### **Right choice for ultimate yield**

**LSIS strives to maximize customers' profit in gratitude of choosing us for your partner.**

Programmable Logic Controller

# **XGK CPU Module**

### XGT Series

**XGK-CPUUN XGK-CPUHN XGK-CPUSN XGK-CPUU XGK-CPUH XGK-CPUA XGK-CPUS XGK-CPUE**

**User's Manual**

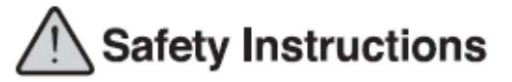

a

E

- Read this manual carefully before installing, wiring, operating, servicing or inspecting this equipment.
- Keep this manual within easy reach for quick reference.

LS Industrial Systems **http://www.lsis.com**

# **Safety Instruction**

### **Before using the product …**

For your safety and effective operation, please read the safety instructions thoroughly before using the product.

- ► Safety Instructions should always be observed in order to prevent accident or risk with the safe and proper use the product.
- ► Instructions are separated into "Warning" and "Caution", and the meaning of the terms is as follows;

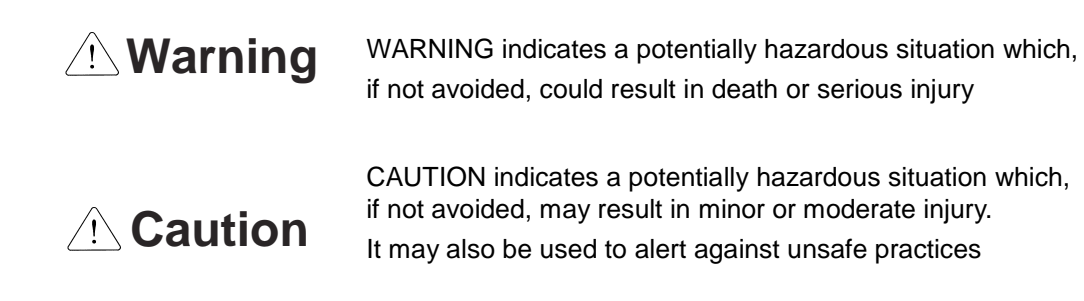

► The marks displayed on the product and in the user's manual have the following meanings.

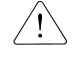

 $\sqrt{1}$  Be careful! Danger may be expected.

 $\sqrt{4}$  Be careful! Electric shock may occur.

► The user's manual even after read shall be kept available and accessible to any user of the product.

# **Safety Instructions when designing**

# **Warning**

- **Please, install protection circuit on the exterior of PLC to protect the whole control system from any error in external power or PLC module.** Any abnormal output or operation may cause serious problem in safety of the whole system.
	- Install applicable protection unit on the exterior of PLC to protect the system from physical damage such as emergent stop switch, protection circuit, the upper/lowest limit switch, forward/reverse operation interlock circuit, etc.
	- If any system error (watch-dog timer error, module installation error, etc.) is detected during CPU operation in PLC, the whole output is designed to be turned off and stopped for system safety. However, in case CPU error if caused on output device itself such as relay or TR can not be detected, the output may be kept on, which may cause serious problems. Thus, you are recommended to install an addition circuit to monitor the output status.
- **Never connect the overload than rated to the output module nor allow the output circuit to have a short circuit**, which may cause a fire.
- **Never let the external power of the output circuit be designed to be On earlier than PLC power**, which may cause abnormal output or operation.
- **In case of data exchange between computer or other external equipment and PLC through communication or any operation of PLC (e.g. operation mode change), please install interlock in the sequence program to protect the system from any error**. If not, it may cause abnormal output or operation.

# **Safety Instructions when designing**

# **Caution**

 **I/O signal or communication line shall be wired at least 100mm away from a high-voltage cable or power line.** If not, it may cause abnormal output or operation.

# **Safety Instructions when designing**

# **Caution**

- **Use PLC only in the environment specified in PLC manual or general standard of data sheet.** If not, electric shock, fire, abnormal operation of the product or flames may be caused.
- **Before installing the module, be sure PLC power is off.** If not, electric shock or damage on the product may be caused.
- **Be sure that each module of PLC is correctly secured.** If the product is installed loosely or incorrectly, abnormal operation, error or dropping may be caused.
- **Be sure that I/O or extension connecter is correctly secured.** If not, electric shock, fire or abnormal operation may be caused.
- **If lots of vibration is expected in the installation environment, don't let PLC directly vibrated.** Electric shock, fire or abnormal operation may be caused.
- **Don't let any metallic foreign materials inside the product**, which may cause electric shock, fire or abnormal operation..

# **Safety Instructions when wiring**

# **Warning**

- **Prior to wiring, be sure that power of PLC and external power is turned off.** If not, electric shock or damage on the product may be caused.
- **Before PLC system is powered on, be sure that all the covers of the terminal are securely closed.** If not, electric shock may be caused

# **Caution**

- **Let the wiring installed correctly after checking the voltage rated of each product and the arrangement of terminals.** If not, fire, electric shock or abnormal operation may be caused.
- **Secure the screws of terminals tightly with specified torque when wiring.** If the screws of terminals get loose, short circuit, fire or abnormal operation may be caused.
- \*
- **Surely use the ground wire of Class 3 for PE terminals, which is exclusively used for PLC**. If the terminals not grounded correctly, abnormal operation may be caused.
- **Don't let any foreign materials such as wiring waste inside the module while wiring,** which may cause fire, damage on the product or abnormal operation.

# **Safety Instructions for test-operation or repair**

# **Warning**

- **Don't touch the terminal when powered**. Electric shock or abnormal operation may occur.
- **Prior to cleaning or tightening the terminal screws, let all the external power off including PLC power.** If not, electric shock or abnormal operation may occur.
- **Don't let the battery recharged, disassembled, heated, short or soldered**. Heat, explosion or ignition may cause injuries or fire.

# **Caution**

- **Don't remove PCB from the module case nor remodel the module.** Fire, electric shock or abnormal operation may occur.
- **Prior to installing or disassembling the module, let all the external power off including PLC power.** If not, electric shock or abnormal operation may occur.
- **Keep any wireless installations or cell phone at least 30cm away from PLC**. If not, abnormal operation may be caused.

### **Safety Instructions for waste disposal**

# **Caution**

 **Product or battery waste shall be processed as industrial waste.**  The waste may discharge toxic materials or explode itself.

# © Contents

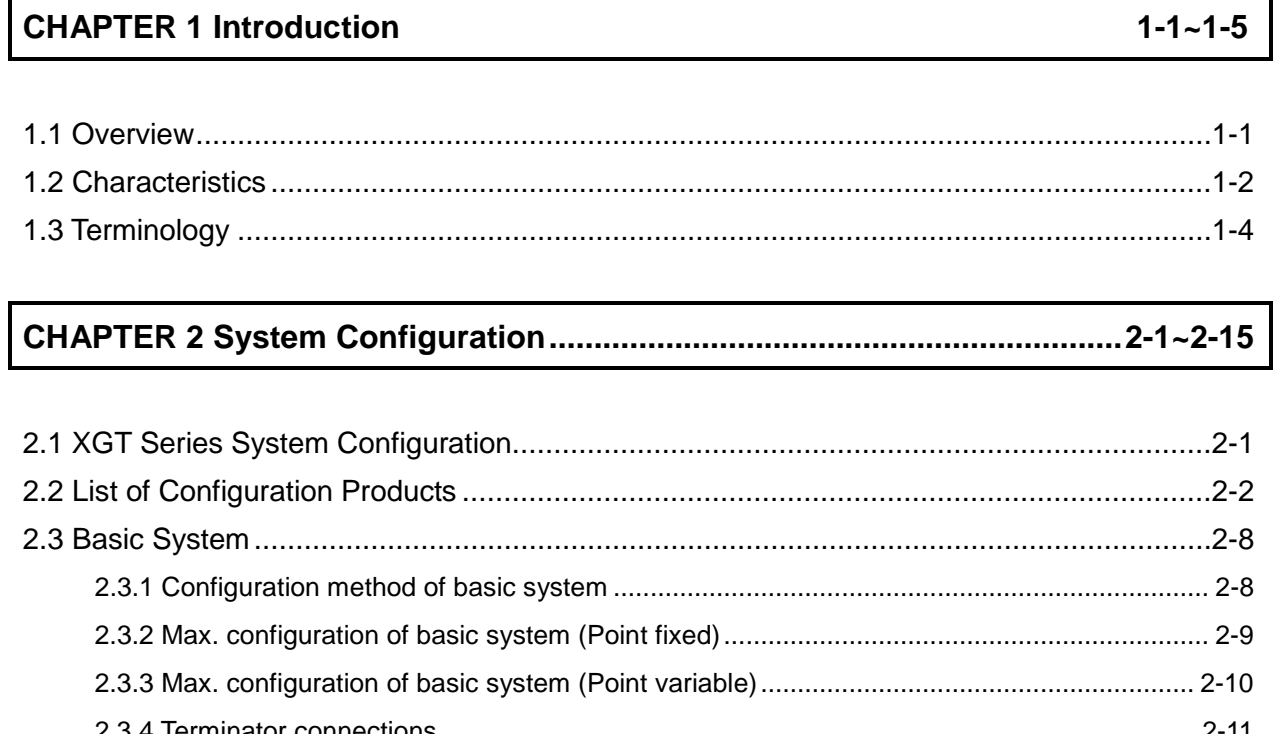

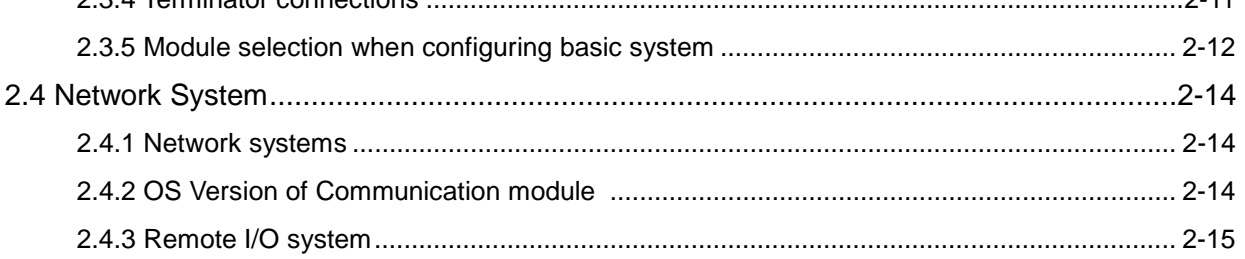

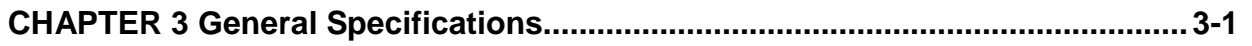

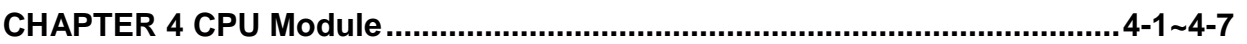

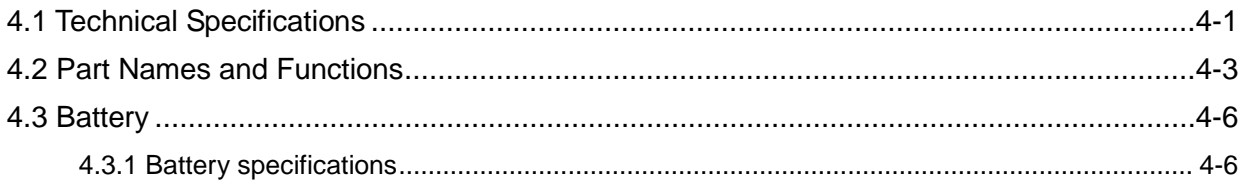

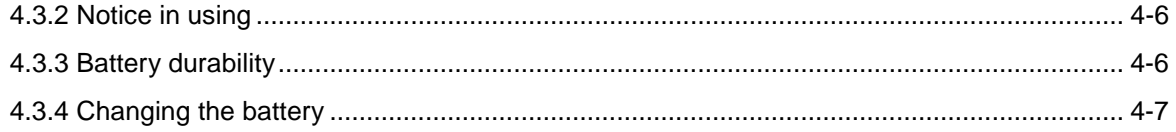

### CHAPTER 5 Program Configuration and Operation Method ......................5-1~5-25

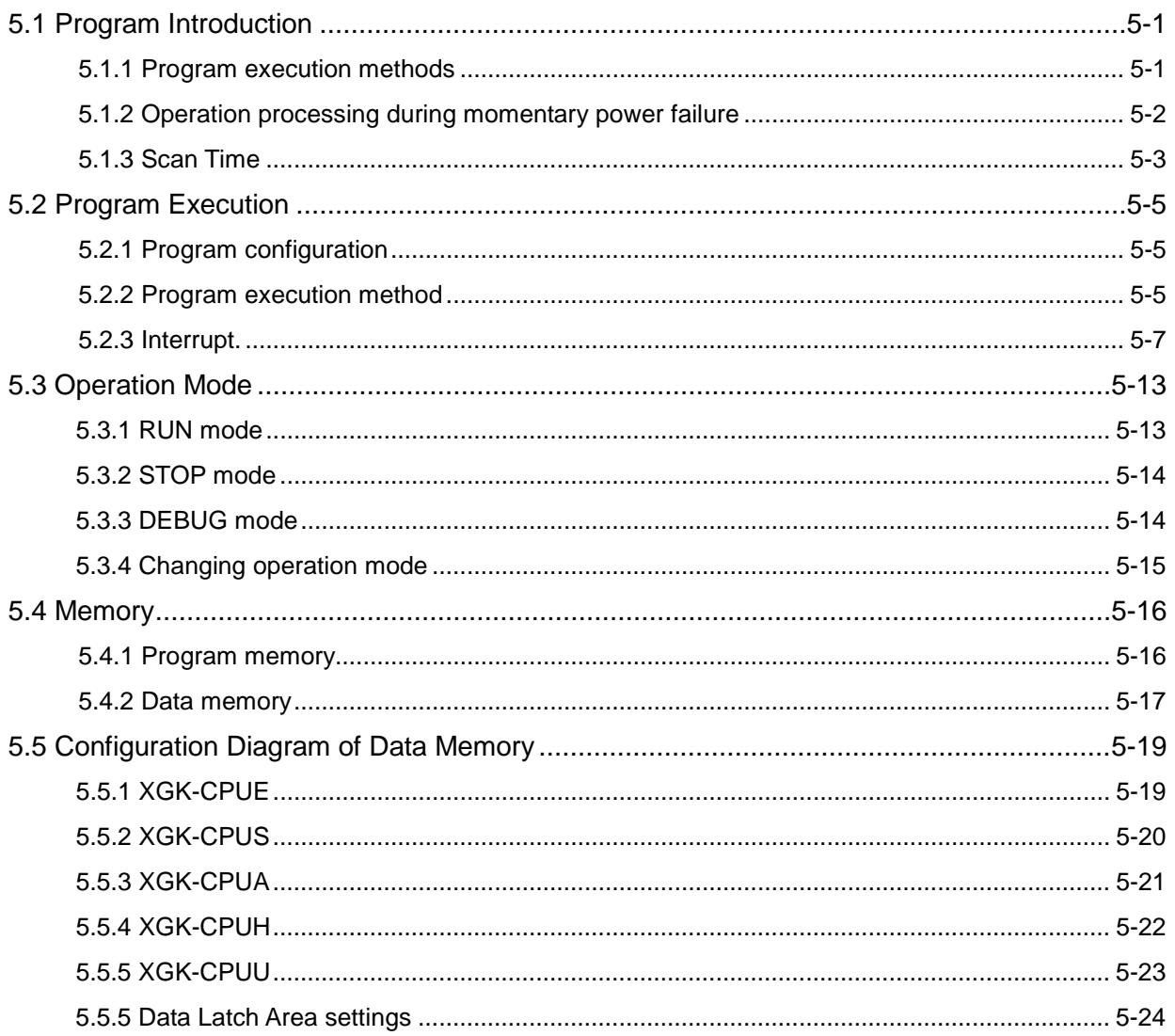

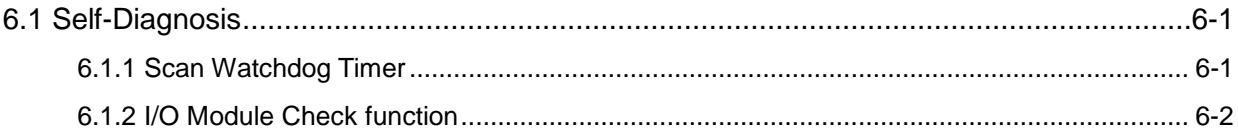

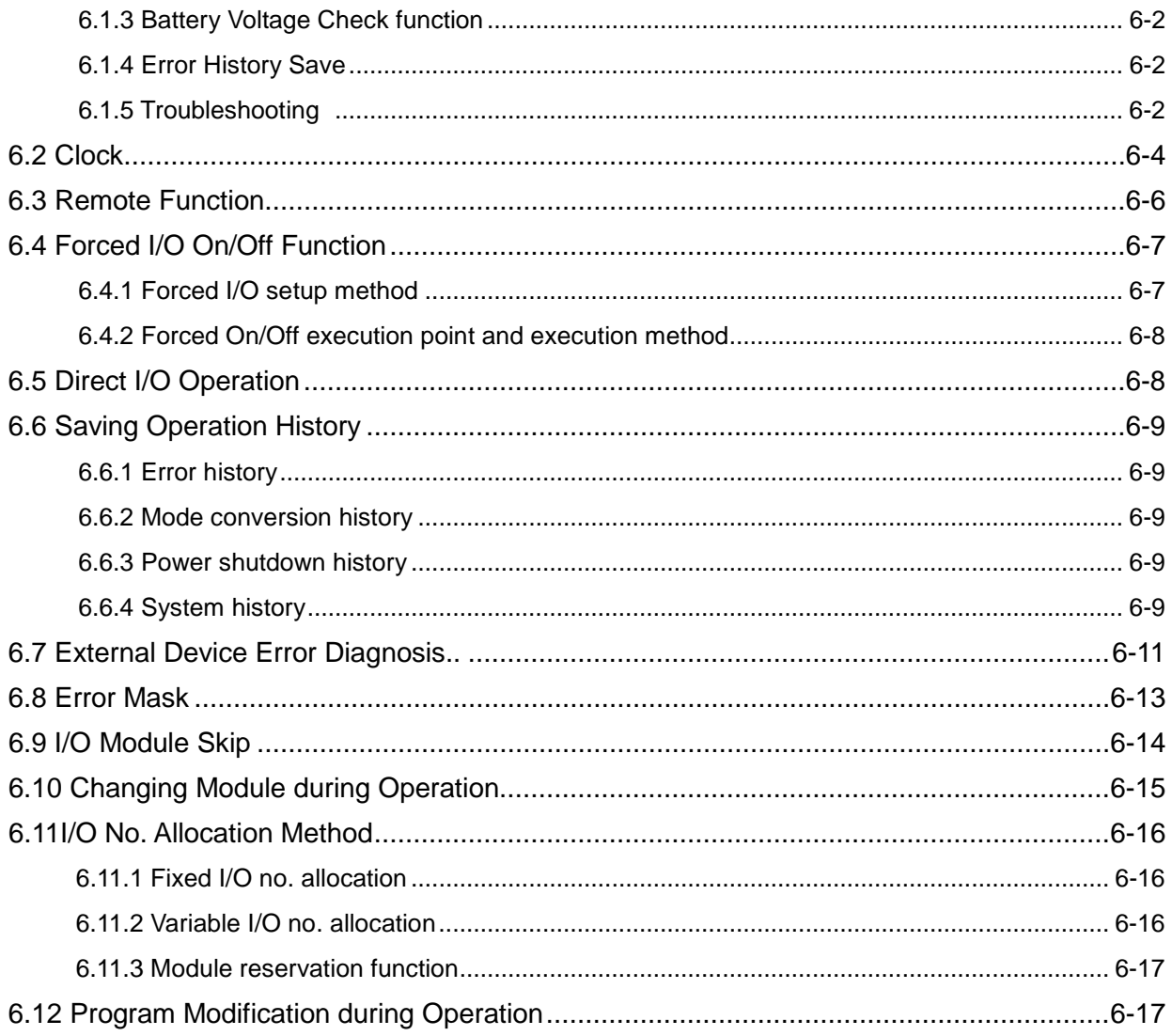

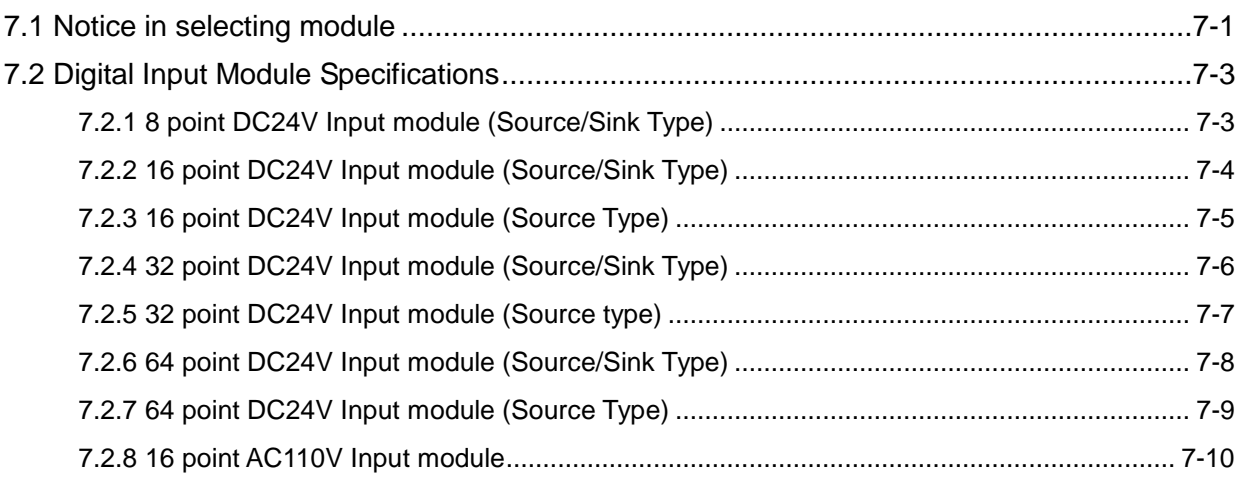

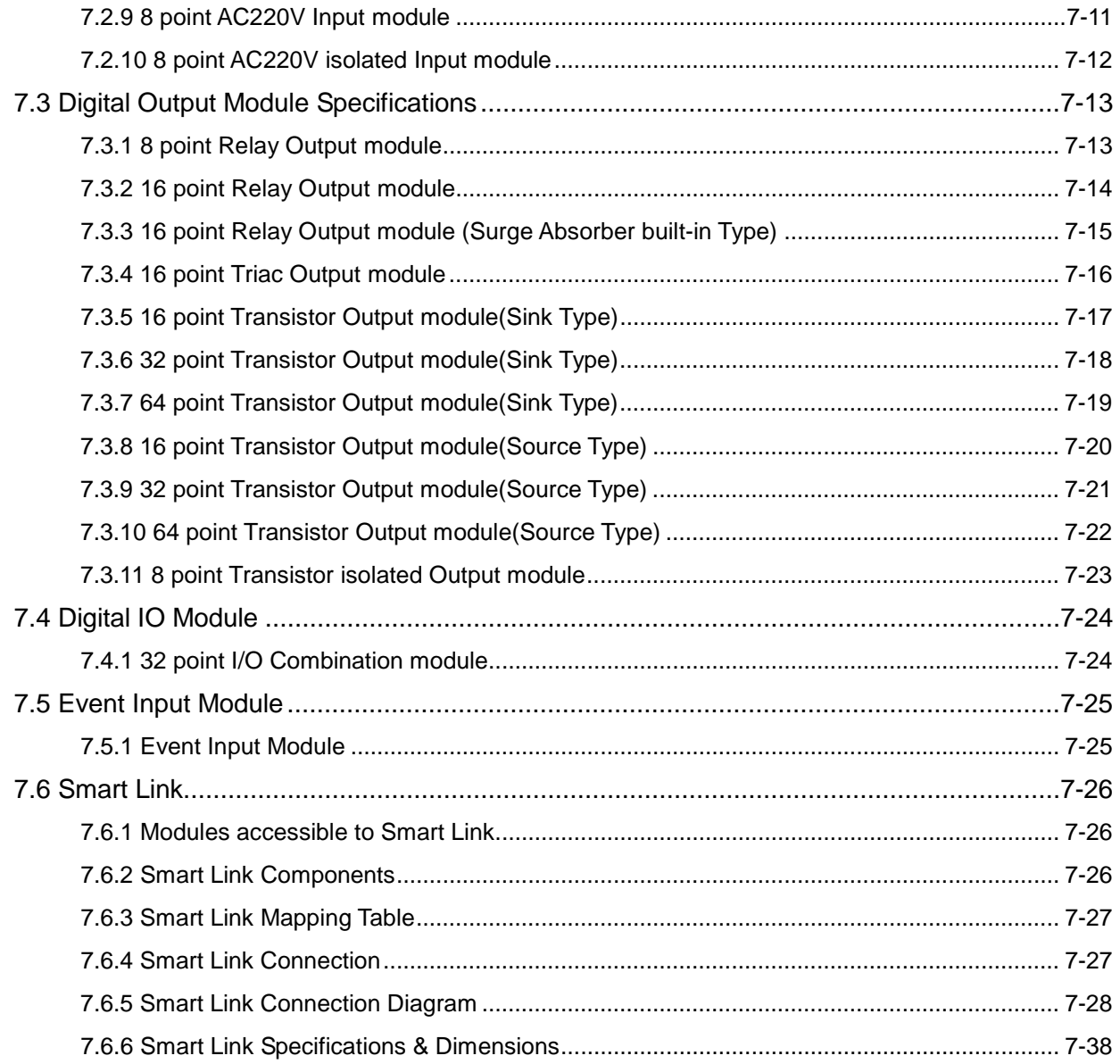

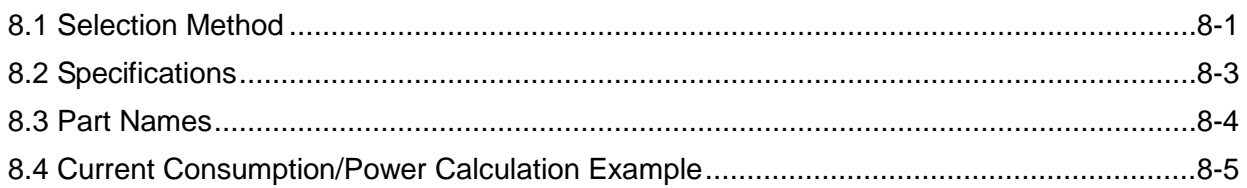

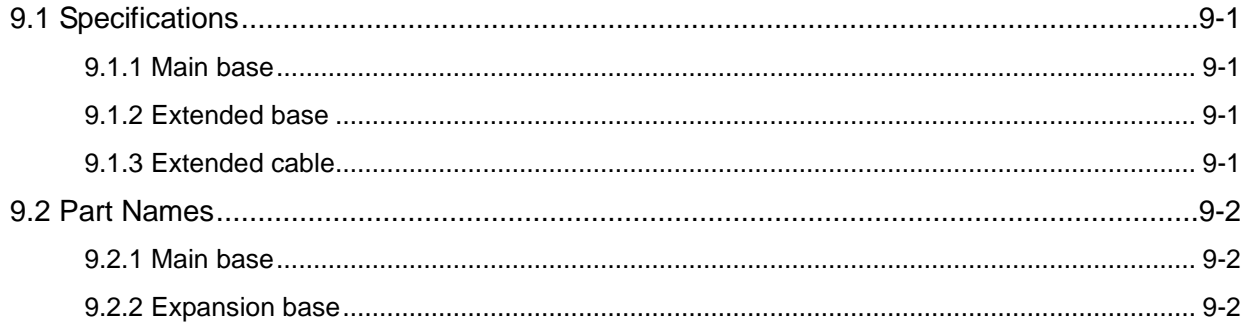

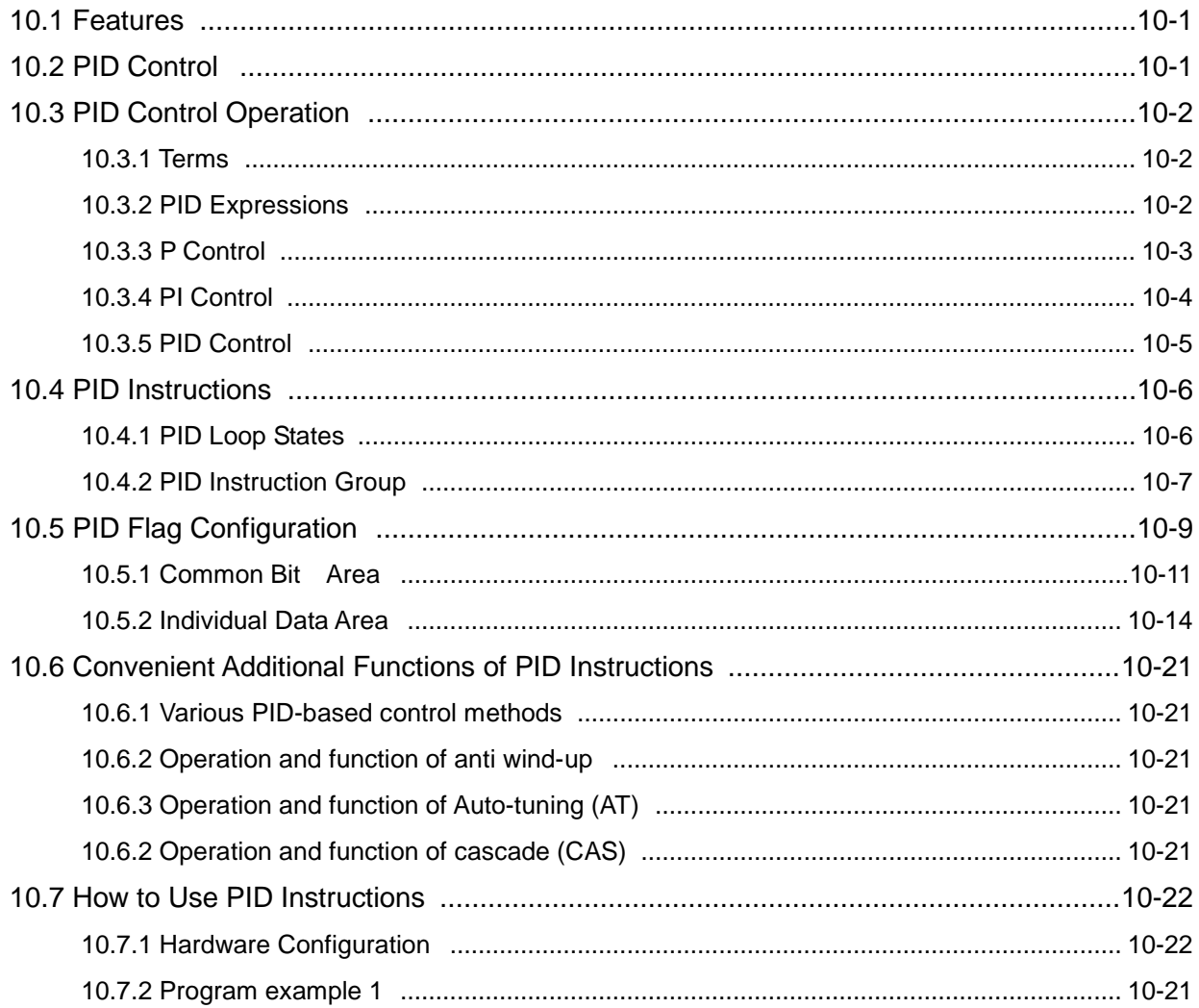

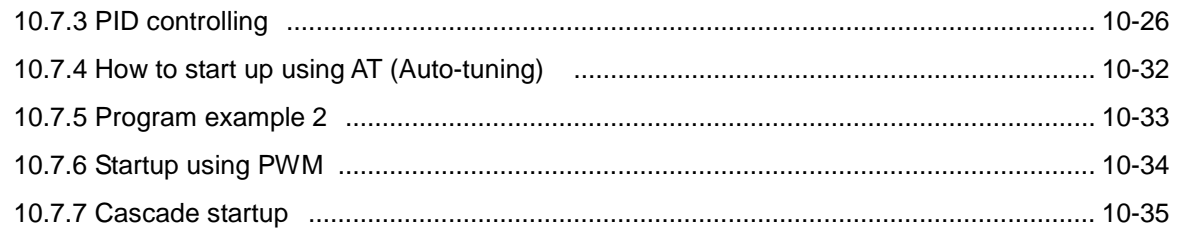

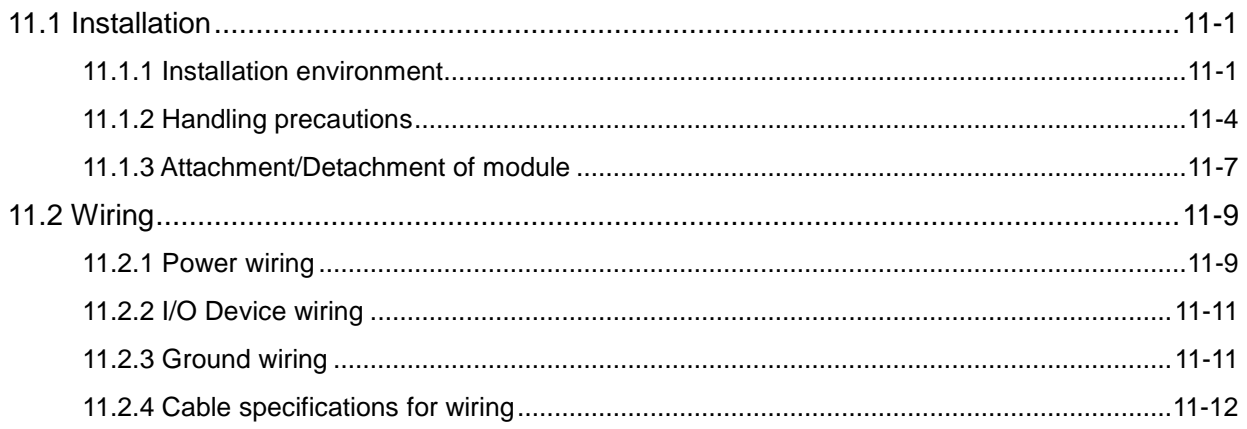

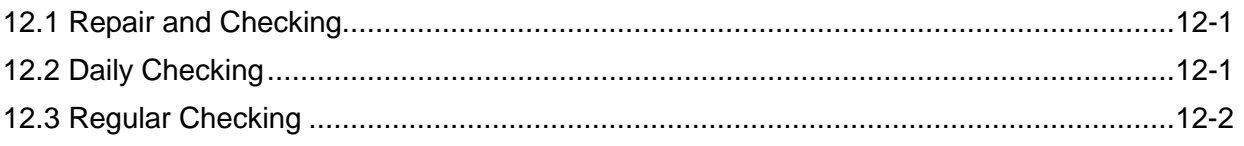

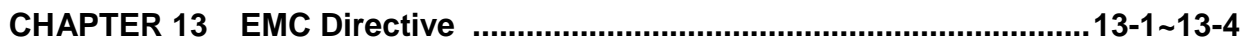

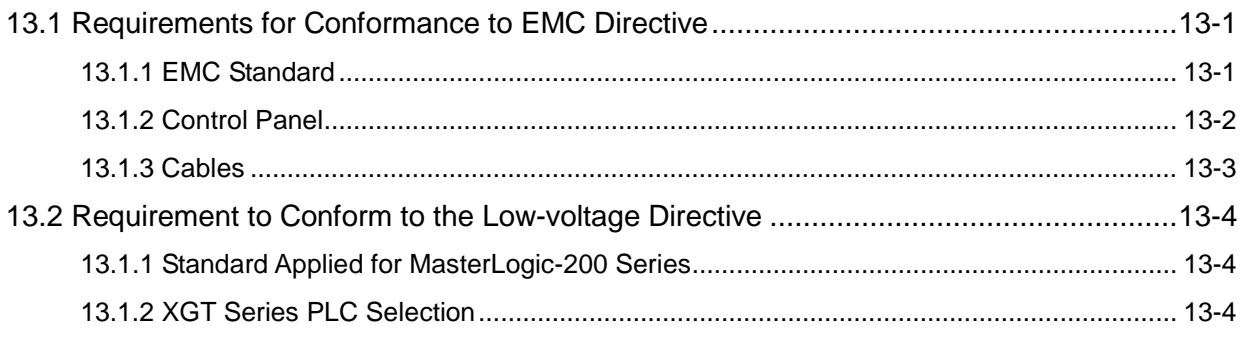

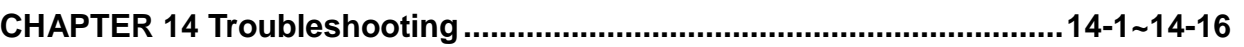

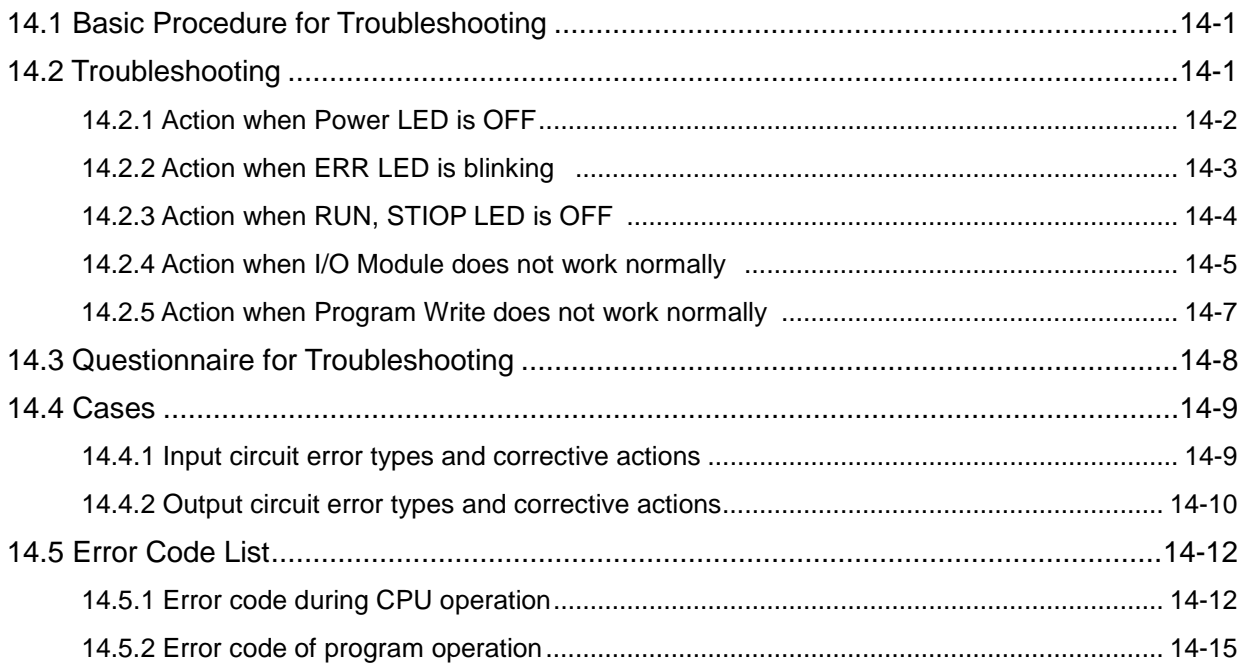

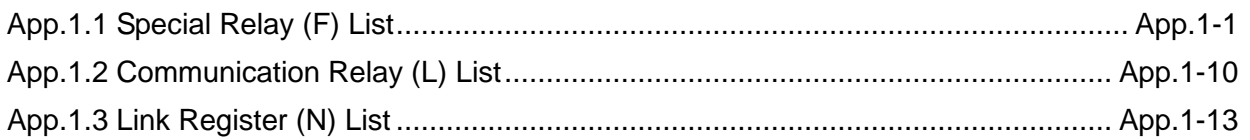

### 

### 

#### Warranty

# **Revision History**

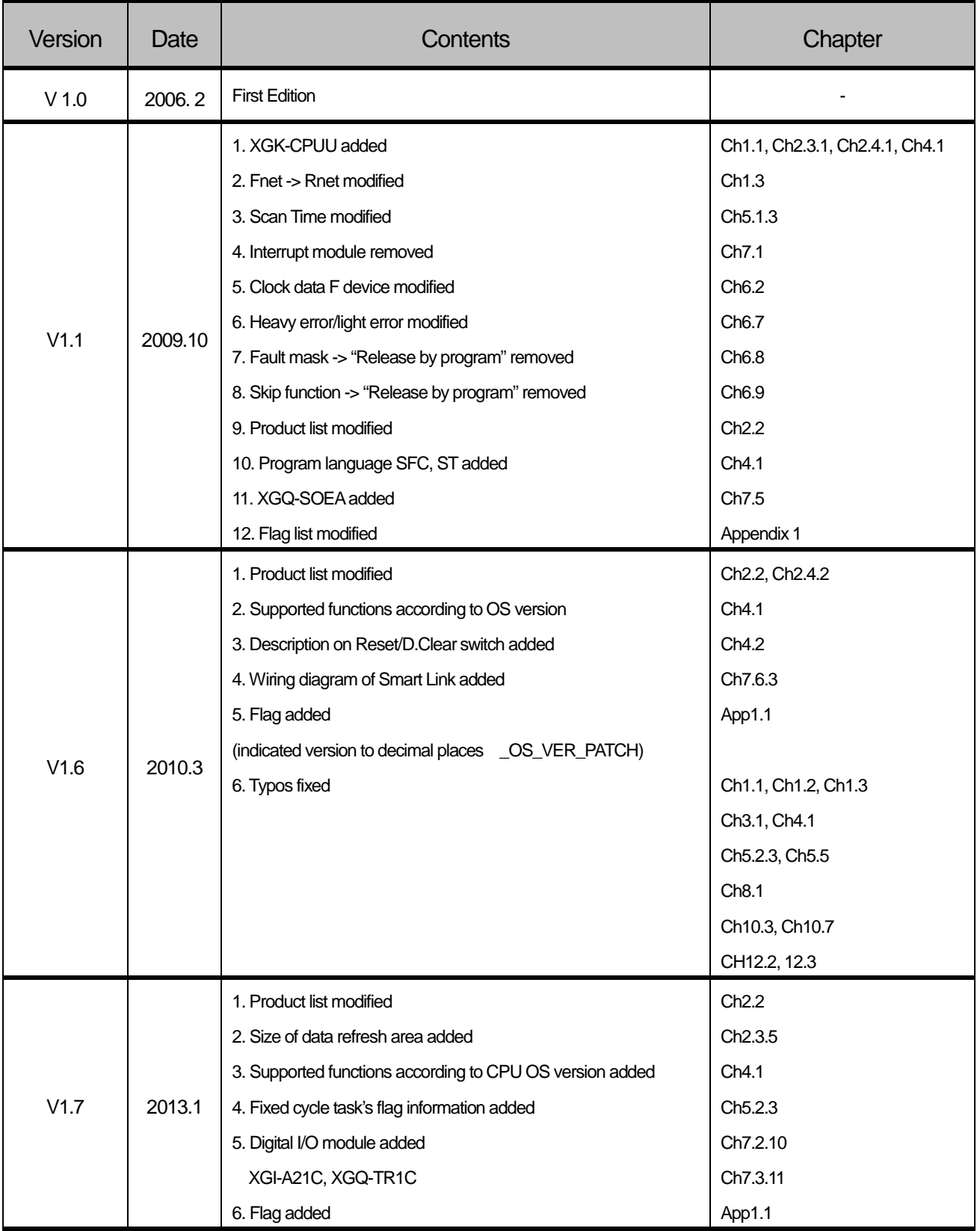

b,

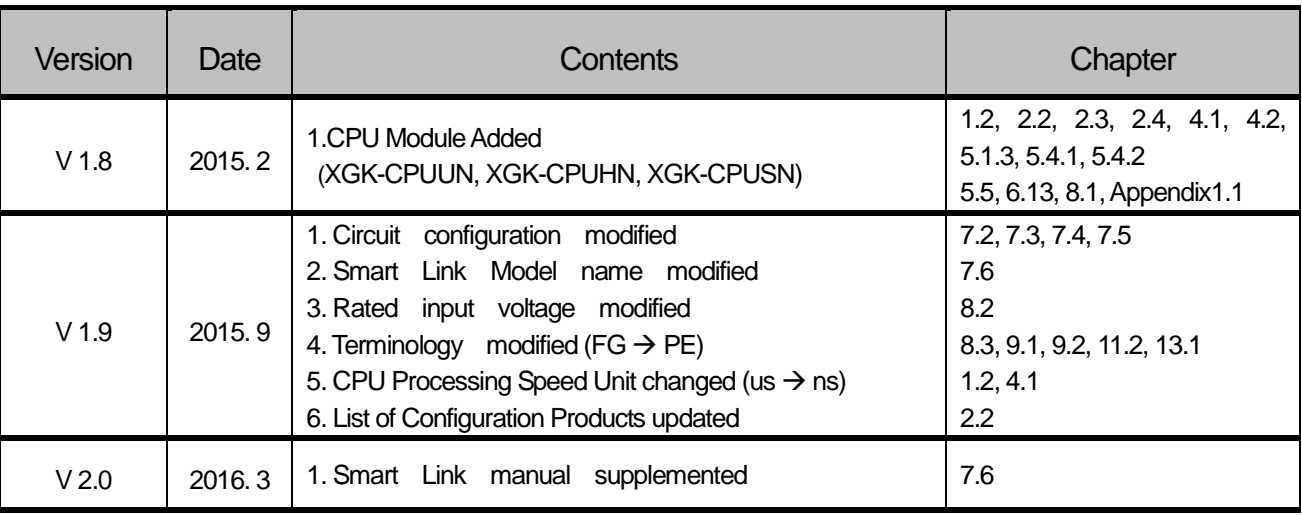

Г

### **About User's Manual**

Thank you for purchasing PLC of LS Industrial System Co., Ltd.

Before use, make sure to carefully read and understand the User's Manual about the functions, performances, installation and programming of the product you purchased in order for correct use and importantly, let the end user and maintenance administrator to be provided with the User's Manual.

The User's Manual describes the product. If necessary, you may refer to the following description and order accordingly. In addition, you may connect our website[\(http://www.lsis.com/\)](http://www.lsis.com/) and download the information as a PDF file.

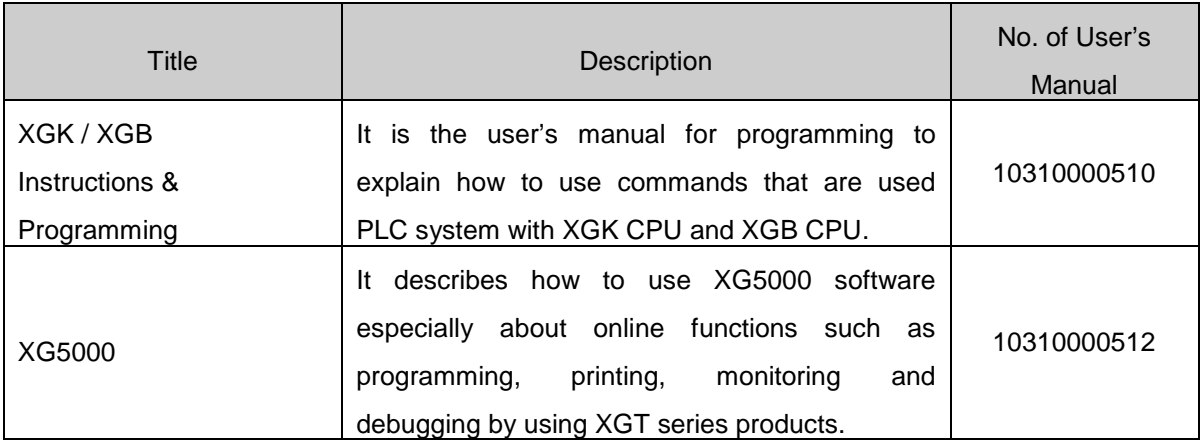

#### Relevant User's Manuals

# **Chapter 1 Introduction**

#### **1.1 Overview**

This User's Manual provides the information for the specification, performance and operation method of each product required to use a PLC system configured by XGK series CPU modules.

The configuration of User's Manual is as follows :

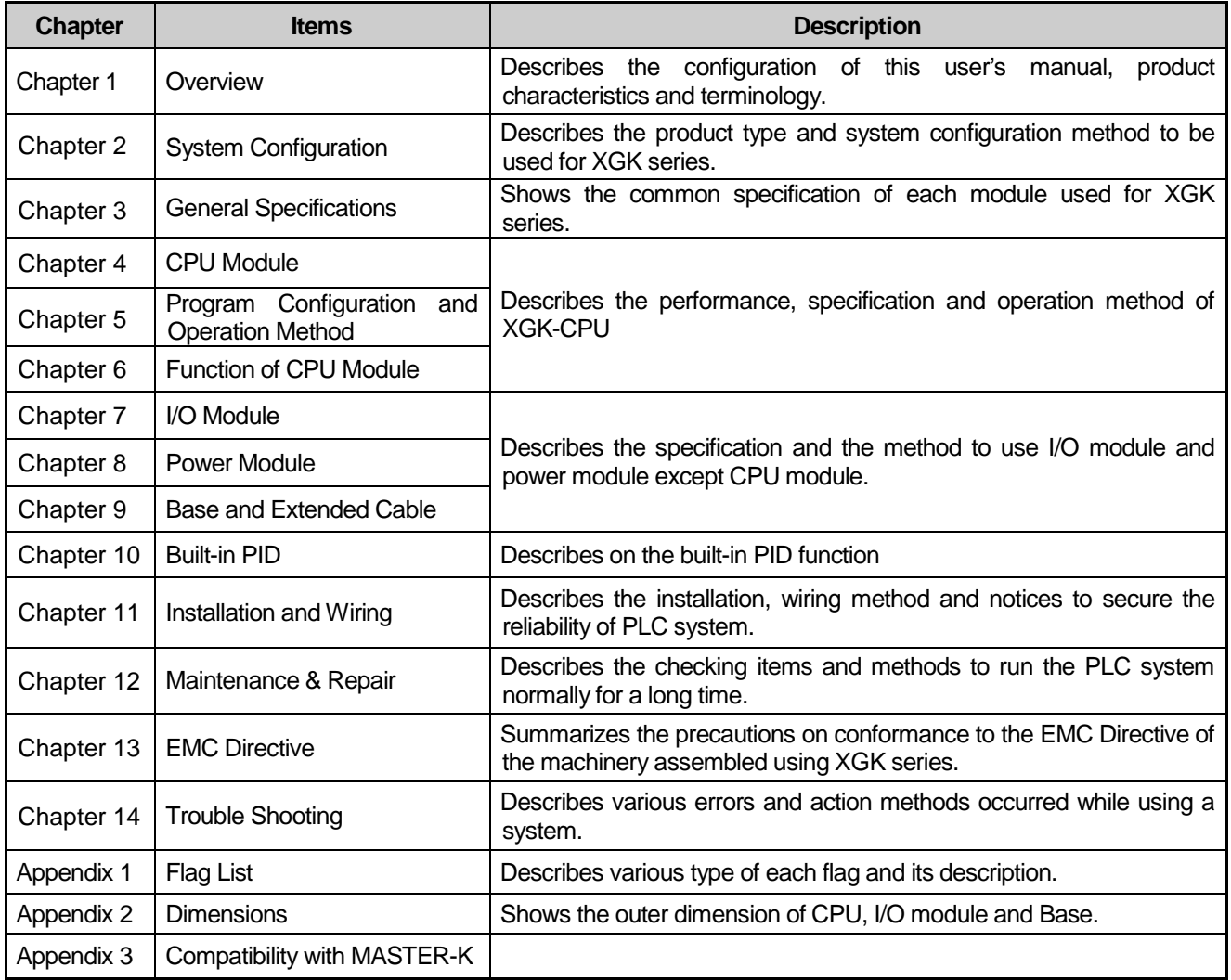

#### Notes

1) This user's manual does not describe the special/communication module and program writing method.

For the corresponding function, please refer to the related user's manual.

2) XGK CPU is one of the XGT PLC system and CPU types of XGT PLC system are as follows.

① XGK series: XGT PLC system that cosists of CPU using Master-K

② XGI series: XGT PLC system that consists of single CPU using IEC language

③ XGR series: XGT PLC system that consists of redundaccy CPU using IEC language

#### **1.2 Characteristics**

XGK system has the features as below.

1) Compact size

The function is extended to large sized but the size is reduced innovatively to make the installation in the small space for any purpose easily.

#### 2) High speed processing

#### (1) XGK-CPUUN

- Sequence command: 8.5 ns
- MOV command: 25.5 ns
- Floating point arithmetic operation(the operation for the single real number and double real number accuracy is profoundly improved)

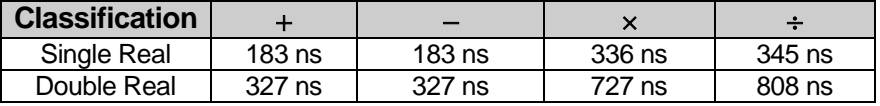

#### (2) XGK-CPUU

- Sequence command: 28 ns
- MOV command: 84 ns
- Floating point arithmetic operation

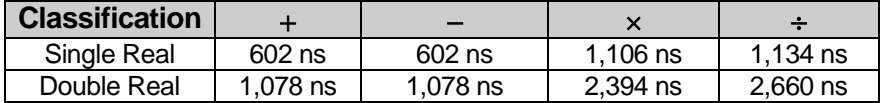

- (3) Improvement of data transfer speed between modules through base.
	- 16 point I/O module data process: 200 ns ~ 800 ns
	- Analogue 1 Ch data process: 200 ns ~ 800 ns
	- 1 KB communication module data process: 12,800 ns
	- Parallel process by I/O data auto refresh during programming

#### 3) Convenience to use Analog Data

Analog module enforced the precision and stability and provides the convenience as below :

- Program simplification by providing analog data dedicated 'U ' device
- Setting without memory map of special module is available by providing parameter setting method.

#### 4) System Configuration

Various convenient functions are provided to meet the demands of users.

- Filter value adjustment of input module
- Output hold at emergency time
- Varistor built-in relay output module with strong durability
- Total extension length of expanded base shall be 15m.
- Provides system RUN contact to power module.
- Cost efficiency of setup, startup and maintenance/repair by enforced self-diagnosis function

5) Various communication system

Provides various network function to satisfy both the user convenience and compatibility.

- Network opening available without writing a ladder program
- Network setting and operation status monitoring by dedicated tool(XG-PD)
- Supports Open network of various international specification
- Dedicated network to provide the ease in use and optimal performance
- Network compatibility with the existing products (MASTER-K, GLOFA-GM)
- 6) Enforcement of program and online function

Minimized the program writing time by providing the convenience of programming and available to complete the control system of equipment without stopping the system by enforcement of online function.

- Compatibility of ladder and text (Mnemonic) method
- Enforcement of symbolic program
- Automatic conversion of MASTER-K program
- Available to modify the program during operation and secure the stability
- Available to install and change the network during operation
- Enforcement of trend monitoring function
- User event function
- Data trace function
- 7) User's convenience

Various functions are provided for user's convenience.

- Module Changing Wizard (User's tool is unnecessary.)
- System Diagnosis
- Skip I/O
- Fault Mask
- I/O Allocation Method
- Various Operation History

# **1.3 Terminology**

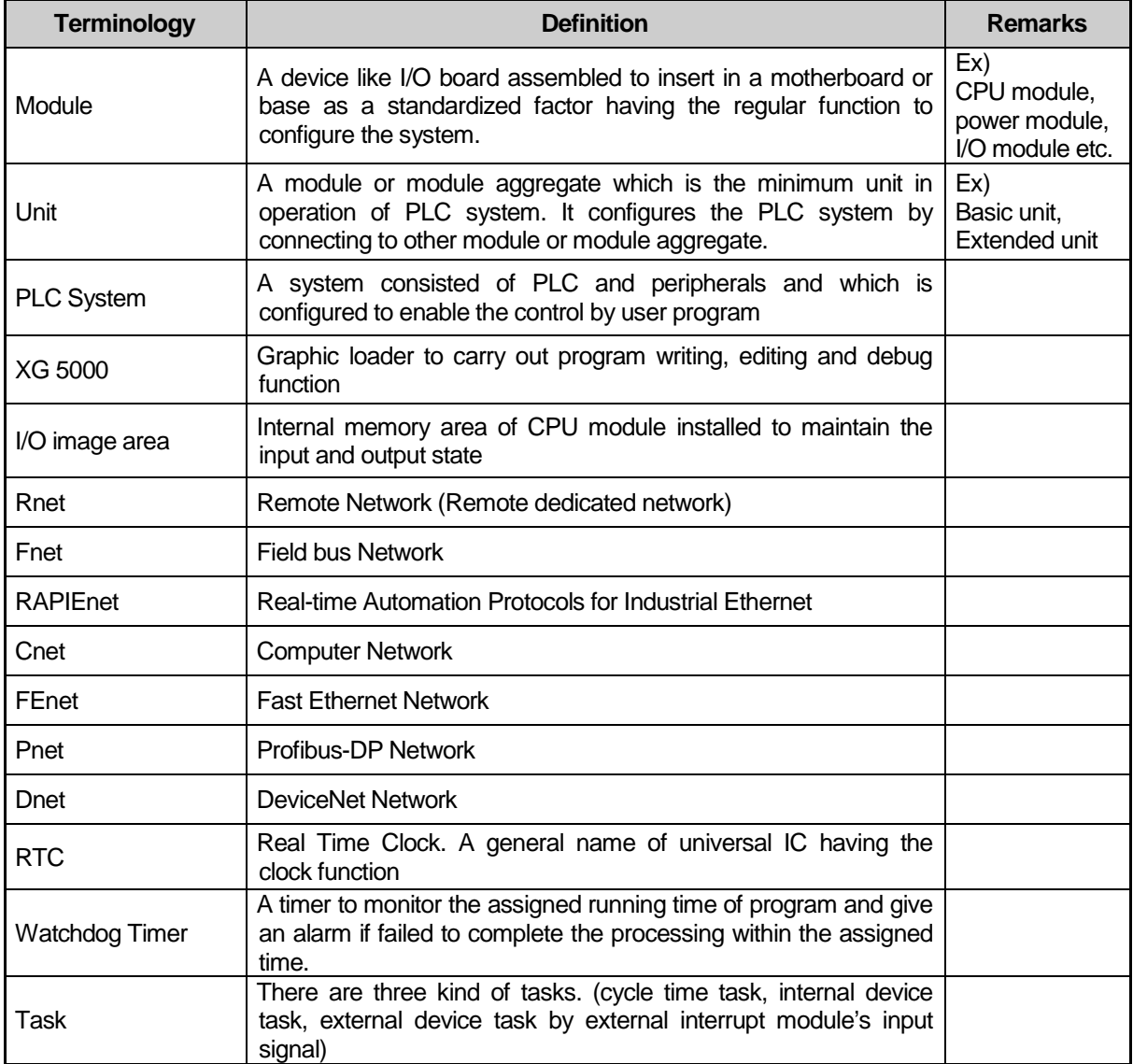

Here describes the terminology used in this user's manual.

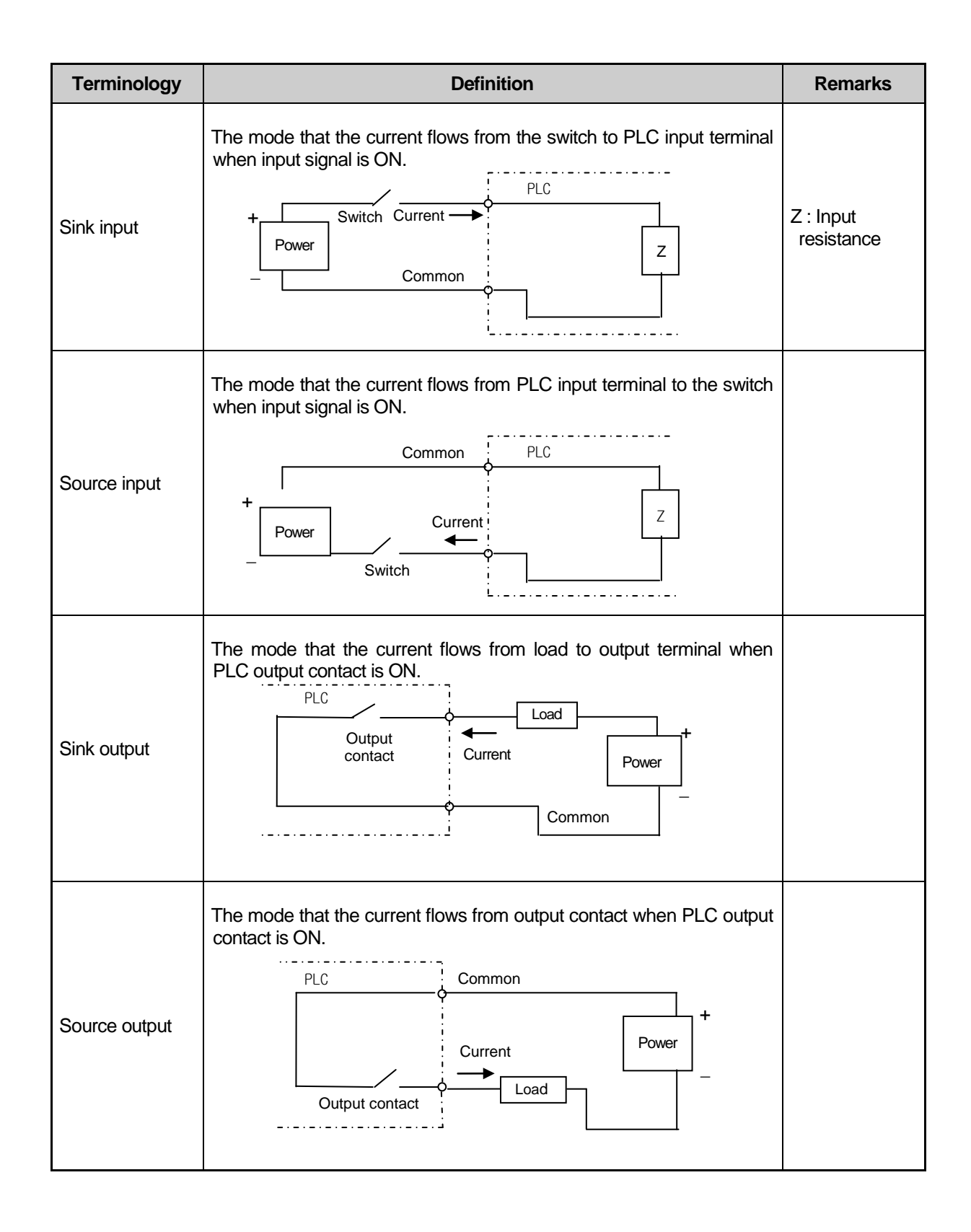

## **Chapter 2 System Configuration**

XGT series are equipped with various products proper for basic system, computer link and network system configuration. Here describes the configuration method of each system and its features.

### **2.1 XGT Series System Configuration**

XGT series system configuration is as below:

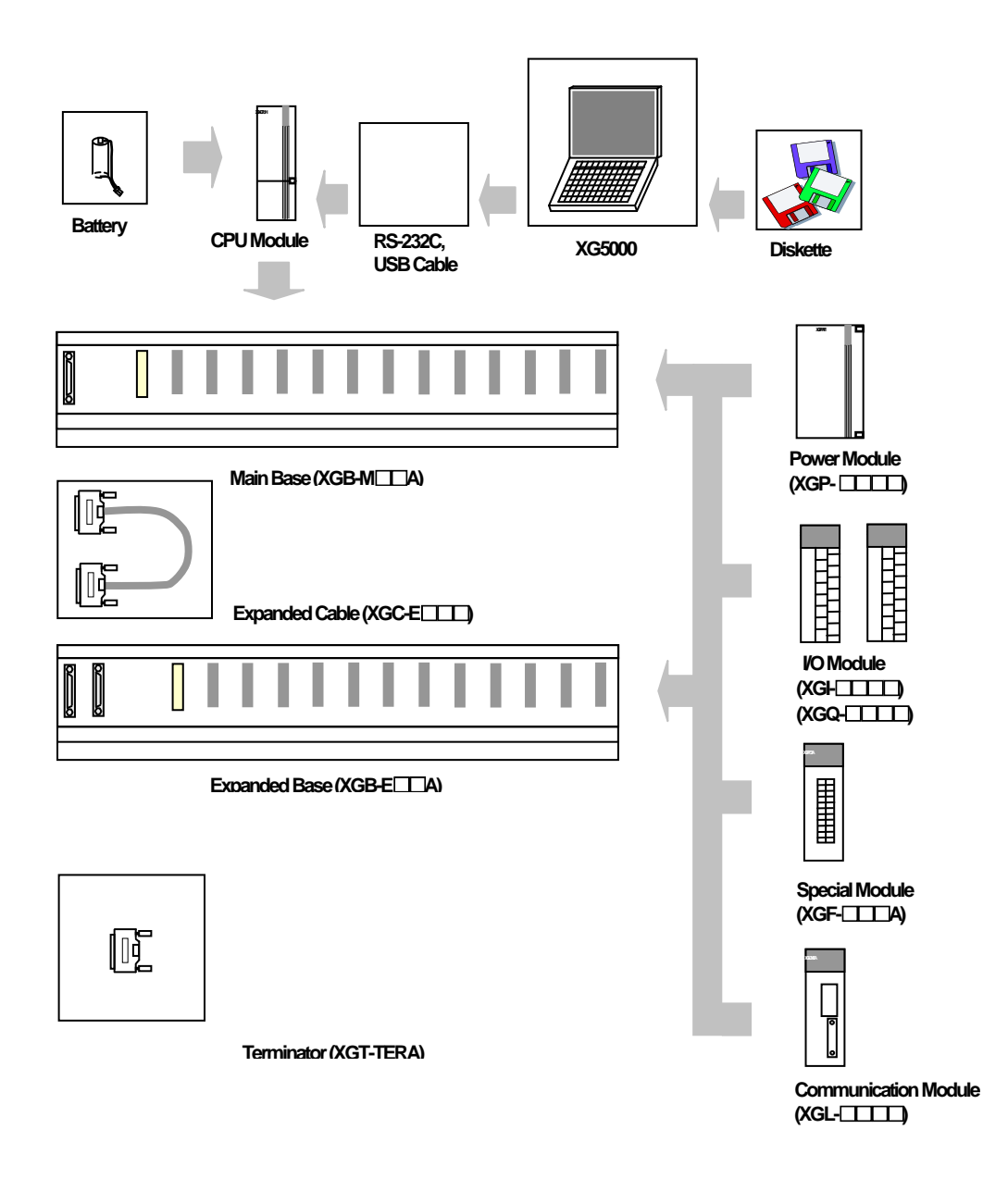

Recommendations of selecting USB Cable (To avoid disconnection with XG5000)

- 1. Recommend that the company's USB Cable(USB-301A) which is shielded and shorter than 3m.
- 2. Recommend using USB Hub when connecting up to the PC poor at Noise.

# **2.2 Configuration Products**

The product configuration of XGK series is as below :

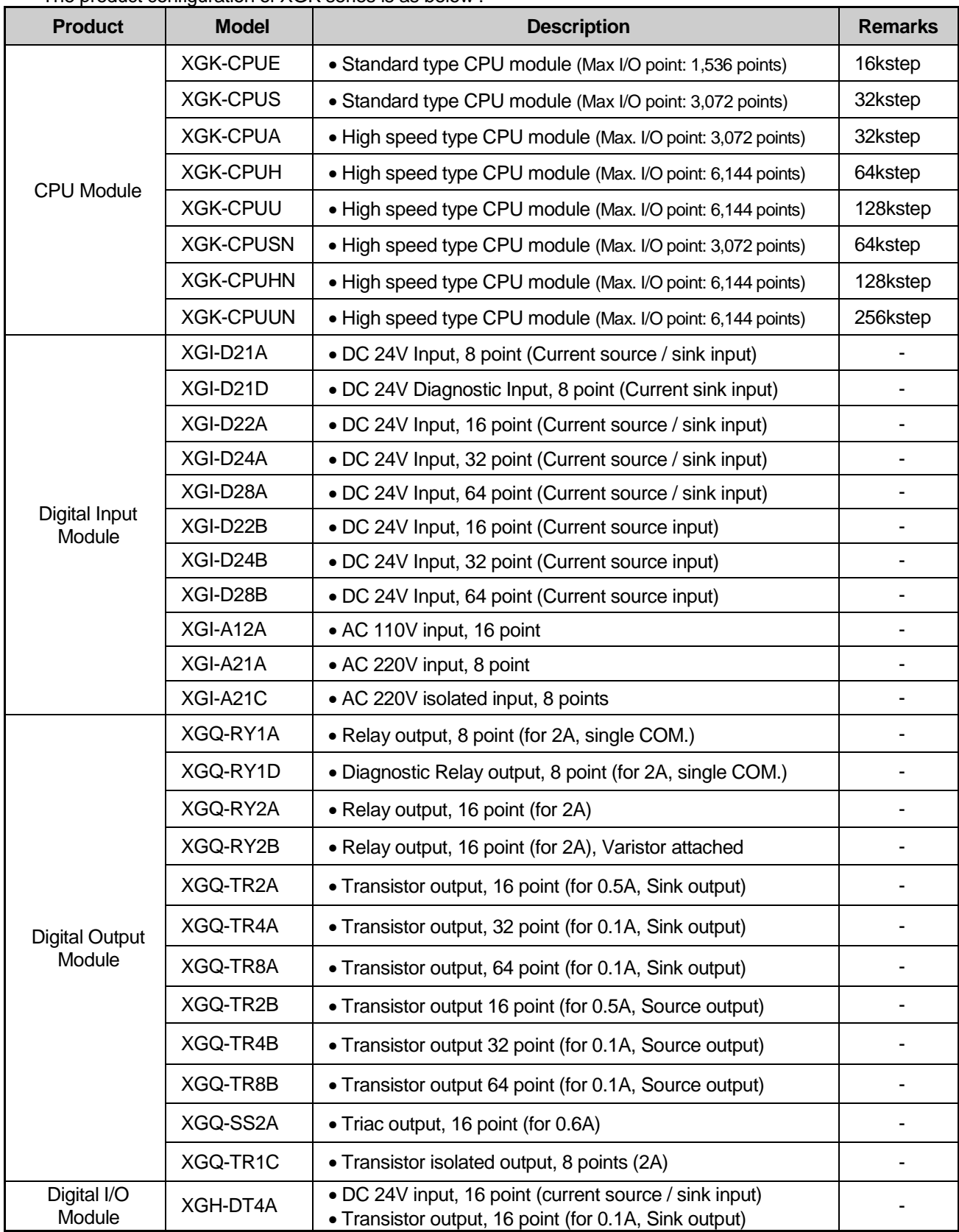

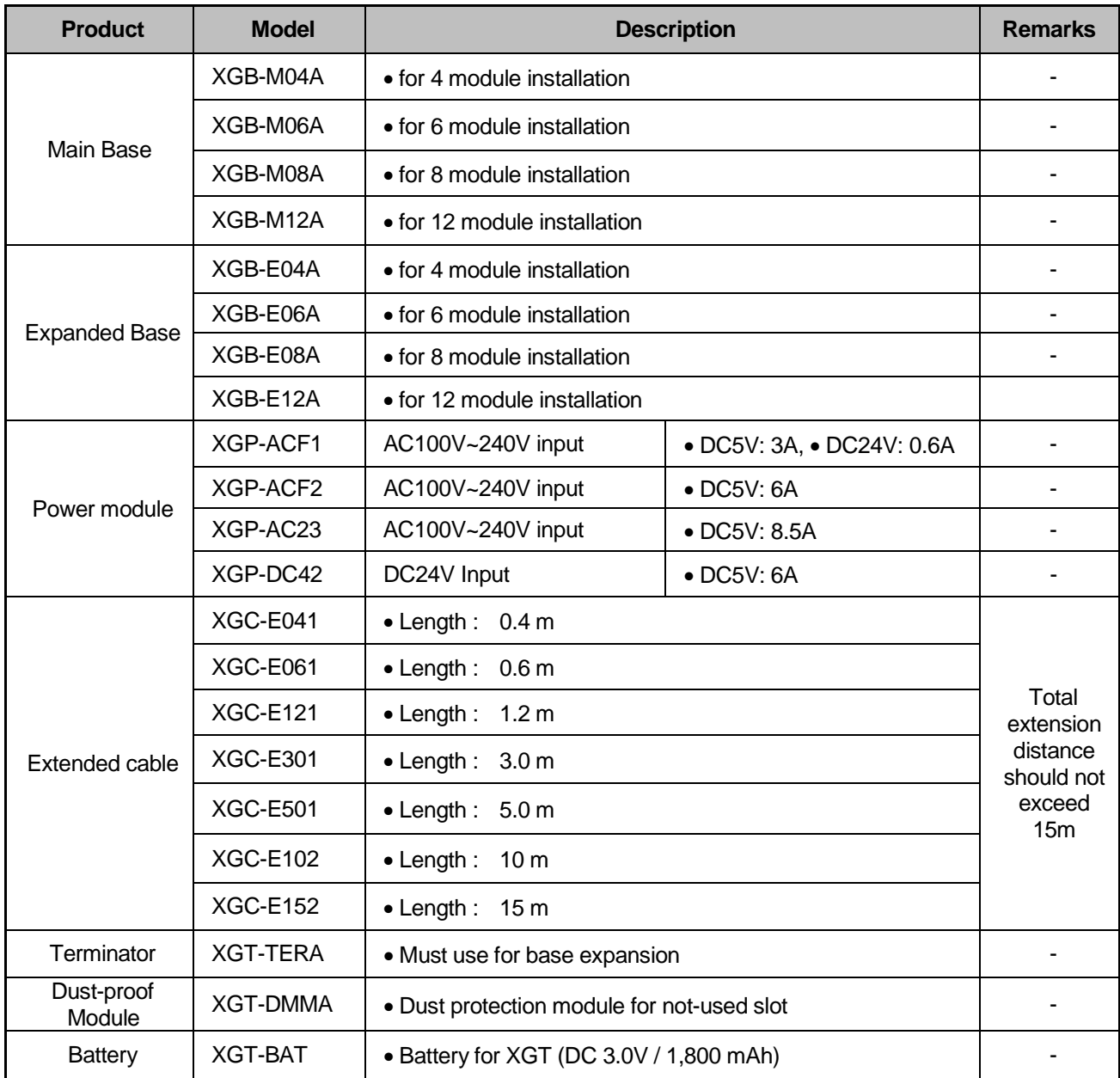

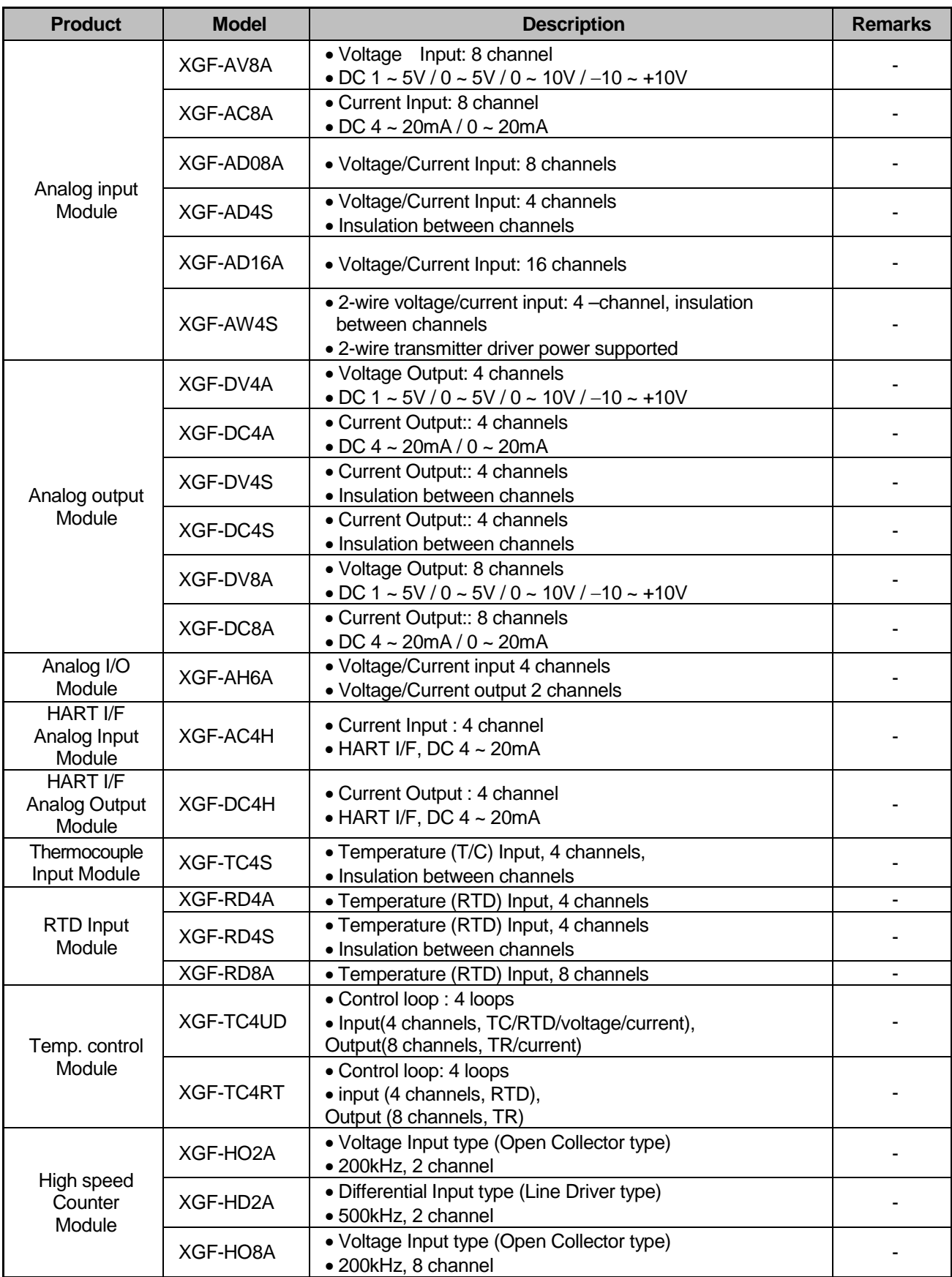

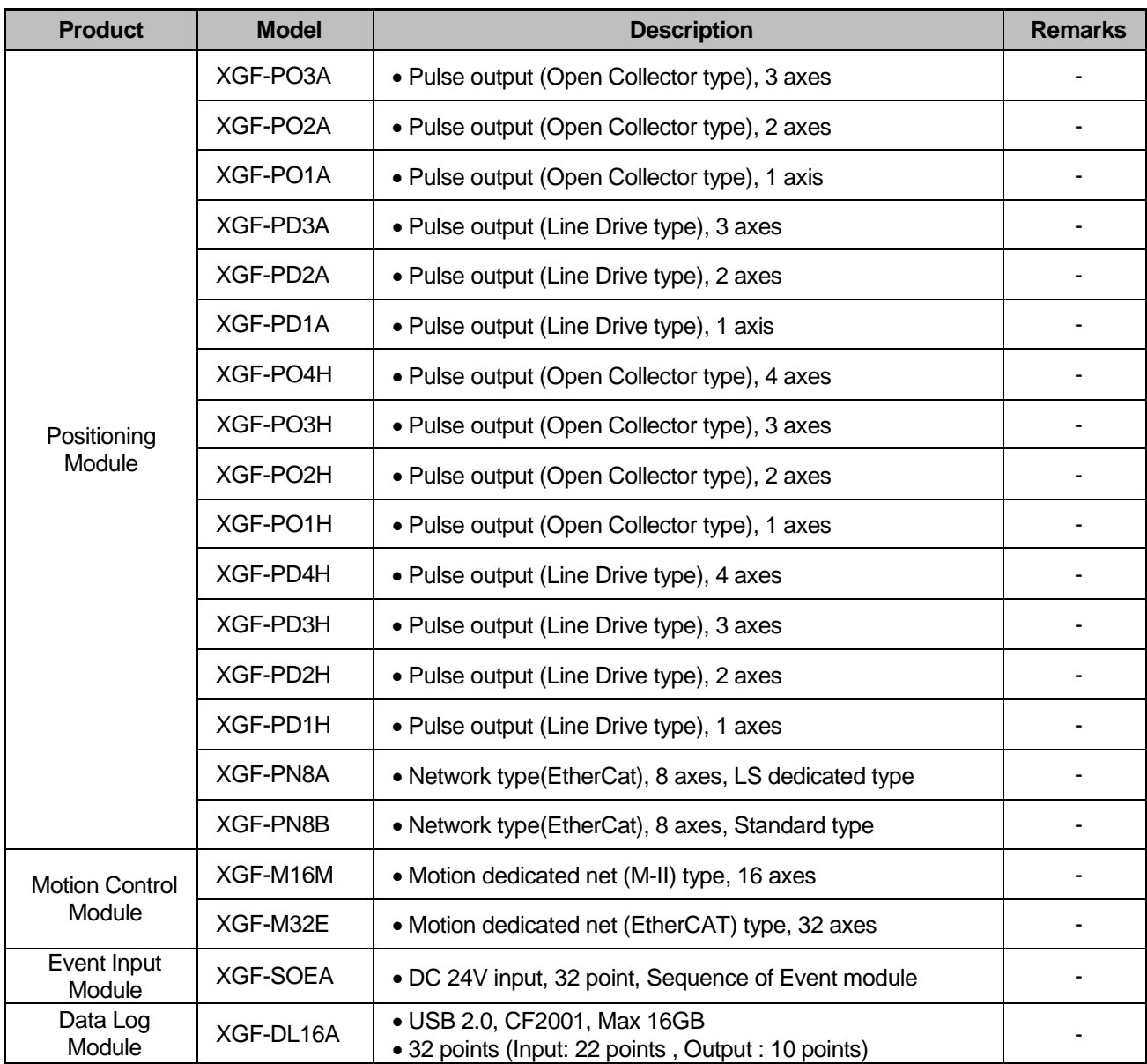

### **Chapter 2 System Configuration**

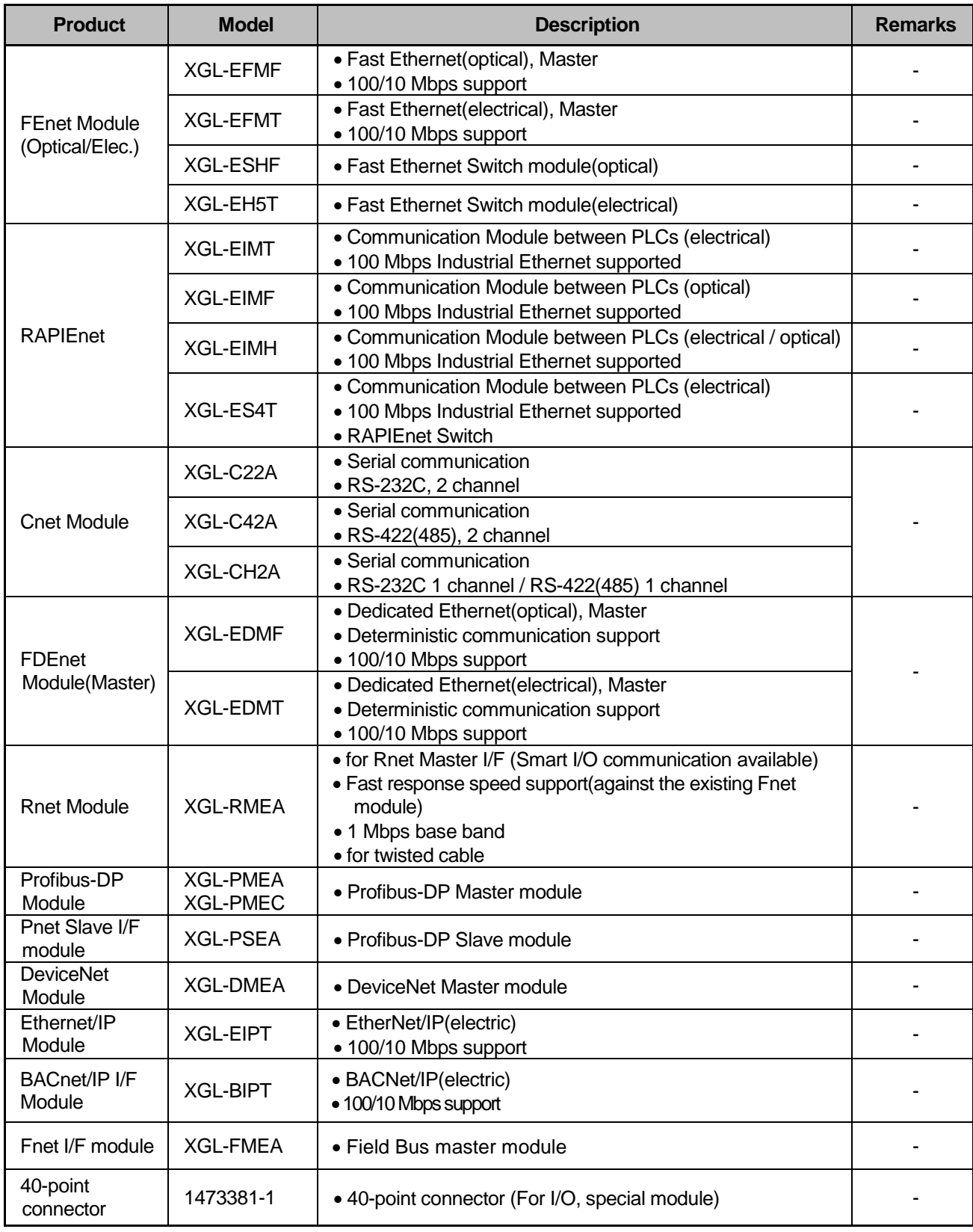

#### **Note**

1) For the further information about active coupler, optical converter, repeater and block type remote module, which are network devices, refer to the user's manual of network.

2) O/S version of communication module applicable to XGK system is as follows.

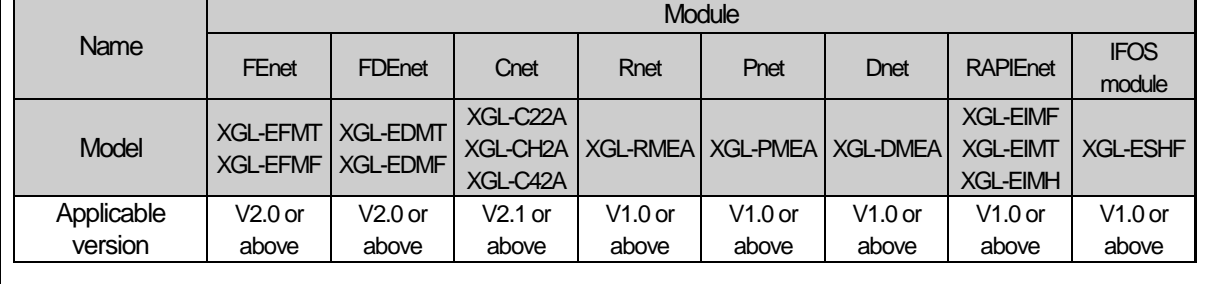

### **2.3 Basic System**

#### **2.3.1 Configuration method of Basic System**

The features of Basic system consisted by connecting the main base and expanded base by a cable are as follows. The number of stages of expanded base is limited according to the CPU type and the allocation method of I/O No. is available to select the **fixed type** and **variable type** according to the setting of basic parameter.

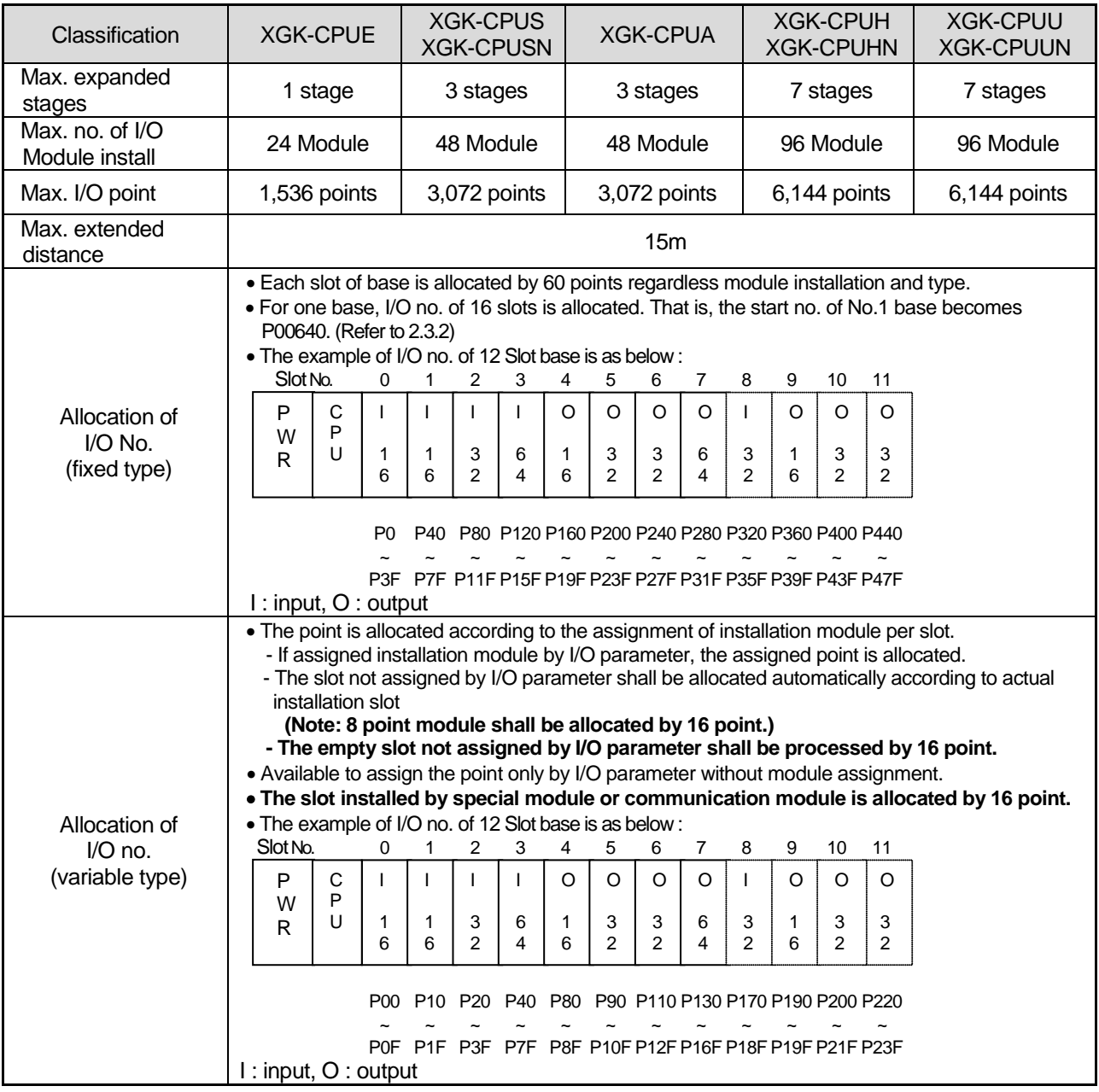

#### **Notes**

1) The allocation method of I/O no. shall be set in basic parameter.

2) For Main base, the base no. is fixed as "0" and the expanded base has a switch to set the base no.

3) In case of setting module type by I/O parameter, it starts the operation when the type of actually installed module is matched.

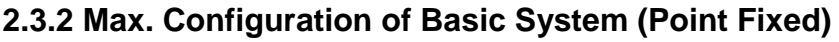

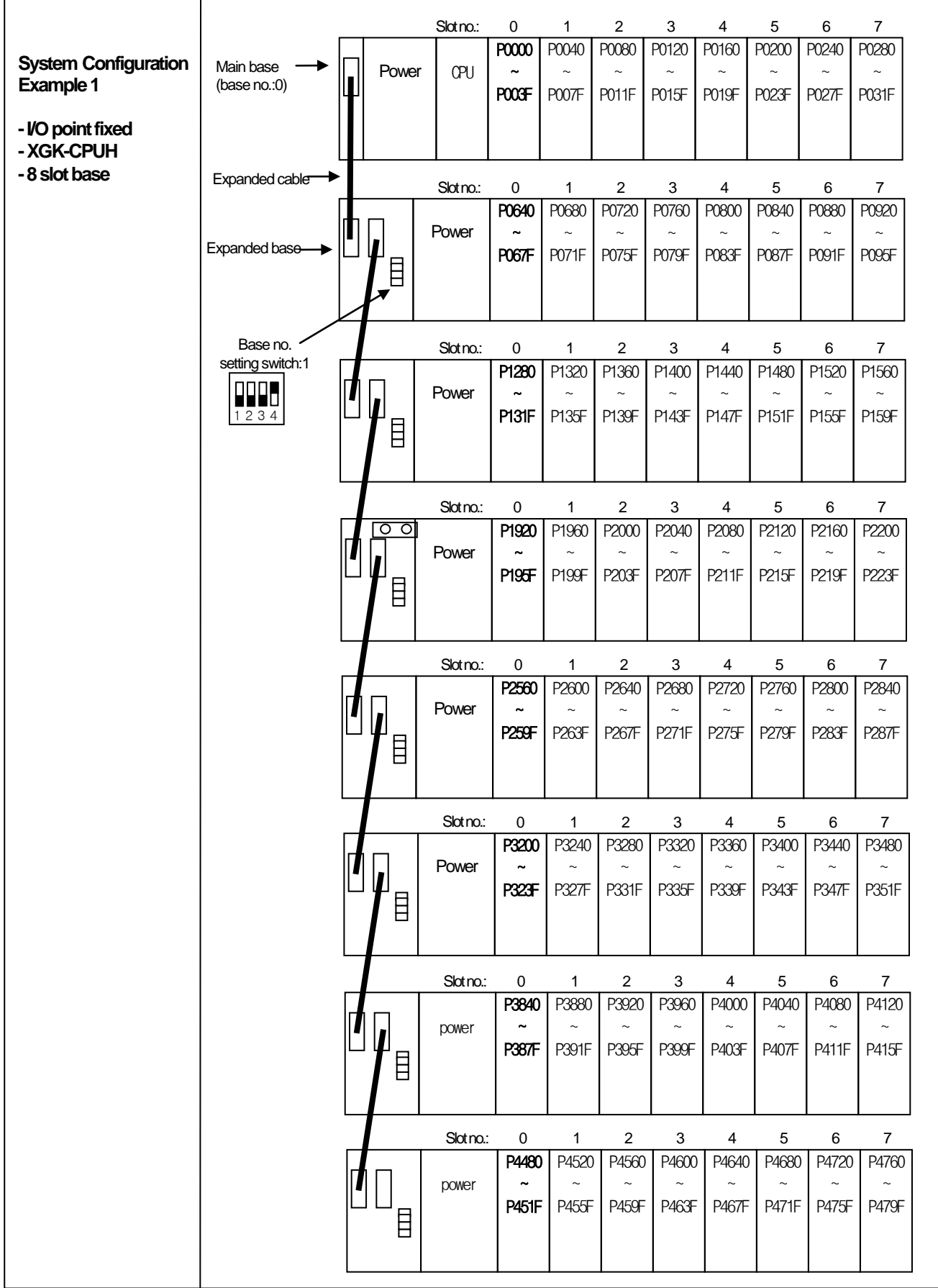

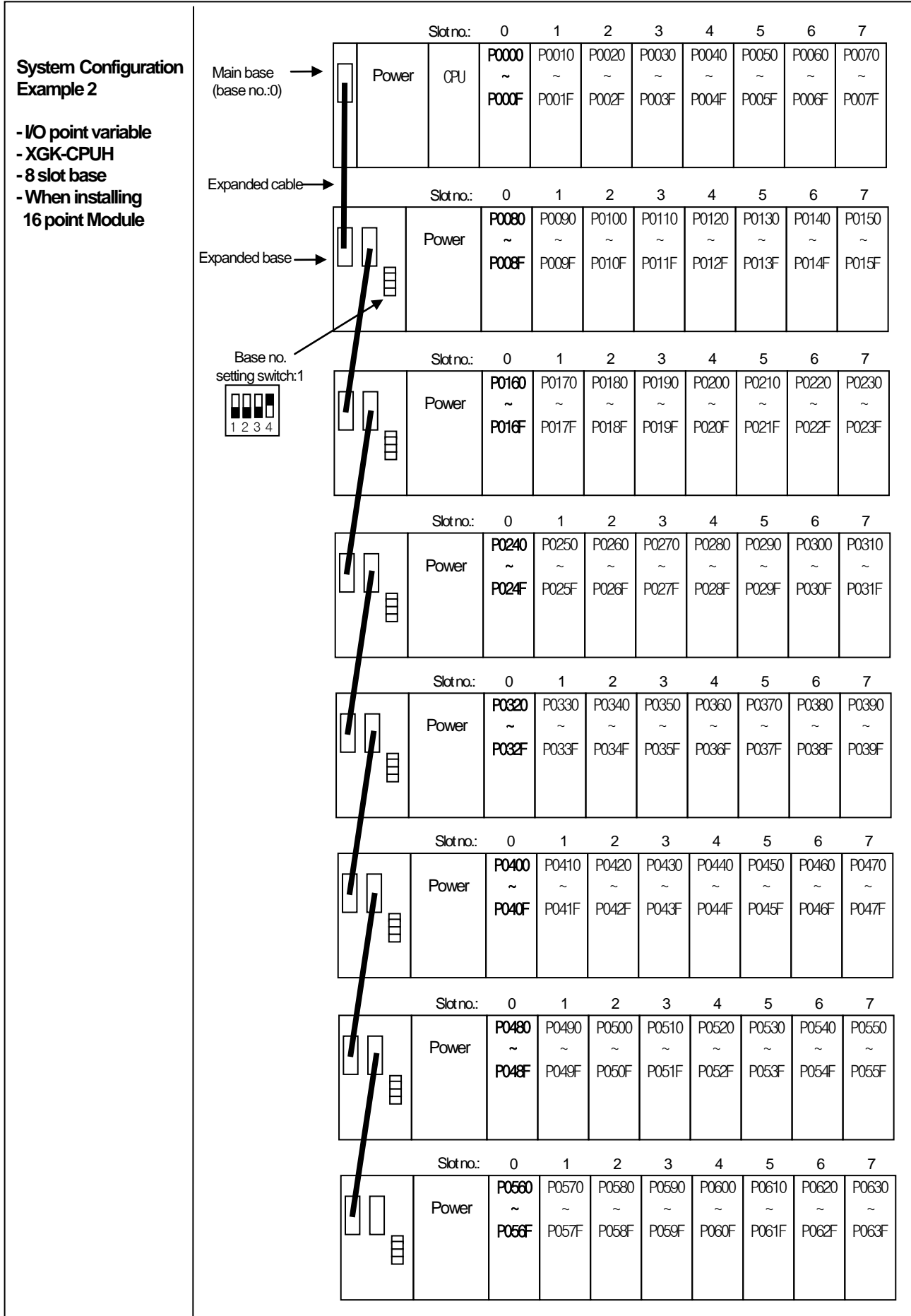

### **2.3.3 Max. Configuration of Basic System (Point variable)**

#### **2.3.4 Terminator Connections**

When an expansion base is connected, a terminator must installed for the system reliability on the expansion connector (OUT) of the last expansion base.

#### **2.3.4.1 Structure**

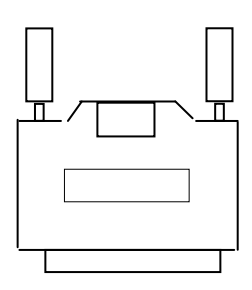

#### **2.3.4.2 Installation Position**

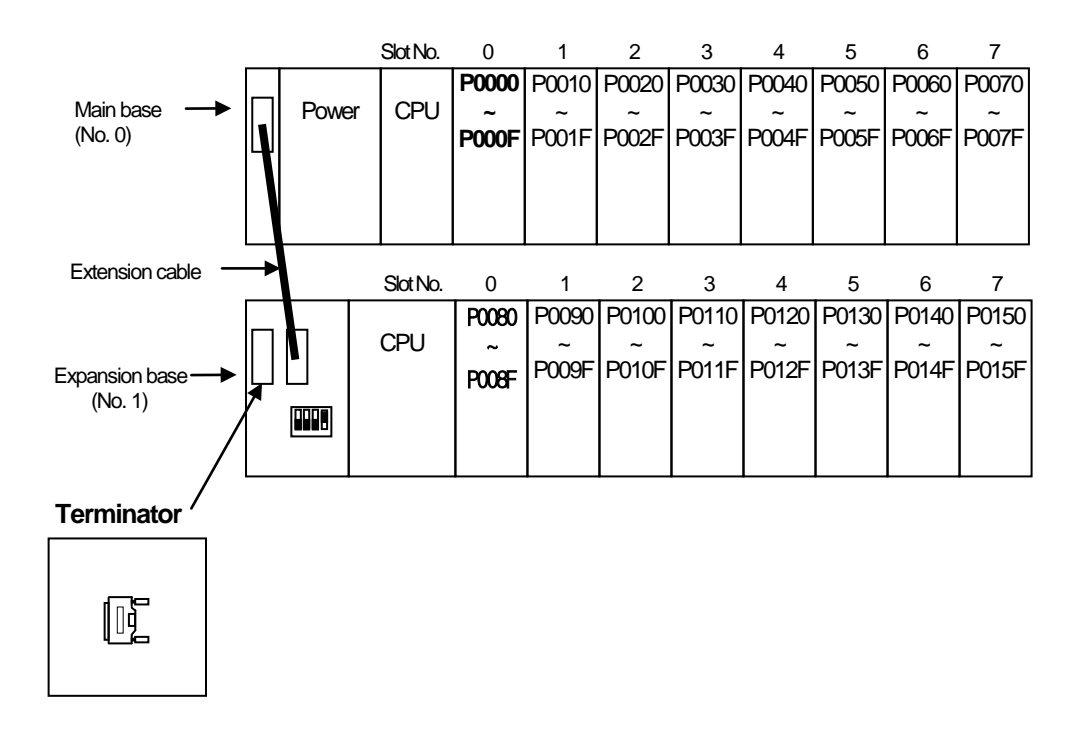

#### **2.3.5 Module selection when configuring basic system**

When configuring basic system, you must consider about size of each module's Data Refresh area. Data Refresh area is used for data transmission between CPU and modules in XGK/XGI CPU system. Data Refresh area is allocated to CPU memory, irrespective of module's operation. You must consider about maximum size of Data Refresh area. If it exceeds 1,024 words, system doesn't operate properly.

#### **2.3.5.1 Size of each module's Data Refresh area**

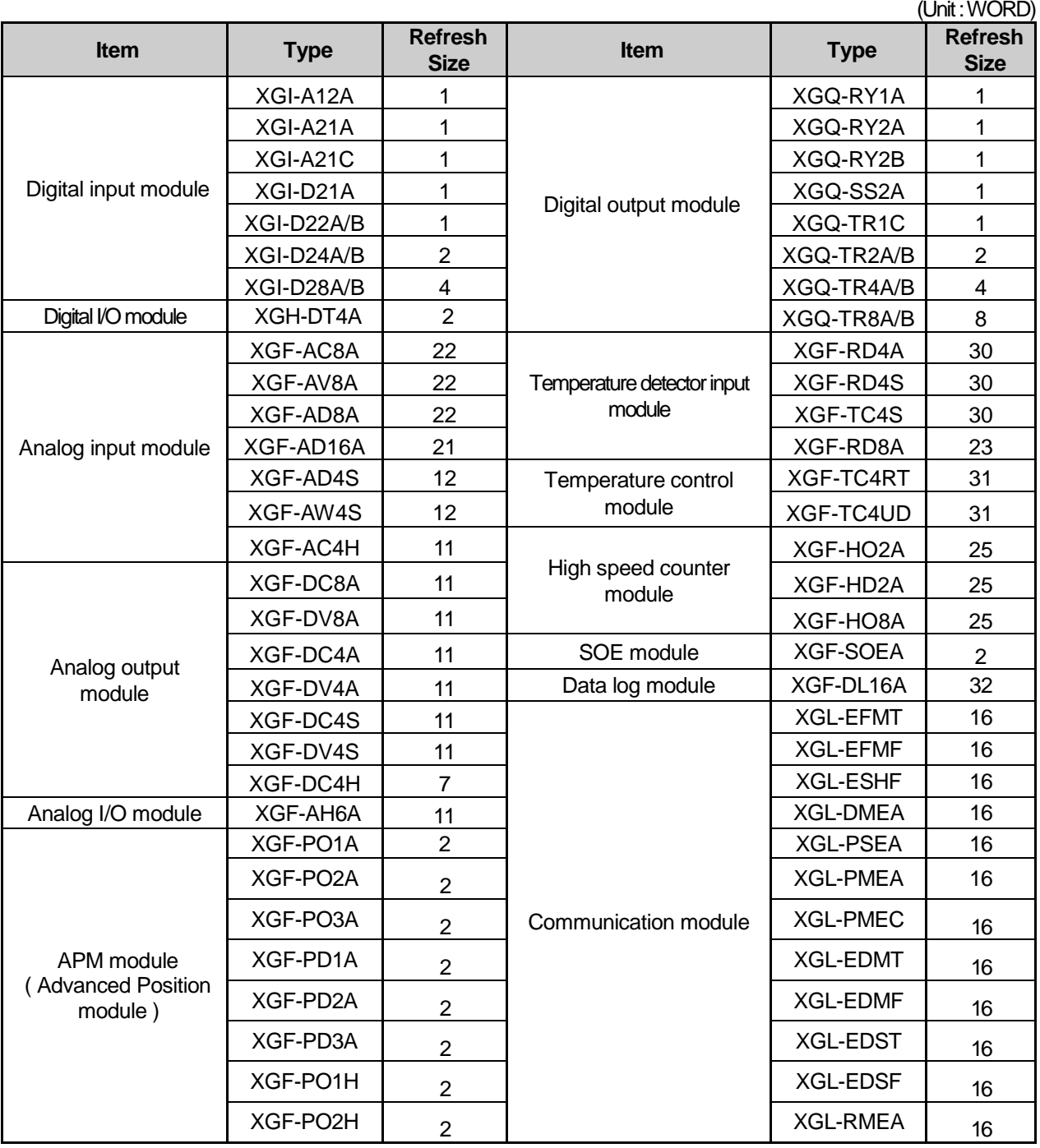

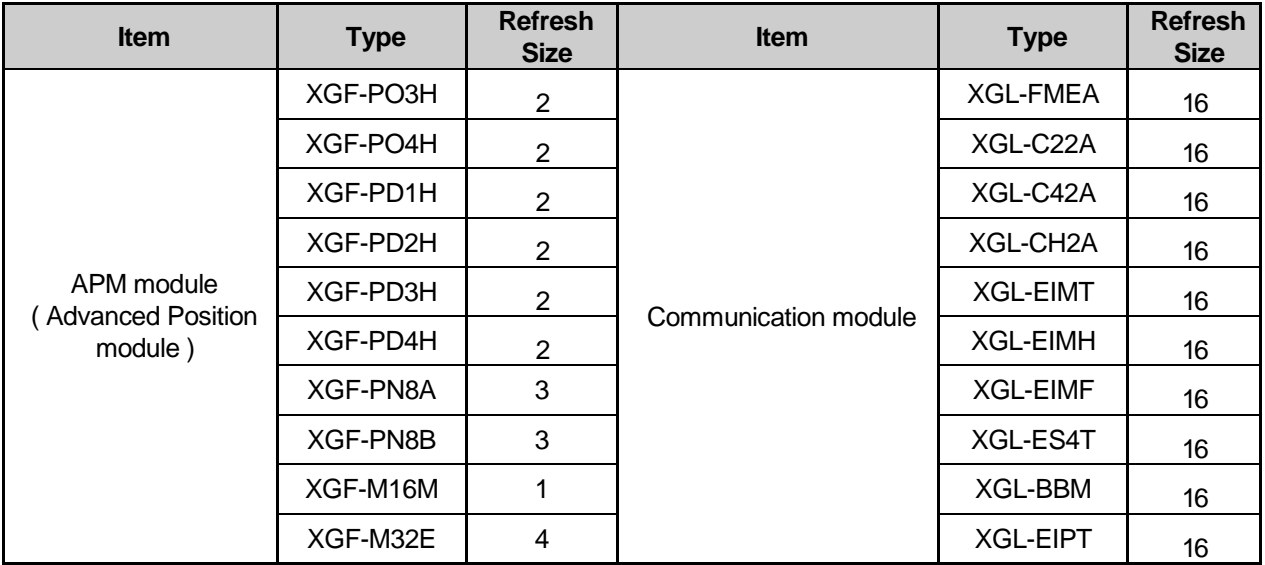

#### **2.3.5.2 Calculation of Data Refresh area's size**

#### **1) Limit of Data Refresh area's size**

Sum of Data Refresh area's size installedinsystem ≤ **1,024 words**

#### **2) Example**

In a system, below modules are installed.

XGI-D28A(20 EA), XGQ-D24A(10EA), XGF-AC8A(20EA), XGF-RD4A(10EA)

 $\rightarrow$  (4  $*$  20) + (2  $*$  10) + (22  $*$  20) + (30  $*$  10) = 840 words ≤ 1,024 words

#### **Note**

1) Sum of Data Refresh area's size must not exceed 1,024 words.

2) If size of Data Refresh area exceeds 1,024 words, XGK/I system doesn't operate properly.

### **2.4 Network System**

XG series provides various network system for easy system configuration.

This provides Ethernet (FEnet, FDEnet) and Cnet for communication between PLC and upper system or between PLCs and provides a dedicated Ethernet (FDEnet), Profibus-DP, DeviceNet, Rnet etc. as lower control network system.

#### **2.4.1 Network Systems**

#### **(1) Local Network**

It is available to install max. 24 communication module without any constraint of Main base and Expanded base. It is recommended to install the module with lots of communication capacity in Main base considering system operation and performance. The constraints per function are shown on the table as below.

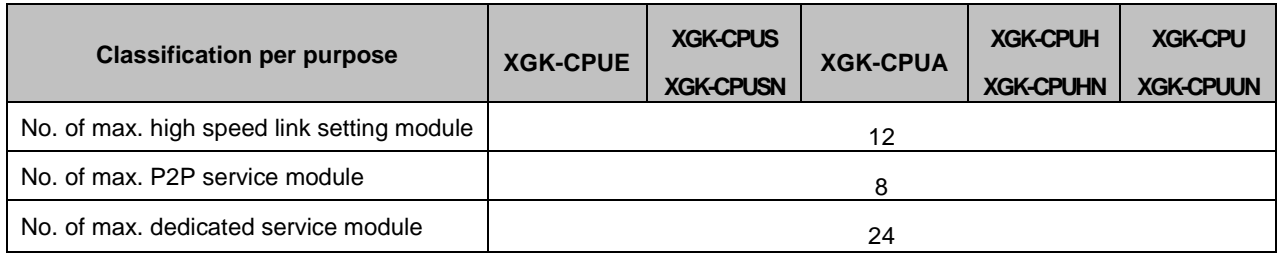

\*Note 1) P2P service : 1 : 1 communication

#### **(2) Computer Link (Cnet I/F) System**

Cnet I/F system is the system to carry out the data communication between computer or various external equipment and CPU module by using RS-232C, RS-422 (or RS-485) port of Cnet module. For further information of Cnet module, please refer to the user's manual related to Cnet module.

As mentioned on the above "Local Network", Cnet module is available to install max. 24 bases (including other communication module) regardless Main base and Expanded base.

Cnet does not provide high speed link but supports P2P service up to 8.

#### **2.4.2 OS Version of Communication module**

#### **(1) O/S version of communication module applicable to XGK system**

O/S version of communication module applicable to XGK system is as follows.

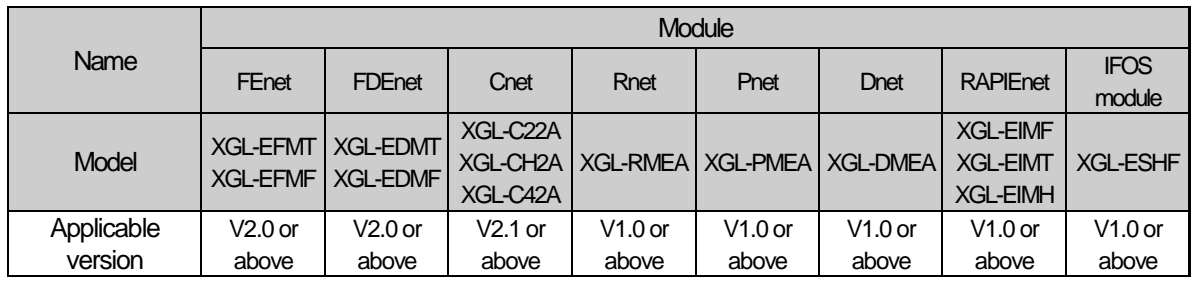

#### **2.4.3 Remote I/O System**

This is the network system to control I/O module installed at far distance. Network system such as Profibus-DP, DeviceNet, Rnet, Cnet etc is applied.

#### **(1) I/O System Application per Network Type**

Remote I/O module is classified by base board type and block type (Smart I/O etc.) and there might be the one that does not support base board type according to network.

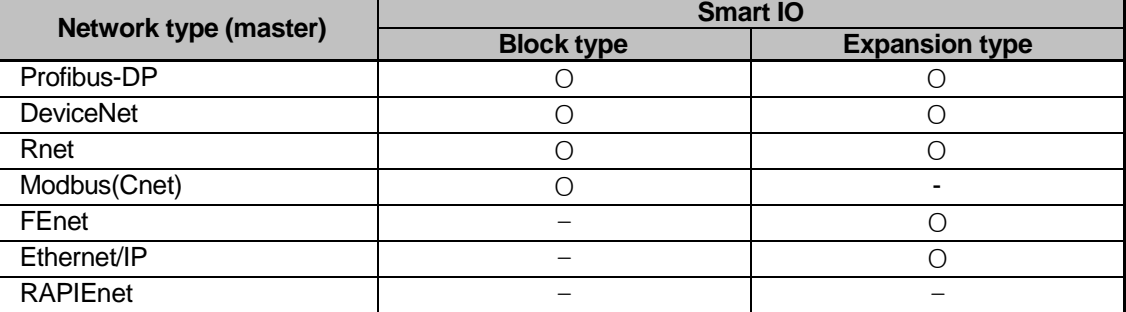

\* The above description is subject to change for function improvement. For correct information, please refer to each network system manual.

Max. no. of installation and max. no. of module per service is the same as local network. In case that I/O module and Special module are installed together in Rack type Remote, one remote master module shall use 1 high speed link and 1 P2P.

#### **(2) Block Type Remote I/O System**

#### **1) System Configuration**

This system is configured by Profibus-DP, DeviceNet and Rnet and it is available to use block type Remote I/O regardless of the series. Profibus-DP and DeviceNet were developed based on International Standard which enables to connect with Smart-I/O of our company as well as the product of other manufacturer.

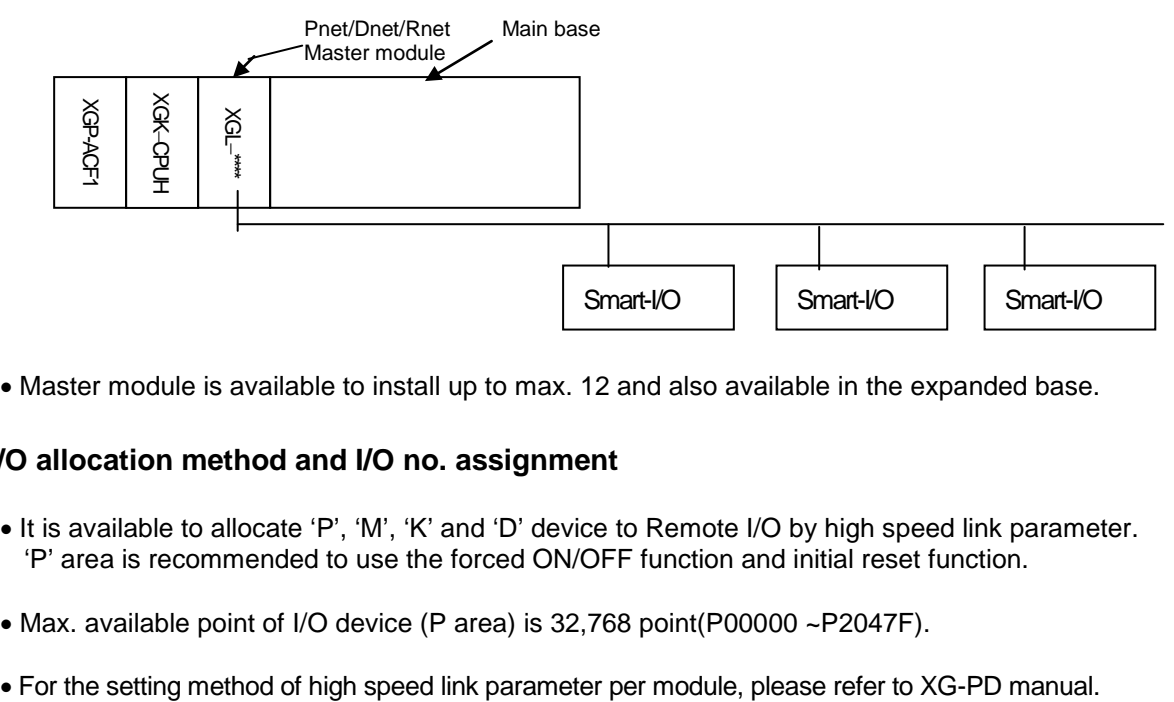

• Master module is available to install up to max. 12 and also available in the expanded base.

#### **2) I/O allocation method and I/O no. assignment**

- It is available to allocate 'P', 'M', 'K' and 'D' device to Remote I/O by high speed link parameter. 'P' area is recommended to use the forced ON/OFF function and initial reset function.
- Max. available point of I/O device (P area) is 32,768 point(P00000 ~P2047F).
-
# **Chapter 3 General Specifications**

## **3.1 General Specifications**

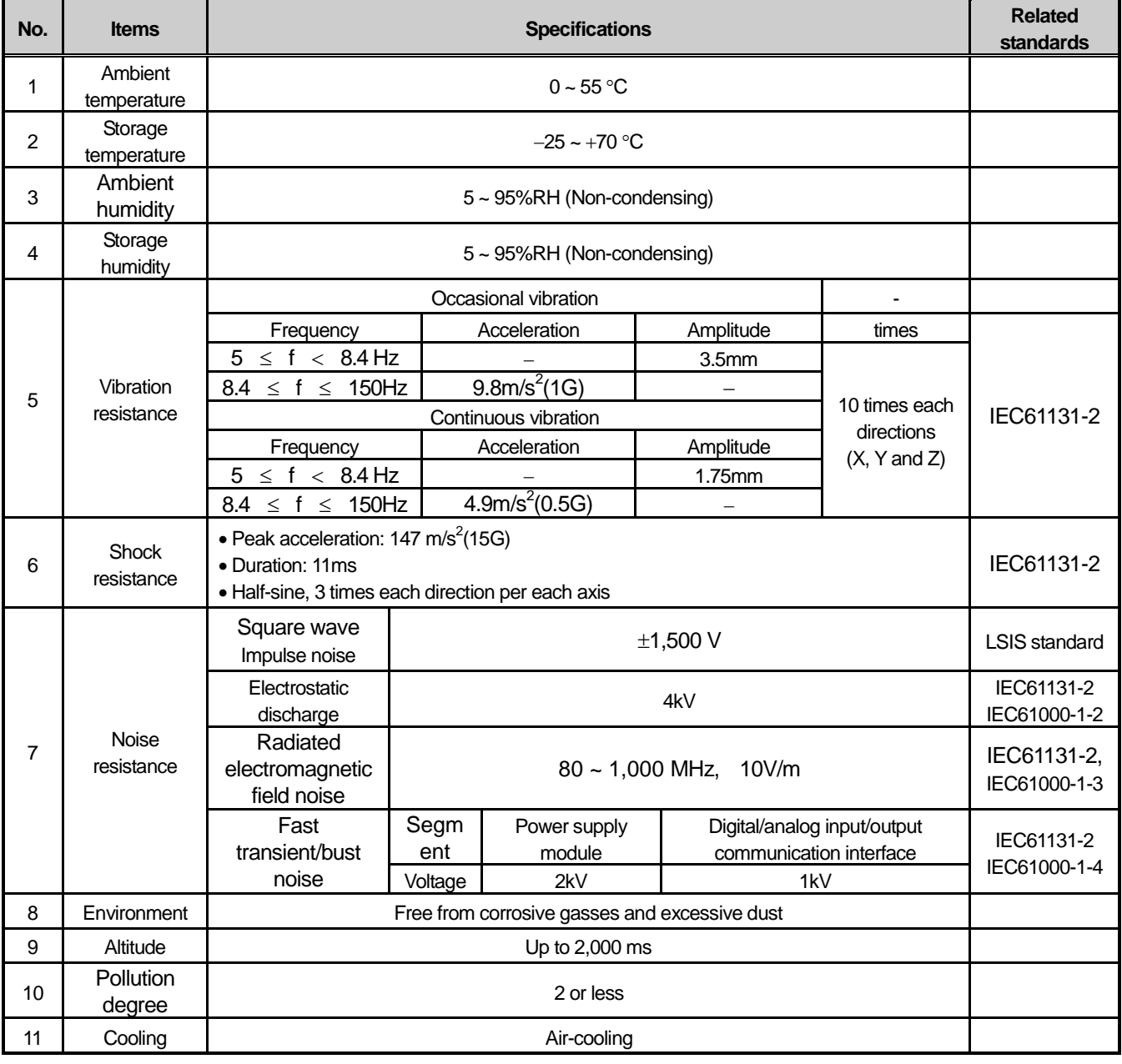

The General Specification of XGT series is as below.

#### **N0ote**

1) IEC (International Electrotechnical Commission):

 An international nongovernmental organization which promotes internationally cooperated standardization in electric/electronic field, publishes international standards and manages applicable estimation system related with.

2) Pollution degree:

An index indicating pollution degree of the operating environment which decides insulation performance of the devices. For instance, Pollution degree 2 indicates the state generally that only non-conductive pollution occurs. However, this state contains temporary conduction due to dew produced.

# **Chapter 4 CPU Module**

# **4.1 Technical Specifications**

There are 4 types of CPU modules; Standard type (XGK-CPUS), Economic type (XGK-CPUE), Advanced type (XGK-CPUA) and High Performance type (XGK-CPUH), and their technical specifications are as follows.

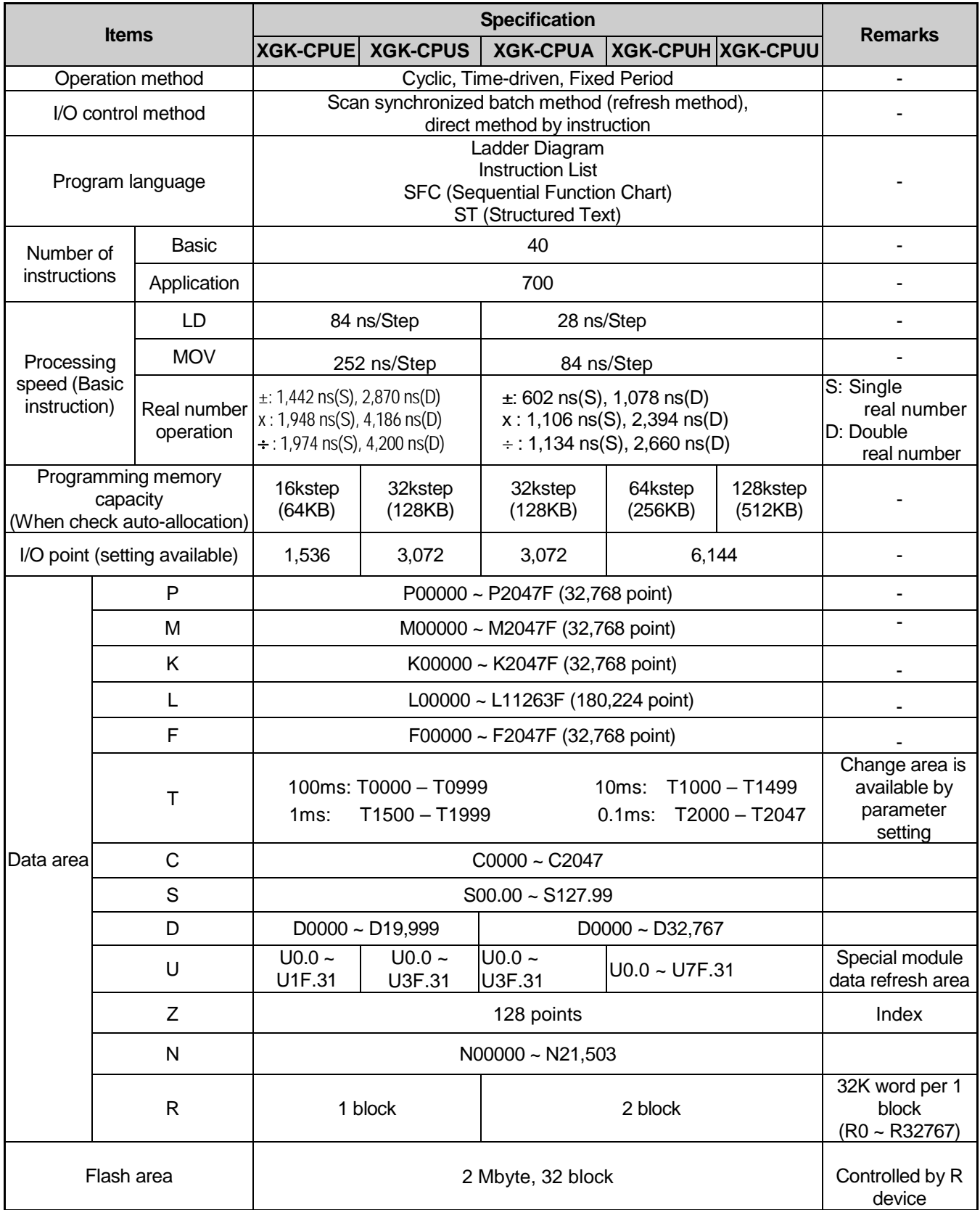

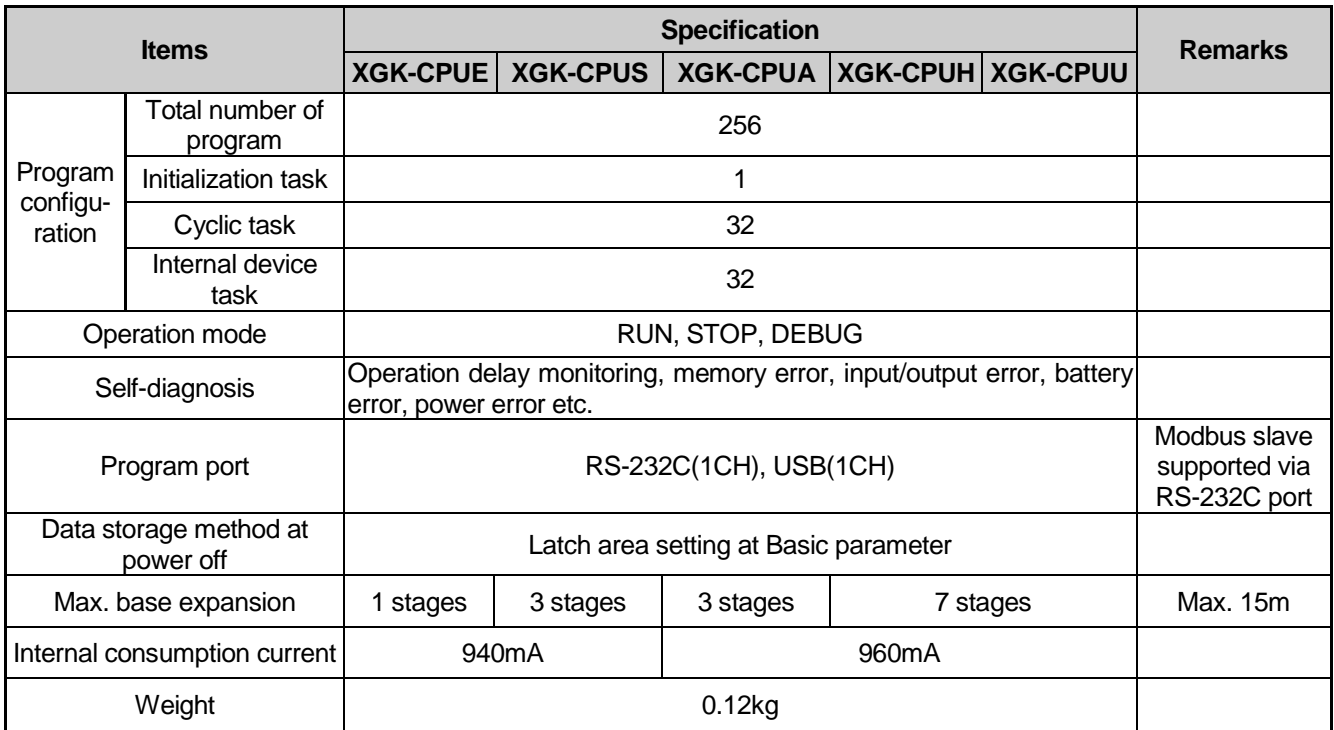

## **Note**

- Supported functions according to CPU OS version: the following OS version and XG500 version is needed for each function

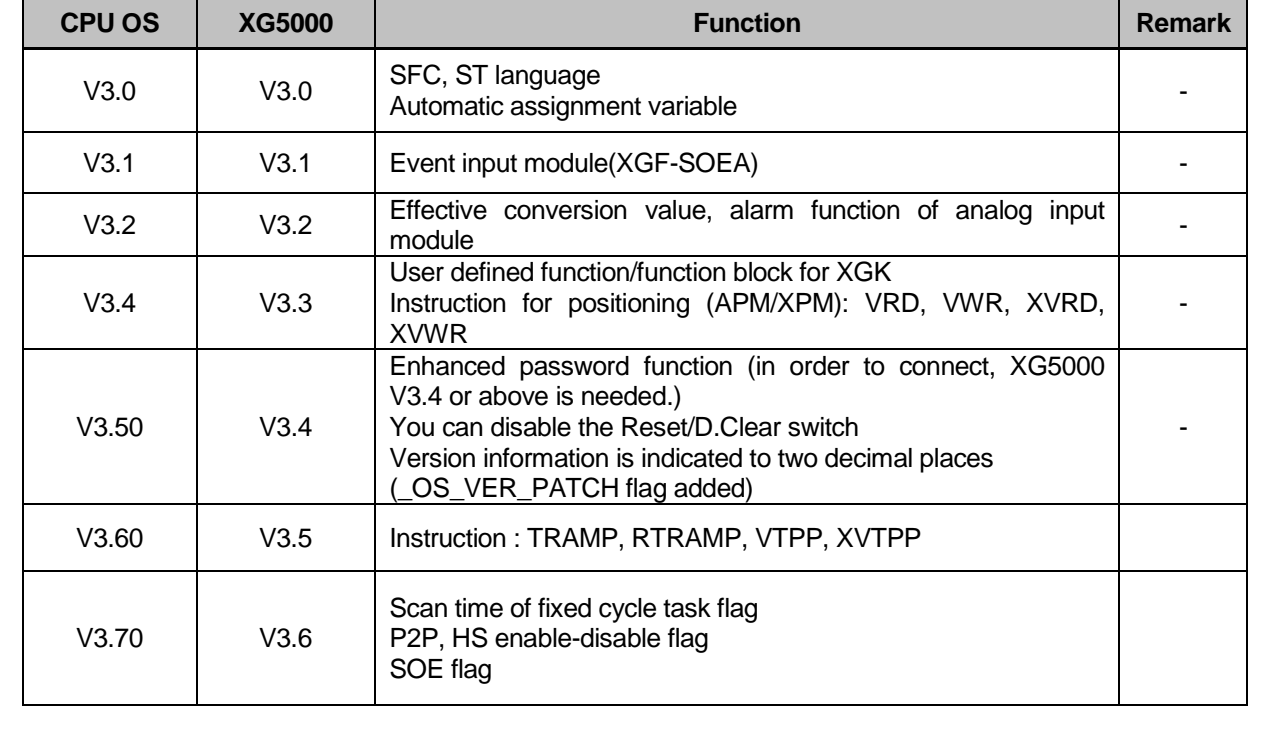

The performance specifications of the CPU module (XGK-CPUUN/CPUHN/CPUSN) are as follows.

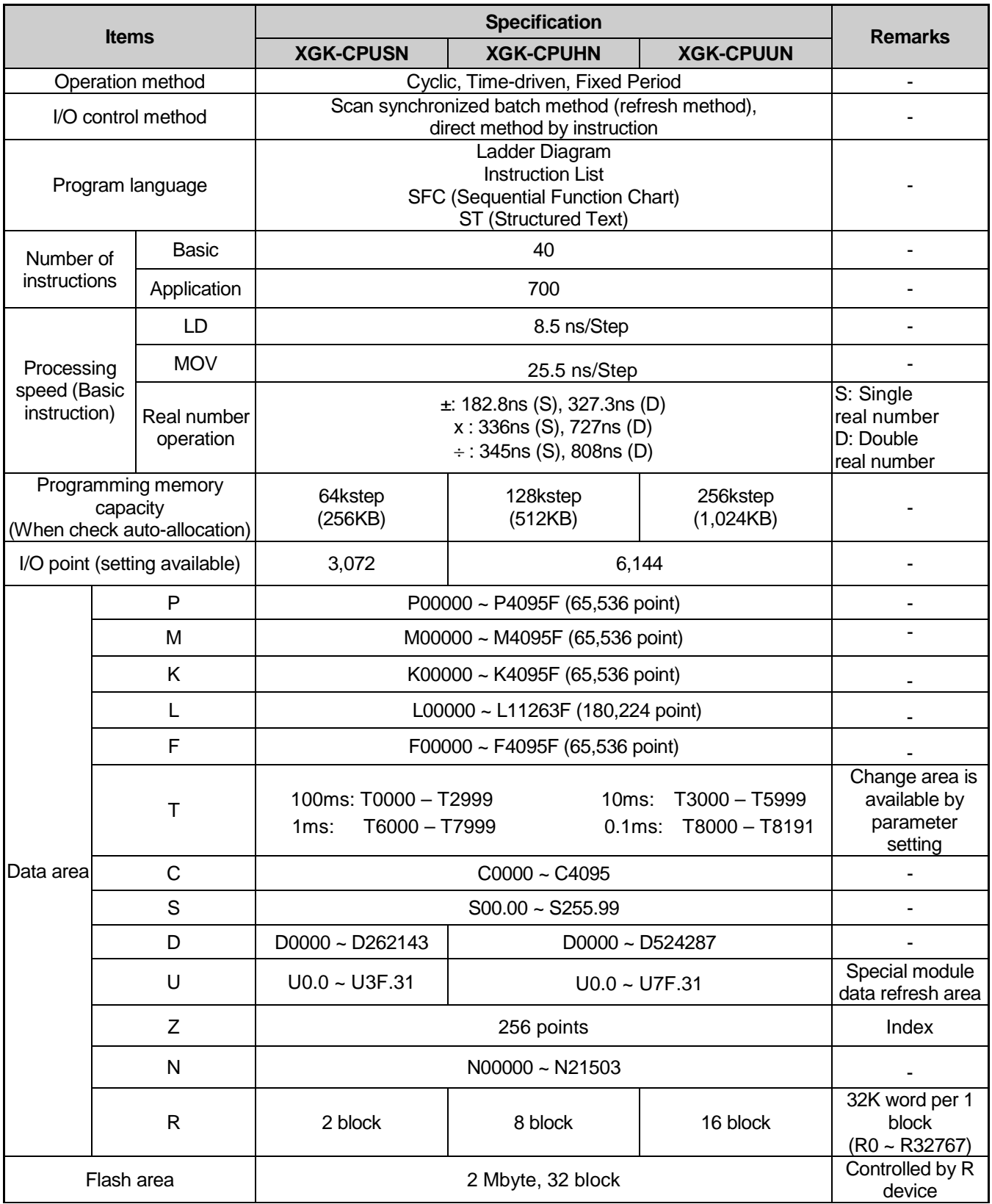

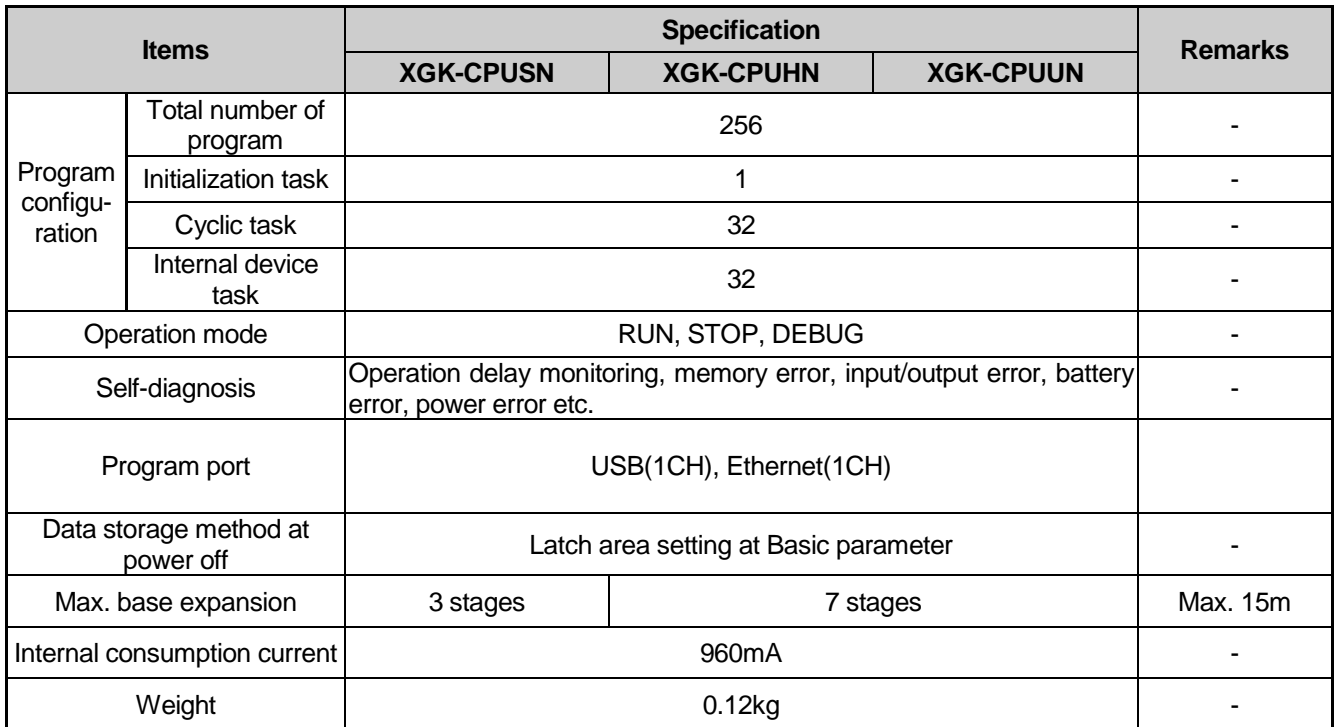

XGK-CPUUN/CPUHN/CPUSN has Ethernet communication. Performance Specifications are as follows.

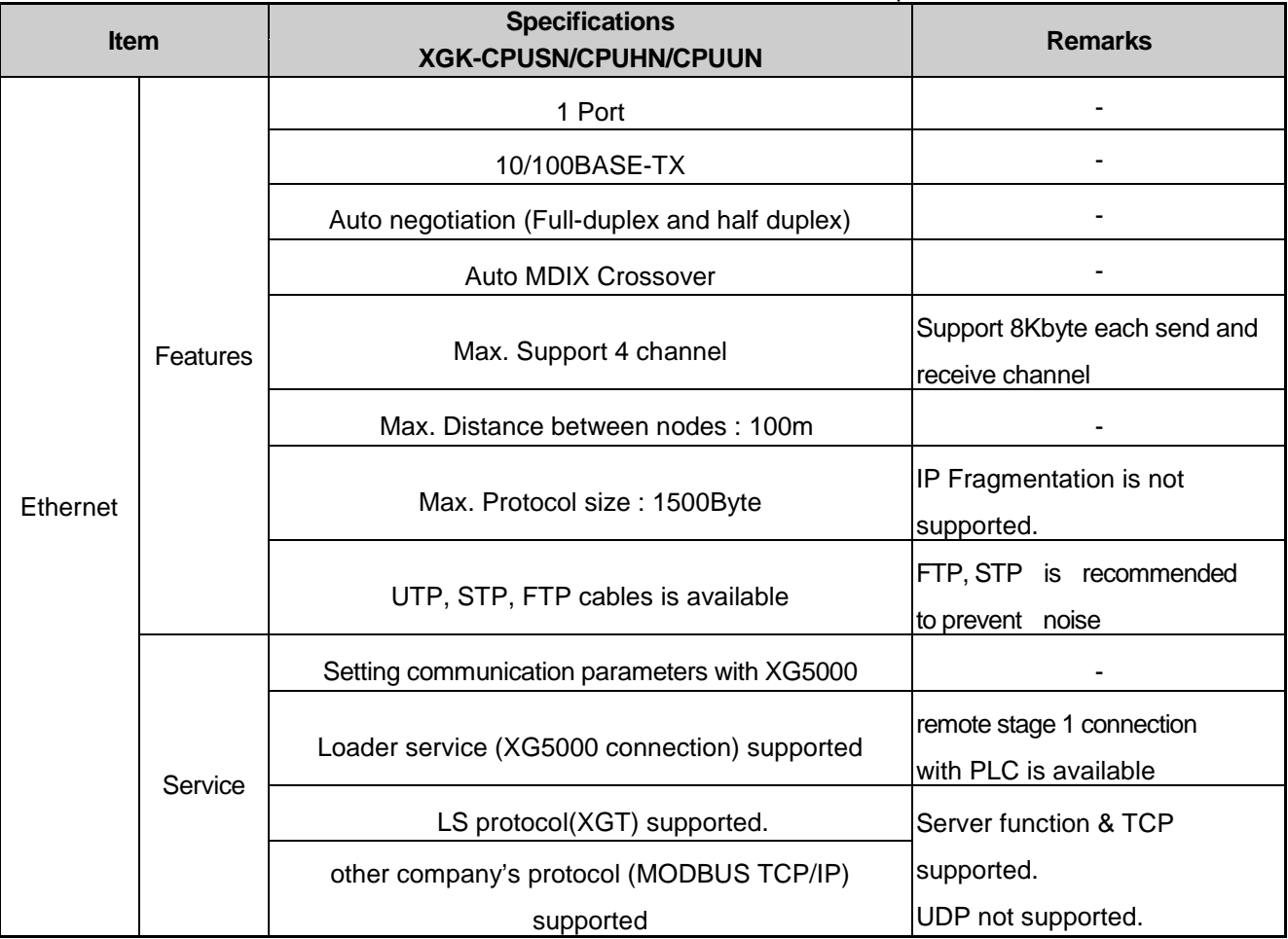

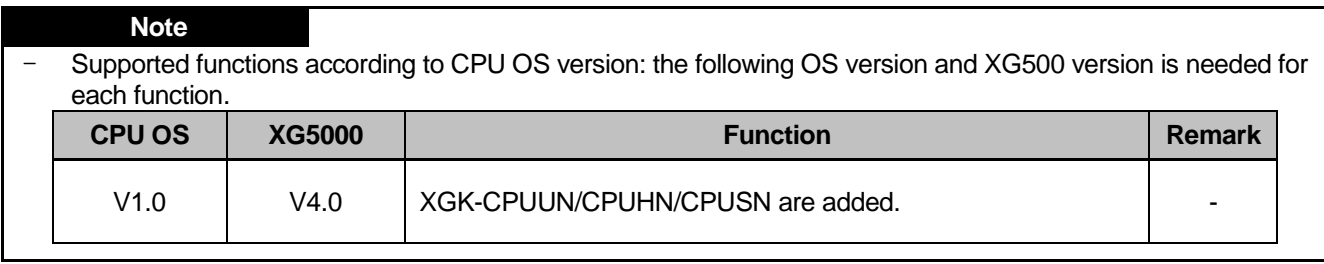

## **4.2 Part Names and Functions**

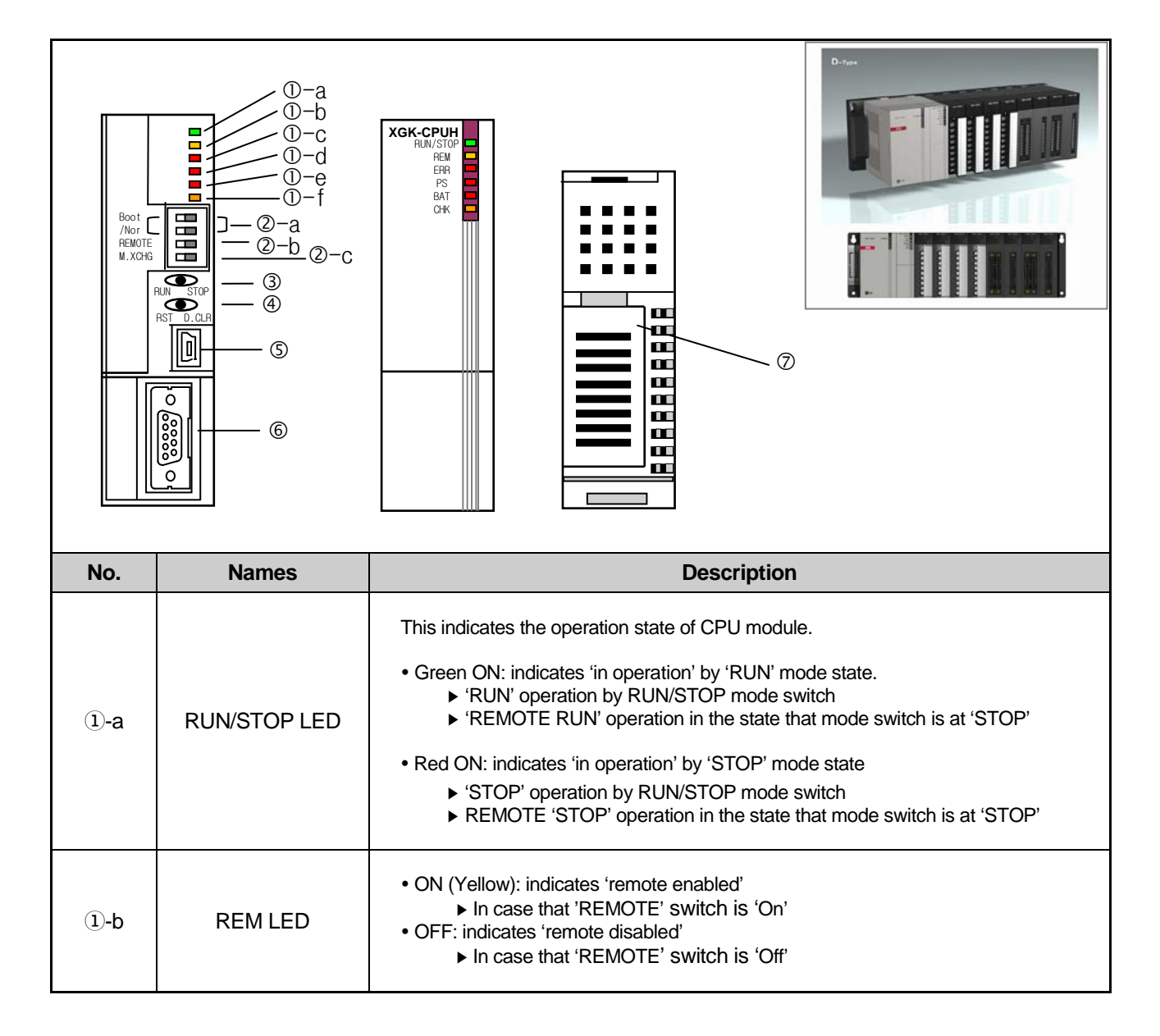

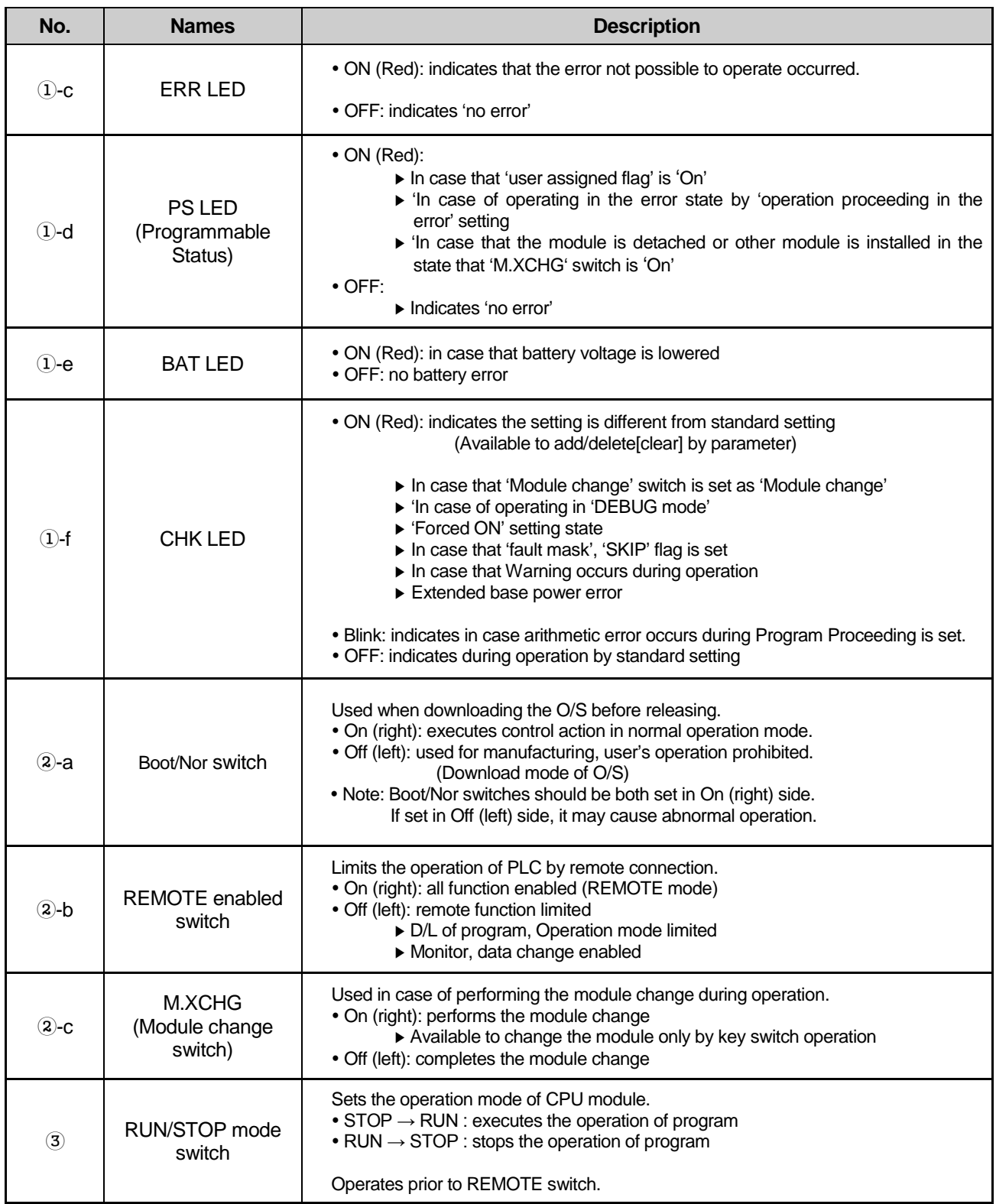

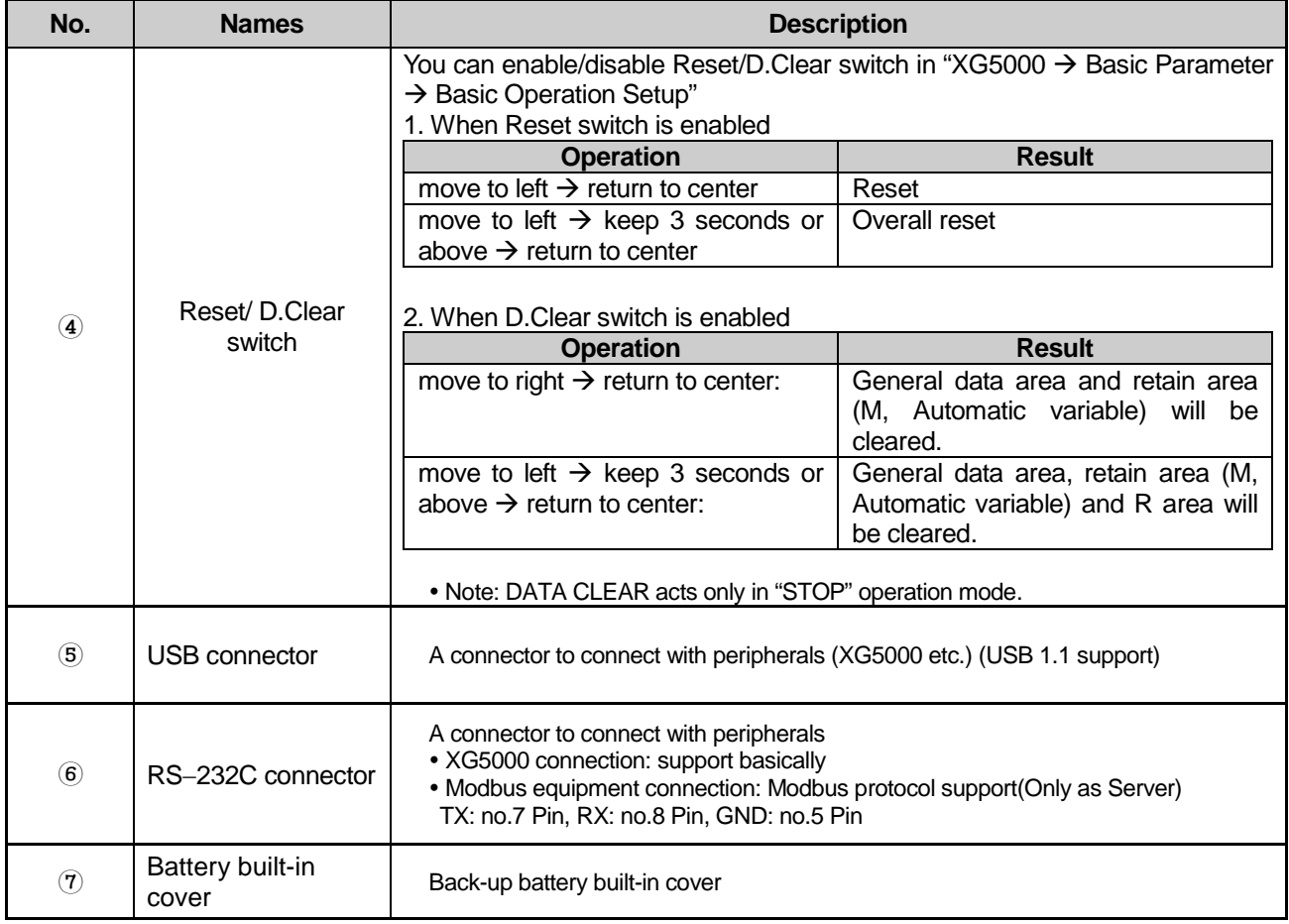

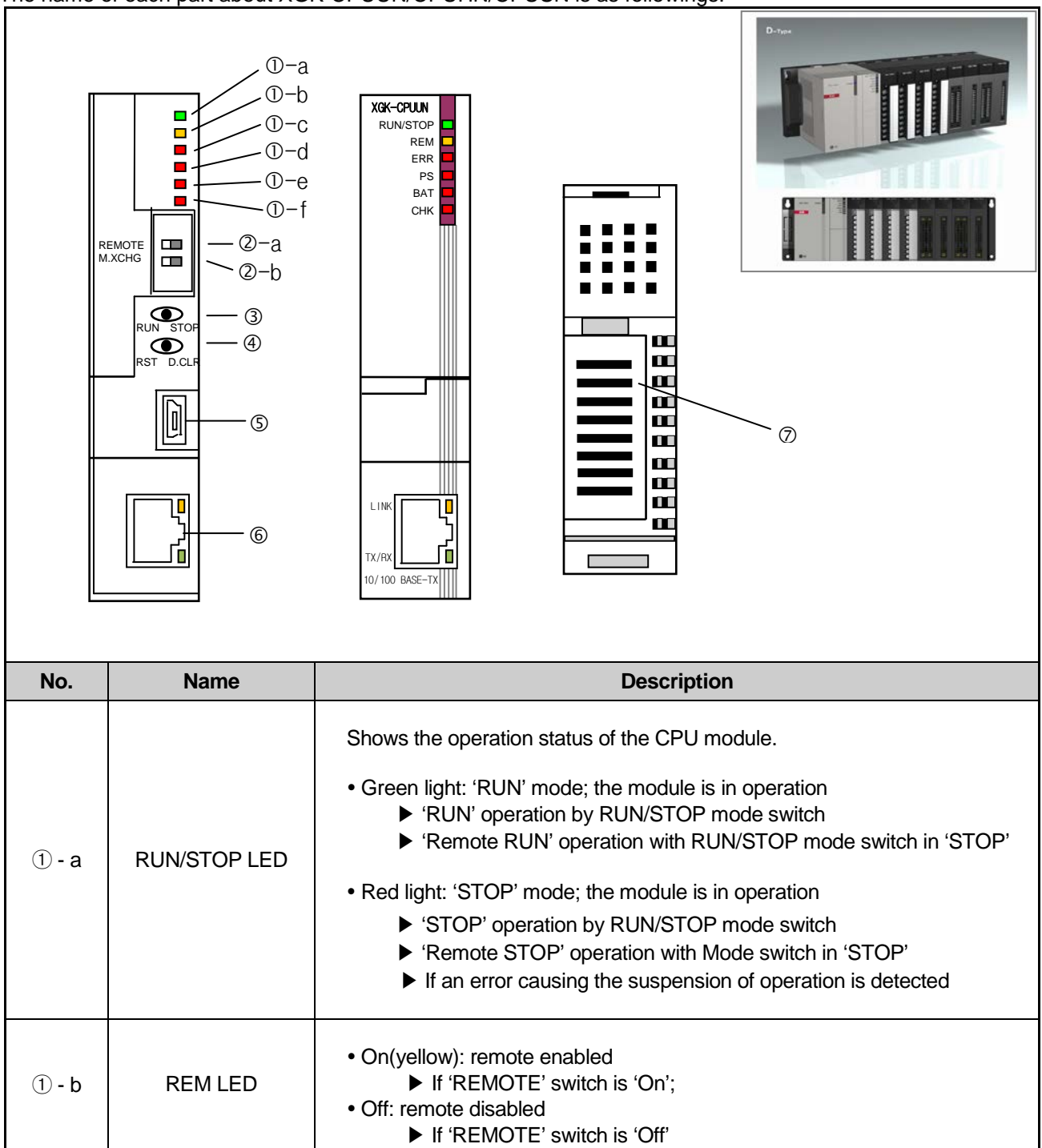

The name of each part about XGK-CPUUN/CPUHN/CPUSN is as followings.

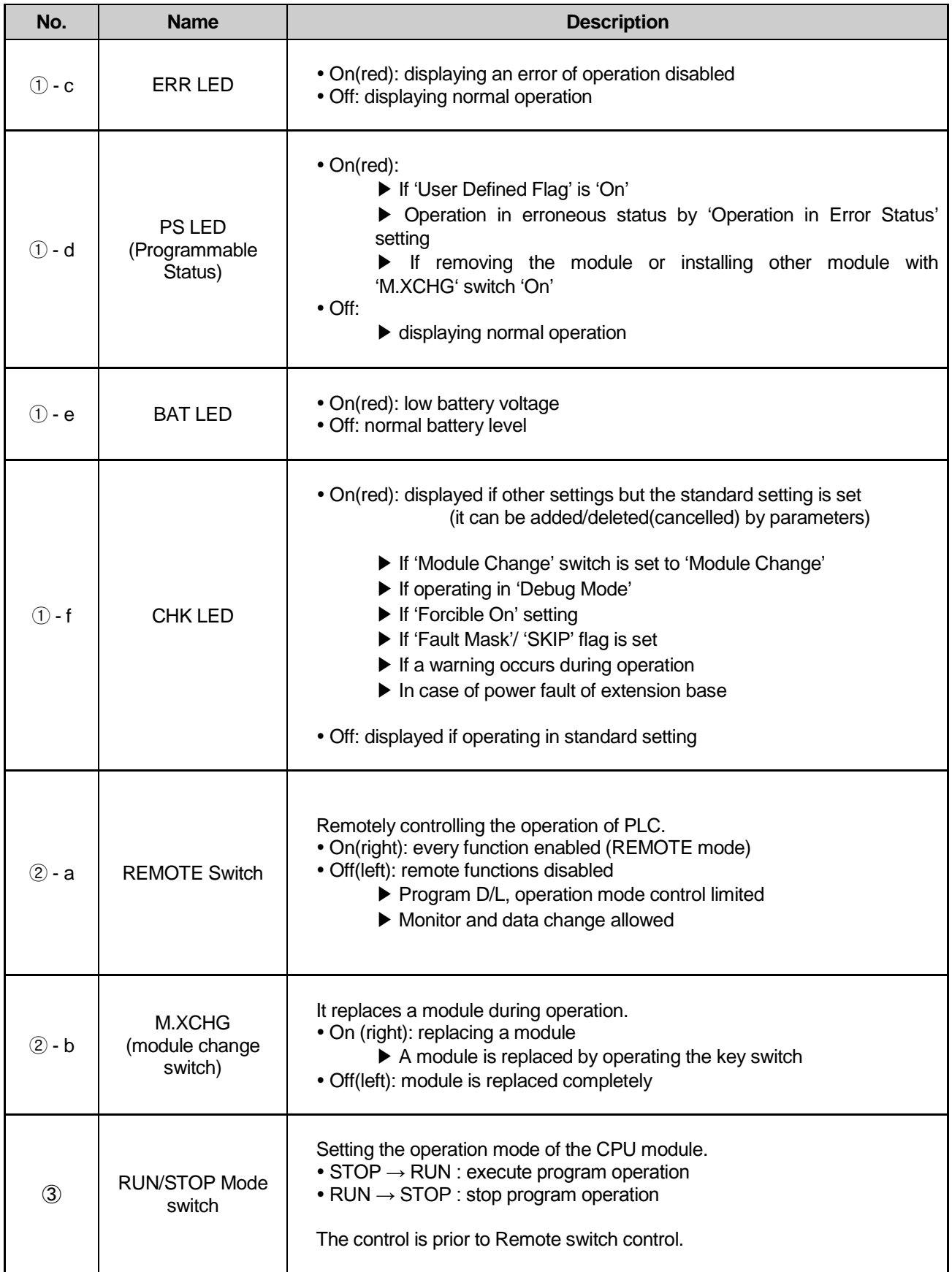

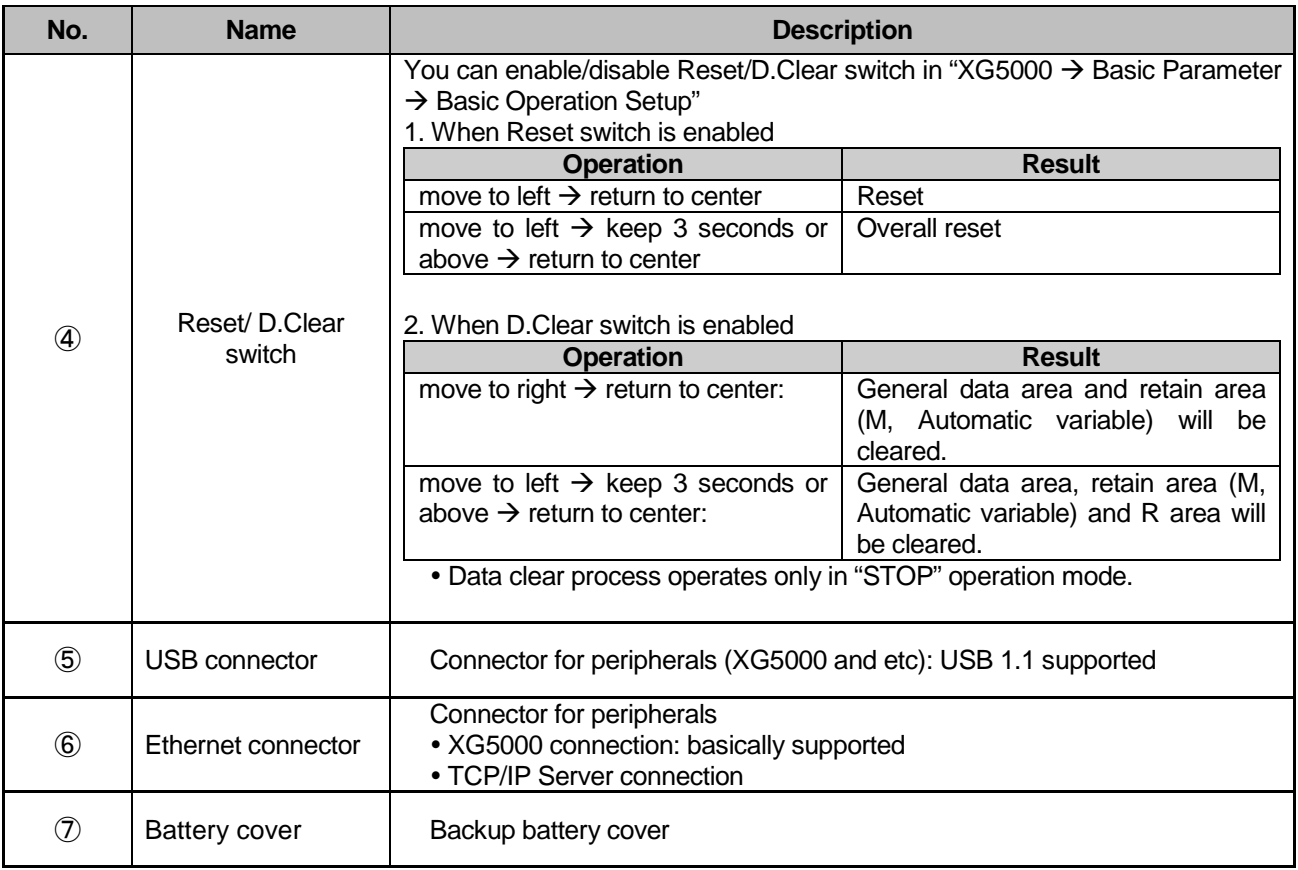

## **4.3 Battery**

## **4.3.1 Battery Specifications**

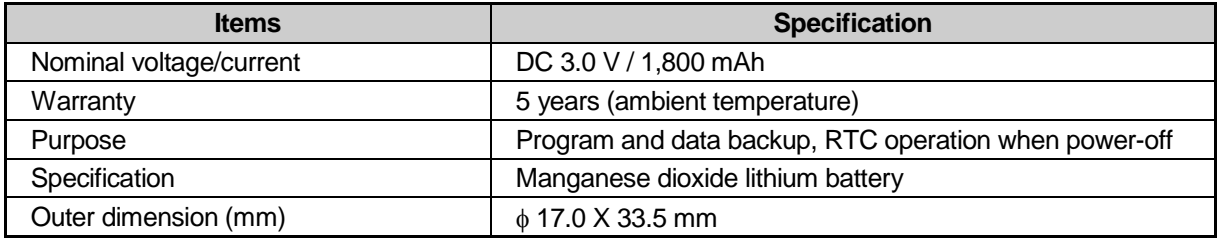

## **4.3.2 Notice in Using**

- 1) Do not apply the heat or solder to the electric pole. (If not, battery life shortening may be caused.)
- 2) Do not measure the voltage with tester or have a short-circuit. (If not, fire or flames may be caused.) 3) Do not disassemble the battery.

## **4.3.3 Battery Durability**

The durability of battery depends on power-out time, ambient temperature etc. However, these CPUs are designed to use the battery around 5 years under normal circumstances.

If the voltage of battery is lowered, CPU module occurs 'Battery voltage drop warning' . It is available to check it through CPU module LED and flag or error message of XG5000.

As the battery works for an amount of time normally even after 'battery voltage drop warning' occurs, you can take an action after warning in the system of daily checking.

#### **Notes**

In general, the battery warning occurs 5 years after purchasing but it may occur earlier due to a poor battery or excessive current discharge caused by leakage current etc. If the warning occurs again within the short time after battery change, you need to request A/S service for CPU module.

### **4.3.4 Changing the Battery**

The battery used for program backup or data backup at power out needs the regular change. Even if the battery is removed, program and power-out keeping data shall be kept for 30 minutes by super capacity but it is required to change the battery as fast as possible.

The battery change procedure is as below.

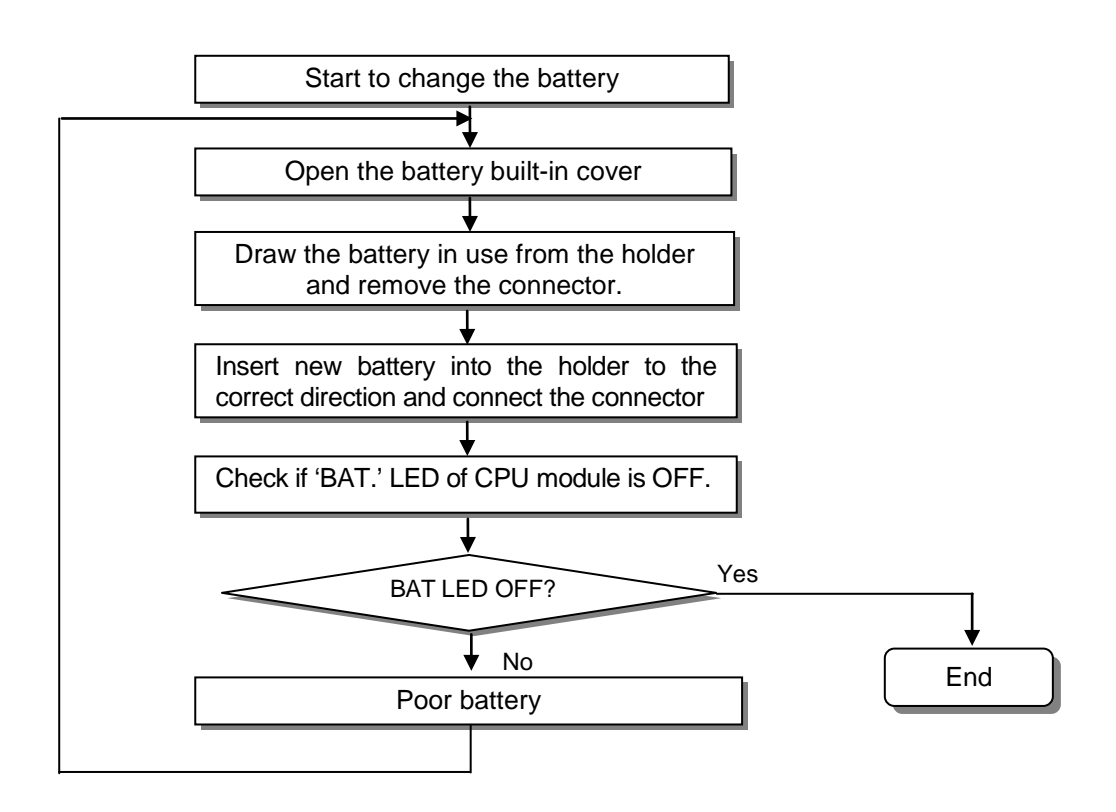

# **Chapter 5 Program Configuration and Operation Method**

## **5.1 Program Instruction**

## **5.1.1 Program Execution Methods**

#### **1) Cyclic operation method (Scan)**

This is a basic program proceeding method of PLC that performs the operation repeatedly for the prepared program from the beginning to the last step, which is called 'program scan'. The series of processing like this is called 'cyclic operation method'. The processing is divided per stage as below.

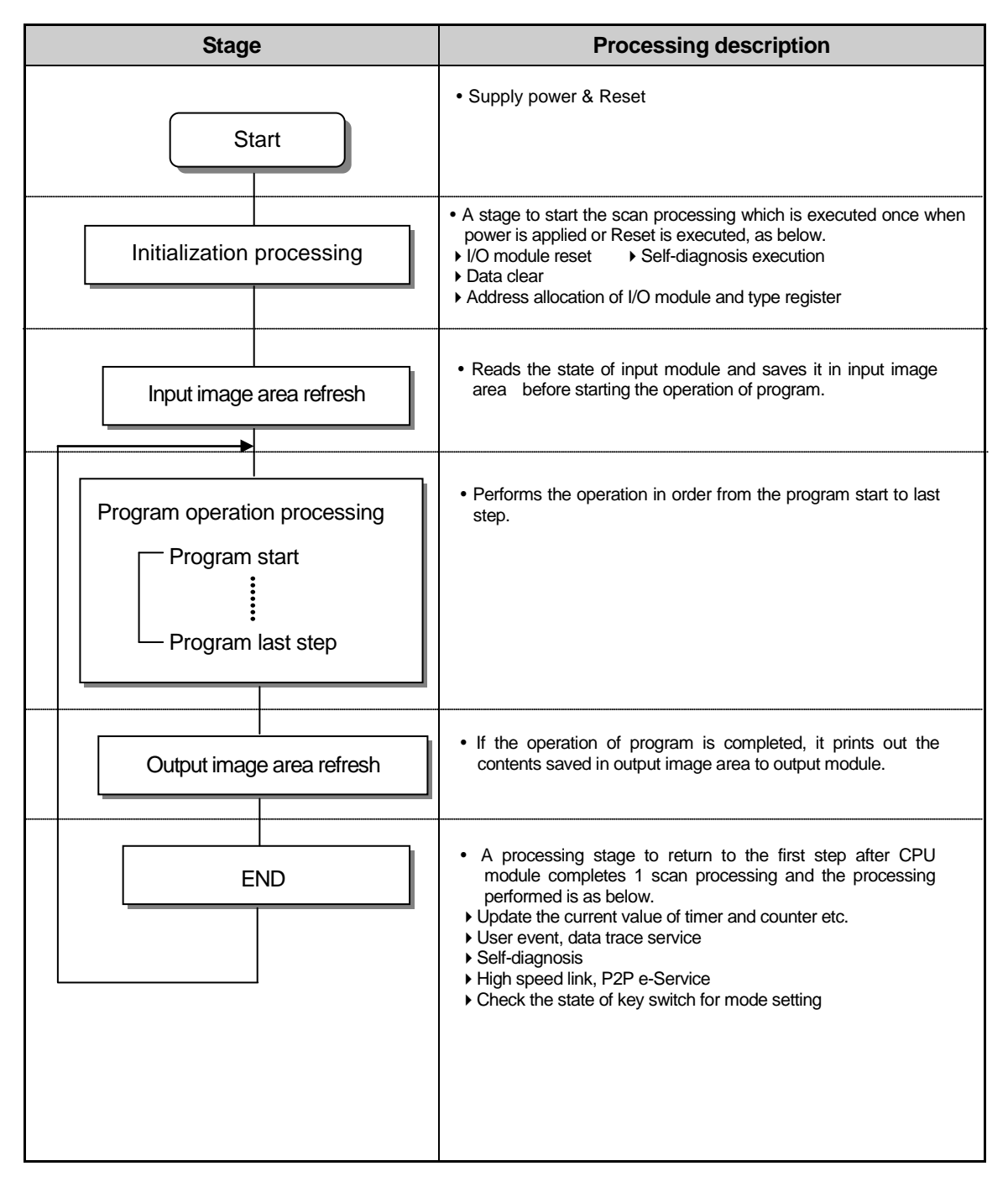

#### **2) Interrupt Operation (Time-driven, Internal Device)**

This is the method that stops the program operation in proceeding temporarily and carries out the operation processing which corresponds to interrupt program immediately in case that there occurs the status to process emergently during PLC program execution.

The signal to inform this kind of urgent status to CPU module is called 'interrupt signal' and there is a timedriven method that operates program every appointed time. Besides, there is an internal device start program that starts according to the state change of device assigned inside.

#### **3) Constant Scan (Fixed Period)**

This is the operation method that performs the scan program every appointed time. This stands by for a while after performing all the scan program, and starts again the program scan when it reaches to the appointed time. The difference from constant program is the update of input/output and the thing to perform with synchronization.

At constant operation, the scan time indicates the net program processing time where the standby time is deducted. In case that scan time is bigger than 'constant', '\_CONSTANT\_ER [F0005C]' flag shall be 'ON'.

## **5.1.2 Operation Processing during Momentary Power Failure**

CPU module detects the momentary power failure when input power voltage supplied to power module is lower than the standard. If CPU module detects the momentary power failure , it carries out the operation processing as follows.

1) Momentary power failure within 20ms

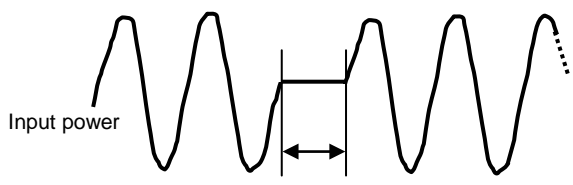

Within 20ms momentary power failure

- (1) Stops the operation in the output state when momentary power failure occurred.
- (2) If momentary power failure is released, the operation continues.
- (3) Output voltage of power module keeps the value within the standard.
- (4) Even if the operation stops by momentary power failure, timer measurement and interrupt timer measurement shall be executed normally.
- 2) Momentary power failure exceeding 20ms

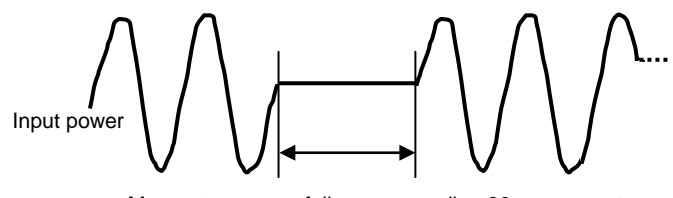

Momentary power failure exceeding 20ms momentary power failure exceed

 Restart processing like at power input shall be performed.

#### **Notes**

1) Momentary power failure?

This means the state that the voltage of supply power at power condition designated by PLC is lowered as it exceeds the allowable variable range and the short time (some ms  $\sim$  some dozens ms) interruption is called 'momentary power failure ).

## **5.1.3 Scan Time**

The time required to complete it from the first step 0 to the next step 0 of a program, that is, a time taken for a control operation is called 'scan time.' It is directly related to the control performance of the system.

1) Operation and performance of XGK

Program execution time, I/O data process time and communication service time are important factors affecting the 'scan time.'

The XGK impressively reduces scan time by means of the improved data reception performance through backplane, ladder program execution and ladder program execution by MPU and parallel execution of I/O data scan etc.

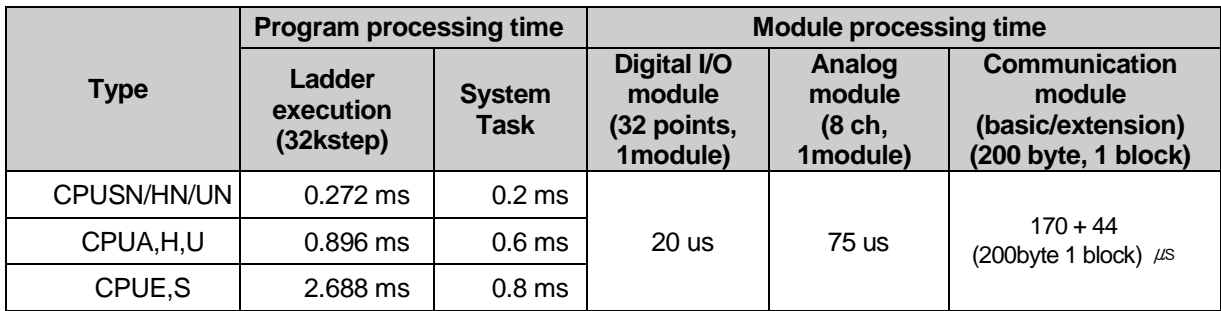

#### 2) Calculation of scan time

The CPU module executes controls along the following steps. A user can estimate the control performance of a system that the user is to structure from the following calculation.

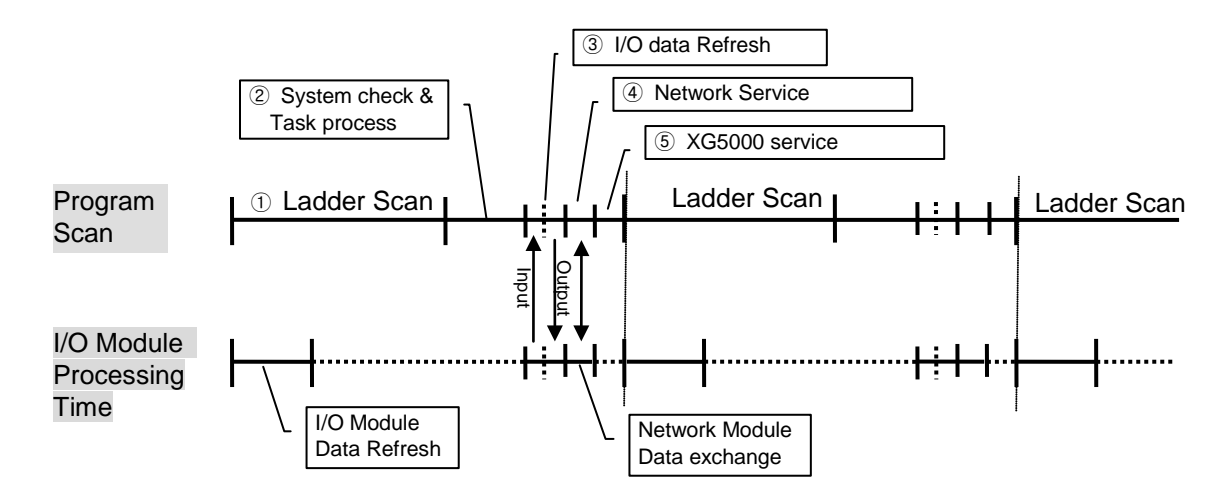

(1) Scan time = ① Scan program process + ② System check & Task process + ③I/O data Refresh + ④ Network Service + ⑤ XG5000 Service + ⑥ User Task Program process

- $\odot$  Scan program process = no. of program steps created x 0.028 ( $\mu$ s) [0.084 for CPUS]
- $\hat{Q}$  System check & Task process: 600  $\mu$ s ~ 1.0 ms [parameter depending on the usage of auxiliary functions]
- ③ I/O data Refresh [including special module]: minimum 0.06ms~0.2ms
- ④ Network Service = Service of communication module in basic base+ Service of communication module in expansion base
	- $=$  (No. of Service  $\times$  3  $\mu$ s) + (total TRX data(byte)/4 x 0.056 [CPUS:0.112]  $\mu$ s)
		- + (Comm. module TRX data of basic base (byte))/4 x 0.084  $\mu$ s
		- $+$  (Comm. module TRX data of expansion base (byte))/4 x 0.280  $\mu s$
- \* The number of service and TRX data occurred within one scan are standard of calculation

 $(S)XG5000$  Service process time: 100  $\mu s$  at the max data monitor

- (But, in case of changing the monitor screen, scan time increases for the mean time. In case of connected with "USB Max. Write", 6ms. In case of connected "USB Normal Write", 1.6ms.
- ⑥ Task Program process time: sum of task processing time that occurs within a scan; the time calculation by task programs are as same as that of scan program.

#### (2) Example

The scan time of a system consisting of CPUH (program 16kstep) + six 32-point I/O modules + six analog modules + four communication modules (200 byte 8 blocks per module)

- Scan time( $\mu$ s) = ladder execution time + system processing time + digital module I/O processing time + analog I/O processing time
- + communication module processing time + XG5000 Service processing time
- $= (16000 \times 0.028) + (600) + (20 \times 6) + (75 \times 6) + ((170 + 44 \times 8) \times 4) + (100)$
- $= 3806 \ \mu s$
- $= 3.806$  ms

2) Scan time monitor

- (1) Scan time is saved into the following flag(F) areas.<br>• F0050 : max value of scan time (unit: 0.1ms)
	-
	- F0052 : current scan time value (unit: 0.1ms)

Set the "F" devices as INT type monitoring the scan time.

 $\bullet$  F0051 : min value of scan time (unit: 0.1ms)

# **5.2 Program Execution**

## **5.2.1 Program Configuration**

The program is consisted of all function factors required to execute the specific control and saved in the built-in RM or flash memory of CPU module. These function factors are generally classified as follows.

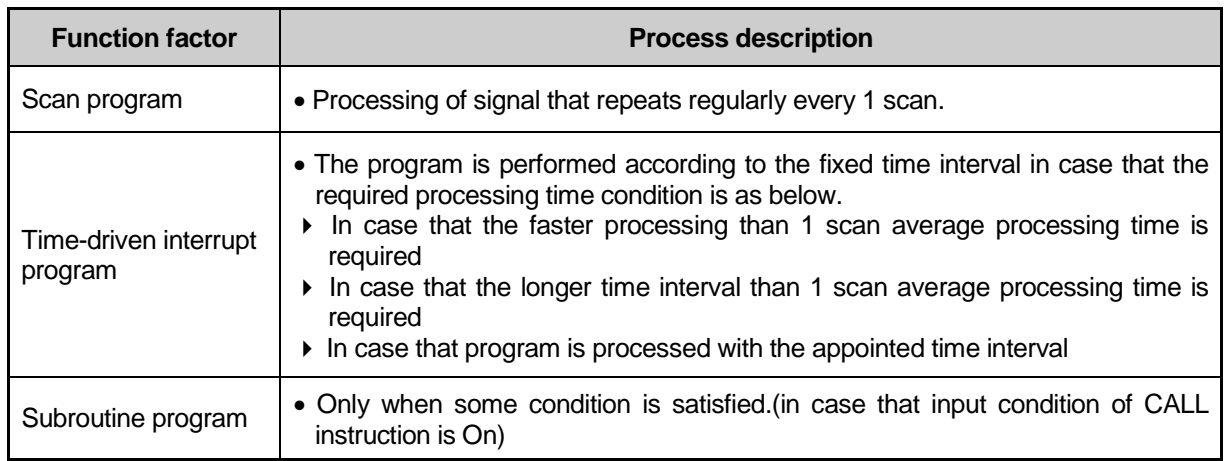

## **5.2.2 Program Execution Method**

Here describes the program proceeding method that is executed when the power is applied or key switch is 'RUN'.

The program performs the operation processing according to the configuration as below.

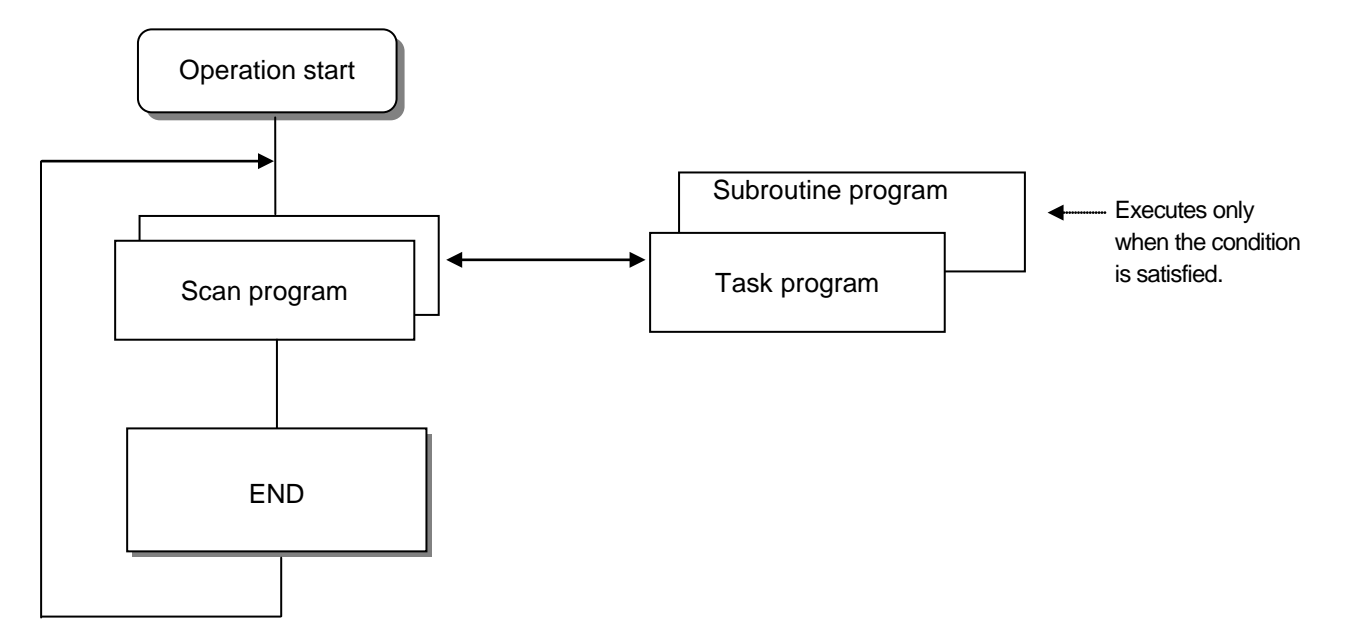

#### **1) Scan Program**

- (1) Function
	- This program performs the operation repeatedly from 0 step to last step in order prepared by the program to process the signal that is repeatedly regularly every scan.
	- In case that the execution condition of interrupt by task interrupt or interrupt module while executing scan program is established, stop the current program in execution and perform the related interrupt program.

#### **2) Interrupt Program**

- (1) Function
	- This program stops the operation of scan program and then processes the related function in prior to process the internal/external signal occurred periodically/non-periodically.

#### (2) Type

- Task program is divided as below.
- (a) Time-driven task program : available to use up to 32
- (b) Internal device task program : available to use up to 32

- Time-driven task program

▶ Performs the program according to the fixed time internal.

- Internal device task program

- ▶ Performs the corresponding program when the start condition of internal device occurs.
- ▶ The start condition detection of device shall be performed after processing of scan program.

## **Notes**

1) For further information of interrupt program, please refer to 5.2.3 Interrupt.

## **5.2.3 Interrupt**

For your understanding of Interrupt function, here describes program setting method of XG5000 which is an XGT programming S/W. (For further information of XG5000, please refer to XG5000 user's manual)

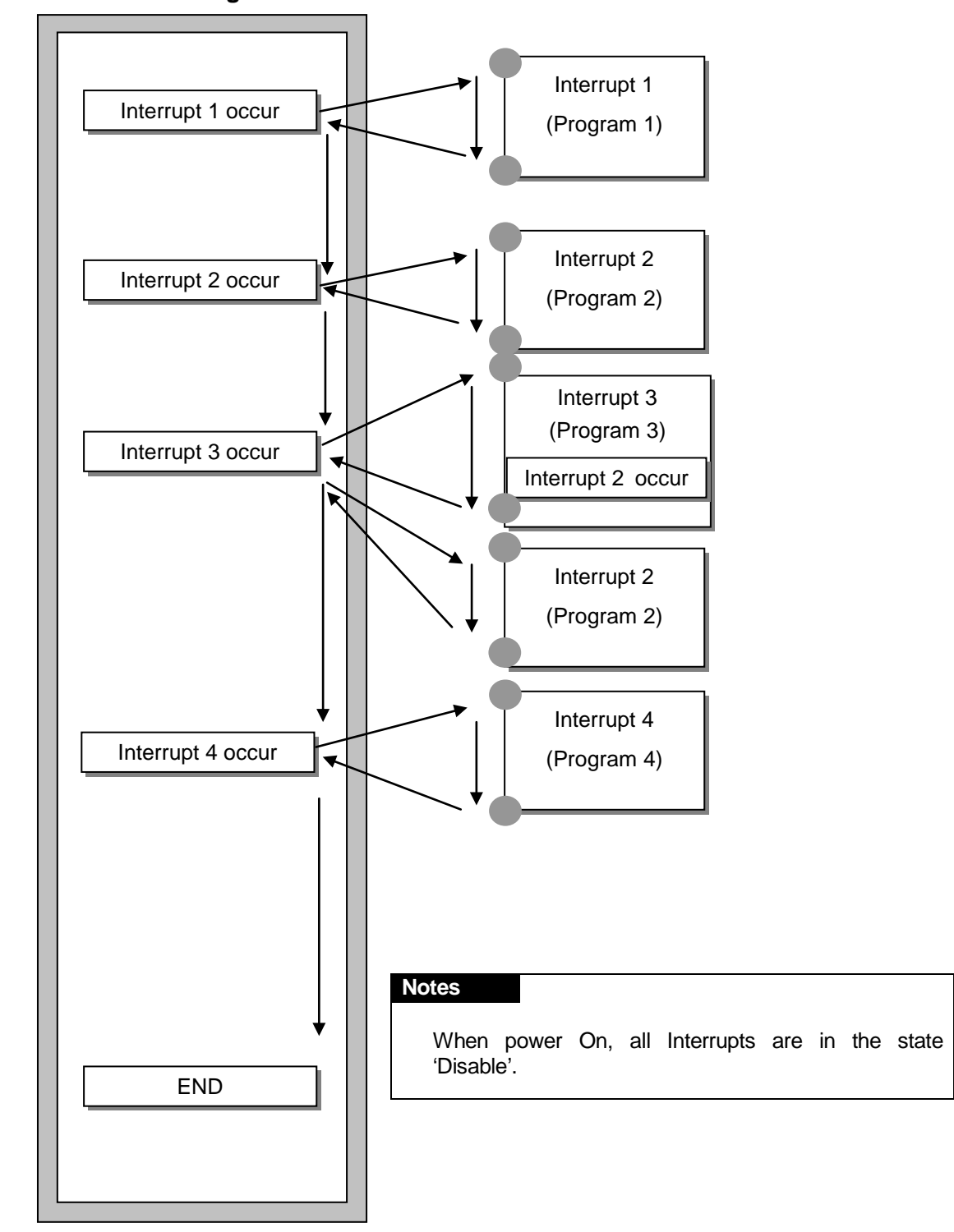

**Scan Program**

#### **1) How to Prepare Interrupt Program**

Generate the task in the project window of XG5000 as below and add the program to be performed by each task. For further information, please refer to XG5000 user's manual.

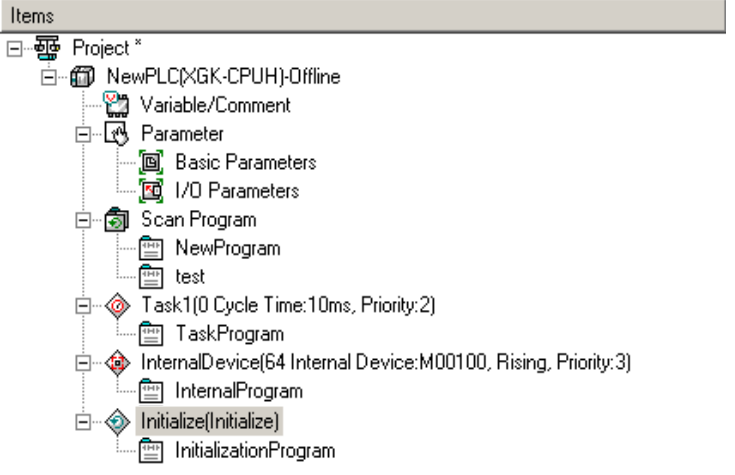

#### **2) Task Type**

Task type and function is as follows.

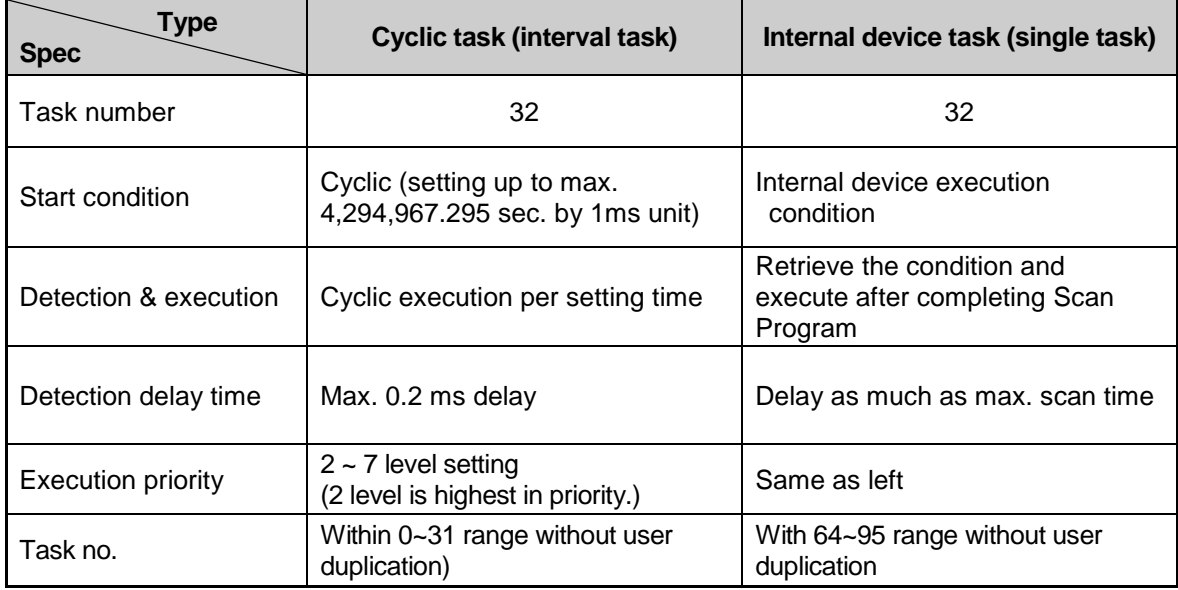

#### **3) Processing Method of Task Program**

Here describes common processing method and notices for Task Program.

- (1) Features of Task Program
	- Task Program is executed only when execution condition occurs without every scan repeat processing. When preparing Task Program, please consider this point.
	- For example, if a timer and counter were used in cyclic task program of 10 second cycle, this timer occurs the tolerance of max. 10 seconds and the counter and the timer and as the counter checks the input status of counter per 10 seconds, the input changed within 10 seconds is not counted up.
- (2) Execution priority
	- In case that several tasks to be executed are waiting, execute from the highest Task Program in priority. When the same priority tasks are waiting, execute from the order occurred.
	- Task priority relates to each task.
	- The task program priority should be set considering the program features, importance and the emergency when the execution requested.
- (3) Processing delay time
	- There are some causes for Task Program processing delay as below. Please consider this when task setting or program preparation.
	- Task detection delay (Refer to detailed description of each task.)
	- Program proceeding delay caused by Priority Task Program proceeding
- (4) Relationship of initialize, Scan Program and Task Program
	- User identification task does not start while performing Initialization Task Program.
	- As Scan Program is set as lowest priority, if task occurs, stop Scan Program and process Task Program in advance. Accordingly, if task occurs frequently during 1 scan or concentrates intermittently, scan time may extend abnormally. Cares should be taken in case of task condition setting.
- (5) Protection of Program in execution from Task Program
	- In case that the continuity of program execution is interrupted by high priority Task Program during program execution, it is available to prohibit the execution of Task Program partially for the part in problem. In this case, it is available to perform the program protection by ' DI(Task Program Start Disabled) and 'EI(Task Program Start Enabled)' application instruction.
	- Insert 'DI' application instruction in the start position of the part requiring the protection and insert 'EI' application instruction in the position to release. Initialization Task is not influenced by 'DI', 'EI' application instruction.

#### **Notes**

1) For further information of interrupt program, please refer to 5.2.3 Interrupt.

#### **4) Time Driven Task Program Processing Method**

Here describes the processing method in case that task (start condition) of Task Program is set as Timedriven.

- (1) Items to be set in Task
	- Set the execution cycle and priority which are the start condition of Task Program to execute. Check the task no. to manage the task.
- (2) Time-driven Task Processing
	- Performs the corresponding Time-driven task program per setting time interval (execution cycle).
- (3) Notice in using Time-driven Task Program
	- When Time-driven task program is in execution currently or waiting for execution, if the demand to execute the same task program occurs, the new occurred task shall be disregarded.
	- Timer that makes a demand to execute Time-driven task program only while operation mode is RUN mode, shall be added. The shutdown time shall be all disregarded.
	- When setting the execution cycle of Time-driven task program, consider the possibility that the demand to execute several Time-driven task program at the same time occurs.
	- If 4 Time-driven task programs that the cycle is 2sec, 4sec, 10sec and 20sec are used, 4 demands of execution per 20 seconds shall be occurred at the same time and scan time may extend instantaneously.
	- You can check maximum, minimum, and current scan time of fixed cycle task with flag of fixed cycle task

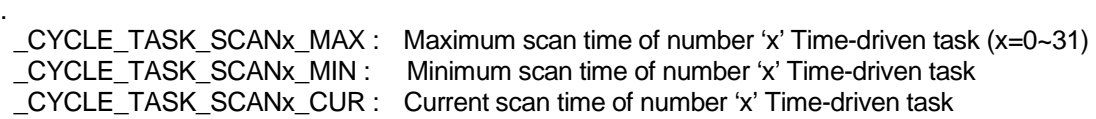

Initial value of minimum scan time flag is 16#ffff. It can verify fixed cycle task is not used, or never executed.

#### **5) Internal Device Task Program Processing Method**

Here describes the processing method of Internal Device Task Program which extended the task (start condition) of Task Program from contact point to device as execution range.

- (1) Items to be set in Task
	- Set the execution condition and priority to the task being executed. Check the task no. for task management.
- (2) Internal Device Task Processing
	- After completing the scan program execution in CPU module, if the condition of device that becomes the start condition of internal device task program is met, according to the priority, it shall be executed.
- (3) Precautions in using internal Device Task Program
	- Accordingly, even if the execution condition of internal device task program occurs in Scan Program or Task Program (Time-driven), it shall not be executed immediately but executed at the time of completion of Scan Program.
	- If the demand to execute Internal Device Task Program occurs, the execution condition shall be examined at the time of completion of Scan Program. Accordingly, if the execution condition of Internal Device Task occurs by Scan Program or Task Program (Time-driven) during '1 scan' and disappears, the task shall not be executed as it is not possible to detect the execution at the time of examination of execution condition.

#### **6) Task Processing at the Momentary power failure**

- When restarting the task as the momentary power failure time is long, disregard the task in standby and the task issued during shutdown all and process only the task from the starting point.
- In the shutdown state within 20ms, the task in standby before shutdown shall be executed, after recovering the shutdown. The cyclic task and Interrupt task that occurred in double during shutdown, shall be disregarded.

#### **7) Verification of Task Program**

Verify the following contents after writing the Task Program.

- (1) Is the task setting proper ?
	- If task occurs frequently more than needed or several tasks occur in one scan at the same time, scan time may lengthen or be irregular. In case not possible to change the task setting, verify max. scan time.
- (2) Is the priority of task arranged well?

The low priority task program shall be delayed by the high priority task program, which results in disabling the processing within the correct time and even task collision may occur as next task occurs in the state that the execution of previous task is delayed. Consider the emergency of task and execution time etc when setting the priority.

- (3) Is the Task Program written in shortest?
	- If the execution time of Task Program is longer, scan time may lengthen or be irregular. Even it may cause the collision of task program. Write the execution time as short as possible. (Especially, when writing the cyclic task program, write the execution time so that the task program can be executed within 10% cycle of the shortest task among several tasks.)
- (4) Is program protection for the high priority task needed during program execution?
	- If other task is inserted during task program execution, complete the task in execution and operate the standby tasks in the order of high priority. In case that it is not allowed to insert other task in Scan Program, prevent the insert partially by using 'DI' and 'EI' application instruction. The problem may occur while processing the global variables used commonly with other program or special or communication module.

#### **8) Program Configuration and Processing Example**

If task and program are registered as below,

- Task registration :  $T_SLOW$  ( cycle time  $:= 10ms$ , Priority:= 3 ) PROC $1$  (internal device: = M0, Priority := 5)
- Program registration : Program --> P0
	- Program --> P0 (scan program) Program --> P1 (start by task T\_SLOW)
		- Program --> P2 (start by task PROC\_1)

And program execution time and the occurrence time of interrupt signal is same as follows,

- Execution time of each Program : P0 = 17ms, P1 = 2ms, P2 = 7ms
- PROC\_1 occur: The execution of program occurred during Scan Program is as below.

## **Chapter 5 Program Configuration and Operation Method**

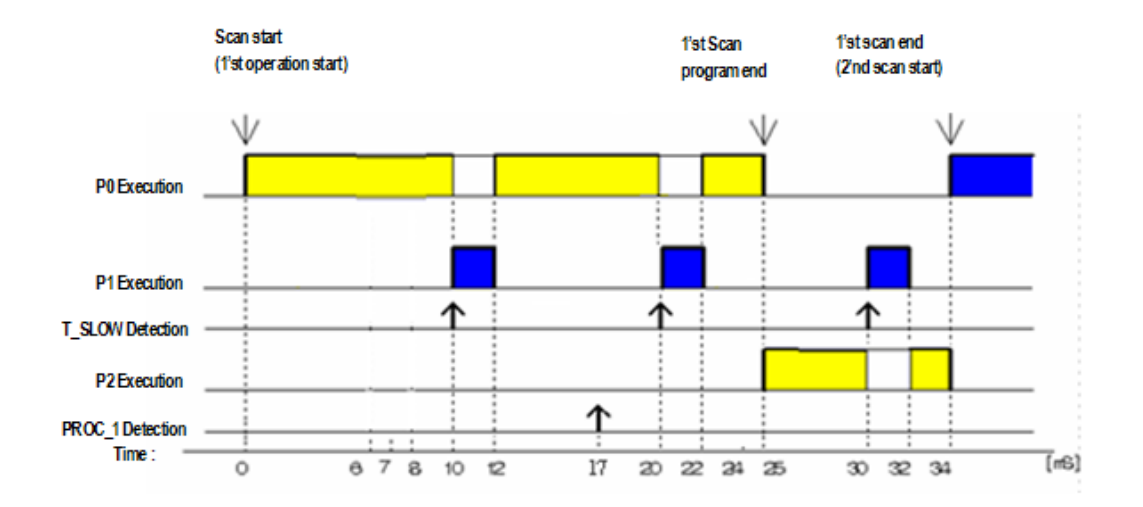

• Process per time

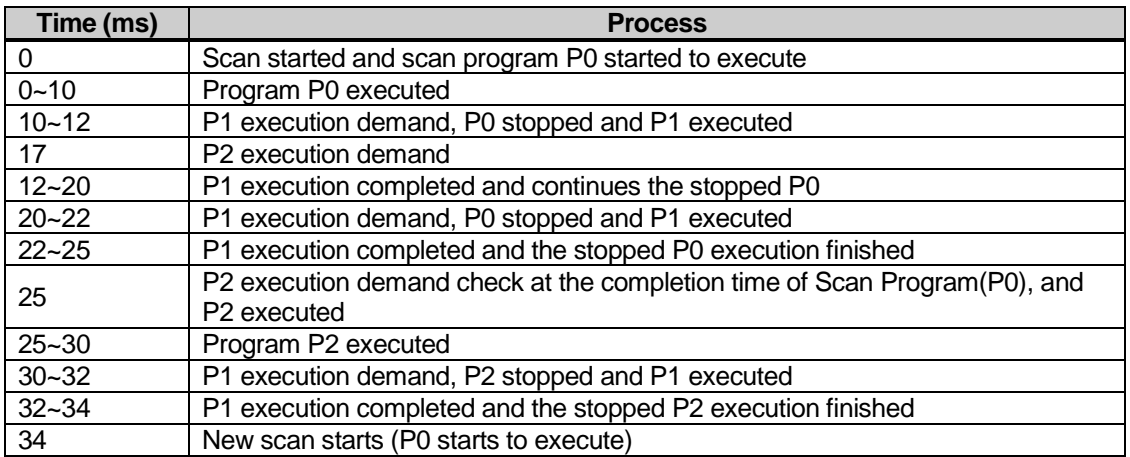

## **5.3 Operation Mode**

For operation mode of CPU module, there are 3 types such as RUN mode, STOP mode and DEBUG mode.. Here describes the operation processing of each operation mode.

## **5.3.1 RUN Mode**

This is the mode to execute Program operation normally.

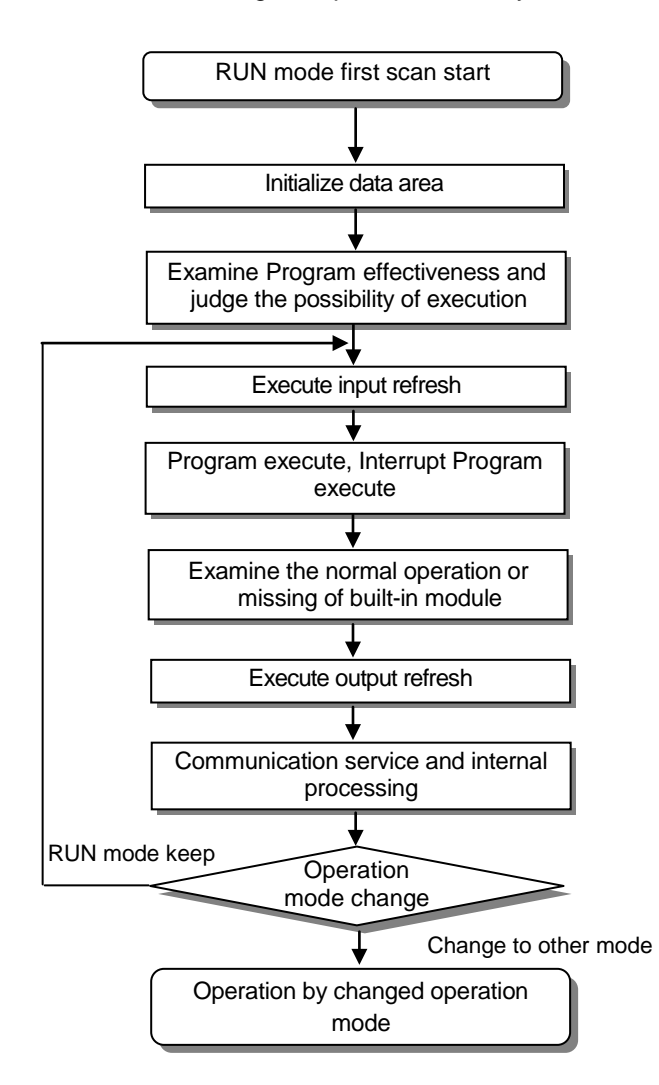

1) Processing at Mode Change

At the beginning, execute initialization of data area and examine the effectiveness of program and judge the possibility of execution.

#### 2) Operation Processing Contents

Execute I/O refresh and Program operation.

- (1) Detects the start condition of Interrupt Program and executes Interrupt Program.
- (2) Examines the normal operation or missing of built-in module.
- (3) Communication service and other internal processing.

## **5.3.2 STOP Mode**

This is the mode in stop state without Program operation. It is available to transmit the program through XG5000 only in Remote STOP mode.

1) Processing at Mode Change

Clear the output image area and execute output refresh.

- 2) Operation Processing Contents
	- (1) Executes I/O refresh.
	- (2) Examines the normal operation or missing of built-in module.
	- (3) Communication service or other internal processing.

## **5.3.3 DEBUG Mode**

This is the mode to detect Program error or trace the operation process and the conversion to this mode is available only in STOP mode. This is the mode to check the program execution state and the contents of each data and verify the program.

- 1) Processing at Mode Change
	- (1) Initializes the data area at the beginning of mode change.
	- (2) Clears the output image area and execute input refresh.
- 2) Operation Processing Contents
	- (1) Executes I/O refresh.
	- (2) Debug operation according to setting state.
	- (3) After finishing Debug operation by the end of Program, execute output refresh.
	- (4) Examine the normal operation or missing of built-in module.
	- (5) Executes communication service or other service.

#### 3) Debug Operation Condition

There are 4 conditions for Debug operation and in case that it reaches break point, it is available to set other type of break point.

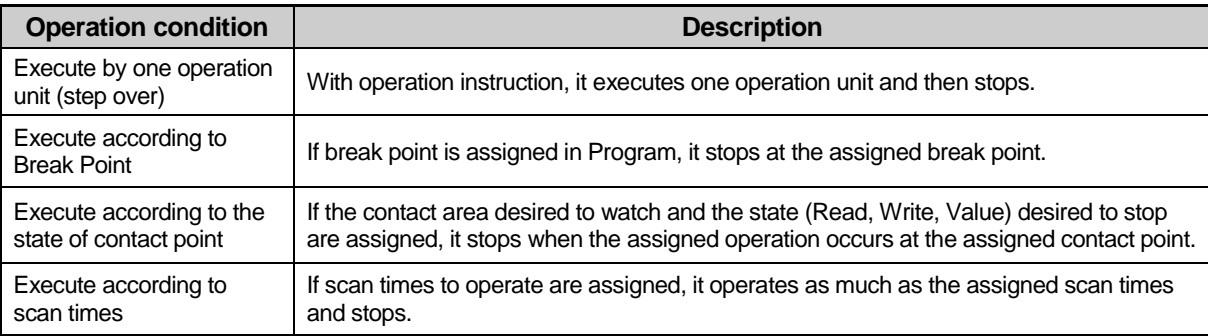

#### 4) Operation Method

- (1) After setting Debug operation condition at XG5000, execute the operation.
- (2) Interrupt Program is available to set whether or not to operate (Enable/Disable) by each Interrupt unit. (For further information, please refer to Chapter 9 Debugging, XG5000 user's manual.)

## **5.3.4 Changing Operation Mode**

1) Operation Mode Change Method

The method to change operation mode are as follows.

- (1) By mode key of CPU module
- (2) By connecting the programming tool (XG5000) to communication port of CPU
- (3) By changing the operation mode of other CPU module connected to network by XG5000 connected to communication port of CPU
- (4) By using XG5000, HMI, computer link module connected to network
- (5) By 'STOP' instruction during program execution

#### 2) Type of Operation Mode

The operation mode setting is as follows.

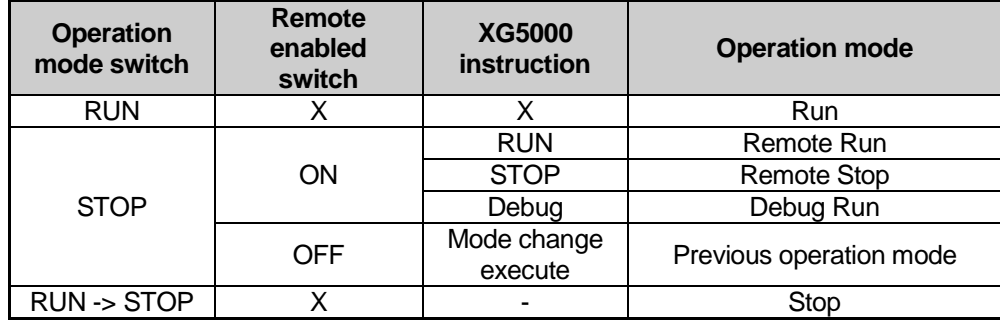

- (1) Remote mode conversion is available only in the state of **'Remote Enabled: On'**, **'Mode switch: Stop'**.
- (2) In case of changing the Remote 'RUN' mode to 'STOP' by switch, operate the switch as follows.  $(STOP) \rightarrow RUN \rightarrow STOP$ .

#### **Notes**

- 1) In case of changing Remote RUN mode to RUN mode by switch, PLC operation continues the operation without interruption.
- 2) It is available to modify during RUN in RUN mode by switch but the mode change operation by XG5000 is limited. This should be set only in case that remote mode change is not allowed.

## **5.4 Memory**

There are two types of memory in CPU module that the user can use. One is Program Memory that saves the user program written by the user to build the system, and the other is Data Memory that provides the device area to save the data during operation.

## **5.4.1 Program Memory**

The configuration of user program memory is as below.

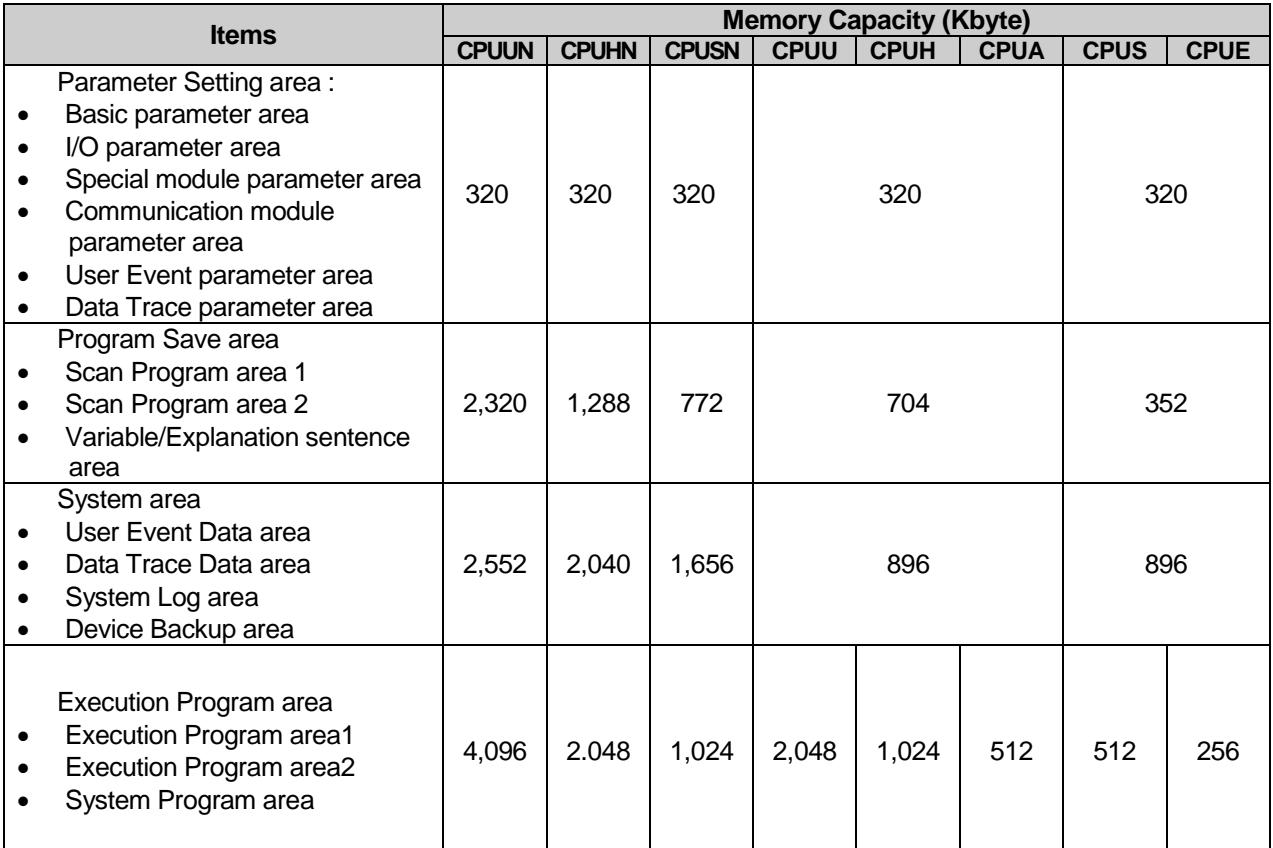

## **5.4.2 Data Memory**

#### **1) Bit Device area**

Various Bit Device are provided per function. The indication method is indicated by device type for first digit, word position by decimal for middle digit and bit position for the last digit.

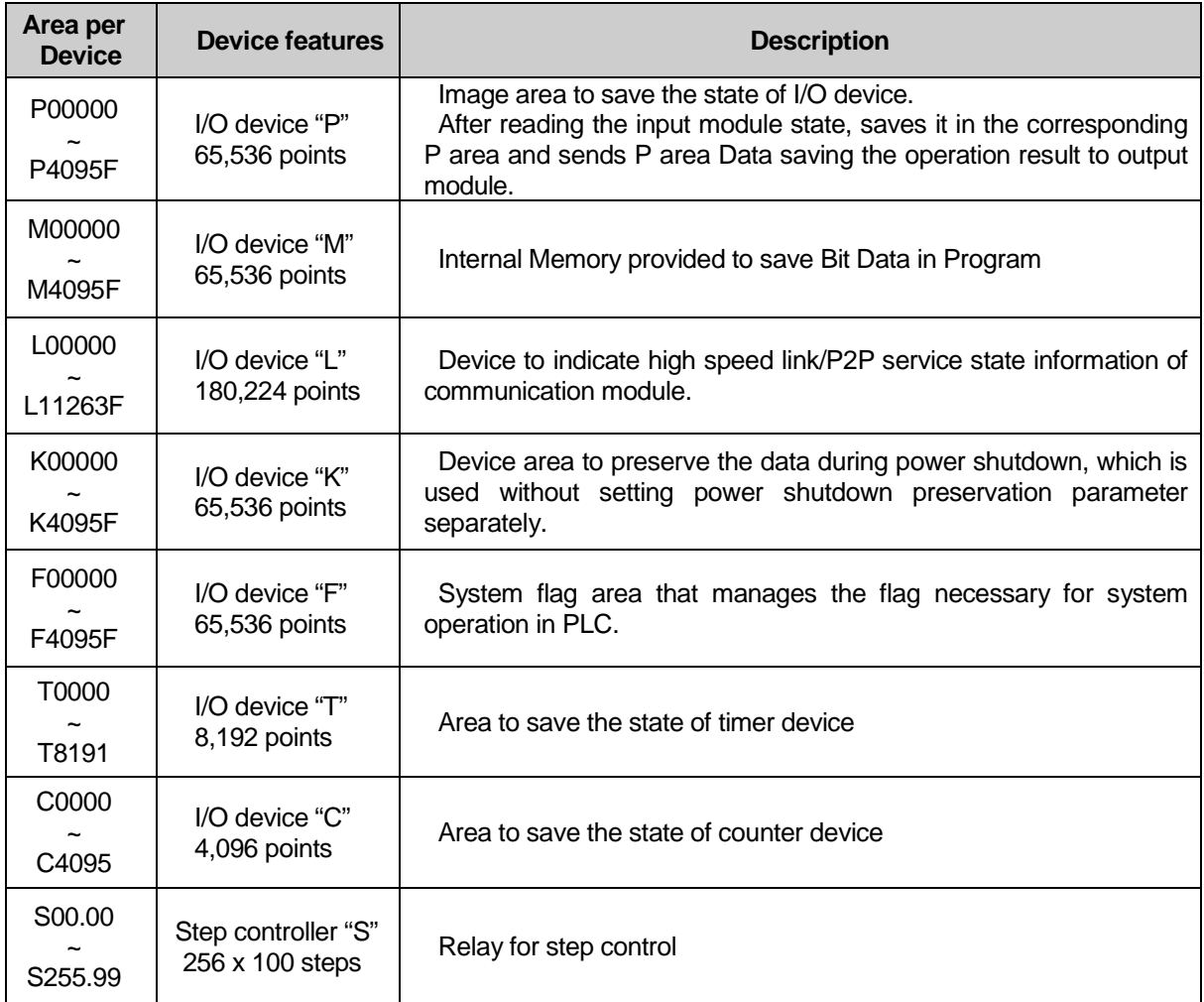

#### Note

The following devices are limited to the area according to CPU type.

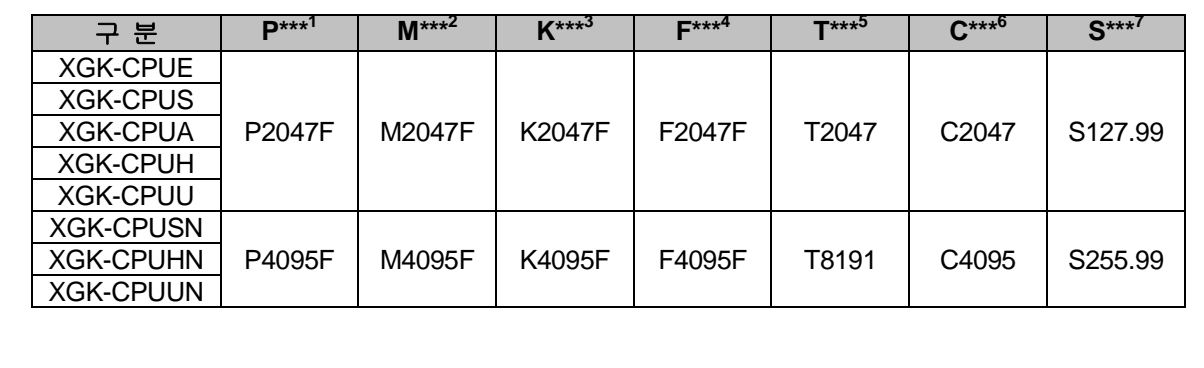

## **2) Word Device area**

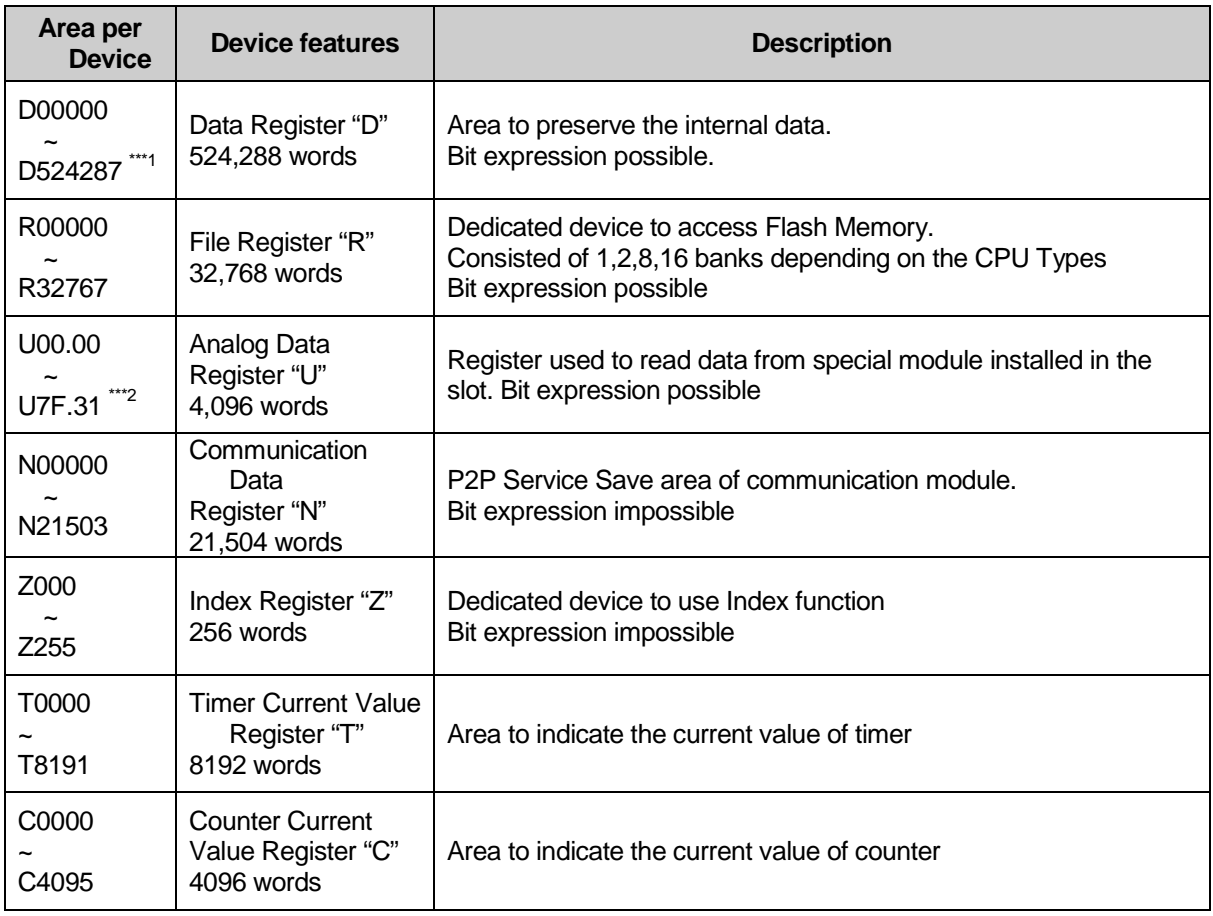

#### **Notes**

The following devices are limited to the area according to CPU type.

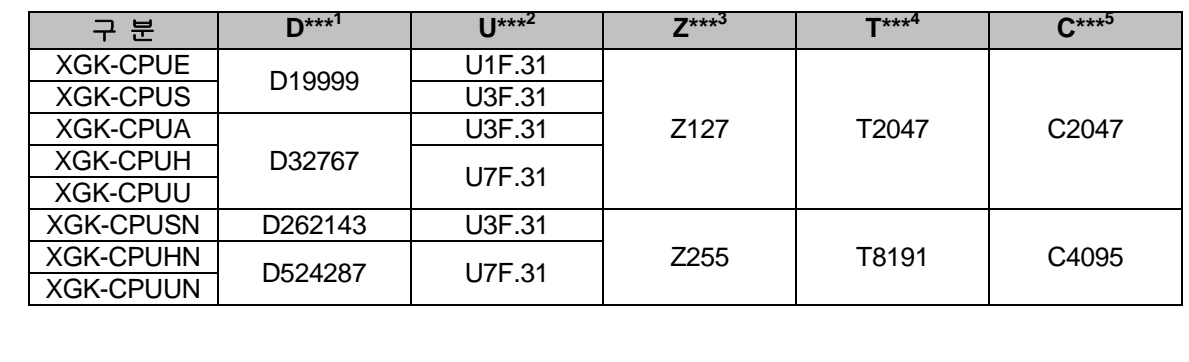

## **5.5 Configuration Diagram of Data Memory**

## **5.5.1 XGK-CPUE**

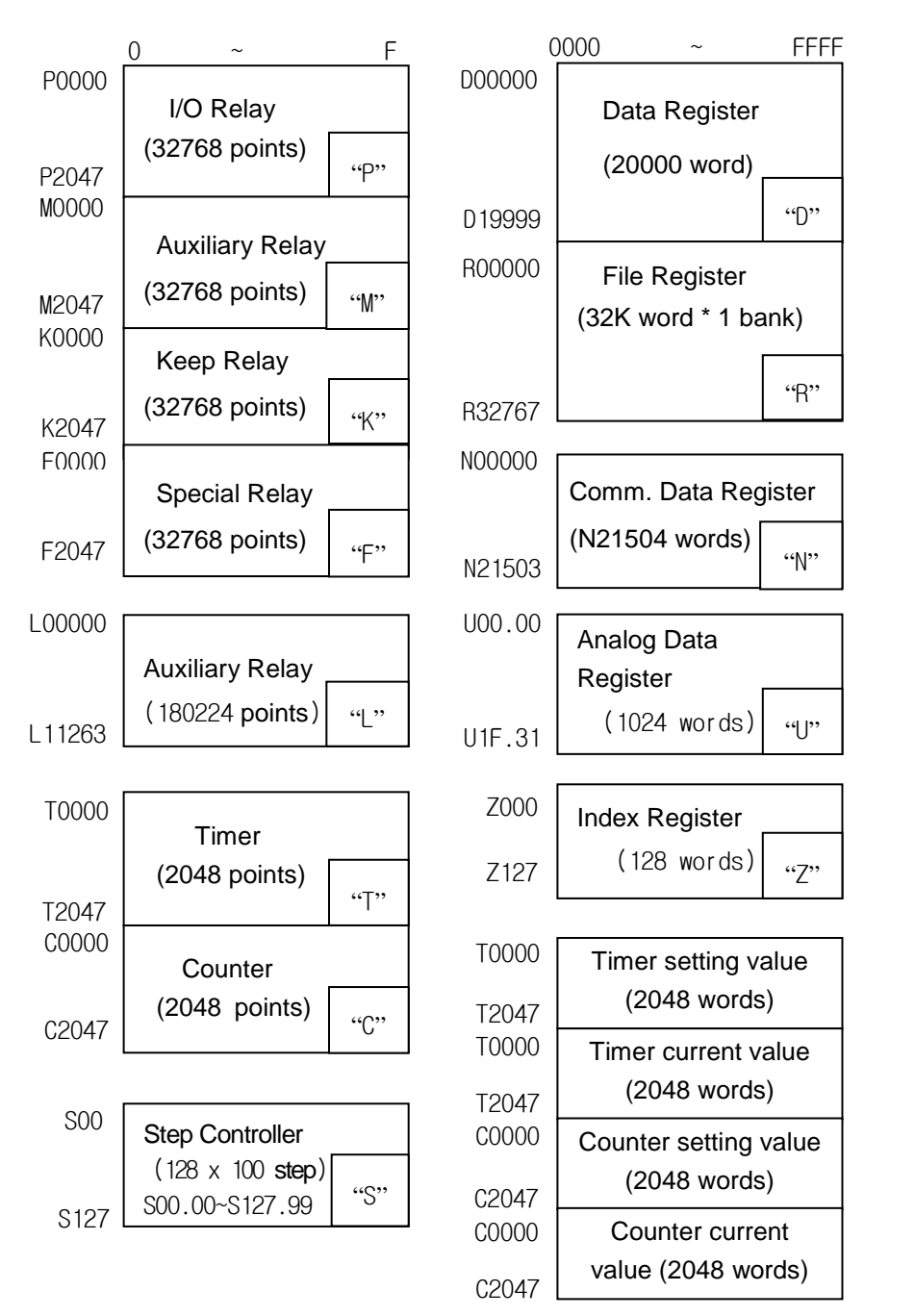

Bit Data area **Word Data area** User Program area

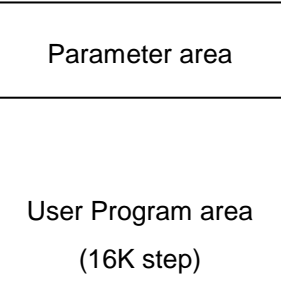

## **5.5.2 XGK-CPUS**

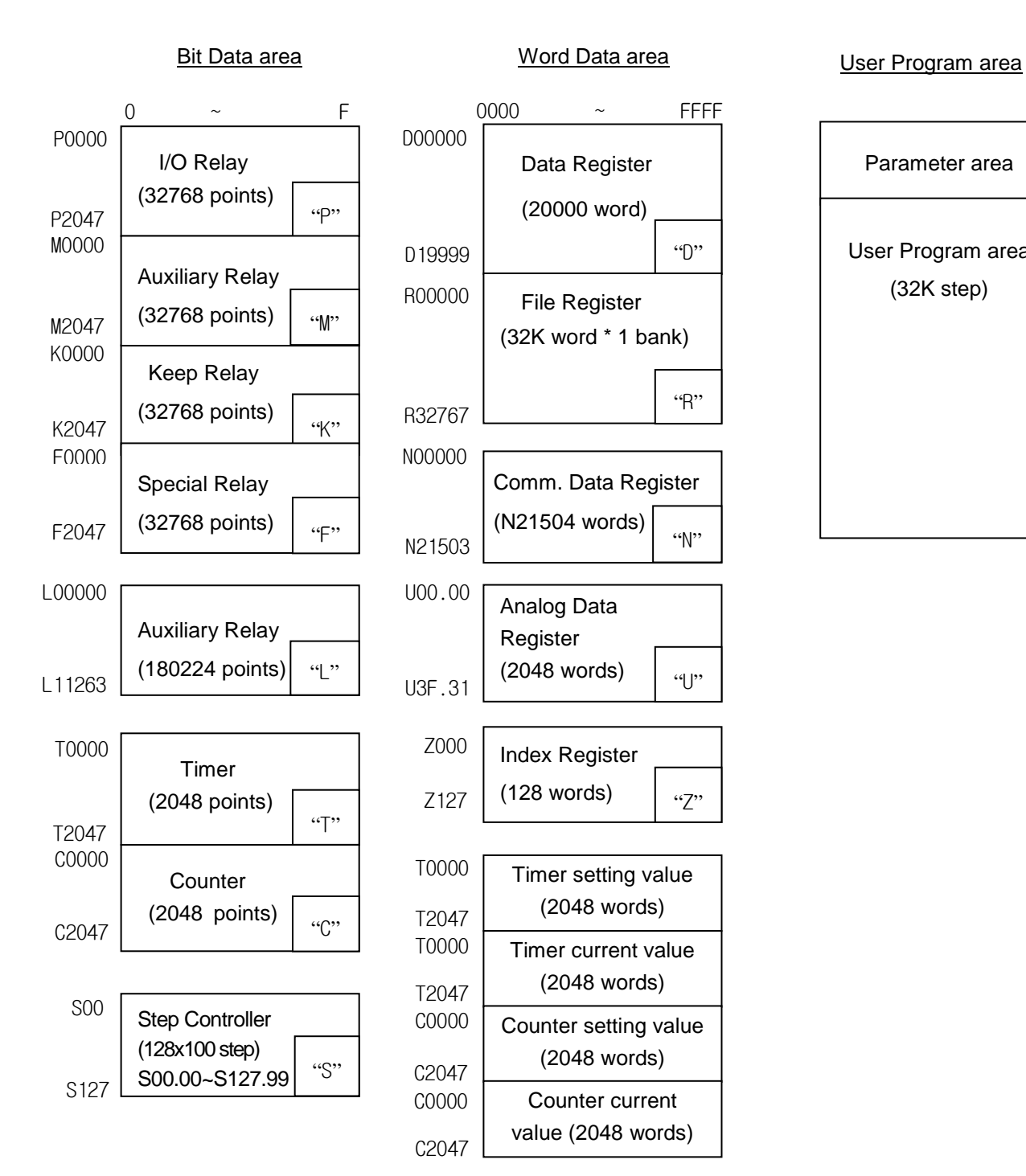

Parameter area User Program area (32K step)

## **5.5.3 XGK-CPUA**

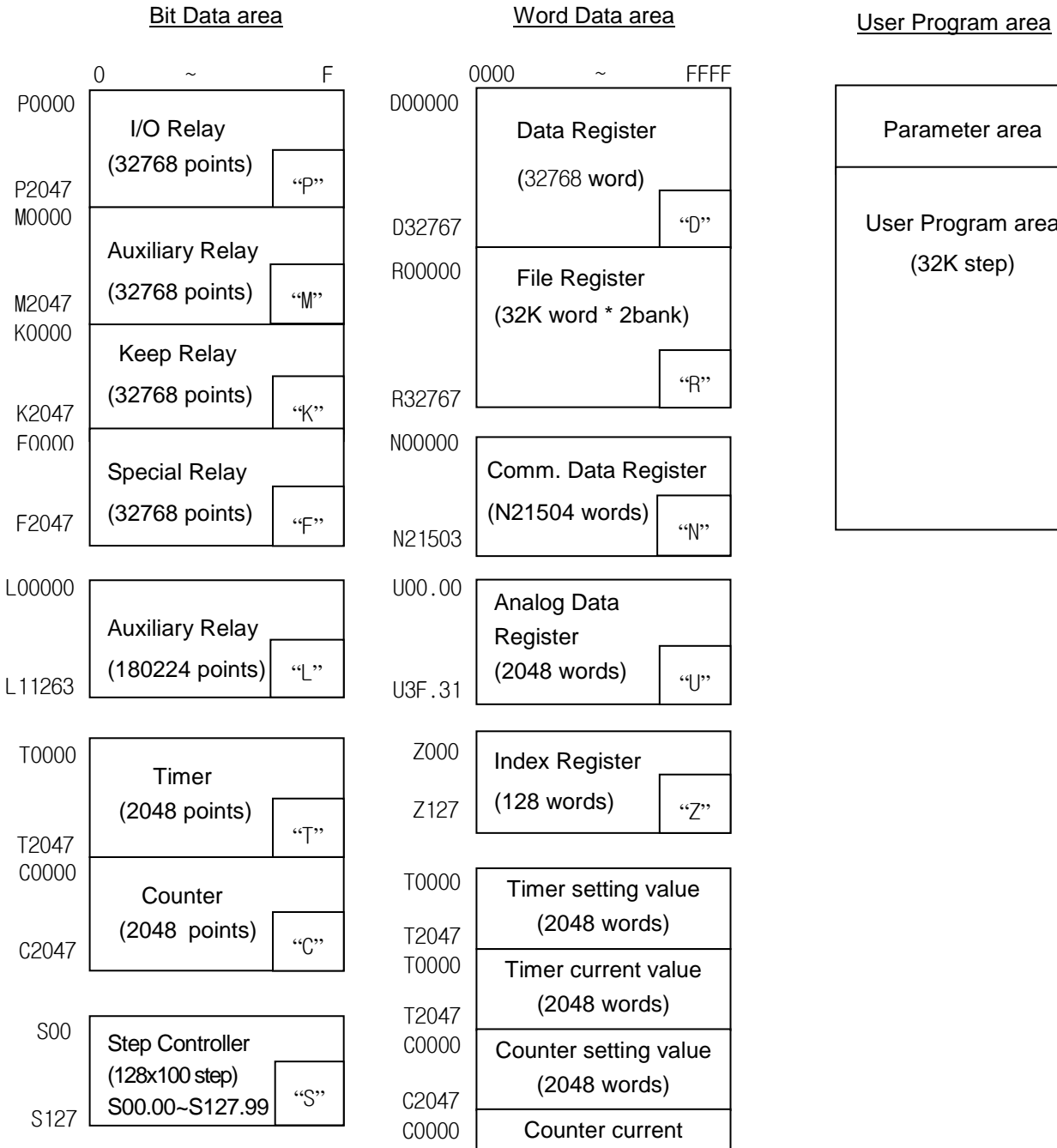

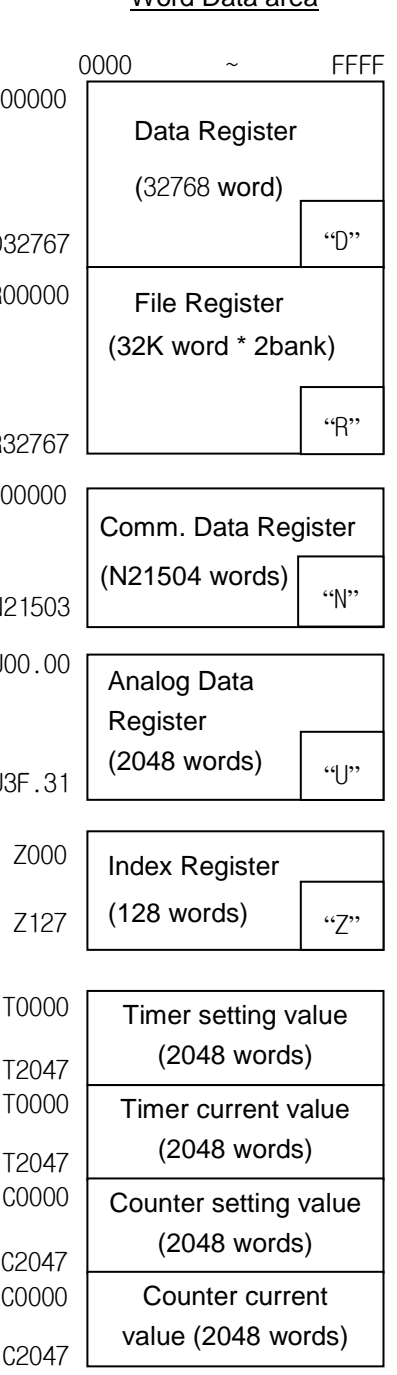

# Parameter area

# User Program area (32K step)

## **5.5.4 XGK-CPUH**

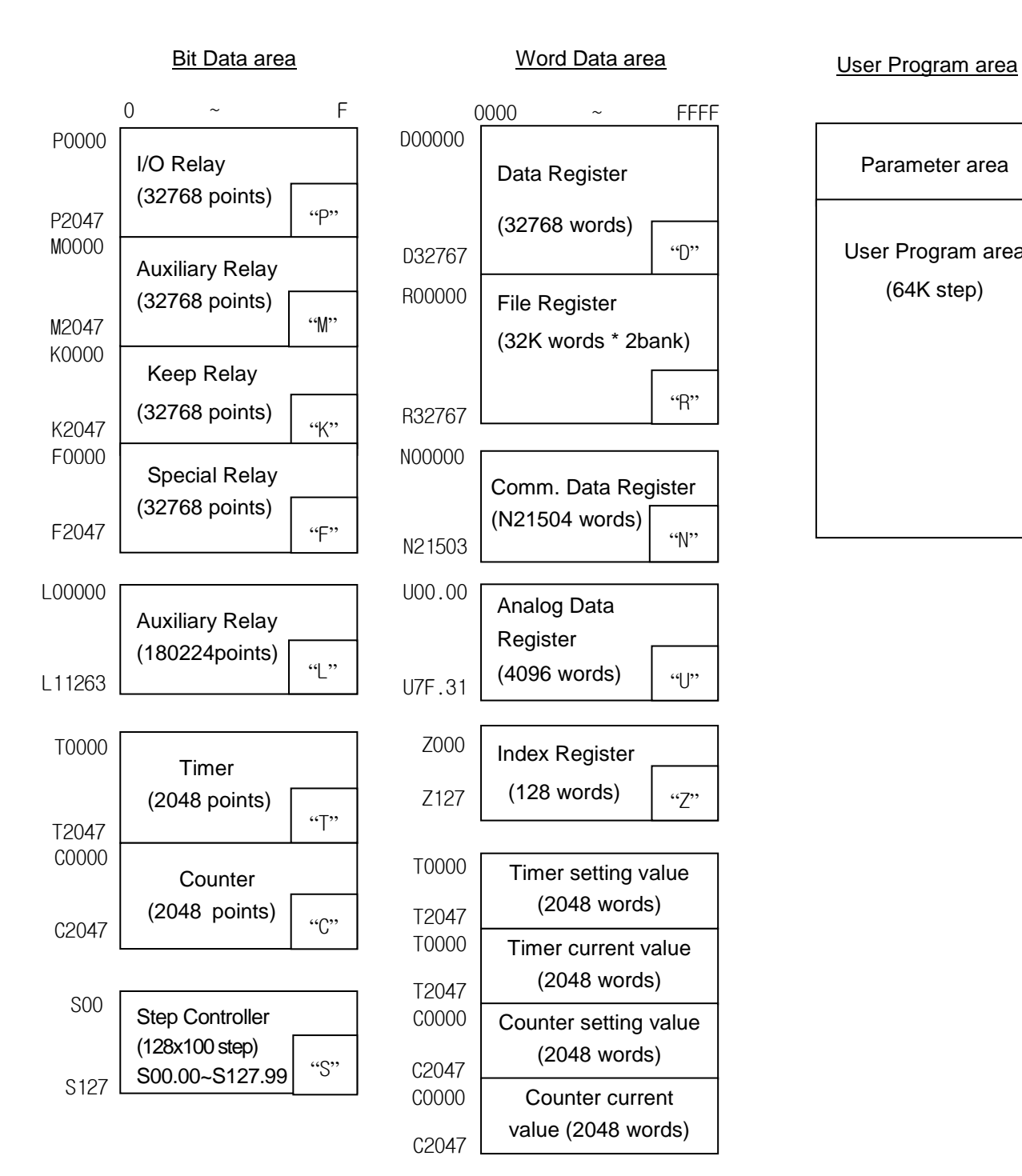

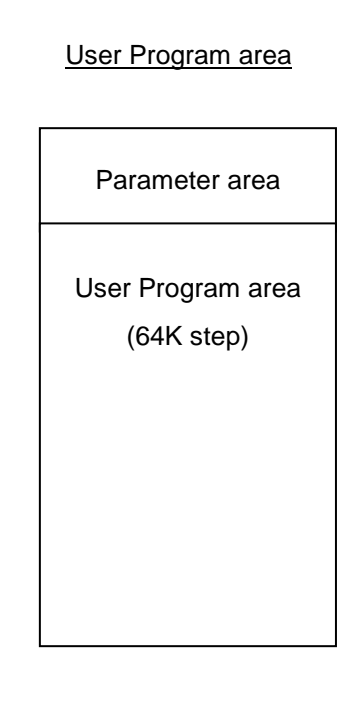

 $\mathcal{L}$ "

"R"

## **5.5.5 XGK-CPUU**

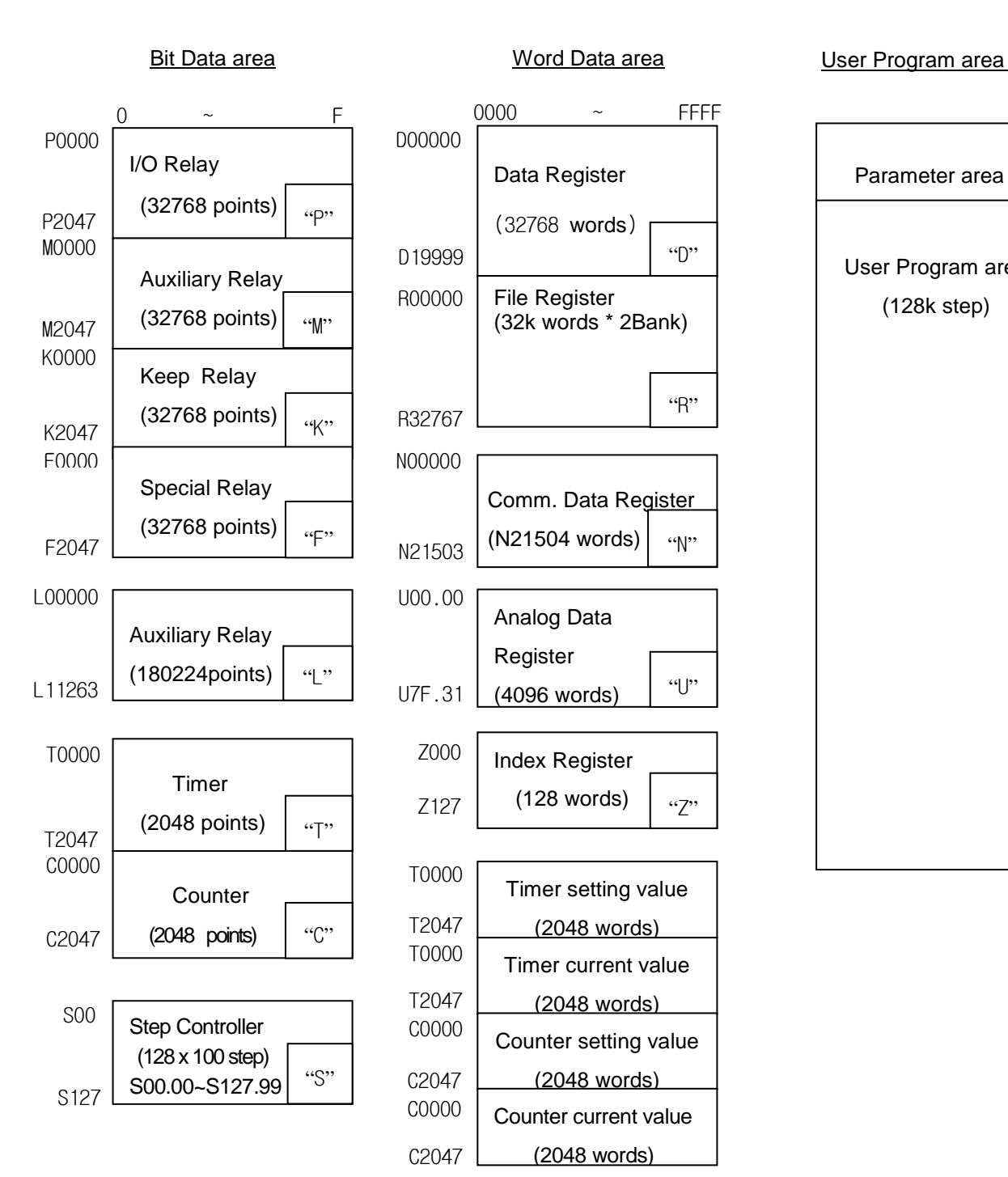

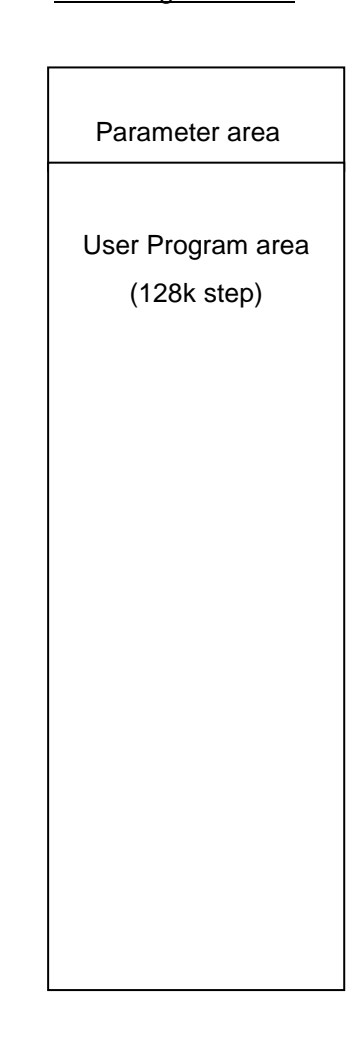

## **5.5.6 XGK-CPUSN**

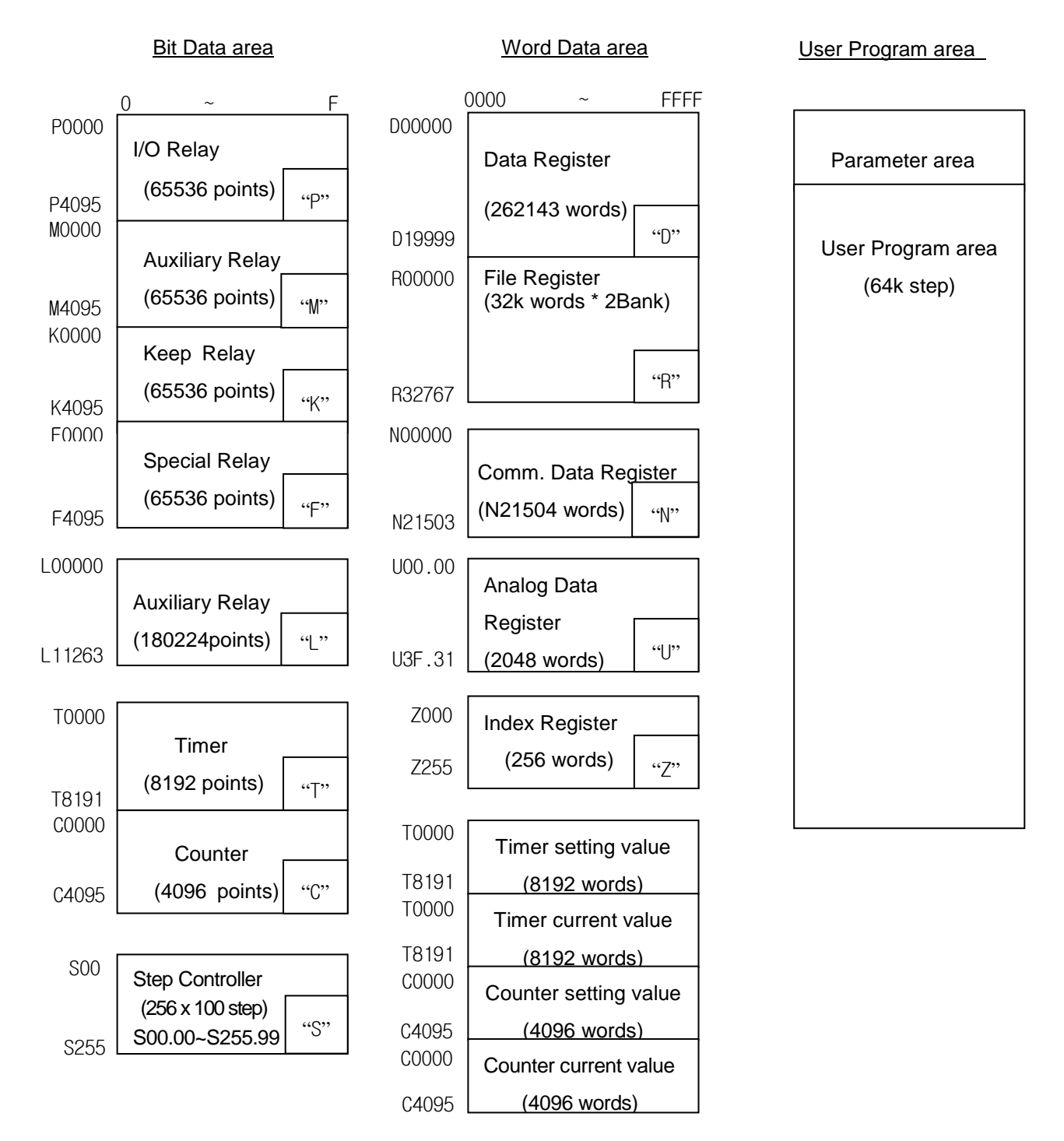
## **5.5.6 XGK-CPUHN**

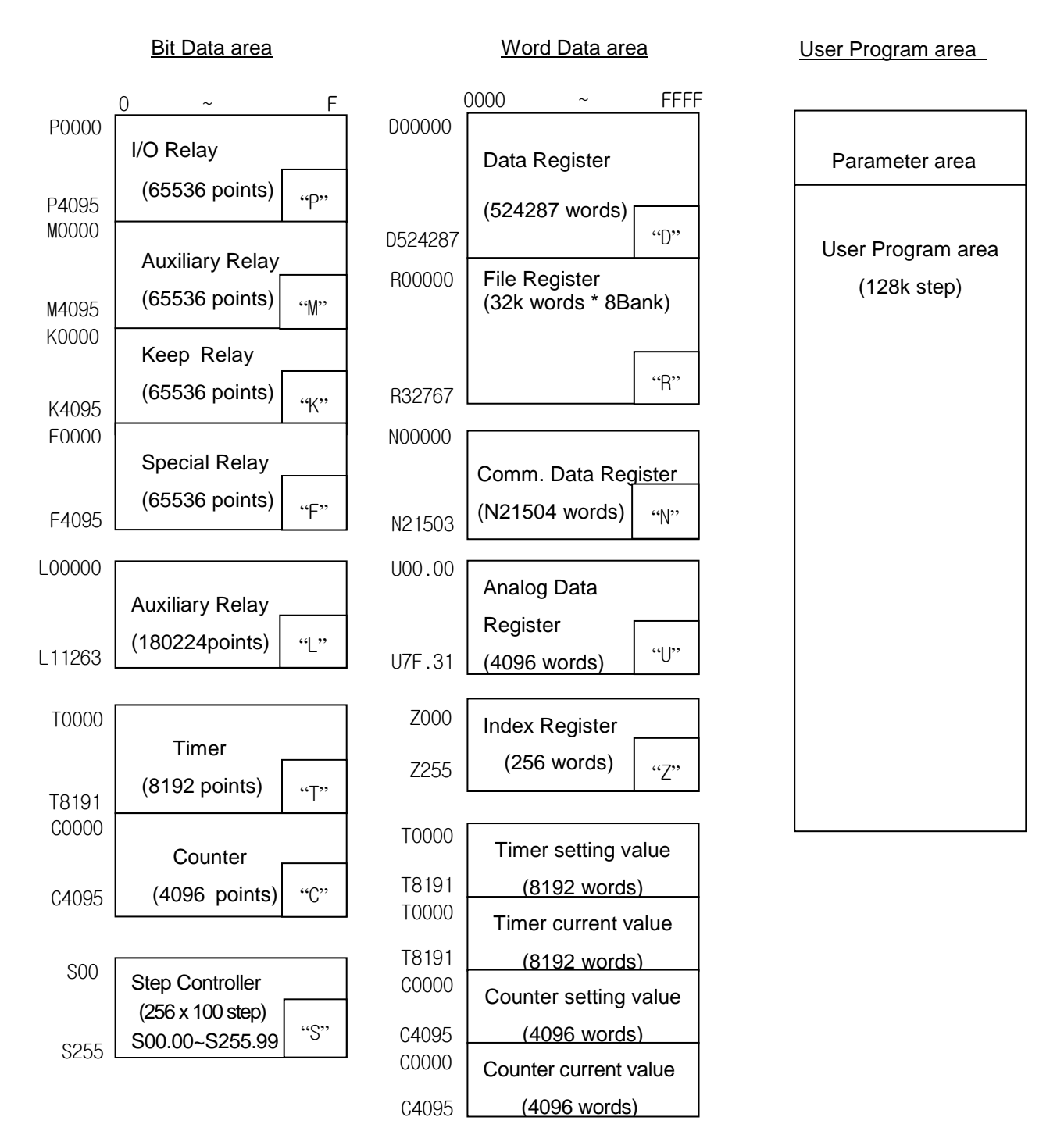

## **5.5.6 XGK-CPUUN**

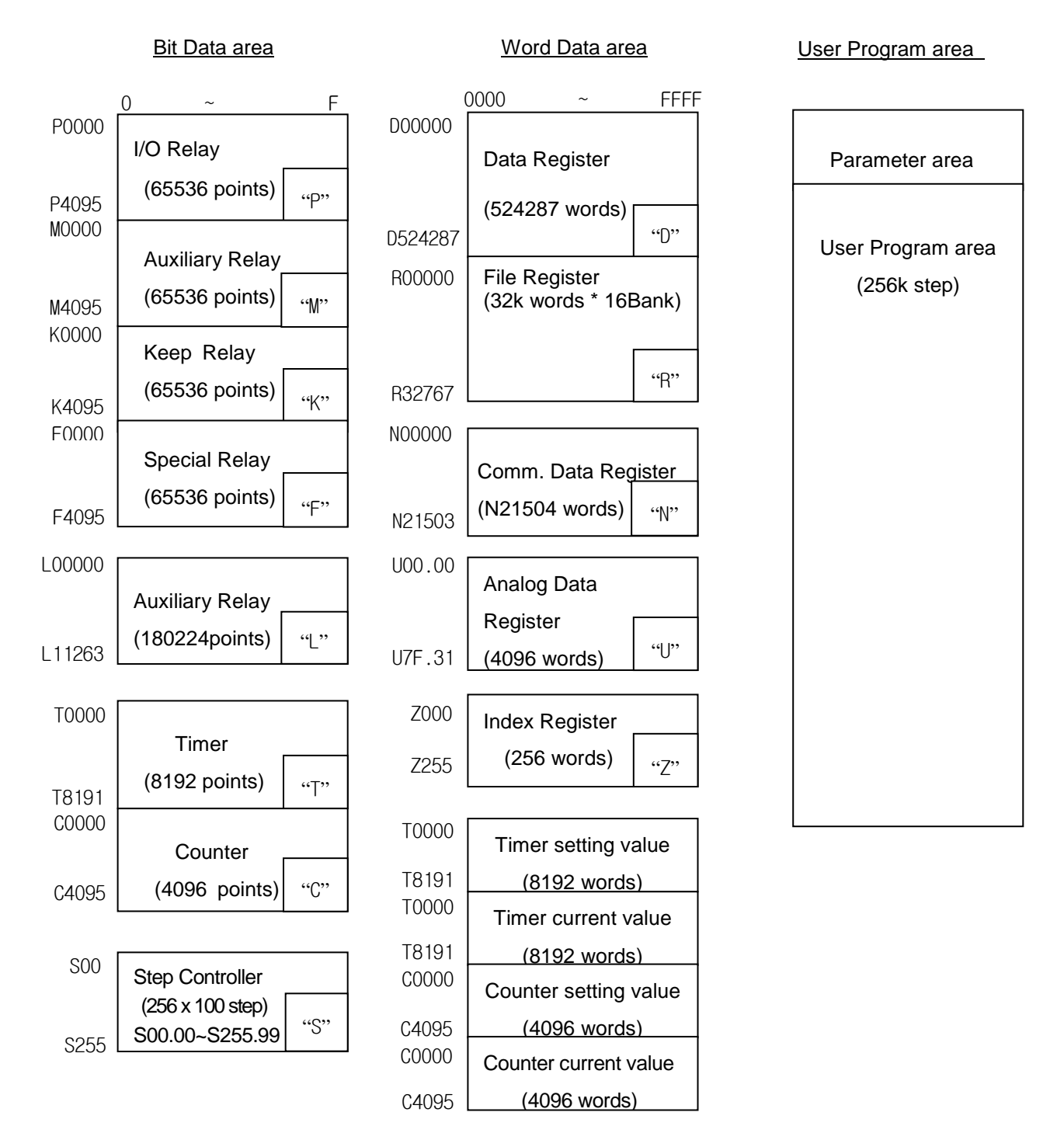

## **5.5.9 Data Latch Area Setting**

When PLC stops and restarts the data required for operation or the data occurred during operation, if you want to keep and use those data, data latch can be used and it is available to use a certain area of some data device as latch area by parameter setting.

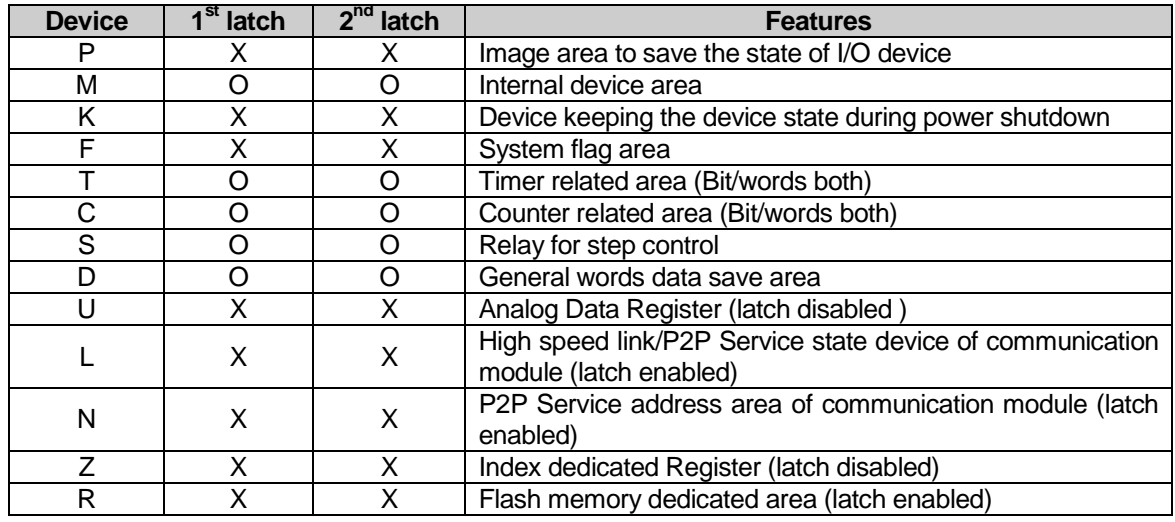

The below shows the features for latch device.

### **Notes**

- 1) K, L, N, R devices are basically latched.
- 2) K, L, R devices operate like the 1<sup>st</sup> Latch that clears data by using Overall Reset or the CPU module D.CLR switch.
- 3) For more information, refer to the Online section of the *XG 5000* user's manual.

#### **4) Data Latch Area Operation**

The method to delete the latched data is as below.

- D.CLR switch operation of CPU module
- latch 1, latch 2 clear operation by XG5000
- write by Program (initialization program recommended)
- write '0' FILL from XG5000 monitor mode.

D.CLR Clear does not operate in RUN mode. Convert to STOP mode to operate. Also when clearing by D.CLR switch, bear in mind that general area shall be initialized.

When operating D.CLR momentarily, latch 1 area only shall be removed. If keeping D.CLR for 3 seconds, 6 LEDs shall be blinked and at this time, if returning the switch, even latch 2 area shall be cleared.

For keep or reset (clear) operation of latch area data according to PLC operation, please refer to the below table.

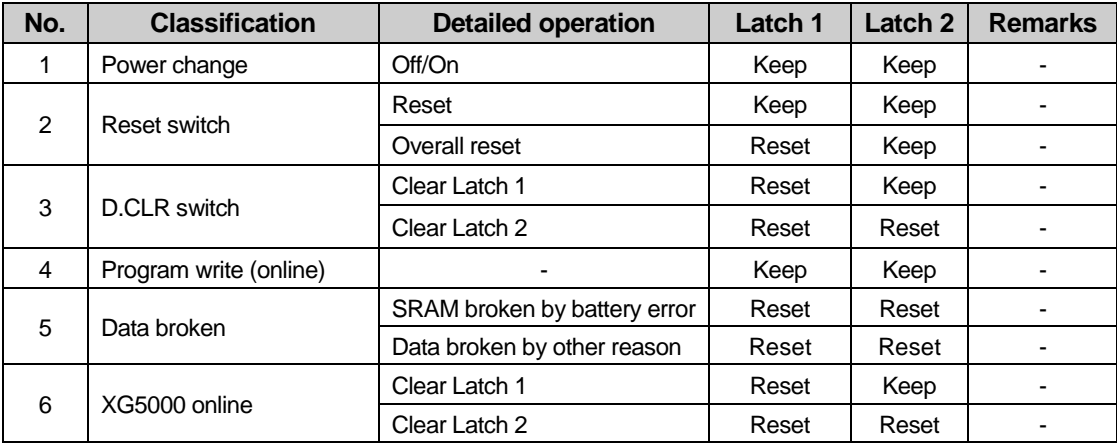

#### **5) Data Initialization**

In case of Memory Delete state, the memory of all device shall be cleared as '0'. In case of giving the data value at the beginning according to system, please use the initialization task.

# **Chapter 6 Functions of CPU Module**

## **6.1 Self-diagnosis**

- (1) Self-diagnosis function means the function that CPU module diagnoses the error of PLC system itself.
- (2) If the power of PLC system is applied or the error occurs during operation, it detects the error and prevents the abnormal operation.

## **6.1.1 Scan Watchdog Timer**

WDT (Watchdog Timer) is the function to detect the program congestion by the error of hardware and software of PLC CPU module.

1) WDT is the timer used to detect the operation delay by user program error. The detection time of WDT is set in Basic parameter of XG5000.

2) If WDT detects the excess of detection setting time while watching the elapsed time of scan during operation, it stops the operation of PLC immediately and makes the output all off.

3) If the excess of Scan Watchdog Time is expected in the program processing of specific part while performing the user program (FOR ~ NEXT instruction, CALL instruction), clear the timer by using 'WDT' instruction.

'WDT' instruction initializes the elapsed time of Scan Watchdog Timer and starts the time measurement from 0 again.

(For further information of WDT instruction, please refer to Instruction.)

4) To clear the error state of watchdog, we can use the following method : power re-supply, manipulation of manual reset switch, mode conversion to STOP mode.

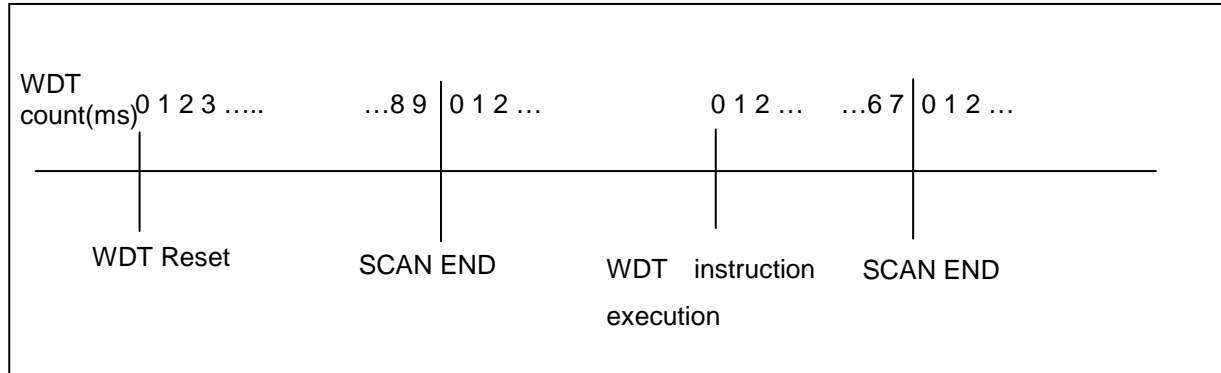

#### **Notes**

1) The setting range of Watchdog Timer is 10 ~ 1000ms (1ms unit).

### **6.1.2 I/O Module Check Function**

This function is to check the error state of I/O module at the time of start or during operation.

- 1) In case that the module different from parameter setting is built-in at the time of start or it occurs the error or
- 2) In case I/O module is removed or occurs the error during operation,

the error state is detected and warning lamp (ERR) in front of CPU module and then CPU stops to operate.

## **6.1.3 Battery Voltage Check Function**

If battery voltage falls less than memory backup voltage, CPU module detects it and informs of it. The warning lamp(BAT) in front of CPU module shall be ON.

For further information, please refer to "4.3.3 Durability of Battery".

### **6.1.4 Error History Save Function**

CPU module has the function that records the error history and analyzes the cause of the error to take a proper action if the error occurs. (Refer to 6.6.1 Error History)

This is the function to save each error code in special relay F0006.

#### **Notes**

All results of self-diagnosis shall be recorded in 'F' device area. For further information of self-diagnosis comments and error actions, please refer to Chapter 12 Trouble shooting, 12.5 Error Code List.

#### **6.1.5 Troubleshooting**

1) Classification of Error

The error occurs by PLC itself error, error in system configuration or error detection from operation results. The error is classified by heavy error mode that stops the operation for the system safety and light error mode that informs of the error occurrence warning to the user and continues the operation.

The error causes of PLC system is as follows.

- PLC hardware error
- Error in system configuration
- Operation error during user program proceeding
- Error detection by external device failure

#### 2) Action Mode in case that Error Occurs

If error occurs, PLC system records the error comments in flag and stops to operate or continues the operation according to error mode.

(1) PLC hardware error

In case of heavy error that the normal operation of PLC such as CPU module, power module is disabled, the system 'stop's and in case of light error such as battery error, it continues to operate.

(2) Error in system configuration

This error occurs when hardware configuration of PLC is different from the configuration identified in software, and the system stops.

(3) Operation Error during User Program Proceeding

This is the error occurred during user program proceeding and in case of numeric operation error, it is indicated in the error flag and the system continues to operate. While performing the operation, if the operation time exceeds the scan watchdog time or the built-in I/O module can not be controlled normally, the system stops.

#### **Notes**

1) The operation process is determined by selecting 'Basic Parameters  $\rightarrow$  Error Operation Setup  $\rightarrow$  Continue running when an arithmetic error occurs'.

2) The default is set to 'Continue running when an arithmetic error occurs'.

(4) Error detection by external device error

This is to detect the error of external control device by PLC user program. In case of heavy error, the system stops but in case of light error, the system indicates the error state only and continues to operate.

#### **Notes**

- 1) If the error occurs, the error codes are saved in special relay F1026.
- 2) The error code is saved in F1027 when a soft-fault is detected.
- 3) For further information on the Flag, please refer to Appendix 1 Flag List.

## **6.2 Clock**

CPU module has a built-in clock device (RTC). RTC continues the clock action by battery backup even in case of power off or instantaneous interruption.

It is available to perform the time management such as operation history or failure history of system by using a clock data of RTC. The current time of RTC can be updated in F device related to the clock every scan.

#### **1) Read and Setting from XG5000**

Click 'PLC RTC' from 'PLC information' of online mode.

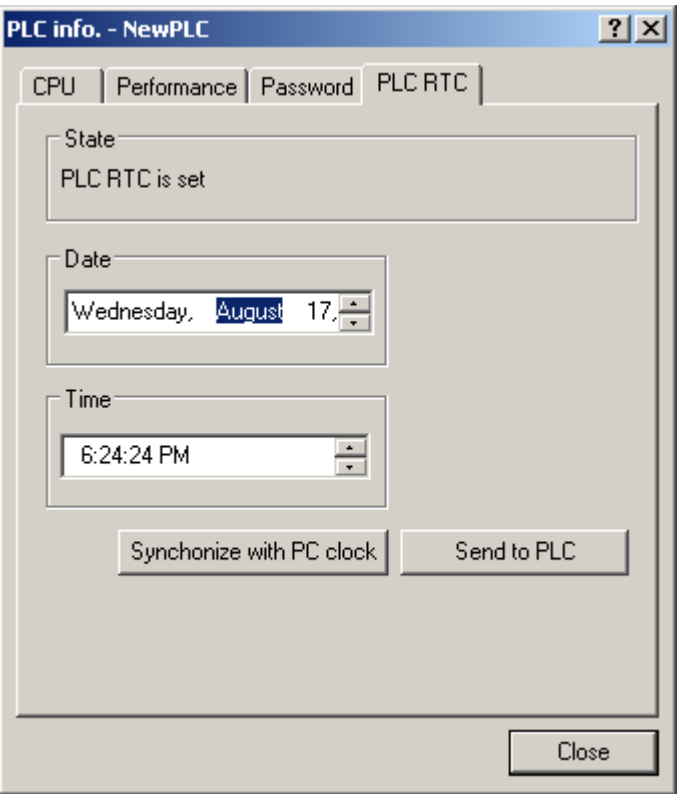

The time of PLC RTC is displayed. If the time of PLC RTC is wrong, you can adjust the time correct by setting the time directly to transmit to PLC or selecting 'Synchronize with PC clock' that transmits the time of PC connected to PLC.

#### **2) RTC Read by Device**

It is available to monitor RTC by special device as shown on the table below.

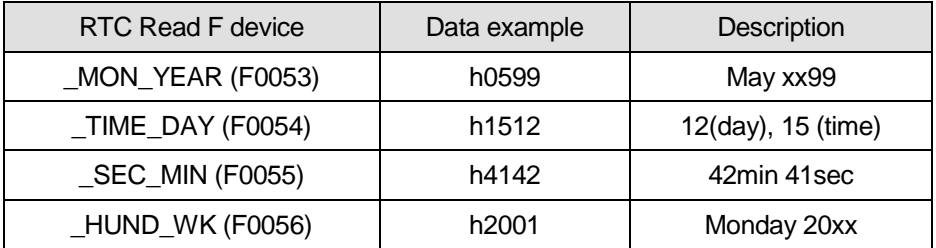

RTC Data of \_TIME\_DAY\_DT is displayed by 24hours system.

#### **3) RTC Data Modification by Program**

It is available for the user to set the RTC value by program.

This function is used when setting the time manually through external Digit switch or making the system that corrects the time periodically through network.

'DATEWR' instruction is to insert the setting value in the F area device below and write the time to RTC at scan END.

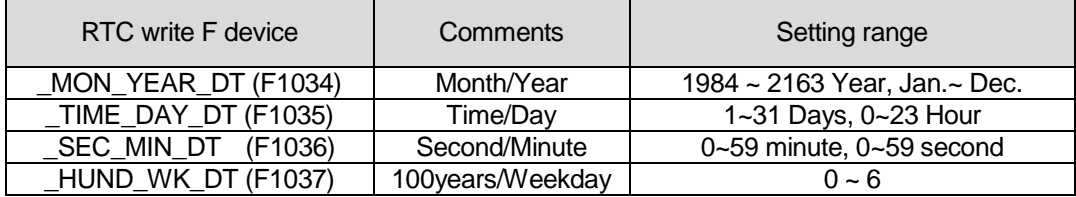

It is available to write the data to RTC without using a instruction, by writing the RTC data to the above area and making '\_RTC\_WR (F10240)' to be 'On'.

- In case that time data does not match with the form, the value is not allowed to write. (But if the week does not match, it shall be set as it is without error detection.)
- Monitor the RTC read device after writing RTC data, and check if it is modified correctly.

#### **4) Weekday Expression Method**

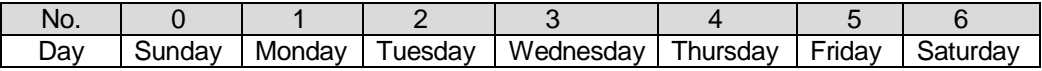

#### **5) Time Tolerance**

RTC tolerance depends on ambient temperature. Time tolerance according to temperature per day was indicated on the table as below.

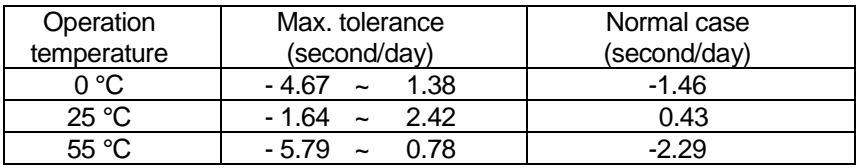

#### **Note**

- 1) RTC may not have the clock data written at first.
- 2) When using a CPU module, you must set the clock data correctly at first.
- 3) In case that the data out of range of clock data is written in RTC, it may not work normally. Ex) 14Month 32Day 25Hour
- 4) RTC may stop or occur error because of battery error. If new clock data is written in RTC, the error shall be cleared.
- 5) For more information about the time date modification by program, refer to the *XGK Instructions* user's manual.

## **6.3 Remote Function**

CPU module enables to change the operation by communication except key switch mounted in the module. If you want to operate it by Remote, you should set 'REM enable' switch (4-pin deep) of CPU module as 'ON' position and 'RUN/STOP' switch as 'STOP' position.

#### **1) Type of Remote Operation**

(1) Operated by connecting XG5000 through USB or RS-232 port mounted in CPU module.

(2) Available to operate other PLC connected to the network of PLC in the state that XG5000 is connected to CPU module.

(3) Controls the operation state of PLC by MMI software through dedicated communication

#### **2) Remote RUN/STOP**

(1) Remote RUN/STOP performs RUN/STOP when the deep switch of the CPU module is in the REMOTE position and the RUN/STOP switch is in the STOP position.

(2) Convenient function in case that CPU module is installed in the position difficult to operate or CPU module inside control panel is controlled by RUN/STOP from outside.

#### **3) Remote DEBUG**

(1) Remote DEBUG is the function to perform DEBUG operation in the state that Deep switch of CPU module is in REMOTE position and the RUN/STOP switch is in the STOP position. DEBUG operation means the function performed according to the operation condition assigned for program operation.

(2) Convenient function in case of checking the execution state of program or the contents of each data from Debugging work

#### **4) Remote Reset**

(1) Remote Reset is the function to reset a CPU module by remote operation in case that the error occurs in the place not possible to operate a CPU module.

(2) This supports 'Reset' and "Overall Reset' as like an operation by switch.

#### **Notes**

1) For operation method of Remote Function, please refer to 'Online' part from XG5000 user's manual.

#### **5) Flash memory operation of PLC**

 (1) When PLC operation mode Changes to Run, it executes Run operation after copying the program in the flash memory to the program memory. In other words, it runs PLC through the program in the flash memory.

 (PLC operation in Run mode: it means that the operation mode changes from Stop to Run, and that the operation mode is Run when PLC is powered back on)

(2) Flash memory operation mode setting

Online  $\rightarrow$  Set Flash Memory  $\rightarrow$  Check the 'Enable flash memory operation mode'  $\rightarrow$  Click OK

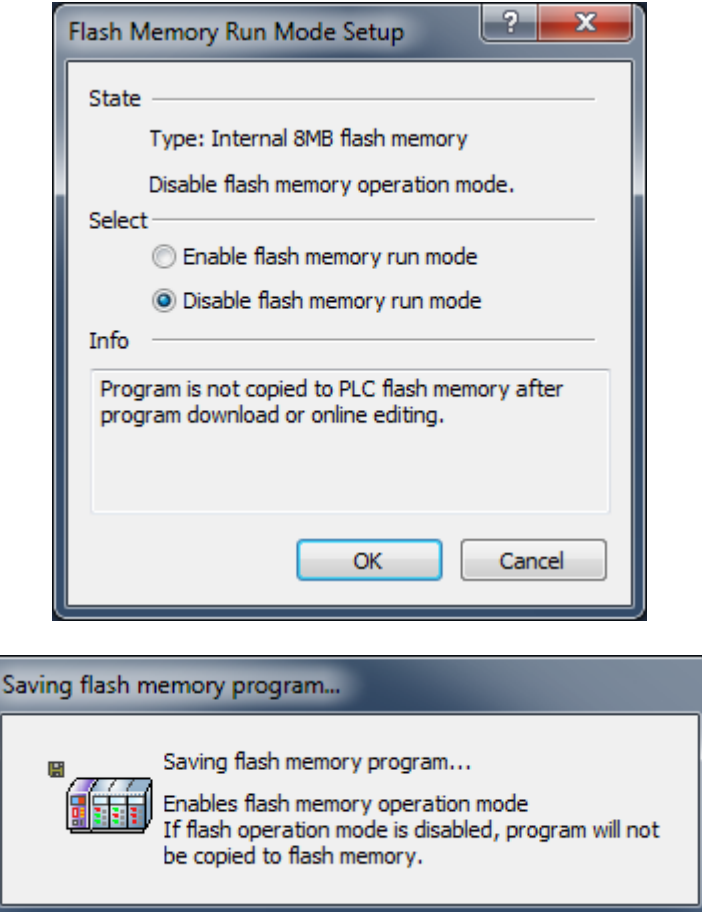

#### **Notes**

- 1) Initial mode is Disable flash memory run mode
- 2) Set Enable flash memory run mode at once, it keeps the mode On until the PADT is Off
- 3) Change of the flash memory operation mode is available regardless of RUN/STOP Mode
- 4) Make sure that the program write to the flash memory completely when you try 'modification during run' in flash memory operation mode. If it can't be written completely, the program you write before will be carried out.
- 5) When you set the flash memory operation mode, it is necessary that flash memory programming Is completed, the flash memory operation mode is applied. If you restart the PLC before program writing is completed, "flash memory operation mode" will be canceled.

(3) Flash memory operation method

If you want to change the restart or operation mode the PLC system to RUN, depending on the setting

of the flash operation mode, it works as follows.

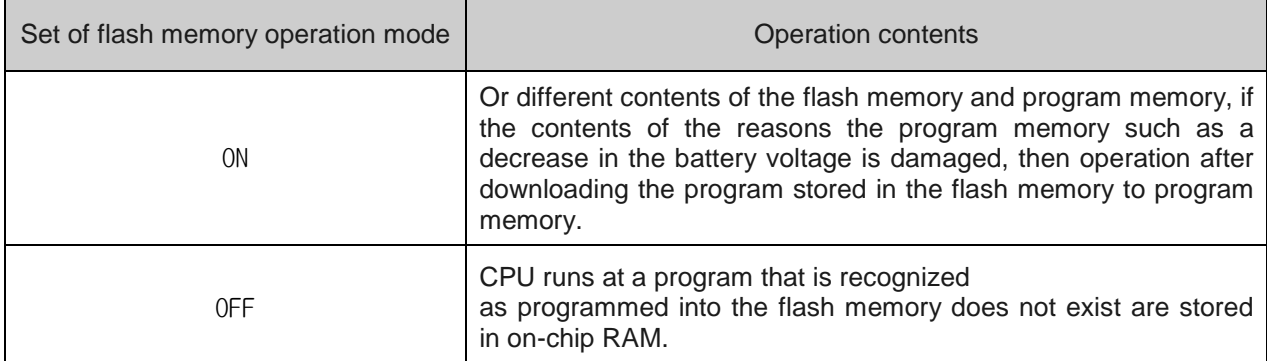

(4) The saving data in flash memory mode

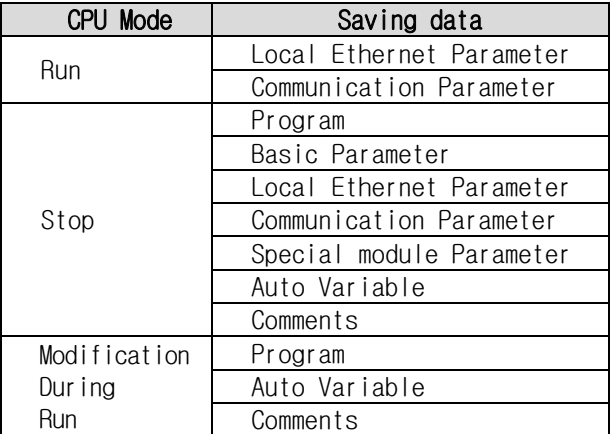

## **6.4 Forced I/O On/Off Function**

Forced I/O function is used to force I/O area ON/OFF regardless of the result of program execution.

## **6.4.1 Forced I/O Setup Method**

Click 'Forced I/O setup' in online mode.

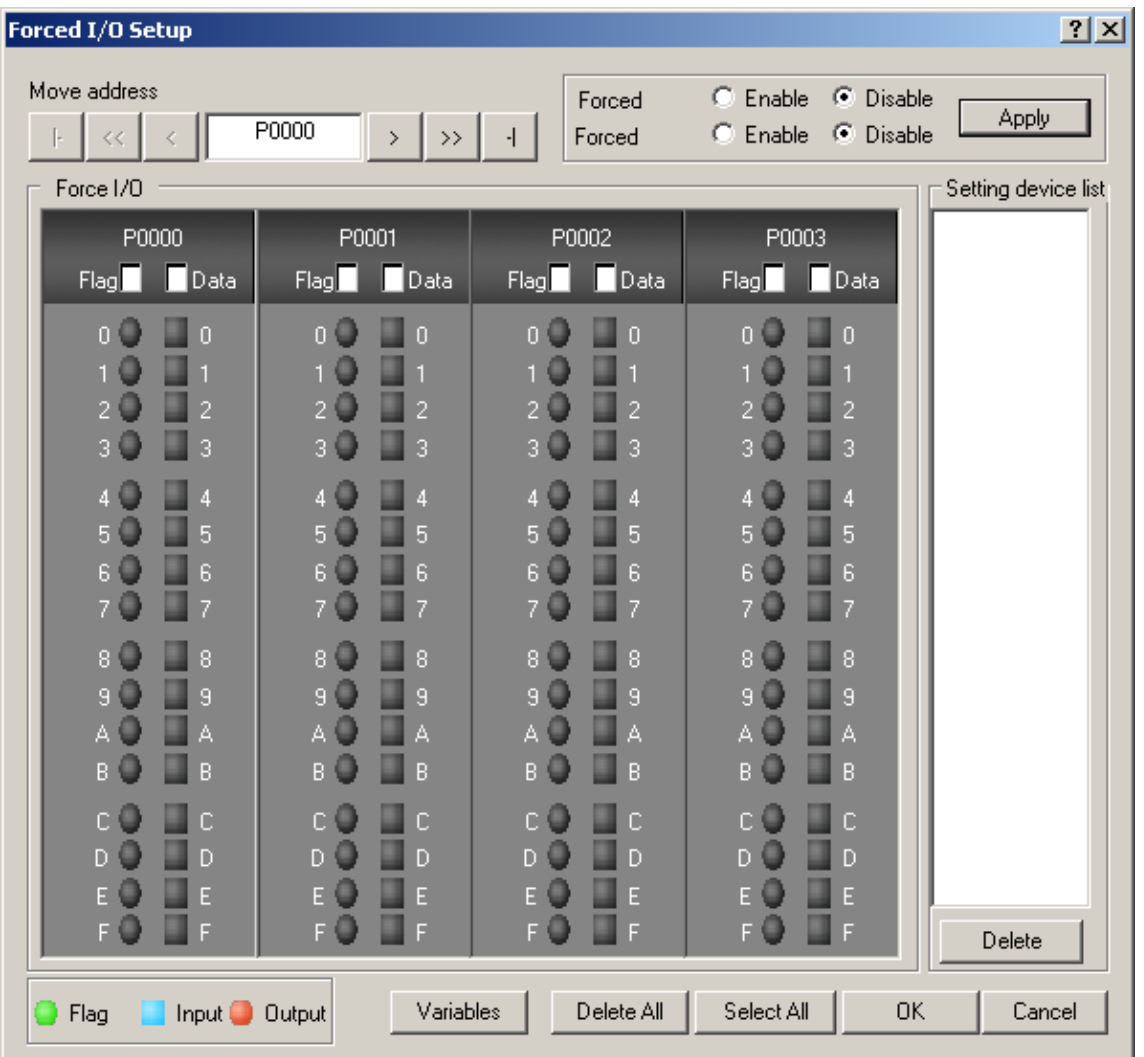

To set Forced I/O, select the proper flag and data check box of P device.

To set the value "1", select the correspond bit data and flag.

To set the value "0", select the flag only not bit data.

The setting is applied when forced input or output is enabled.

For further information of setting method, please refer to the *XG5000* user's manual.

### **Notes**

- 1) The Forced I/O setting is only available for the local I/O module.
- 2) It is not available for the remote I/O module (Smart I/O module).
- 3) The PS LED is turned On if Forced I/O is selected.

## **6.4.2 Forced On/Off Execution Point and Execution Method**

(1) Forced Input

Input replaces the data of contact point set as forced On/Off from the data read in input module at the time of input refresh with the forced setting data and updates the input image area. Therefore, the user program operates with actual input data while the forced setting area operates with forced setting data.

(2) Forced Output

Output replaces the data of contact point set as forced On/Off from the data of output image area having the operation result, at the time of output refresh after completion of user program operation execution, with the forced setting data and makes prints in output module. In case of output other than input, the data of output image area does not change by forced On/Off setting.

- (3) Notices in using forced I/O function
	- It operates from the point setting 'enable' of each input/output, after setting the forced data.
	- It is available to set the forced input even if actual I/O module is not built-in.
	- Even if there are power Off -> On, change of operation mode or operation by reset key, On/Off setting data set in before is kept in CPU module.
	- Forced I/O data shall not be cleared even in Stop mode.
	- If you want to set the new data from the beginning, clear all settings by using 'Delete all' before using.

## **6.5 Direct I/O Operation**

By making Refresh for I/O contact point with using 'IORF' instruction, it enables to read the state of input contact point directly during program execution and use it for operation, and also this is used when printing out the result of operation directly in output contact point.

#### **Notes**

1) For further information of IORF instructions, please refer to XGK Instruction manual. 2) If IORF instruction is used, the value is applied immediately, and it is used prior to Forced I/O.

## **6.6 Saving Operation History**

For operation history, there are 4 types such as error history, mode conversion history, power shutdown history and system history.

The time, numbers and operation contents that each event occurred, are saved in the memory and is monitored conveniently through XG5000.

Operation history is kept saving in PLC unless it is deleted by XG5000 etc.

### **6.6.1 Error History**

This saves the error history occurred during operation.

- Saves the error code, date, time, error detailed contents etc.
- Saves up to max. 2048
- Automatic release in case that memory backup is broken by battery voltage falling etc.

## **6.6.2 Mode Conversion History**

This saves the changed mode information and time in case of operation mode change.

- Saves the date, time, mode conversion contents
- Saves up to max. 1024

### **6.6.3 Power Shutdown History**

This saves the time that the power is ON or OFF with ON/OFF information.

- Saves ON/OFF information, date, time
- Saves up to max. 1024

### **6.6.4 System History**

This saves the operation history of system occurred during operation.

- Saves the date, time and operation change contents
- XG5000 operation information, key switch change information
- Saves up to max. 2048

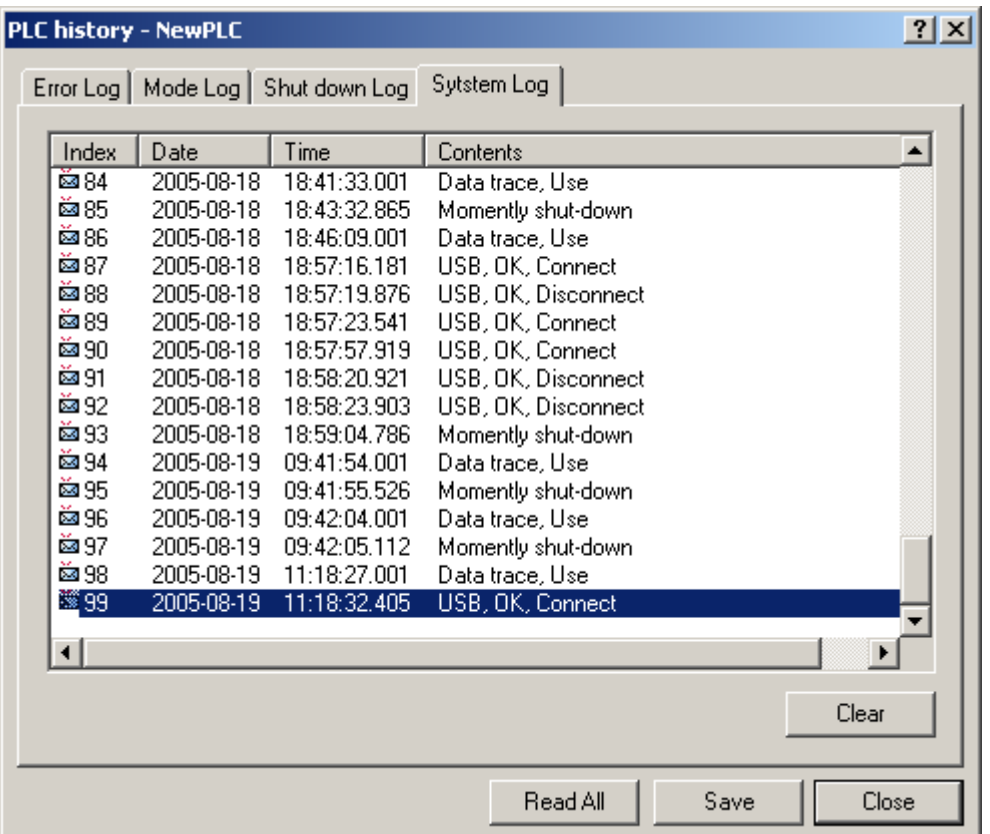

## **Notes**

1) The saved information will not be deleted before selecting the menu from XG5000 to delete.

2) If the index number saved is over 100, select Read All to check previous history.

## **6.7 External Device Error Diagnosis**

This is the flag provided so that the user can detect the error of external device and realize the stop and warning of system easily. By using this flag, it enables to indicate the error of external device without preparing the complicated program and monitor the error position without special device (XG5000) or source program.

1) Detection and classification of external device error

(1) The error of external device is detected by the user program and classified by heavy error that needs to stop the PLC operation and light error (warning) that continues the PLC operation and only indicates the error state, according to the contents of detected error.

(2) For heavy error, '\_ANC\_ERR flag' is used and for light error, '\_ANC\_WAR flag' is used.

2) Treatment of heavy error of external device

(1) In case that heavy error of external device is detected in the user program, classify the type of error defined by the user and write the value except '0' in the system flag '\_ANC\_ERR', and set system flag '\_CHK\_ANC\_ERR'. System representative error flag '\_ANNUN\_ER' of '\_CNF\_ER' is set, PLC shall shut off all output module and becomes the error state same as PLC own error detection.

(2) If the error occurs, the user can find the cause of error by using a XG5000 or by monitoring '\_ANC\_ERR flag'.

(3 It is available to write the error code assigned temporarily by the user at \_ANC\_ERR and the available numbers are from 1 to 65,535.

#### ■ Example

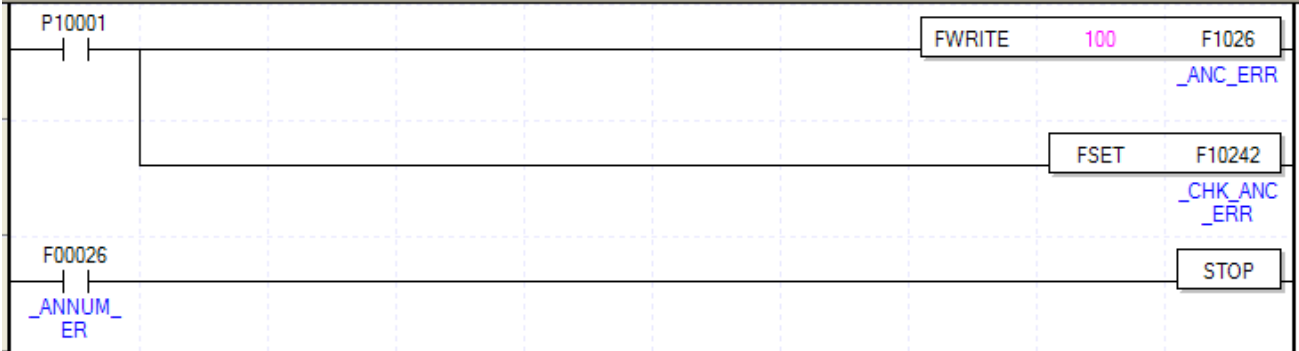

#### 3) Treatment of light error of external device

(1) In case that heavy error is detected in the user program, classify the type of error defined by the user and write the value except '0' in the system flag '\_ANC\_WAR', and set system flag '\_CHK\_ANC\_WAR'. Then, system representative error flag '\_ANNUN\_WAR' of '\_CNF\_WAR' is set and light error code of external device is saved at \_ANC\_WAR.

(2) If the error occurs, the user can find the cause of error by monitoring 'ANC\_WAR' flag directly.

(3) If the light error of external device is released, '\_ANC\_WAR' will be released after user program is executed and system flag '\_ANNUN\_WAR" of '\_CNF\_WAR' will be reset.

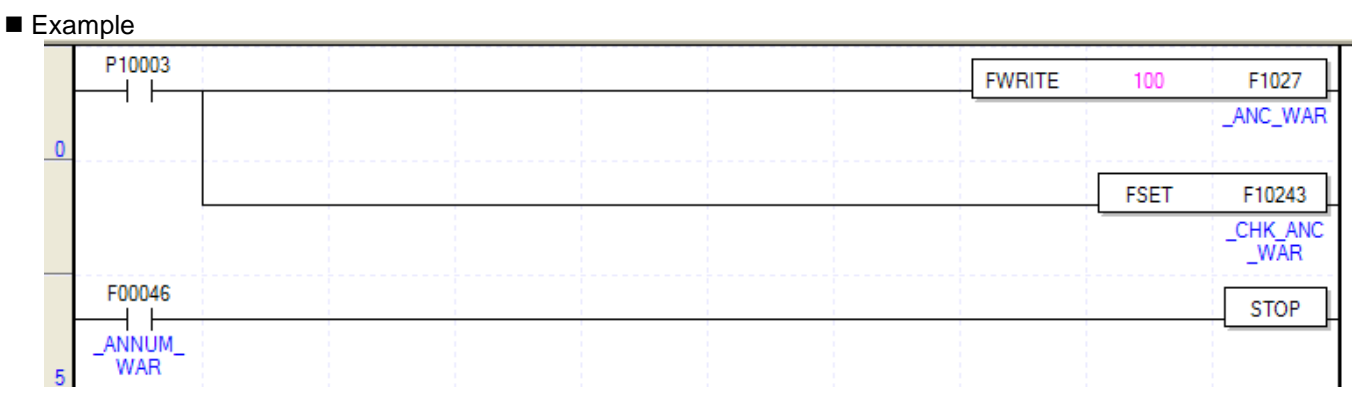

If P10003 is on, inputs '100' at '\_ANC\_WAR' and sets system flag '\_CHK\_ANC\_WAR'. And '\_ANNUM\_WAR' is set and stops PLC.

## **6.8 Fault Mask**

#### **1) Purpose and Operation Overview**

• Fault Mask is the function to continue the program execution even if the module error occurs during operation. The module assigned as Fault Mask shall be operated normally before error occurs.

• If the error occurs in the module where the Fault Mask is set, the corresponding module stops the operation but the whole system continues the operation.

• If the module error occurs during operation, CPU module will set the error flag and the front "PS LED" shall be "ON". If connecting XG5000, you can see the error state.

#### **2) Fault Mask Setting Method**

• The Fault Mask Setting is available on the online menu of XG5000. For further information, please refer to XG5000 user's manual.

• The Fault Mask Setting is also available by setting the Fault Mask flag by program. (Please refer to Appendix 1 Flag List.)

#### **3) Release of Fault Mask**

The Fault Mask is released only by the same method as the setting.

- Setting release from online menu of XG5000.
- Automatic release in case that memory backup is broken by battery voltage falling.

The Fault Mask shall not be released in the following cases. Cares should be taken.

- Power Off  $\rightarrow$  On
- Change of operation mode
- Program download
- Operation of reset key
- Data clear

#### **Notes**

1) If releasing the Fault Mask in the state that error flag of CPU module is not deleted even if the cause of error occurrence is removed, the system stops. Before releasing the Fault Mask flag, check the state of error flag.

## **6.9 I/O Module Skip**

#### **1) Purpose and Operation Overview**

This is the function to exclude the module assigned during operation, from operation. For the assigned module, it is disabled to update I/O data or diagnose the error from the assigned moment. It is allowed to use only in case of temporary operation excluding the error part.

#### **2) Setting Method and I/O Data Processing**

- It is available to set by I/O module unit. (For further information, please refer to XG5000 user's manual.)
- As Input(I) image area stops input refresh, it keeps the value before skip setting. But, at this time, it is effective to operate the image by forced On/Off.
- Actual output of output module shall be OFF in case of skip setting but output(Q) image area is changed according to the user program operation regardless of skip setting. It is not allowed to operate output value of output module by forced On/Off after skip setting.
- The execution of skip function when using direct I/O function is same.

#### **3) Release of Skip Function**

The skip of I/O module shall be released only by the same method as setting.

- Setting release from online menu of XG5000
- Automatic release in case the memory backup is broken by battery voltage falling

The Fault Mask shall be released even in the cases as below. Cares should be taken.

- Power Off→On
- Change of operation mode
- Program download
- Operation of reset key
- Data clear

#### **Notes**

1) When releasing a skip, if the error occurs in the corresponding module, the system may stop. Release the skip in the state that the Fault Mask is set and check the normal operation of module before releasing the skip.

## **6.10 Changing Module during Operation**

XGK system enables to change the module during operation. But, as the change of module during operation may occur the abnormal operation of whole system, special attention should be taken. Just follow the procedure assigned in this user's manual.

1) Notices in Using

- Not allowed to change the base and power module.
- Some part of communication module (XGL-PMEA, XGL-DMEA) needs the network setting (Sycon used) for communication.
- In case of module change, match the joint part of the lower part of base and module correctly before inserting. If not, it may cause the system shutdown.
- 2) Module Change Method

There are 2 kinds of module change method.

- (1) By using XG5000 "Module Change Wizard" function. For further information, please refer to XG5000 user's manual.
- (2) By using CPU module switch
	- (1) Set "Module change switch (M.XCHG)" in front of CPU module as right(ON).
	- (2) Remove the module. (PS LED is ON)
	- (3) Setup the new module. (in case of normal module setup, PS LED is OFF)
	- (4) Check if module operates normally.
	- (5) Set "Module change switch (M.XCHG)" as left (OFF).

#### **Notes**

1) When changing the module, shut down the load power for safety. 2) When changing the input module, consider the setting of input image state by using the forced On/Off.

# **Warning**

When installing the module, it may cause an abnormal operation if the lower connection is not mounted on the base completely.

## **6.11 I/O No. Allocation Method**

The allocation of I/O No. is to give the address to the I/O terminal of each module in order to read the data from input module and print the data to output module when performing the operation.

For I/O No. allocation, base no., slot position, module type for setup and parameter setting etc. are related. XGK provides 2 types such as fixed and variable.

### **6.11.1 Fixed I/O No. Allocation**

By selecting "Assign fixed points to I/O slot" from basic parameter, 64 points shall be allocated to each slot regardless of setup module. In this case, I/O parameter shall be applied only to judge whether the module type installed in the system corresponds, but not applied to point allocation.

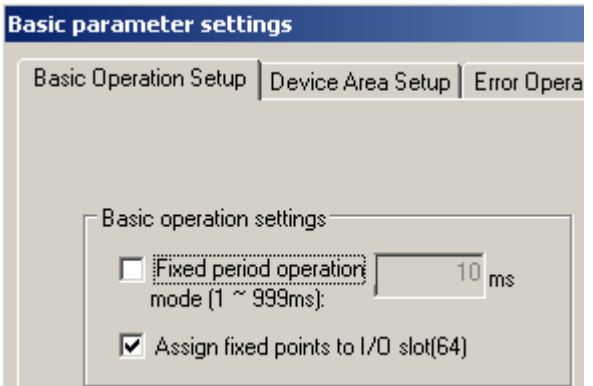

For example of point allocation, please refer to "2.3 Basic System".

### **6.11.2 Variable I/O No. Allocation**

By releasing "Assign fixed points to I/O slot" from basic parameter, the variable type that the point allocation is changed per slot shall be set.

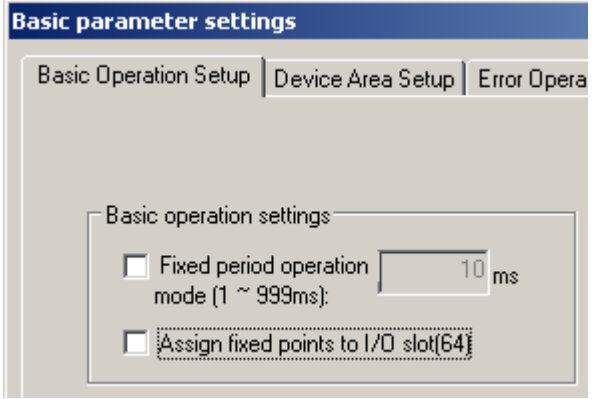

If setting I/O parameter, the point related to the setting module shall be given to the assigned slot. For the next slot, the number following I/O no. occupied by the previous slot shall be allocated.

For example of point allocation, please refer to "2.3 Basic System".

## **6.11.3 Module Reservation Function**

This function is used for the variable I/O number allocation method to reserve modules to be mounted. If this function is used, the program modification is not necessary to change the I/O number. It can be set in the I/O Parameters window of XG5000.

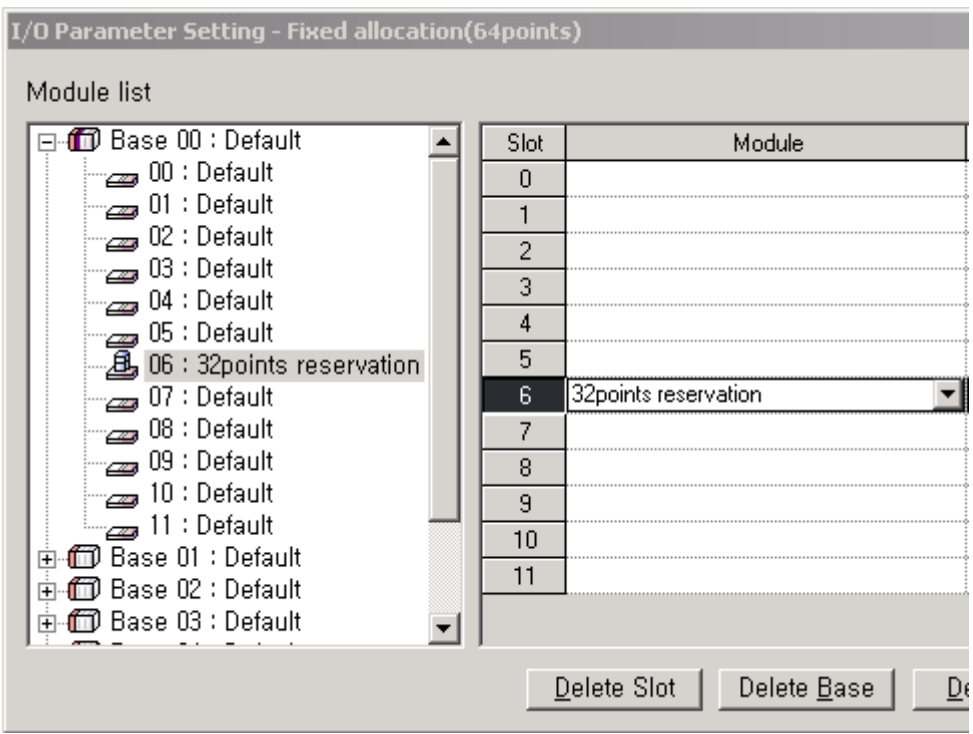

#### **Notes**

- 1) If a module greater than 16-point is mounted on without reservation, the I/O number will become different and an abnormal operation will occur.
- 2) Only reserved points are available although larger point modules are mounted. The remainder are ignored.
- 3) Program modification is not necessary because all slots are assigned as 64points in Fixed Allocation.

## **6.12 Program Modification during Operation**

It is available to modify program or some parameter without stopping the control operation during PLC operation. For further information, please refer to XG5000 user's manual.

The items available to modify during operation are as below.

- Program modification
- Communication parameter modification

# **6.13 Local Ethernet function(XGK-CPUUN/CPUHN/CPUSN)**

XGK-CPUUN/CPUHN/CPUSN can carry out the functions of Ethernet server using internal local Ethernet function without extra Enet I/F module.(Note, The internal local Ethernet doesn't offer remote connections. Only used for local connection.)

## 6.13.1 Local Ethernet Parameter Settings.

Make a new project. Then user can see Local Ethernet Parameters as shown below figure.

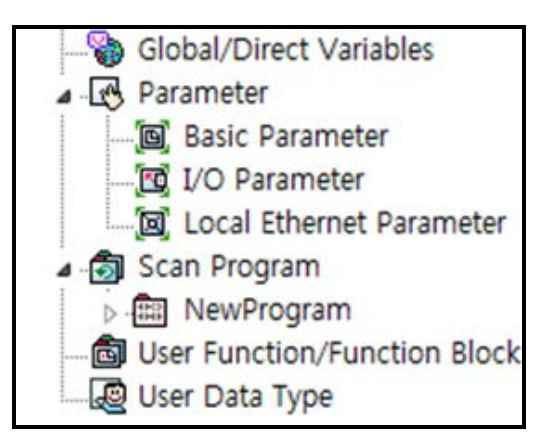

If user selects Local Ethernet Parameter item, Local Ethernet Parameter setting window will be displayed.

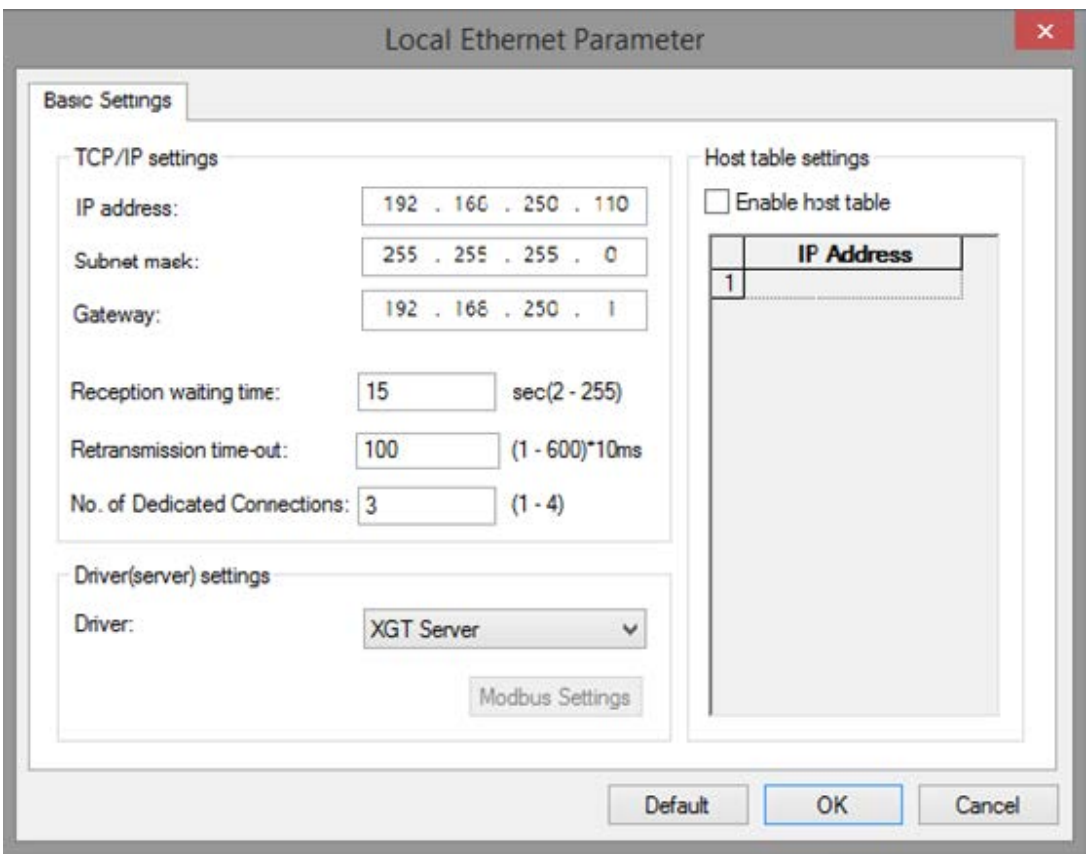

To use the Local Ethernet function, user should set the parameters.

### (1) TCP/IP Setting

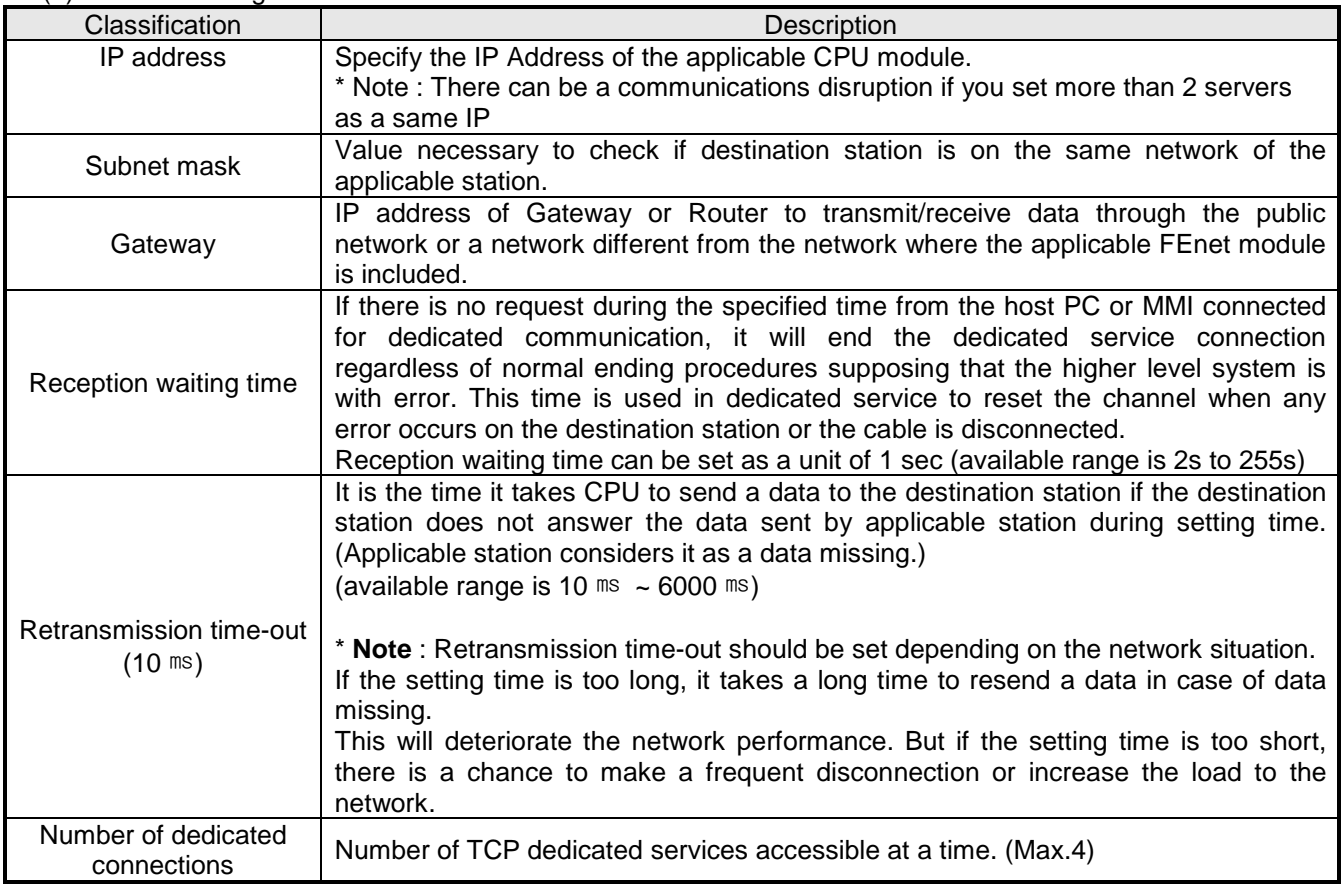

### (2) Driver(Server) setting

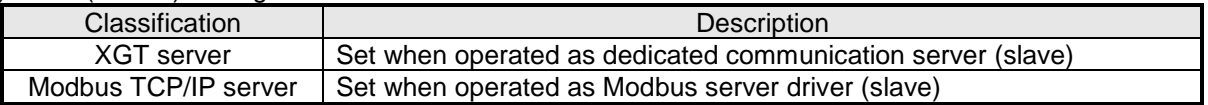

#### (3) Host table setting

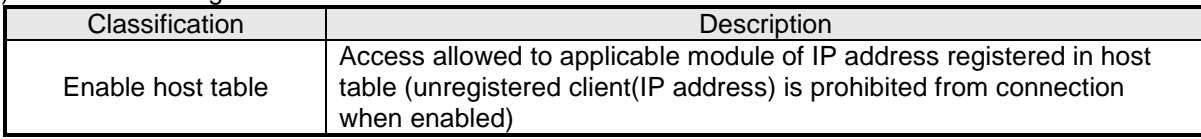

## 6.13.2 Local Ethernet connection with XG5000

After finishing Local Ethernet Parameter settings, download the settings to the CPU, then user can connect to XG5000.

Select Online Settings and set the options as shown below figure.

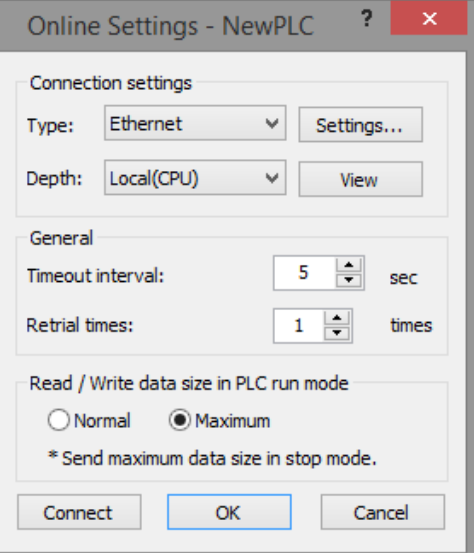

Click the setting button to specify Ethernet IP. Click OK after specify the Ethernet IP set before. User can find the IP information available now.

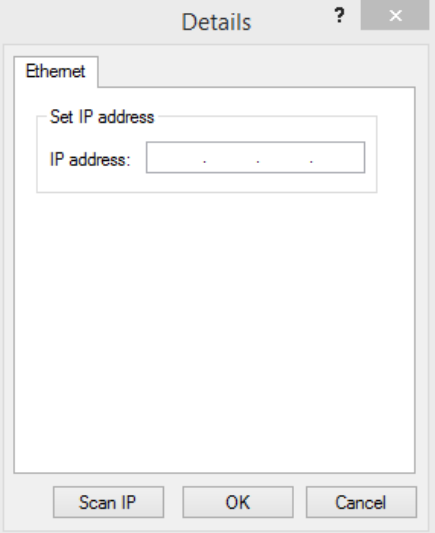

## 6.13.3 Local Ethernet connection with XGT Server.

Set the Local Ethernet Parameters as shown below figure. User can use it as a XGT Server (LSIS dedicated Protocol Communication).

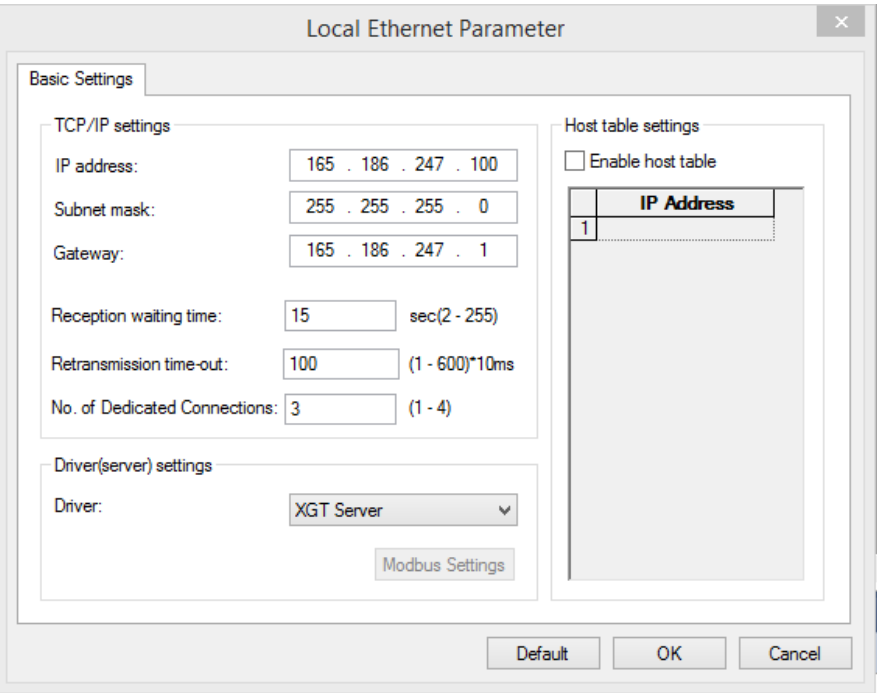

## 6.13.4 Local Ethernet connection with TCP/IP Server.

Set the Local Ethernet Parameters as shown below figure. User can use it as a Modbus server

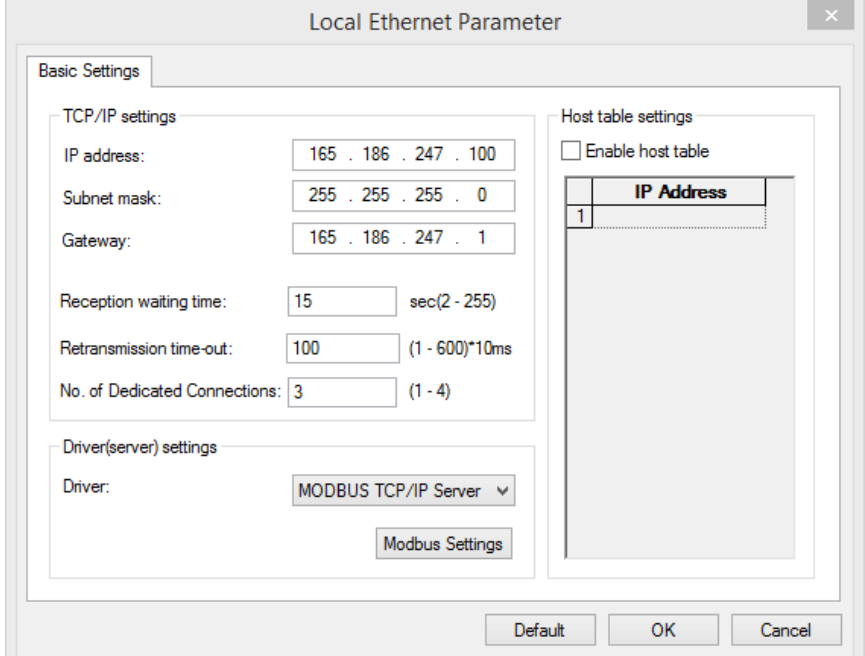

Below figure is about Modbus settings. .

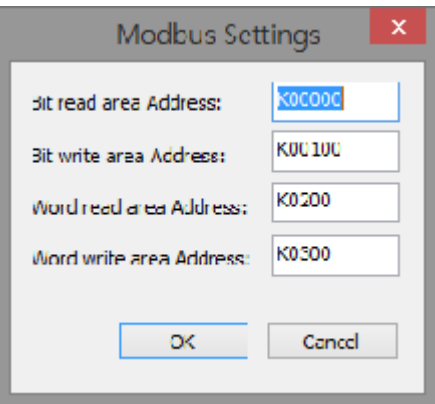

#### Note

- 1) Modbus TCP/IP server connection function allows RST packet transmission depending on the network condition.(TCP/IP protocol)
- So the user devices connecting to CPU module should have RST packet process.
- 2) Connection to user devices can be disconnected for retransmission time-out.
- Retransmission time-out = retransmission time-out value(set in the Local Ethernet Parameter window) x 30ms
- 3) Too much Network loads can affect a scan time. So user should consider appropriate network loads for CPU scan time.

# **Chapter 9. I/O Module**

## **9.1 Cautions for Selecting Module**

It describes the cautions when selecting digital I/O modules used for the XGI series.

- 1) There are two digital input types; current sink input and current source input Since the wiring method of external input power varies in a DC input module, it should be selected considering the specifications of input connectors.
- 2) The max. simultaneous input point varies depending on a module type. That is, it may be different, depending on input voltage and ambient temperature. Please review the specifications of input module to apply before use.
- 3) In case of an application for highly frequent switching or inductive load switching, the relay output module may have a shorter life, so it needs a transistor module or triac output module, instead of it.
- 4) If an output module operates an inductive load(L), the max. On/Off frequency should be limited to On per 1 second and Off per 1 second, each.
- 5) In case a counter timer using DC/DC converter is used as a load in an output module, setting the average current may cause a trouble because it may have inrush current in case of On or a certain cycle during operation. Therefore, if using the foresaid load, it is necessary to connect resistance or inductor parallel to load or alternatively use a module of which max. load current is large.

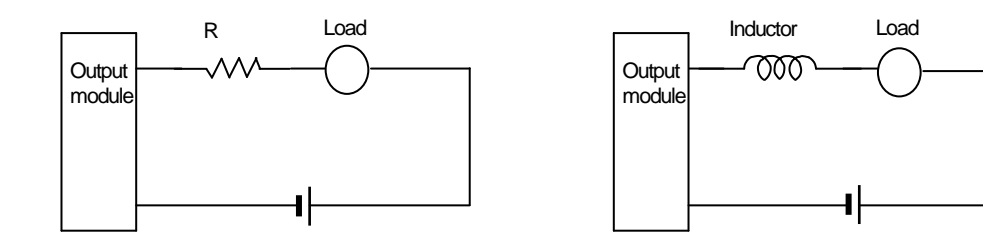

6) A fuse in an output module can not be replaced. That's why it is intended to prevent external wiring from being damaged when the output of a module is short-circuited. Therefore, the output module may not be protected. If an output module is destructed in any other fault mode save for short-circuit, a fuse may not work.

- Thermal Protectoris the function screw (M3 screw)<br>
Thermal Protectoris the function to prevent overload and overheat.<br>
Thermal Protectoris the function screw and terminal strip should be 0.3-0<br>
(Sommless that and Contract 100 50 30 20 10 0.5 1 2 3 5 10 100 Current(A) **DC 30V resistance load AC 125V resistance load AC 250V resistance load**
- 7) The following figure shows the relay life of relay output module. It also shows the max. life of relay used for relay output.

 8) A clamped terminal with sleeve can not be used for the XGI terminal strip. The clamped terminals suitable for terminal strip are as follows(JOR 1.25-3:Daedong Electricity).

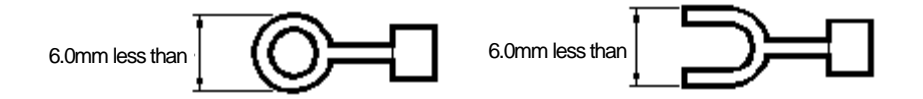

- 9) The cable size connected to a terminal strip should be 0.3~0.75 TTT stranded cable and 2.8 TTM thick. The cable may have different current allowance depending on the insulation thickness.
- 10) The coupling torque available for fixation screw and terminal strip screw should follow the table below.

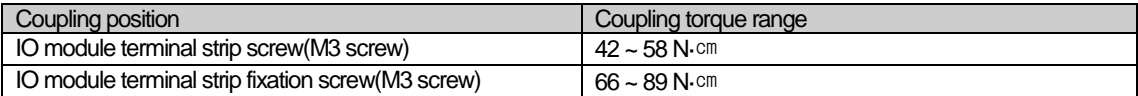

11) Transistor output module(XGQ-TR4A, XGQ-TR8A) supports terminal protector function.

# **9.2 Digital Input Module Specifications**

Г

# **9.2.1 8 point DC24V input module (source/sink type)**

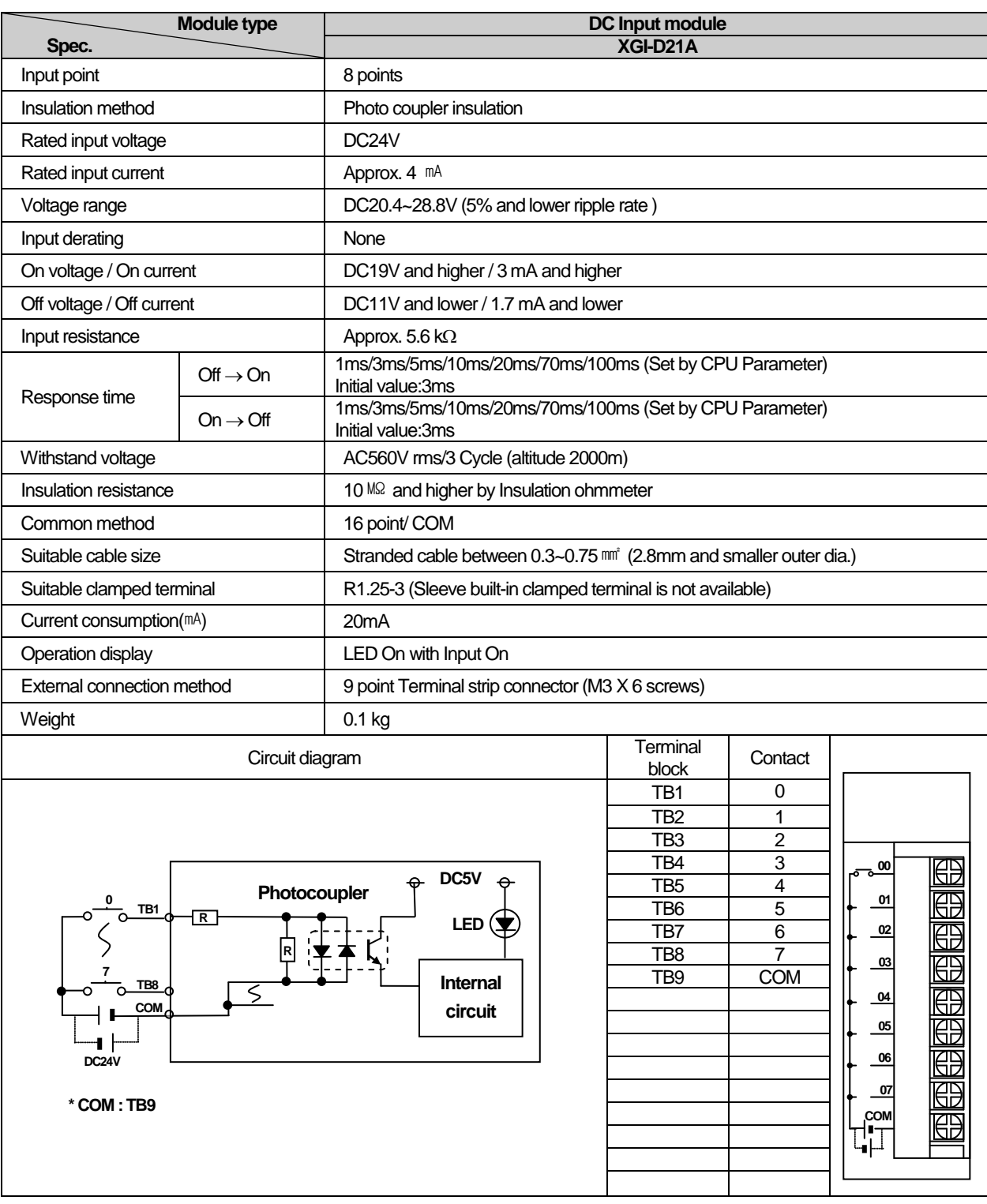

a.

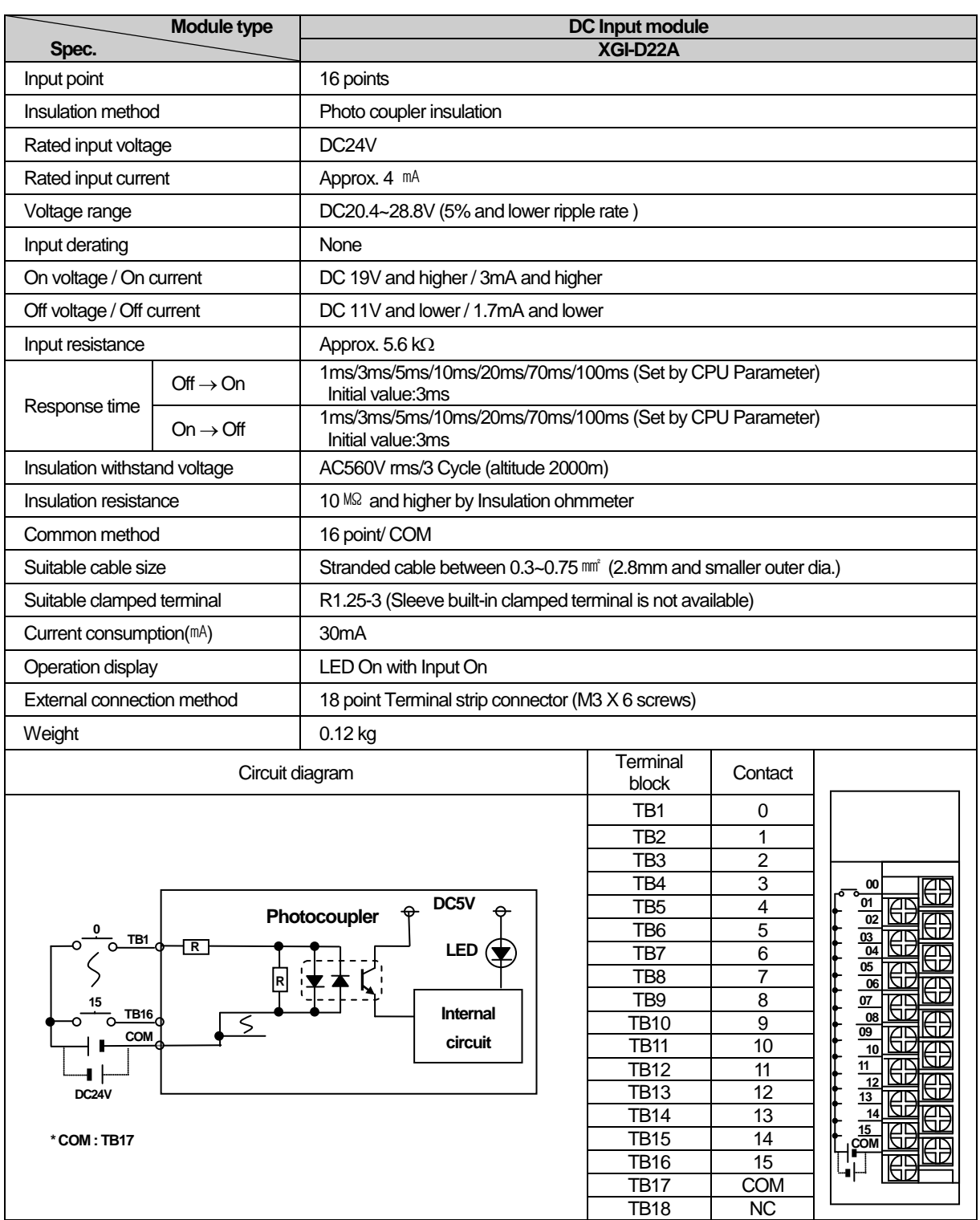

 $\mathbf{I}$ 

# **9.2.2 16 point DC24V input module (source/sink type)**

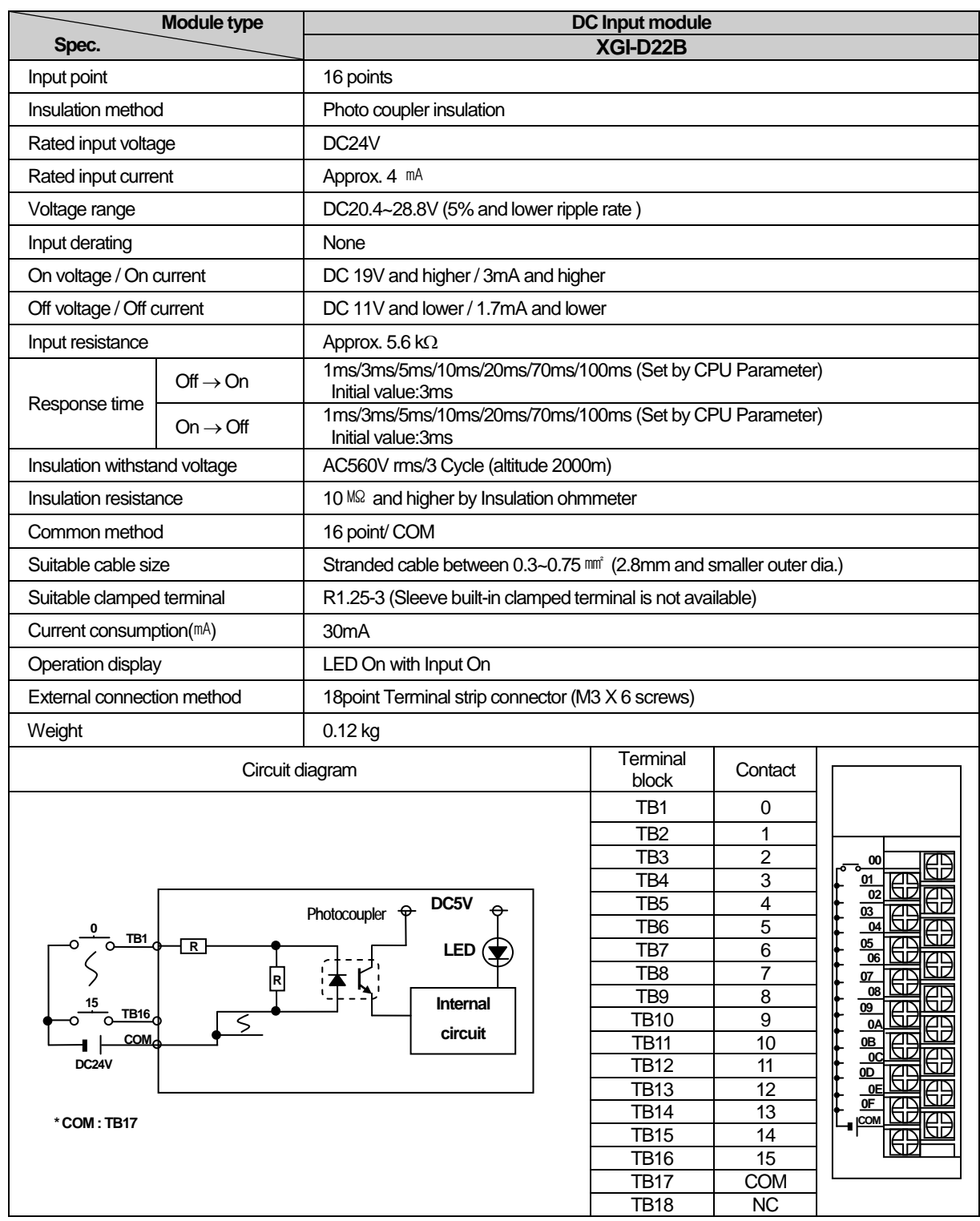

# **9.2.3 16 point DC24V input module (source type)**

Г

n.

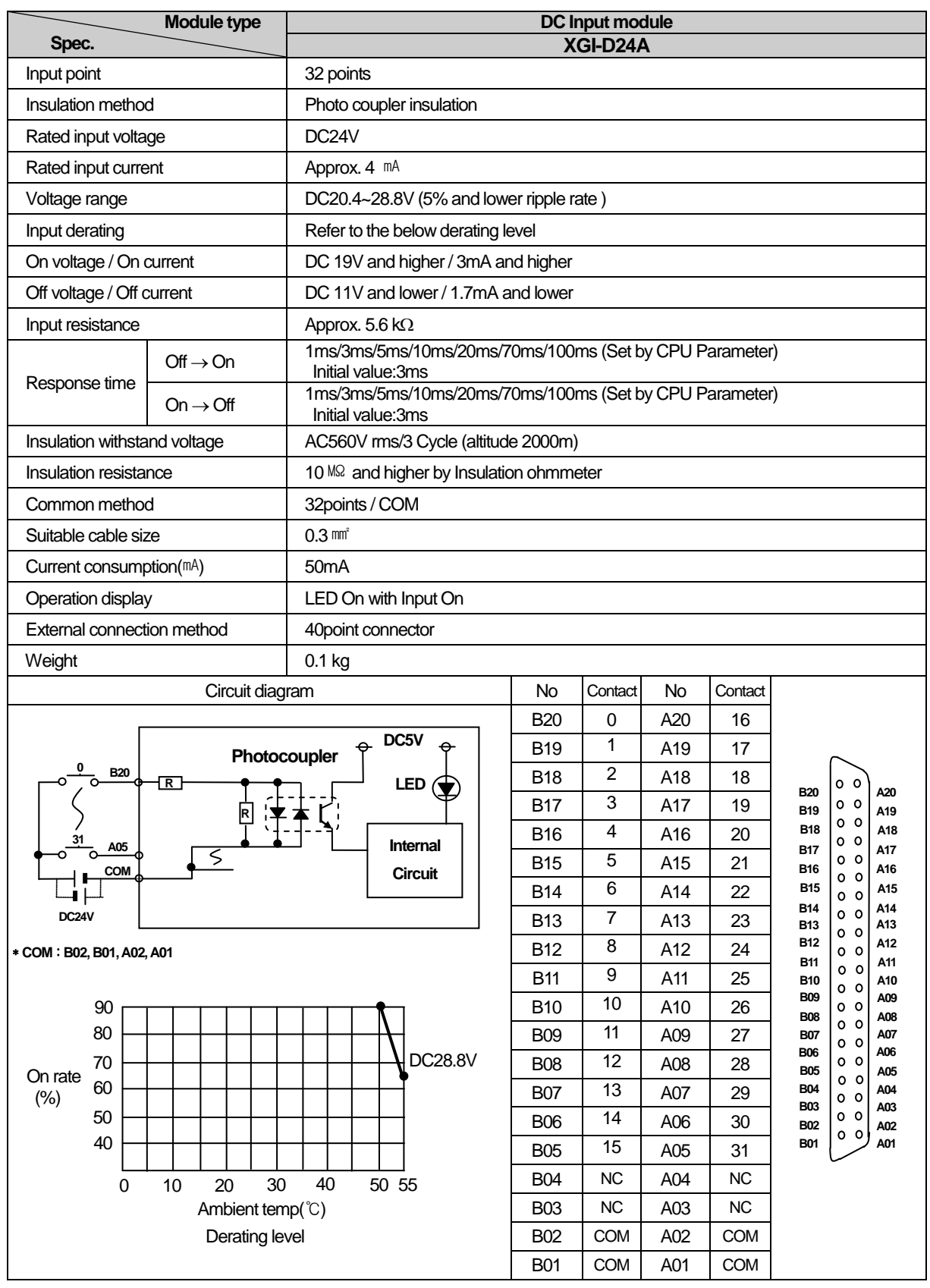

٦

# **9.2.4 32 point DC24V input module (source/sink type)**

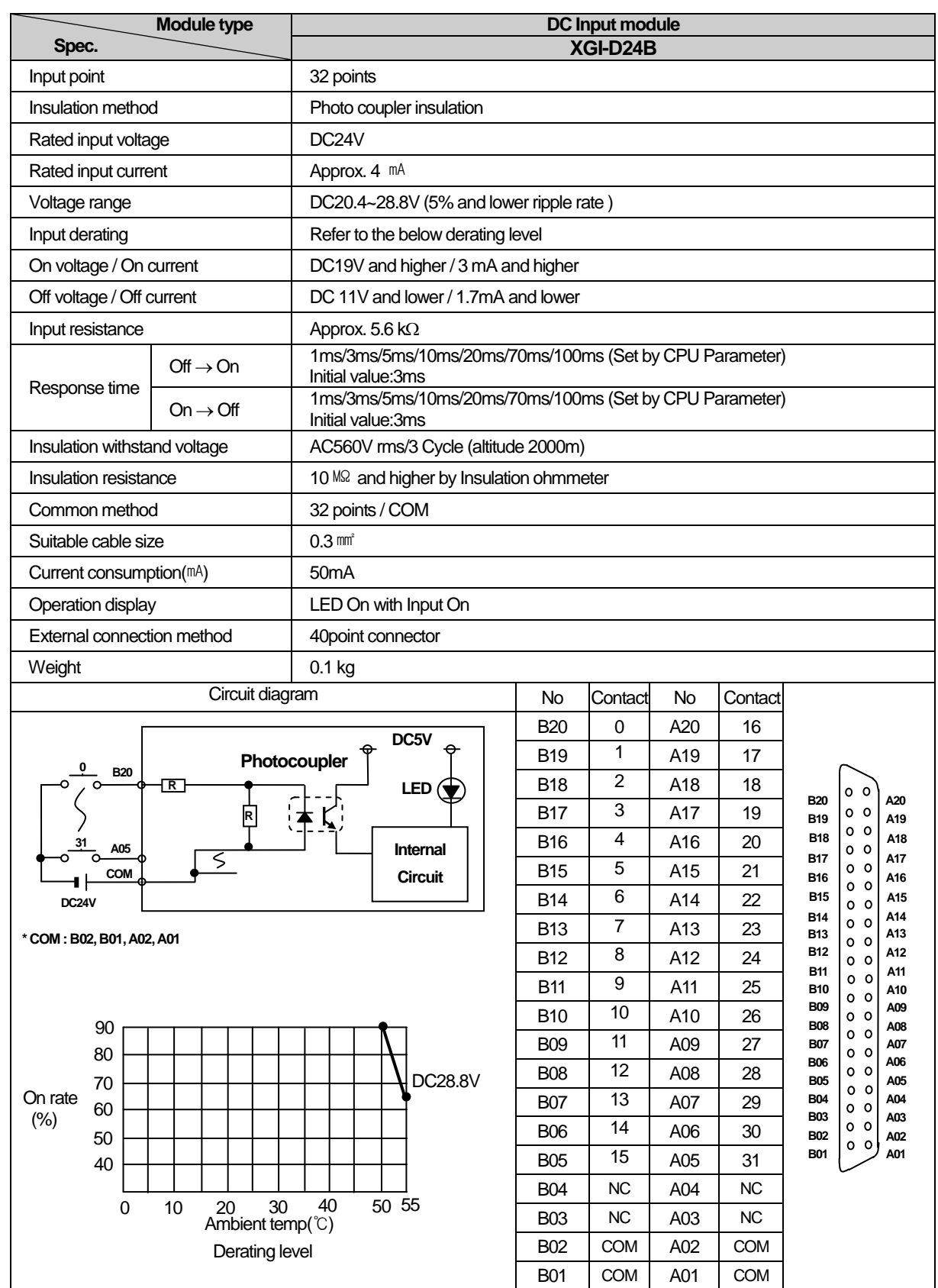

# **9.2.5 32 point DC24V input module (source type)**

Г

a.

# **9.2.6 64 point DC24V input module (source/sink type)**

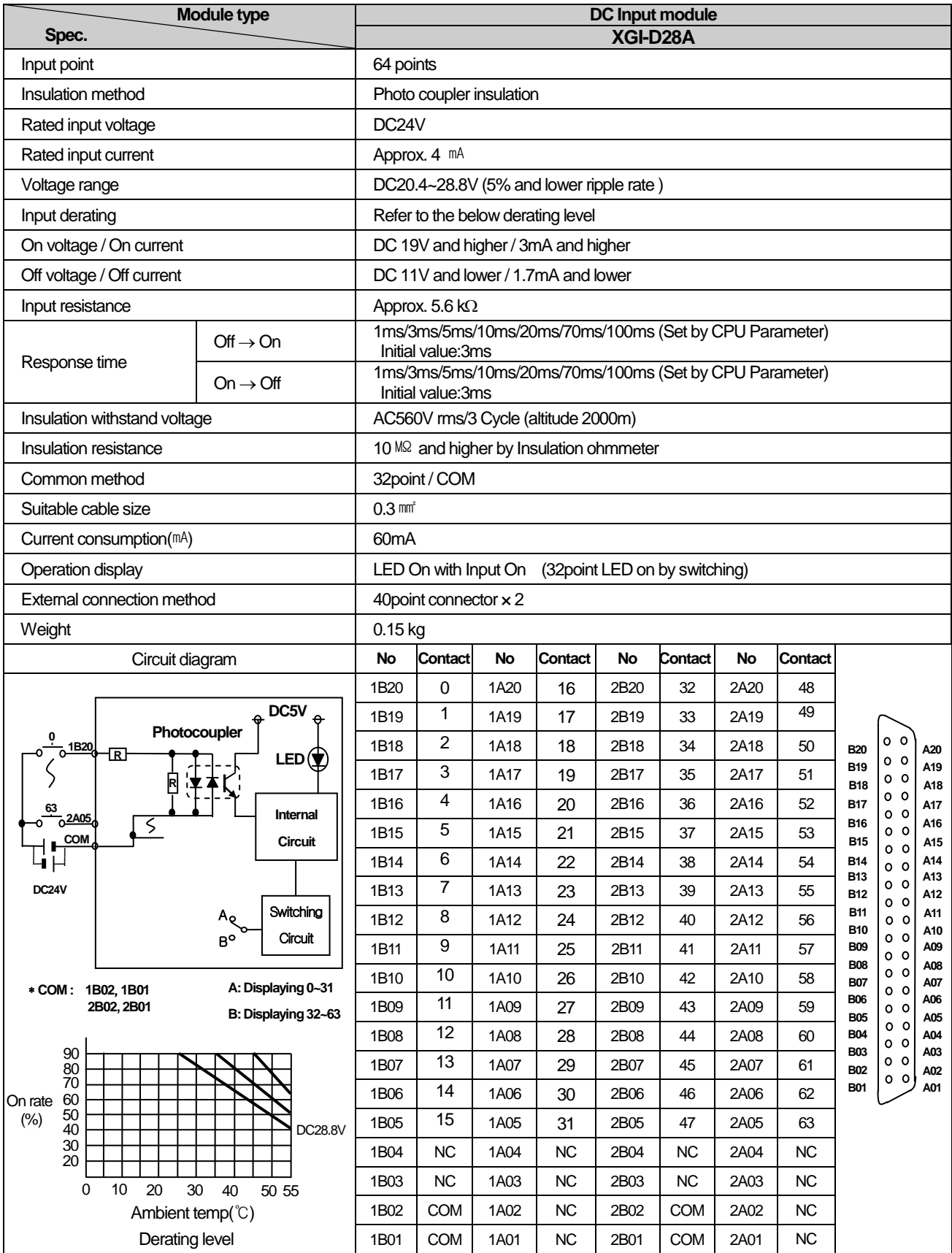

 $\mathbf{I}$
# **9.2.7 64 point DC24V input module (source type)**

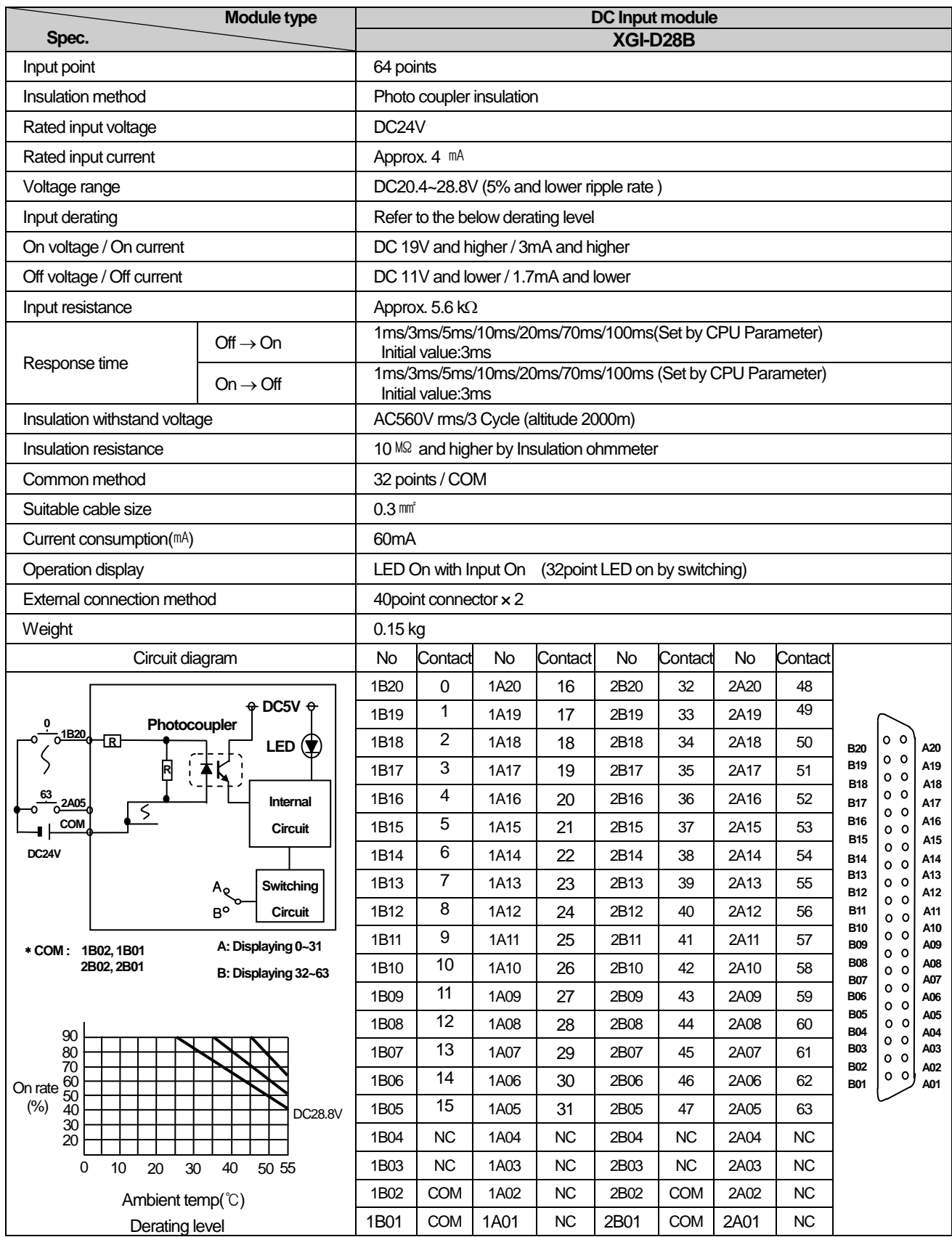

المر

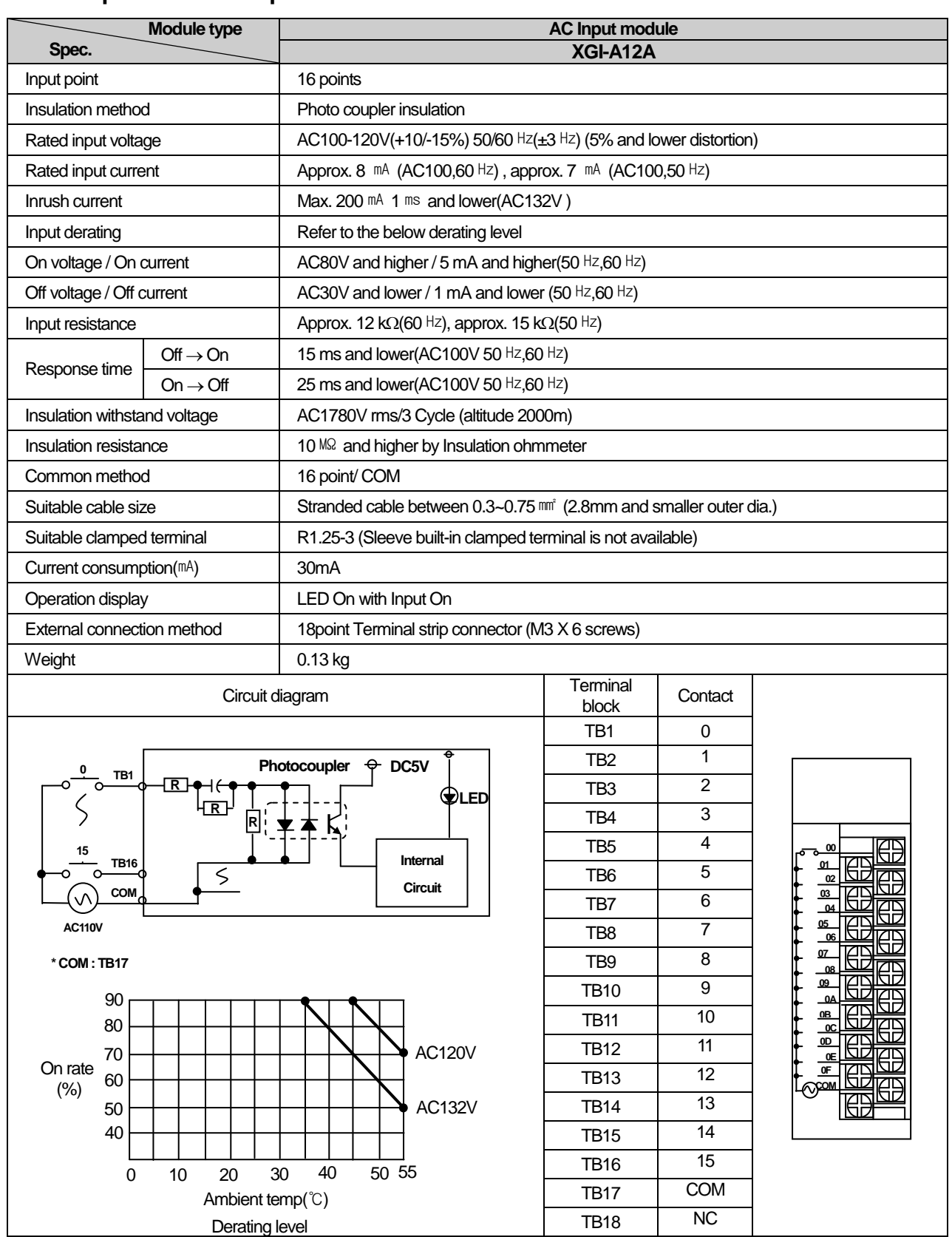

٦

# **9.2.8 16 point AC110V input module**

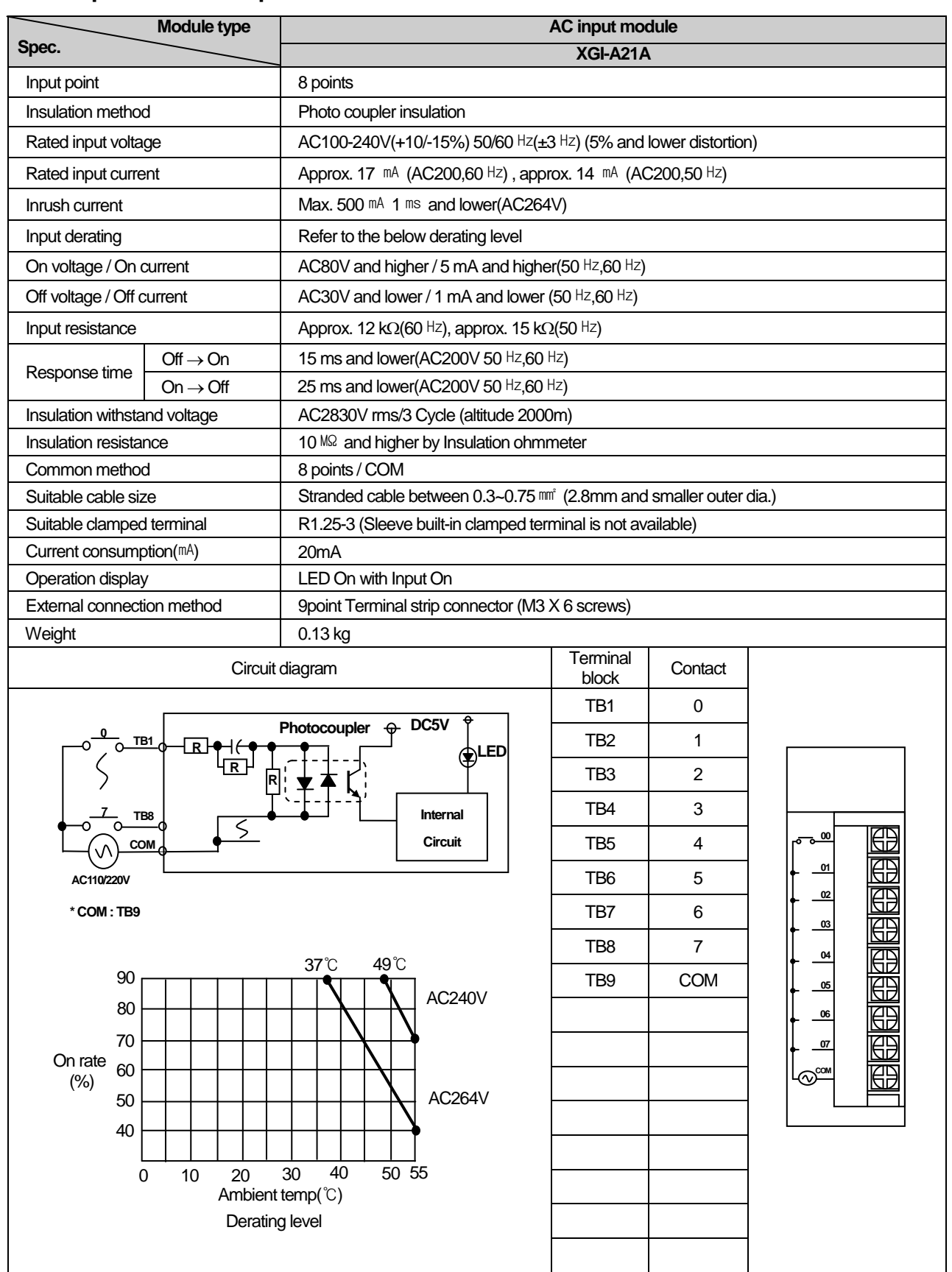

## **9.2.9 8 point AC220V input module**

۳

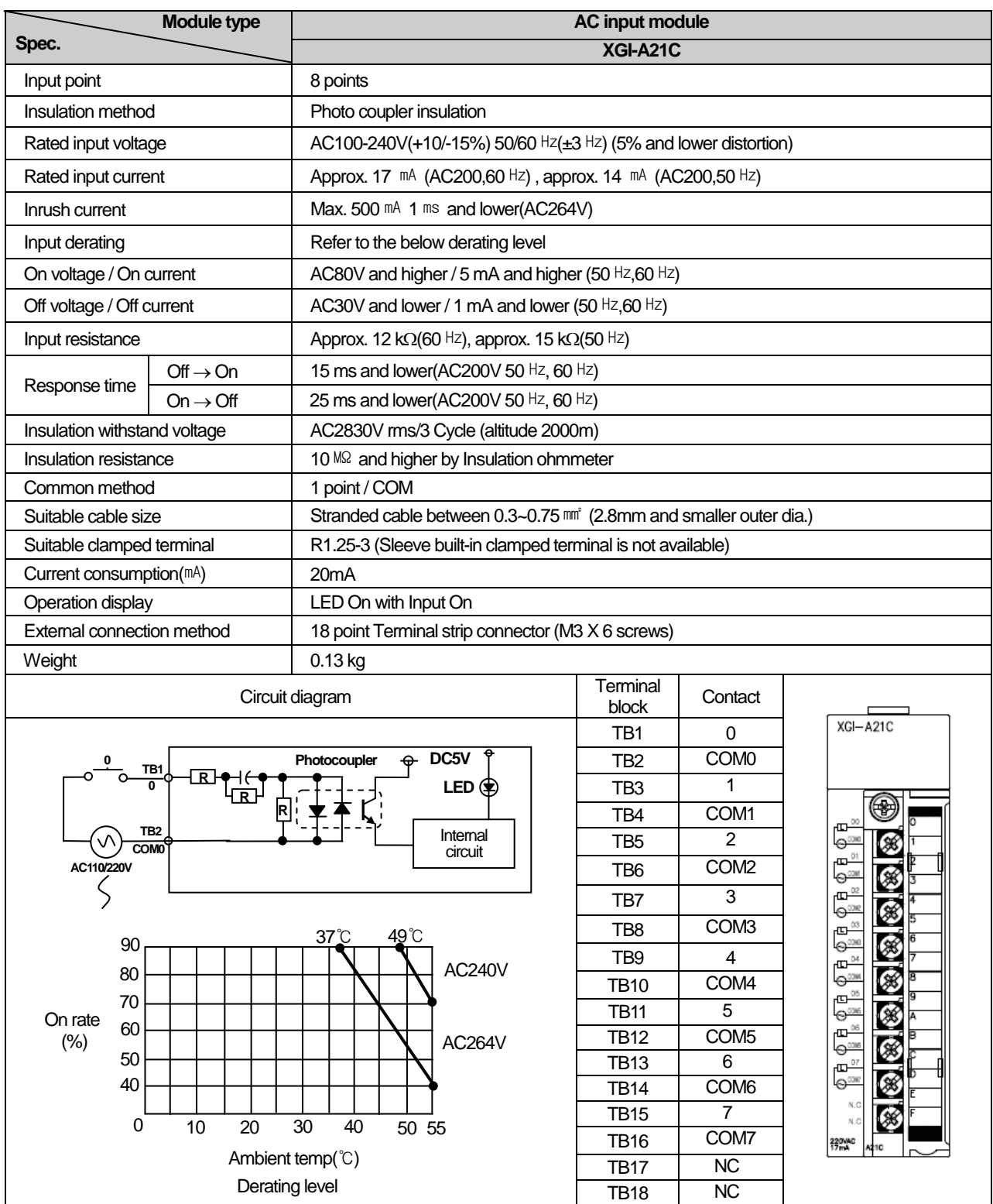

 $\mathbf{I}$ 

# **9.2.10 8 point AC220V isolated input module**

# **9.3 Digital Output Module Spec.**

Г

# **9.3.1 8 point relay output module**

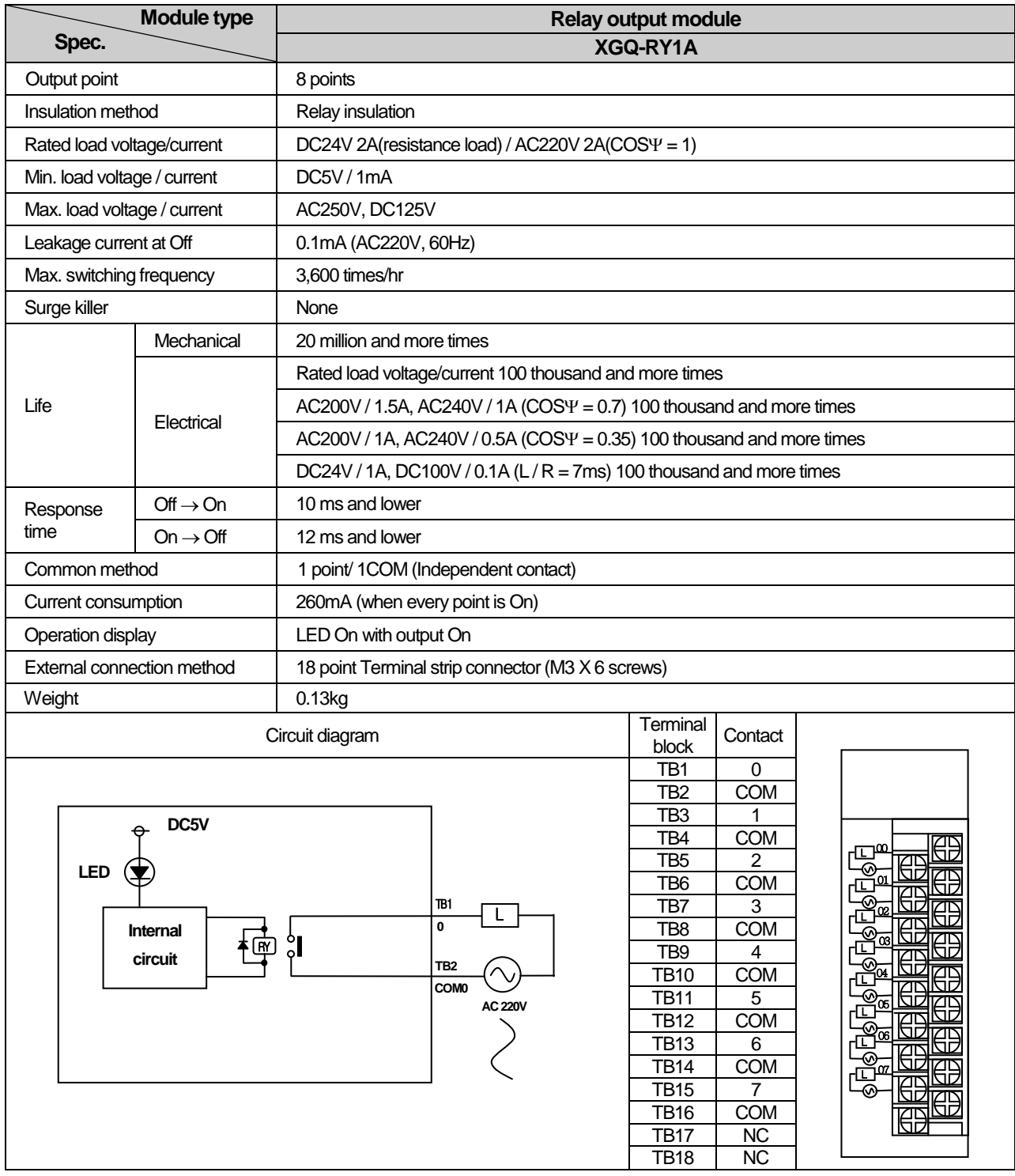

۵

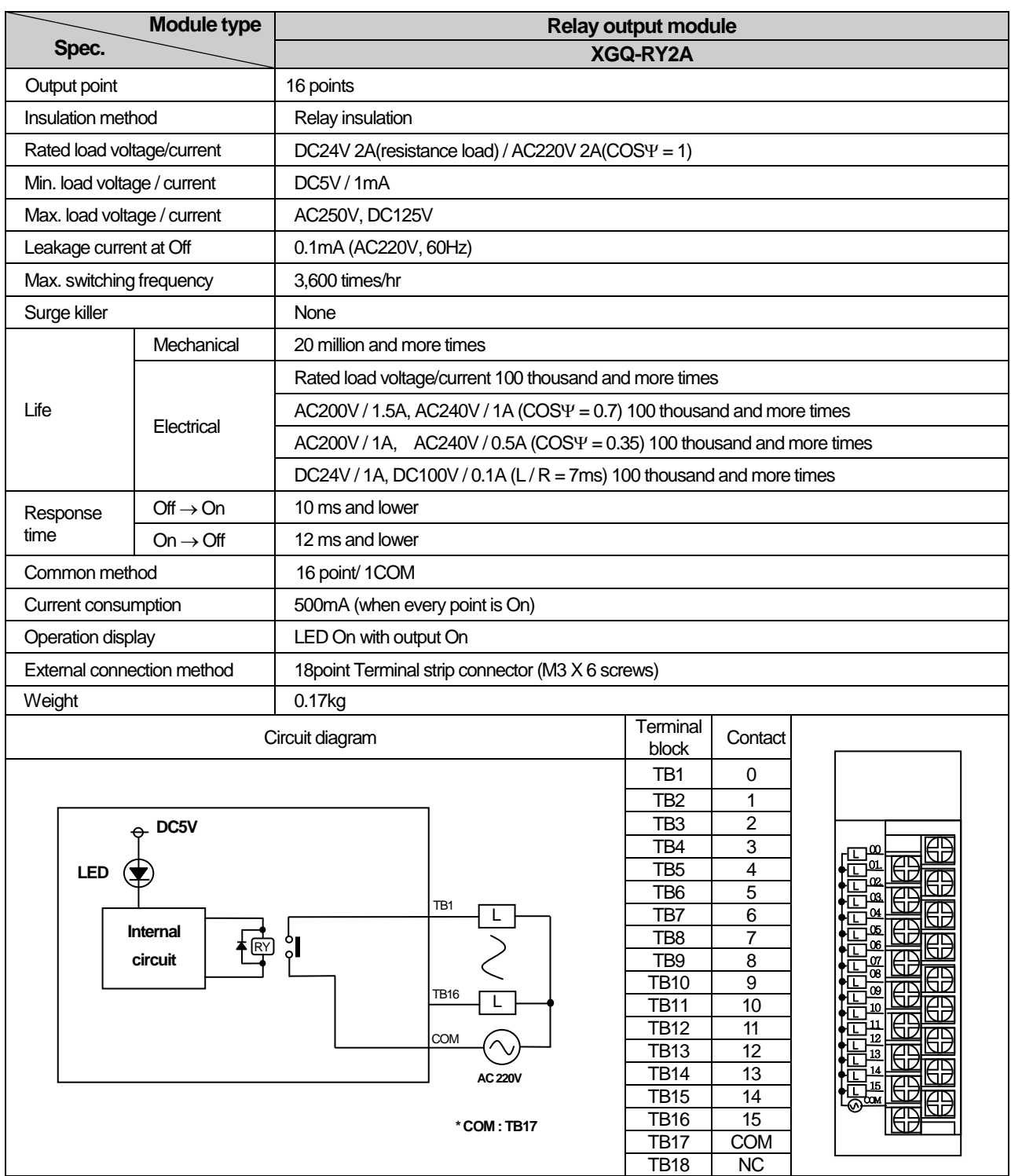

٦

# **9.3.2 16 point relay output module**

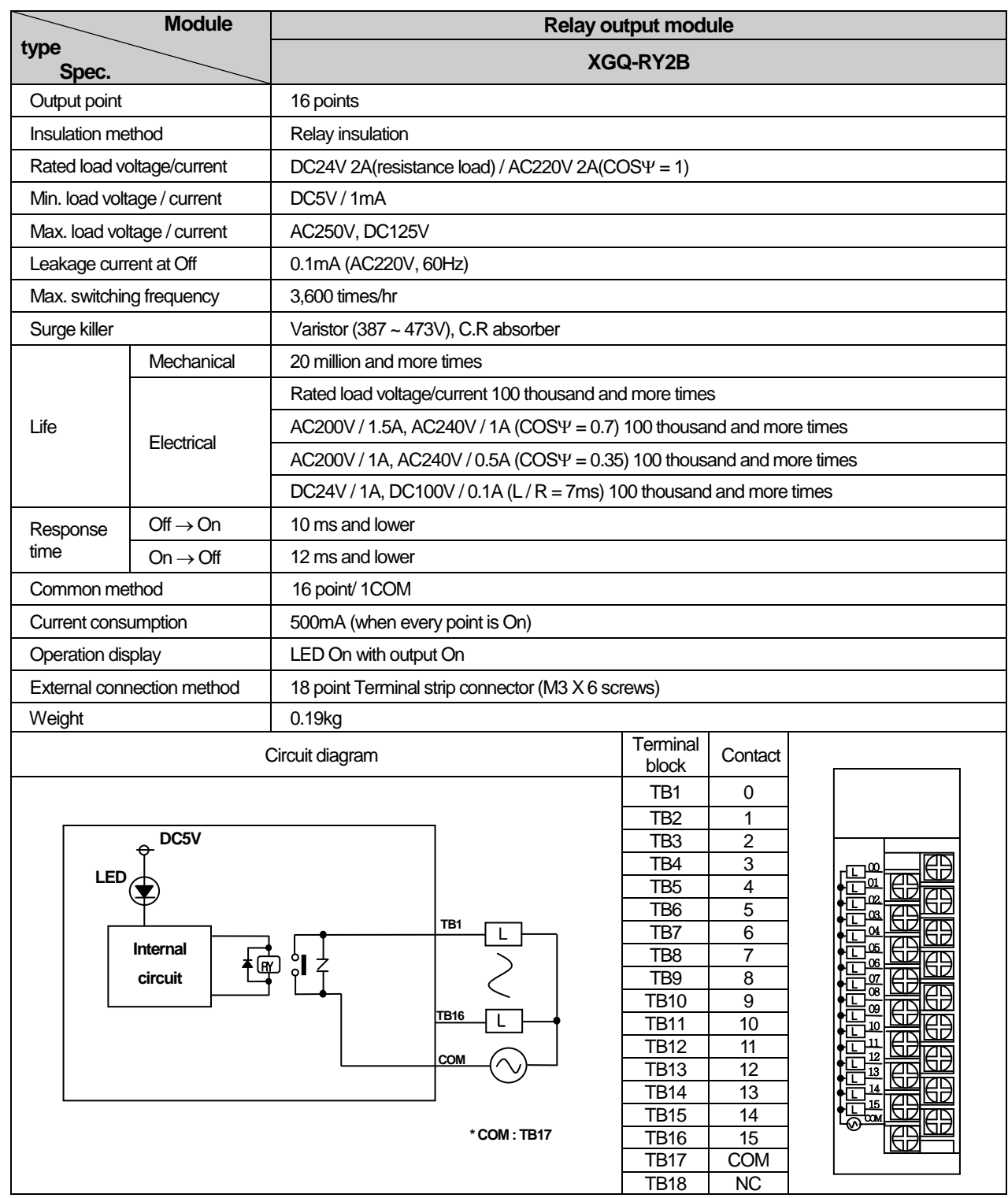

# **9.3.3 16 point relay output module (Surge Killer built-in type)**

المر

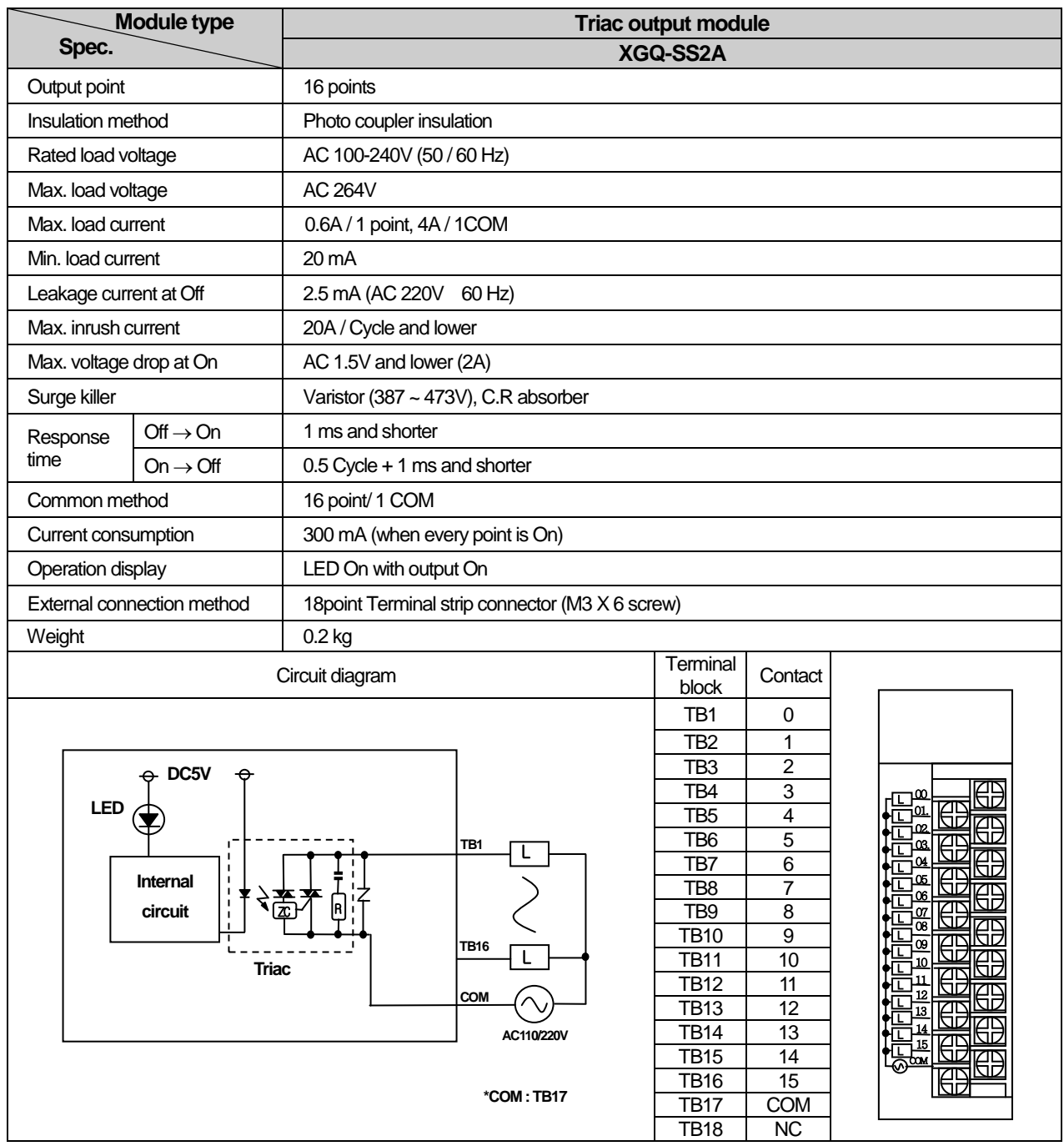

٦

# **9.3.4 16 point Triac output module**

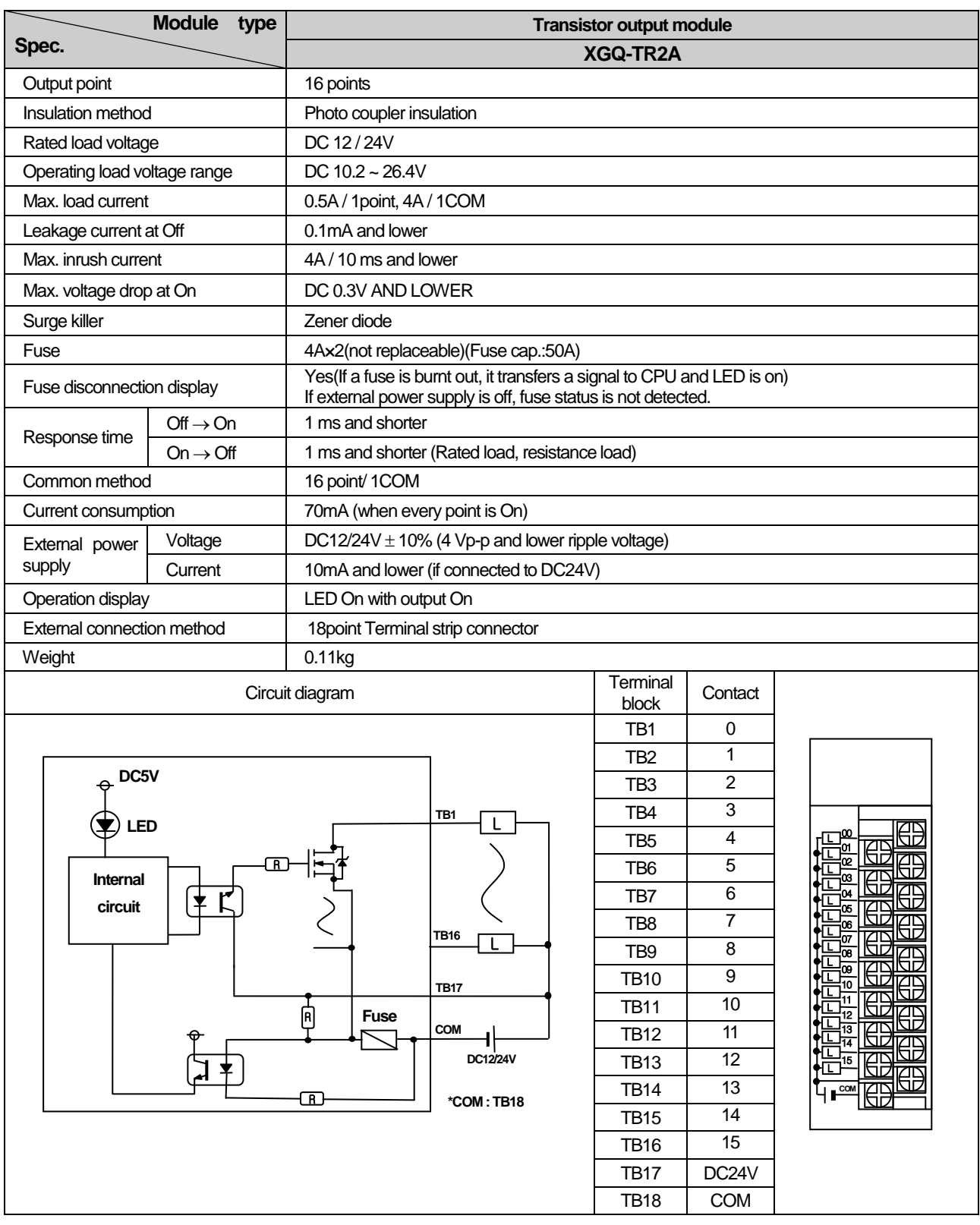

# **9.3.5 16 point transistor output module (sink type)**

۰

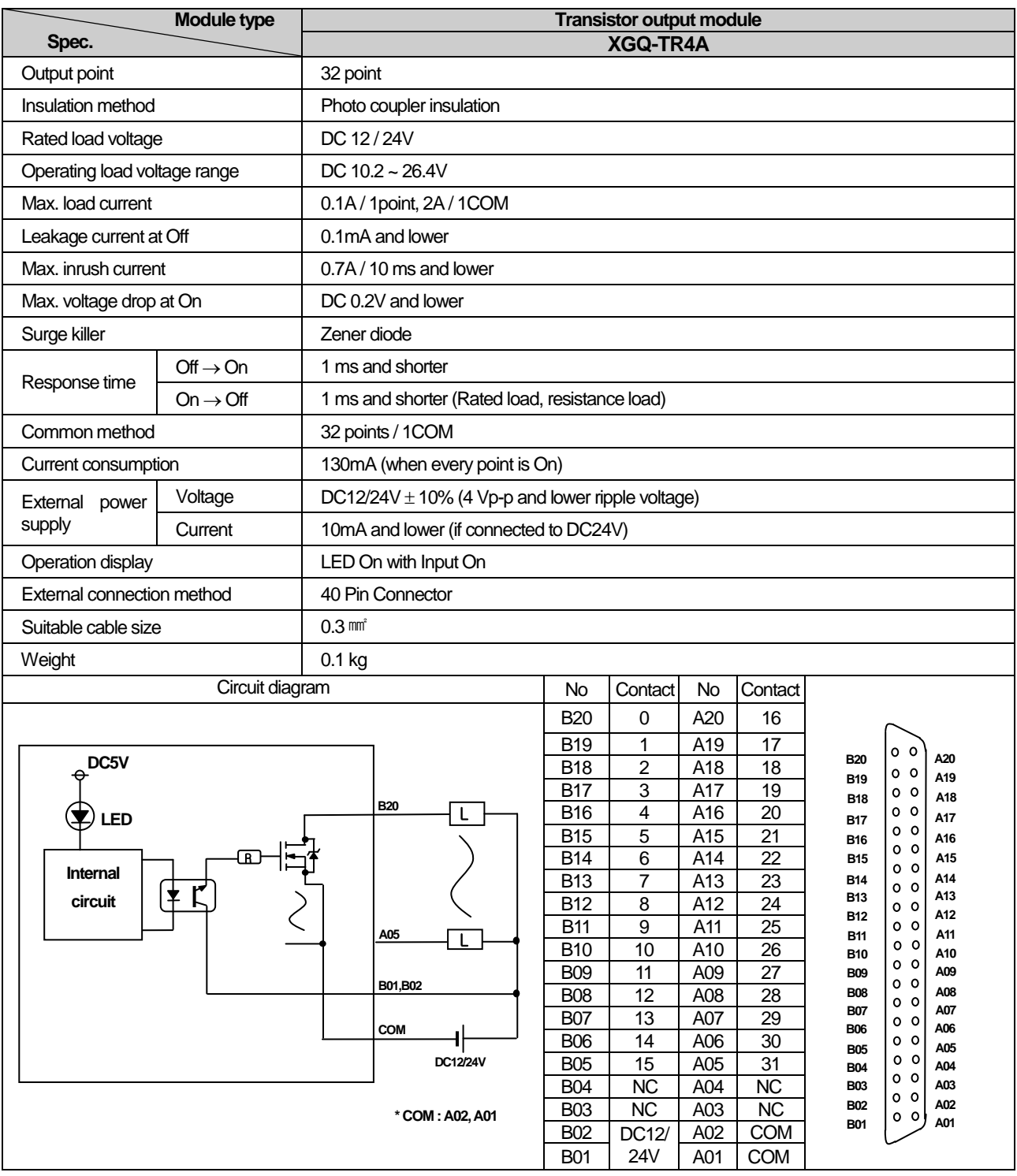

 $\mathbf{I}$ 

# **9.3.6 32 point transistor output module(sink type)**

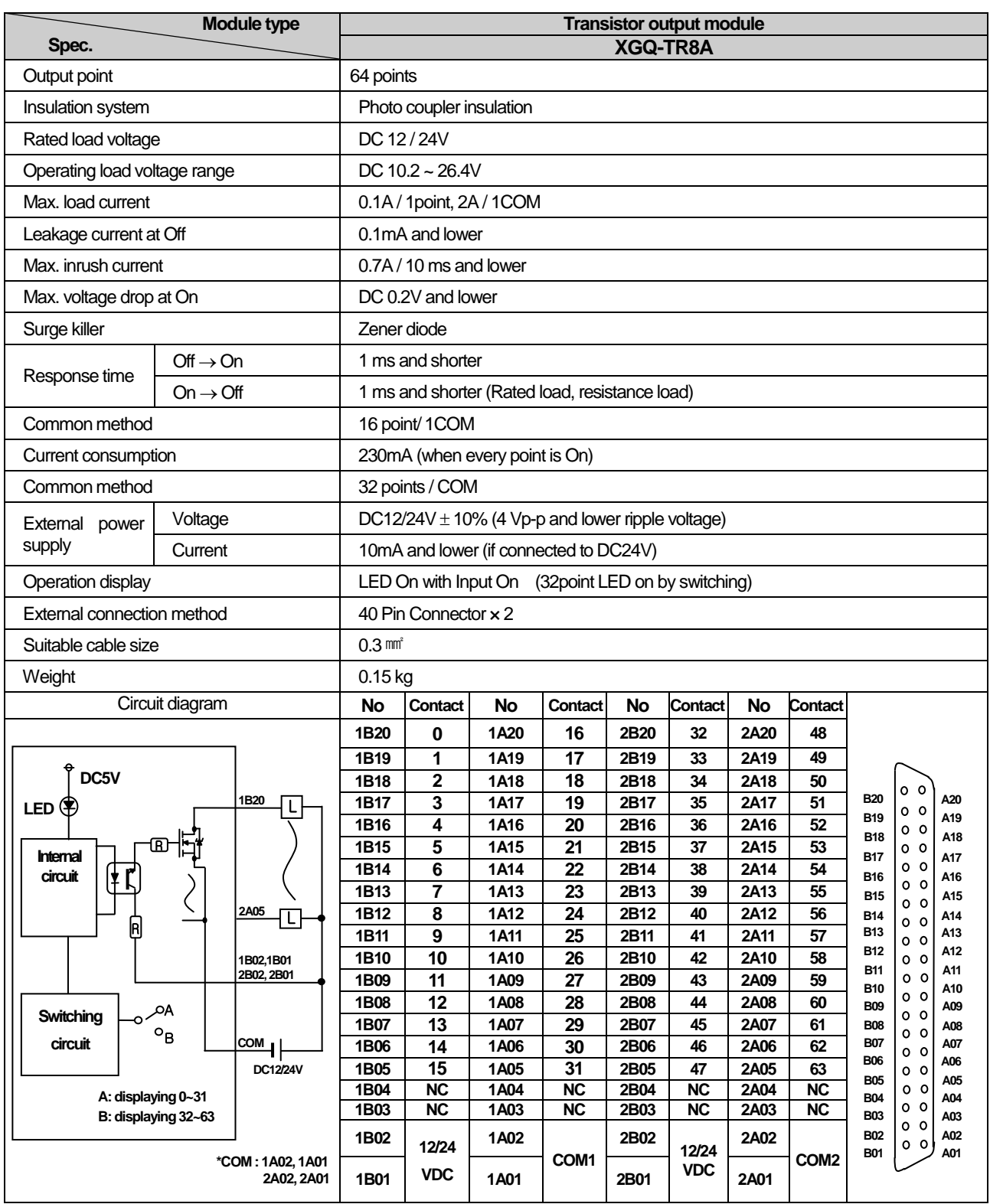

# **9.3.7 64 point transistor output module (sink type)**

۳

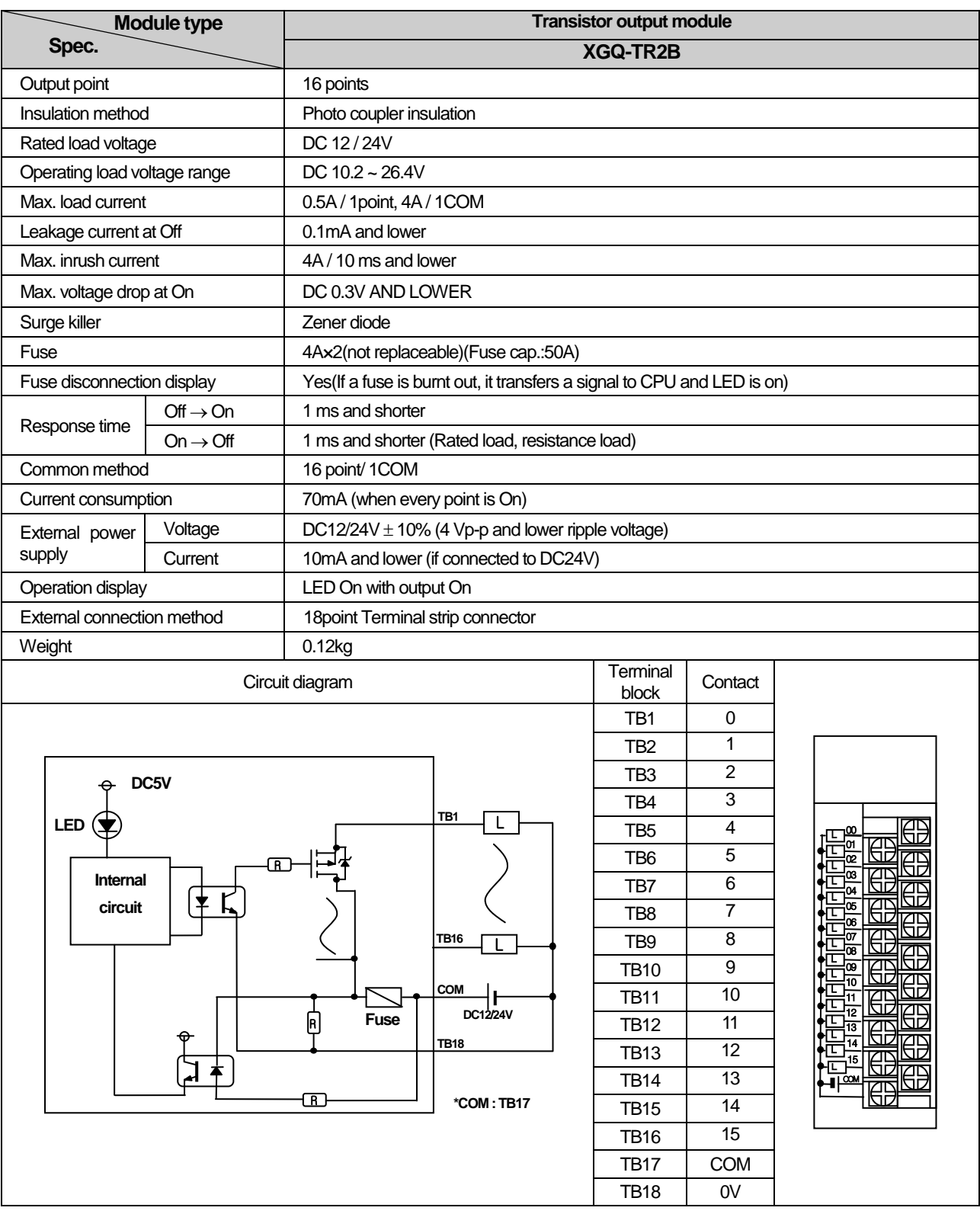

 $\mathbf{I}$ 

# **9.3.8 16 point transistor output module (source type)**

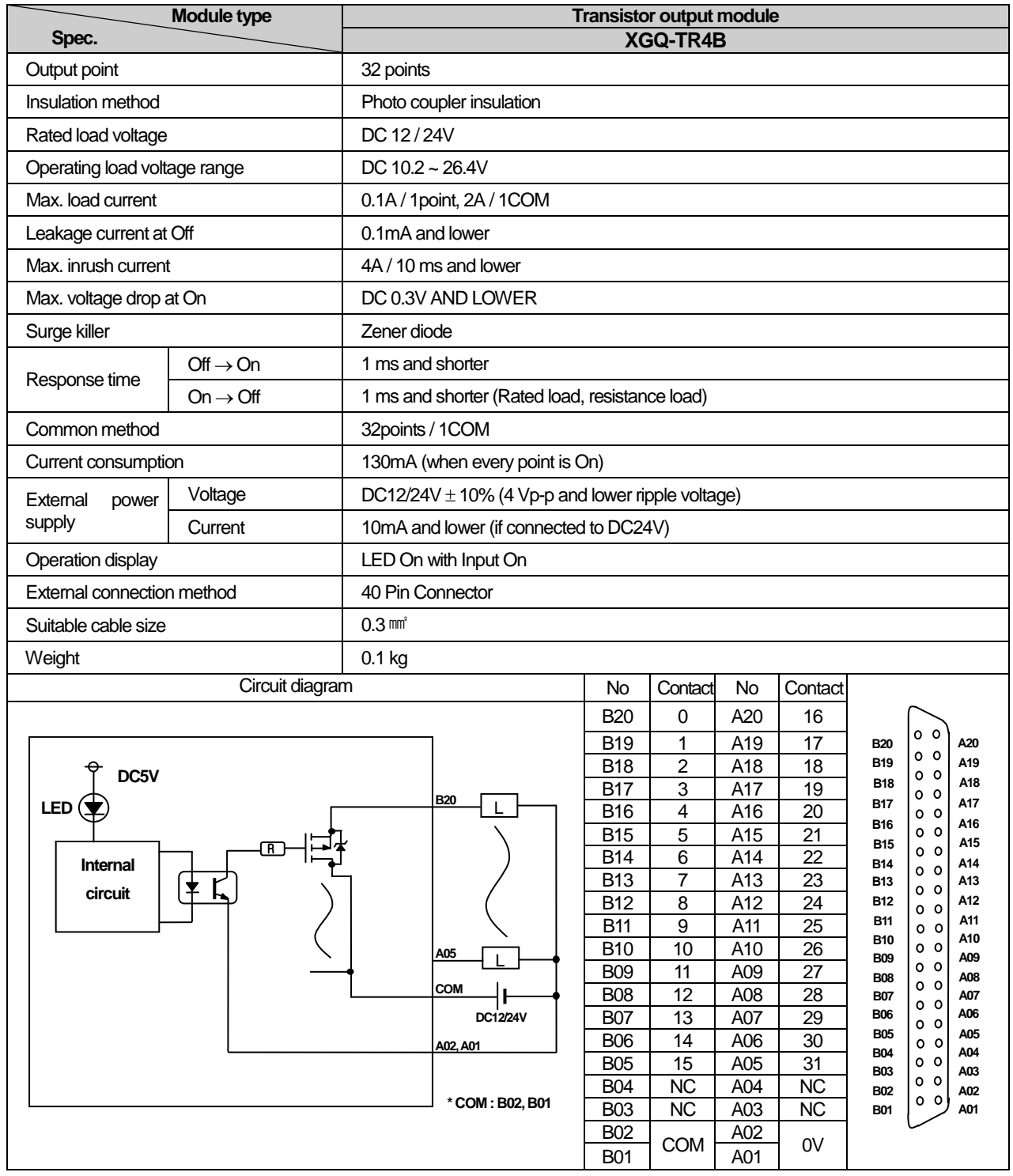

# **9.3.9 32 point transistor output module (source type)**

L.

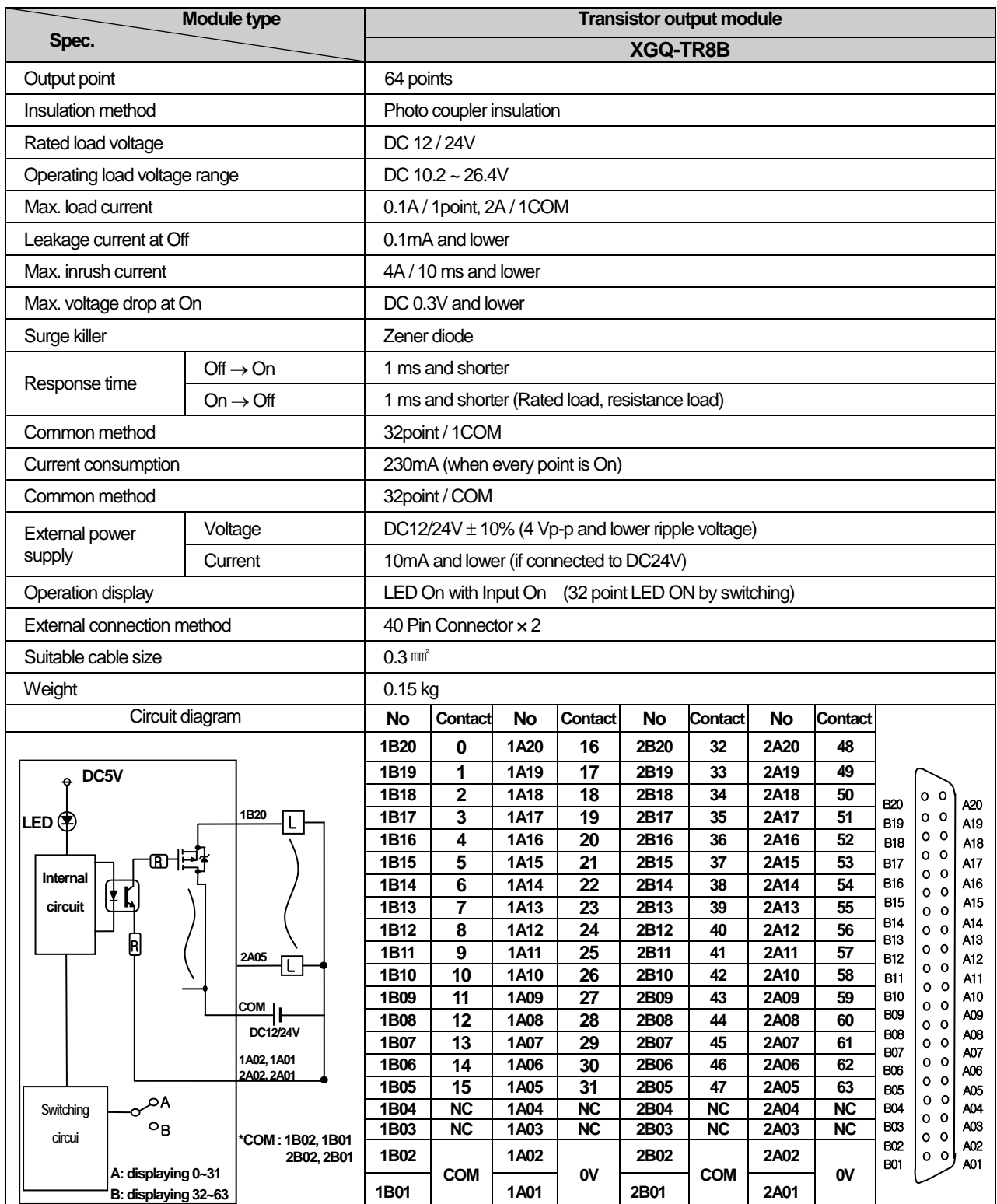

 $\mathbf{I}$ 

# **9.3.10 64 point transistor output module (source type)**

٦

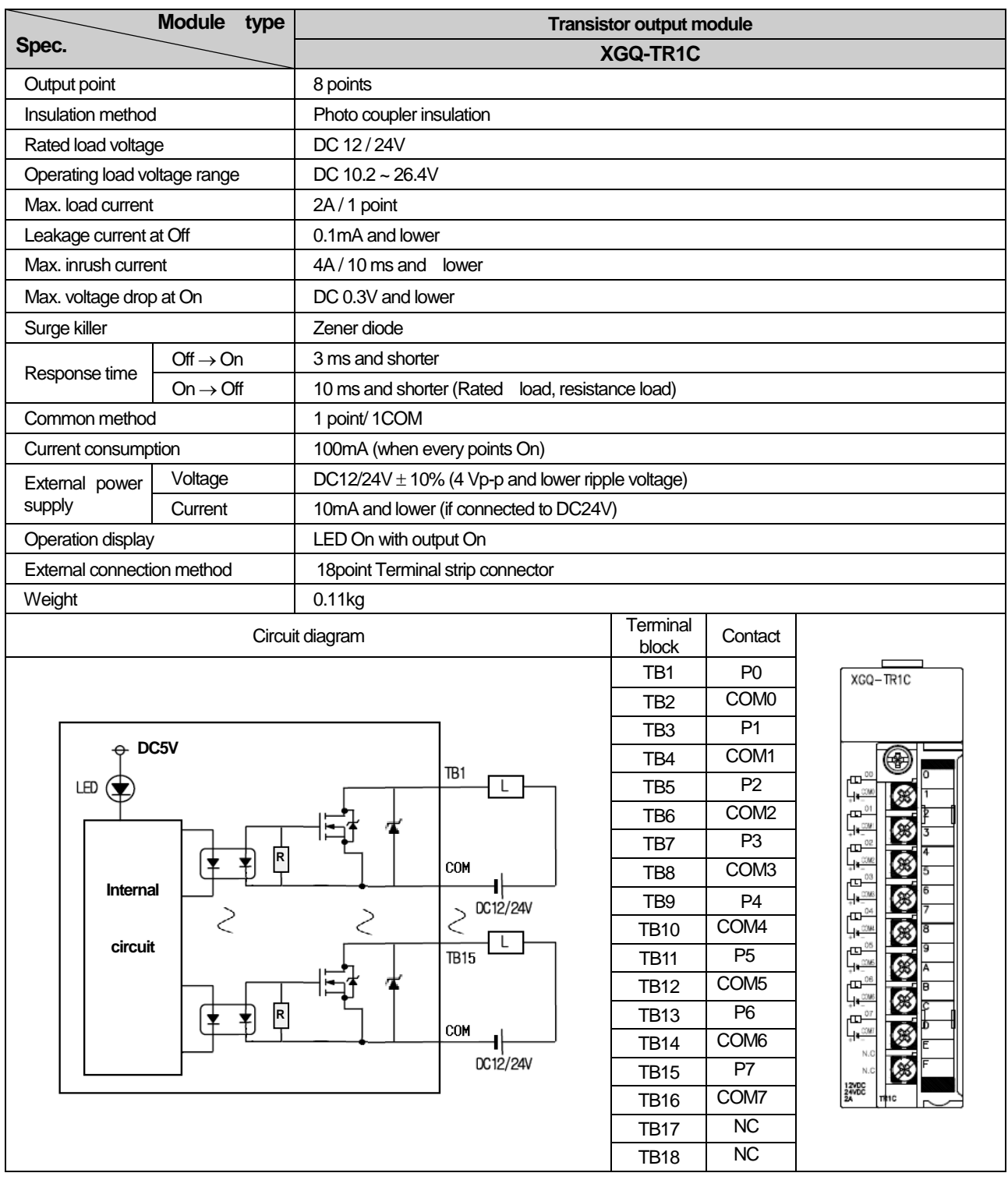

# **9.3.11 8 point transistor isolated output module**

# **9.4 Digital I/O Module Specifications**

# **9.4.1 32 point (DC input · transistor output) I/O combined module**

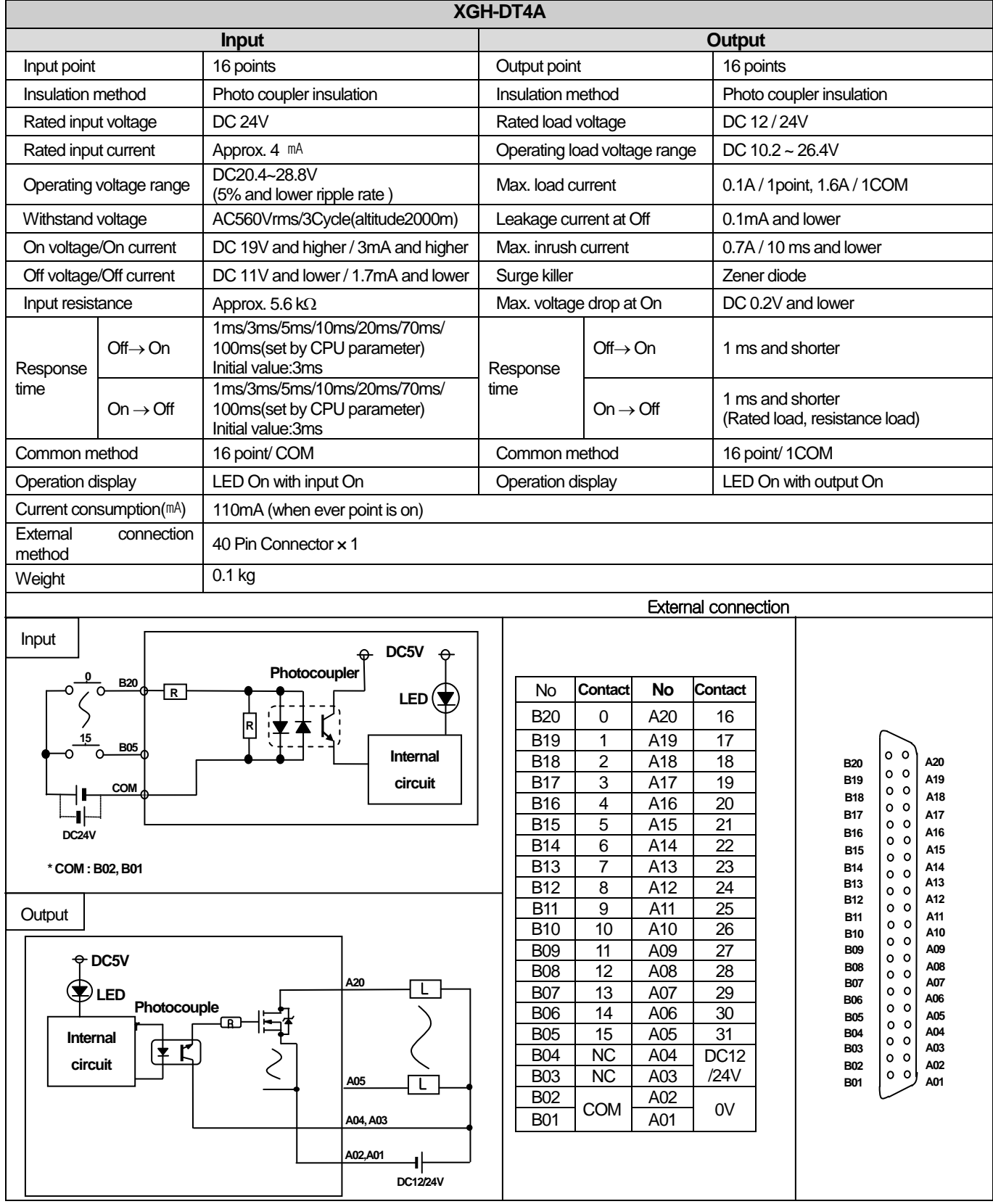

# **9.5 Event Input Module**

Г

# **9.5.1 Event Input Module (Source/Sink type)**

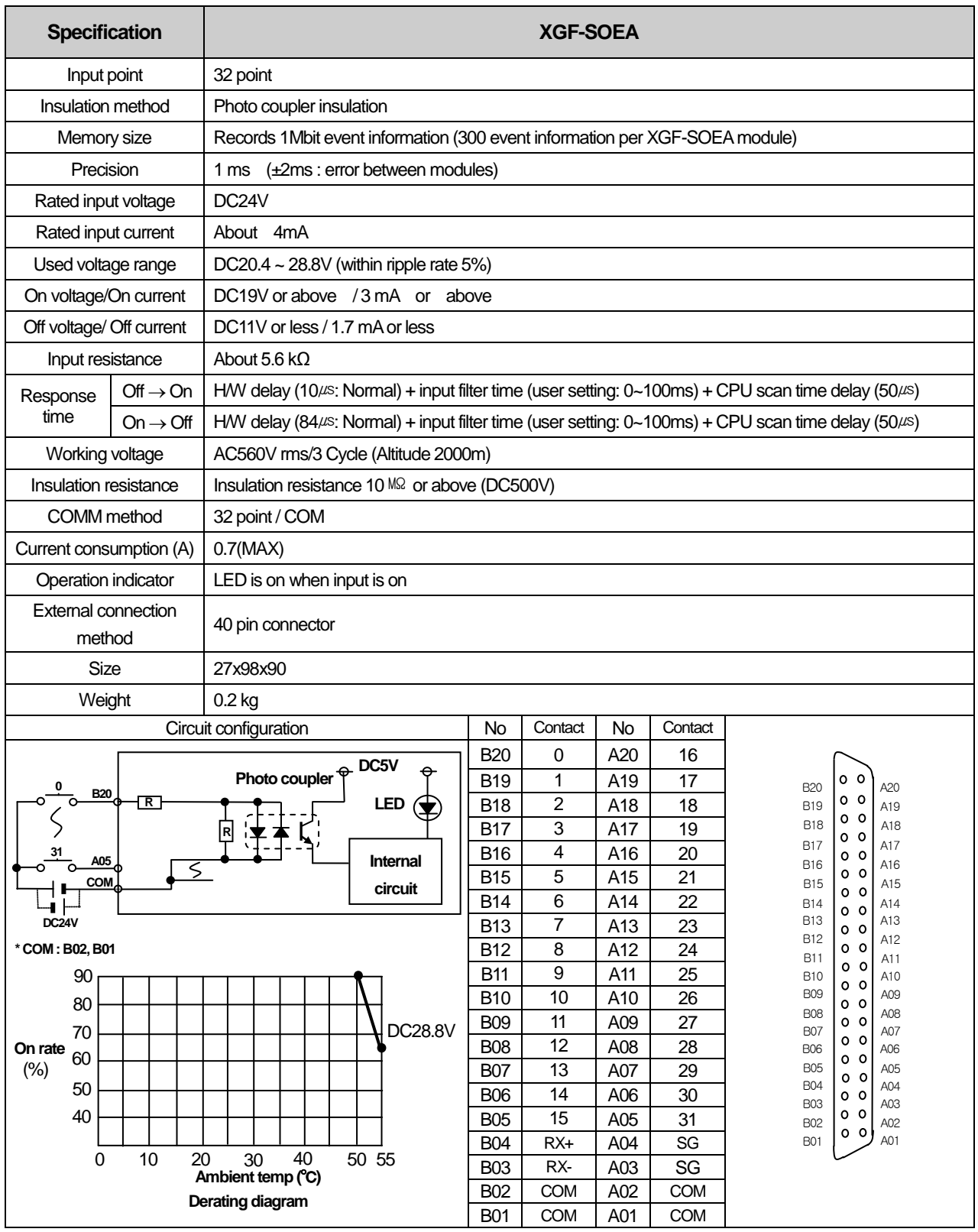

# 9.6 Smart Link

#### **9.6.1 Modules accessible to Smart Link**

From digital I/O modules used for XGT Series, the modules accessible to Smart Link are as follows. 32 point modules need a Connector(40 Pin x 1), 64 point modules need 2 connectors(40 Pin x 2)

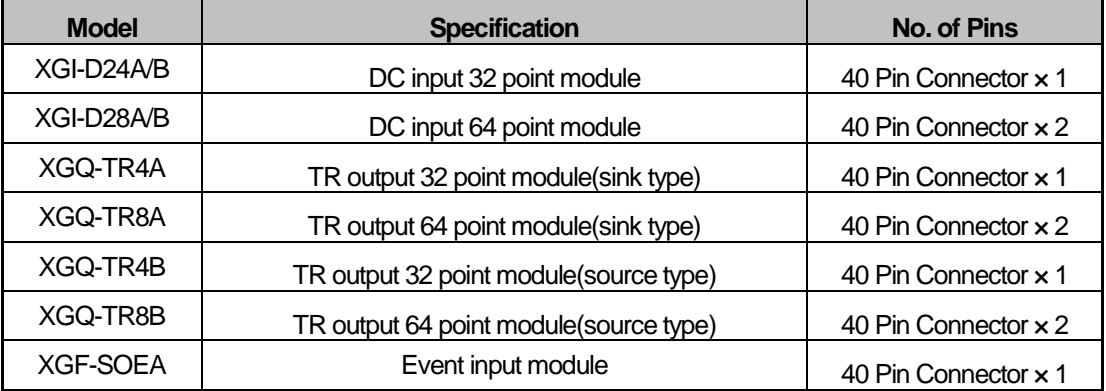

#### **9.6.2 Smart Link Components**

 The company prepares smart link products for the convenience of using our Connector type I/O modules. For further information, please refer to the data sheet contained in a smart link product. (Refer to 7.6.6 to confirm the differences between TG7-1H40CA and TG7-1H40S)

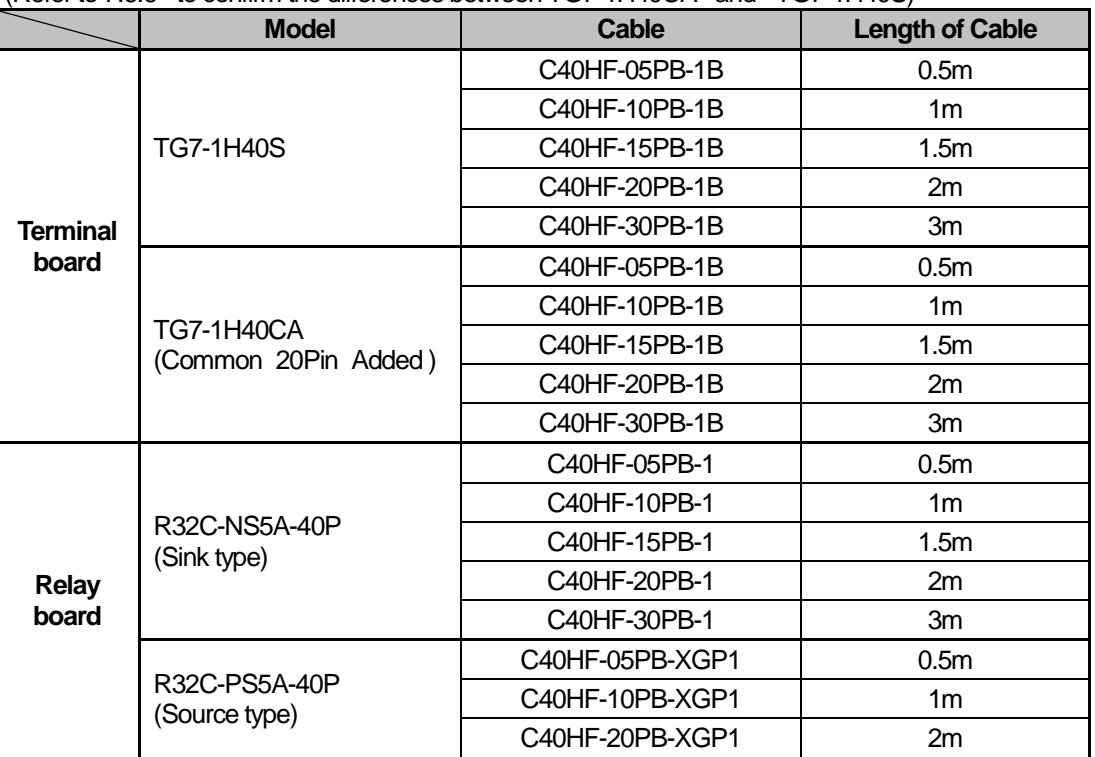

## **9.6.3 Smart Link Mapping Table**

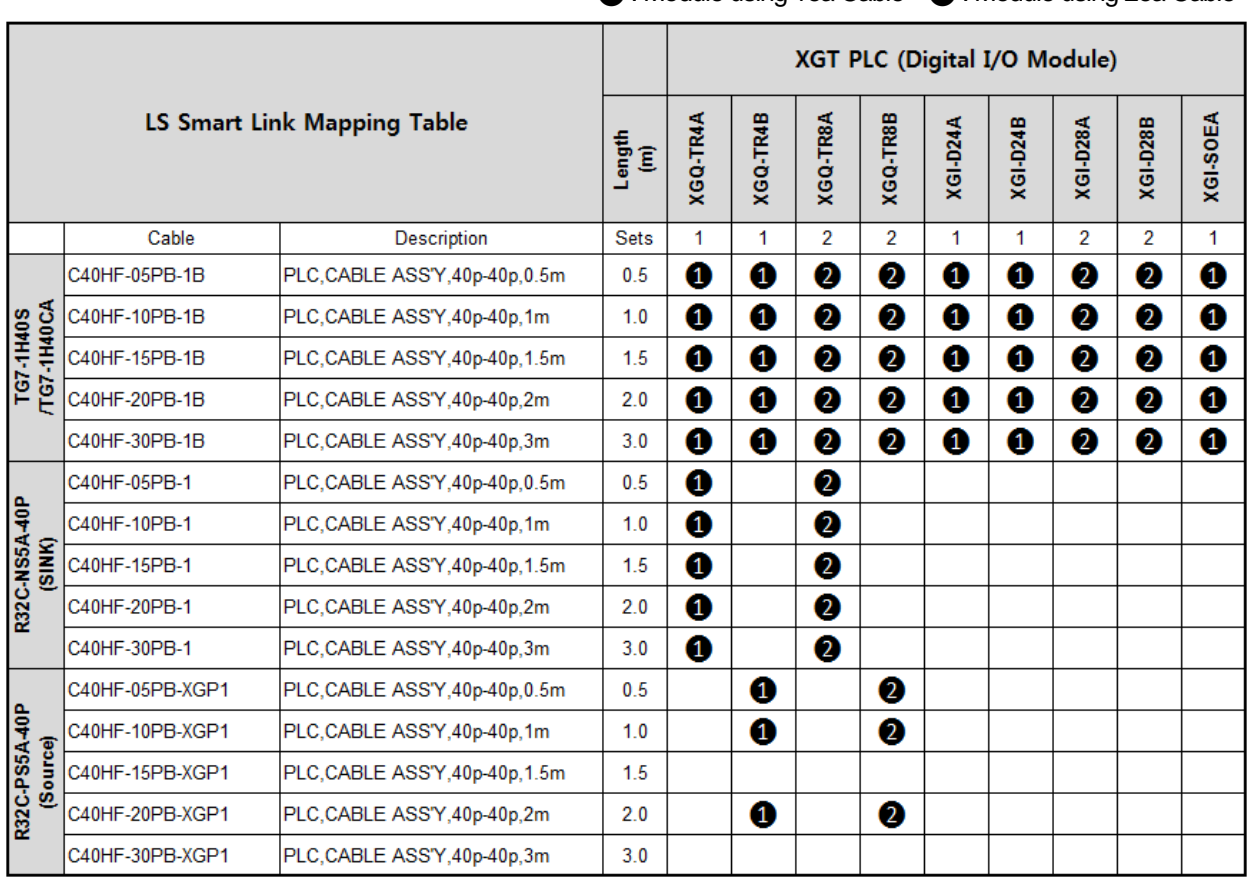

#### ❶ : Module using 1ea Cable ❷ : Module using 2ea Cable

## **9.6.4 Smart Link Connection**

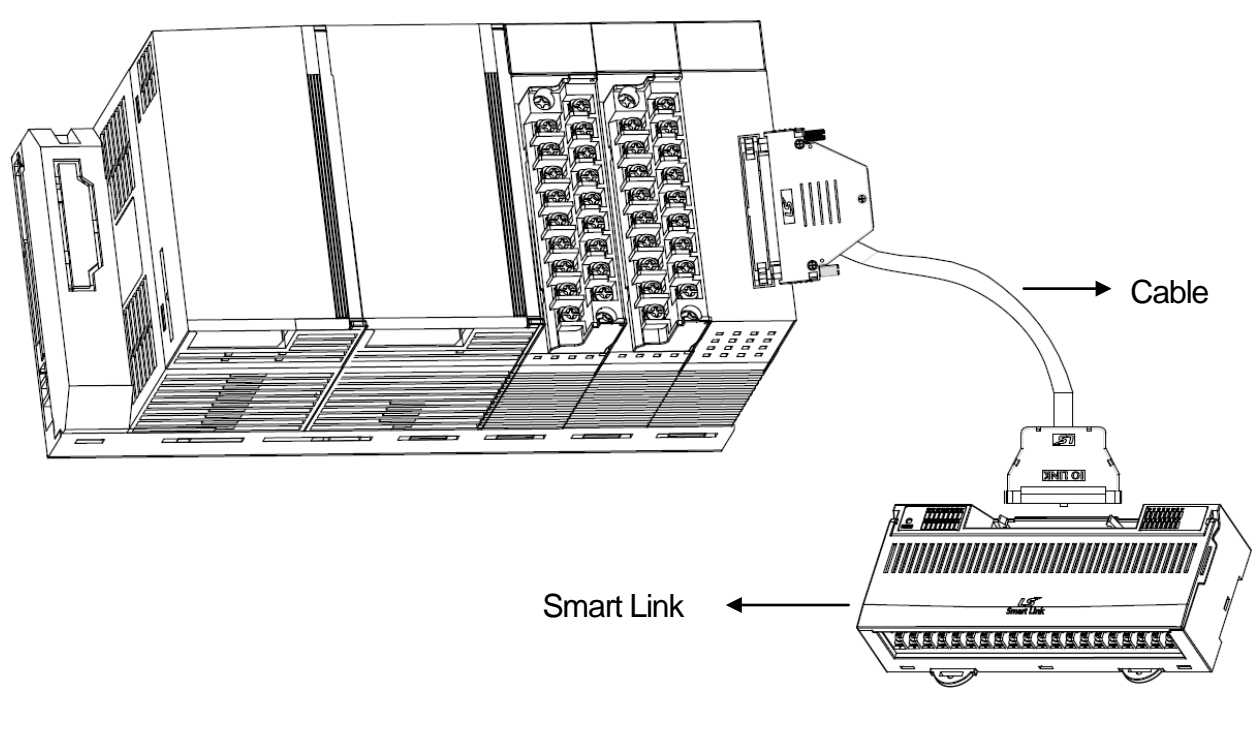

# **9.6.5 Smart Link Connection Diagram**

## **(1) XGI-D24A/B**

1) Applicable Smart Link

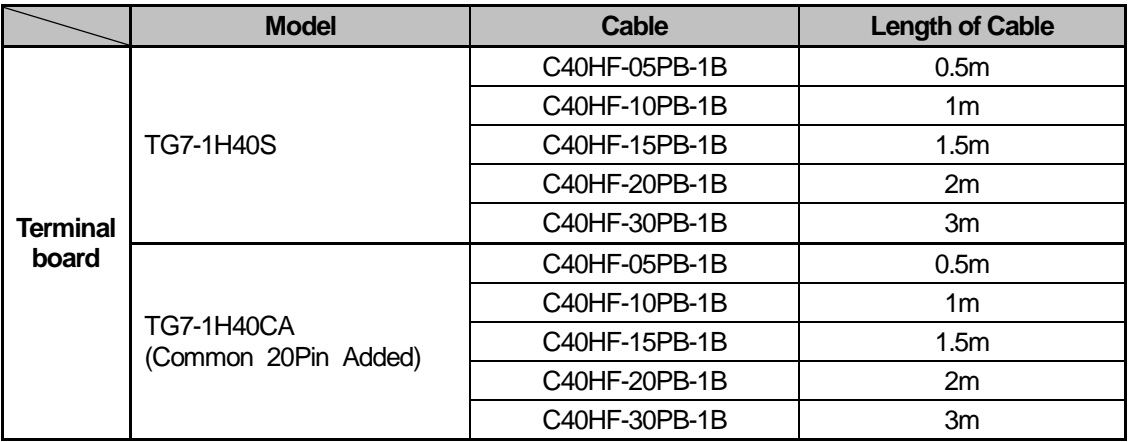

ı

## 2) Connection Diagram (XGI-D24A/B)

#### (a) TG7-1H40S

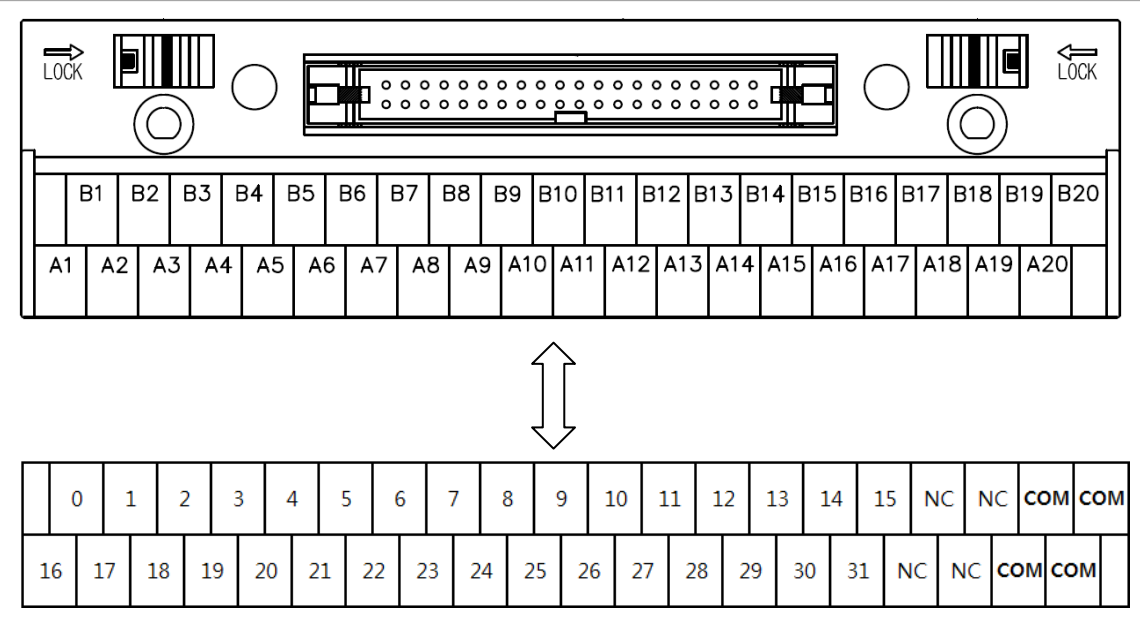

#### (b) TG7-1H40CA

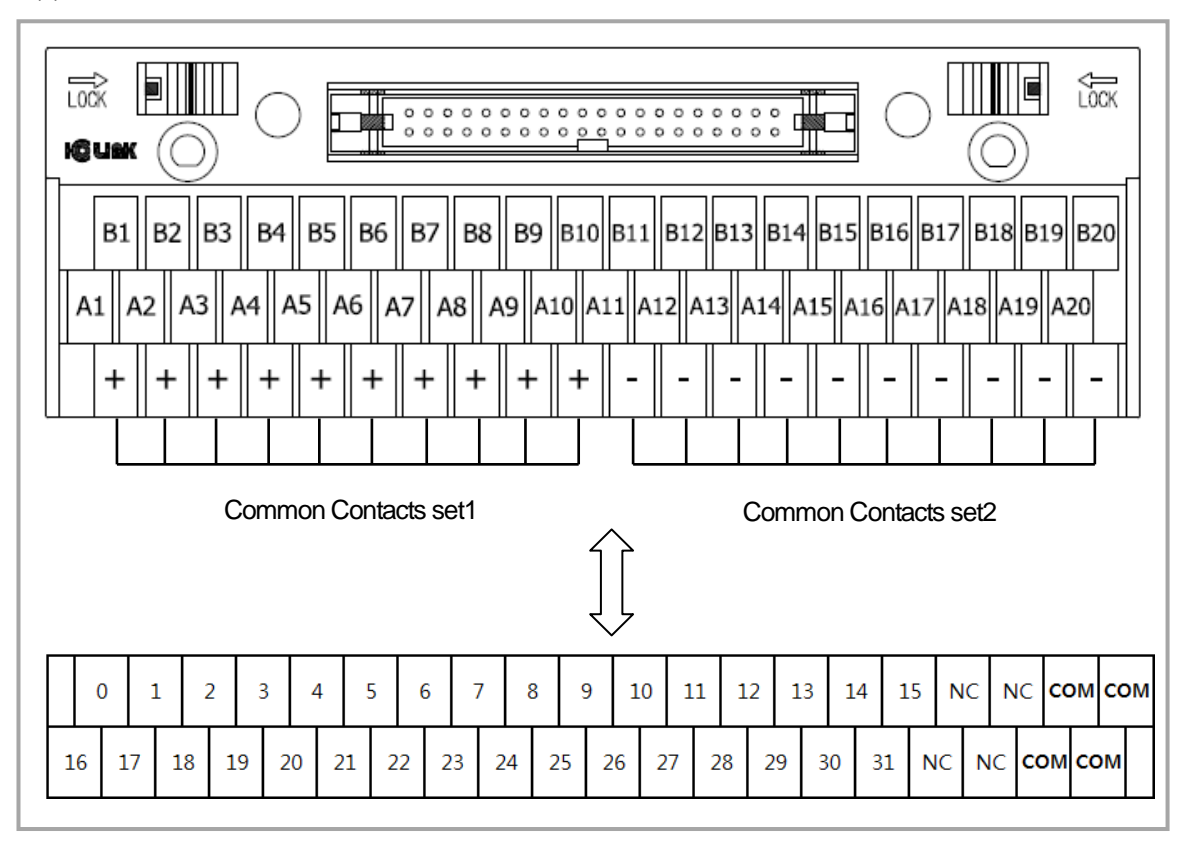

۵

## **(2) XGI-D28A/B**

## 1) Applicable Smart Link

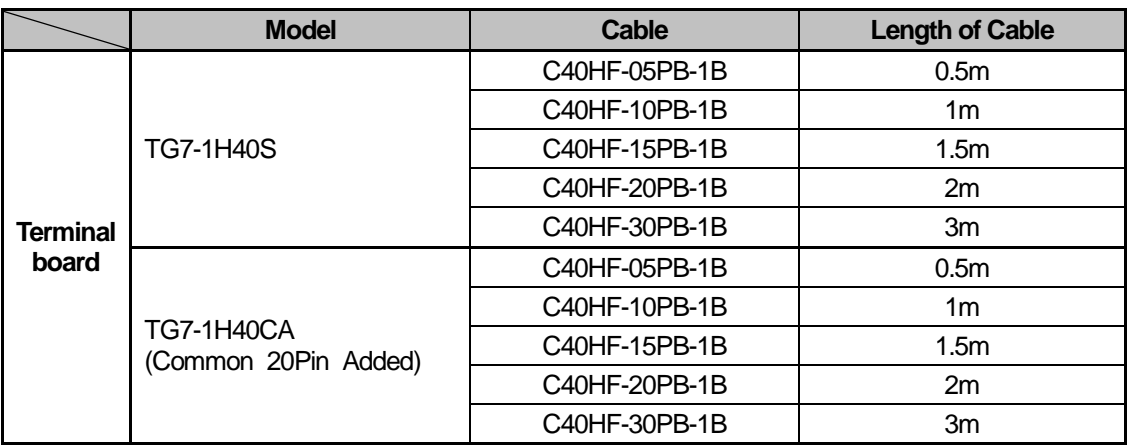

a l

## 2) Connection Diagram (XGI-D28A/B)

### (a) TG7-1H40S

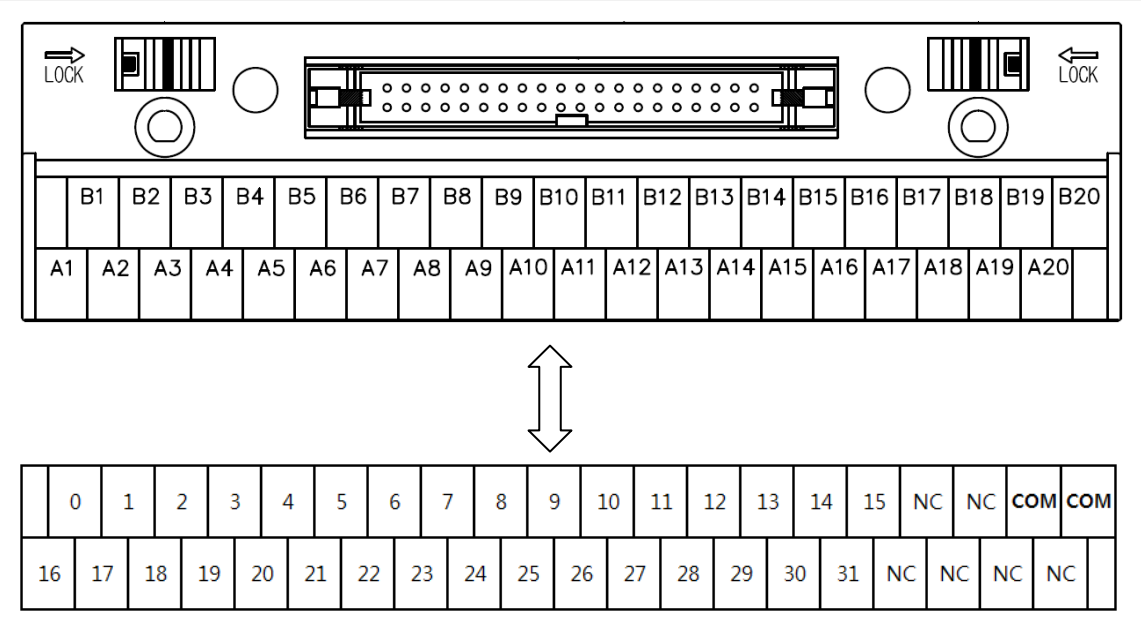

(b) TG7-1H40CA

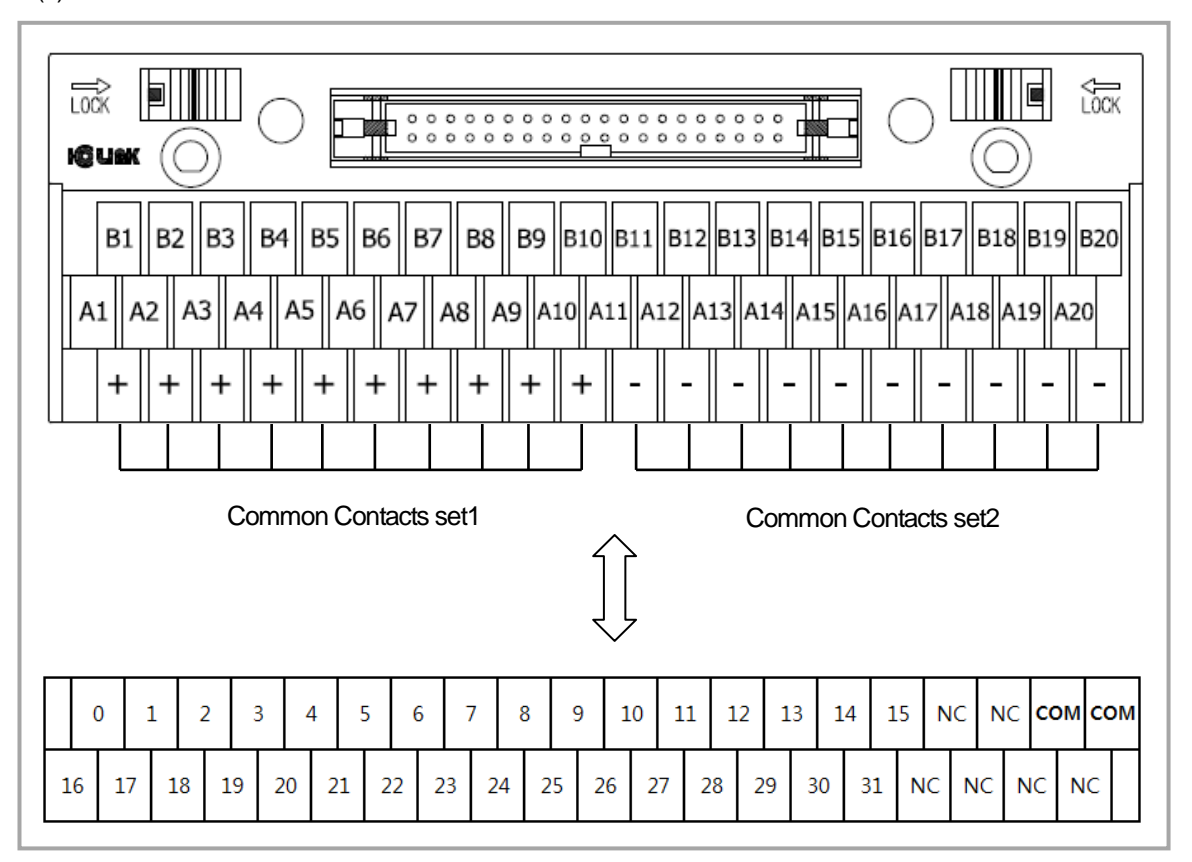

## **(3) XGQ-TR4A/8A**

#### 1) Applicable Smart Link

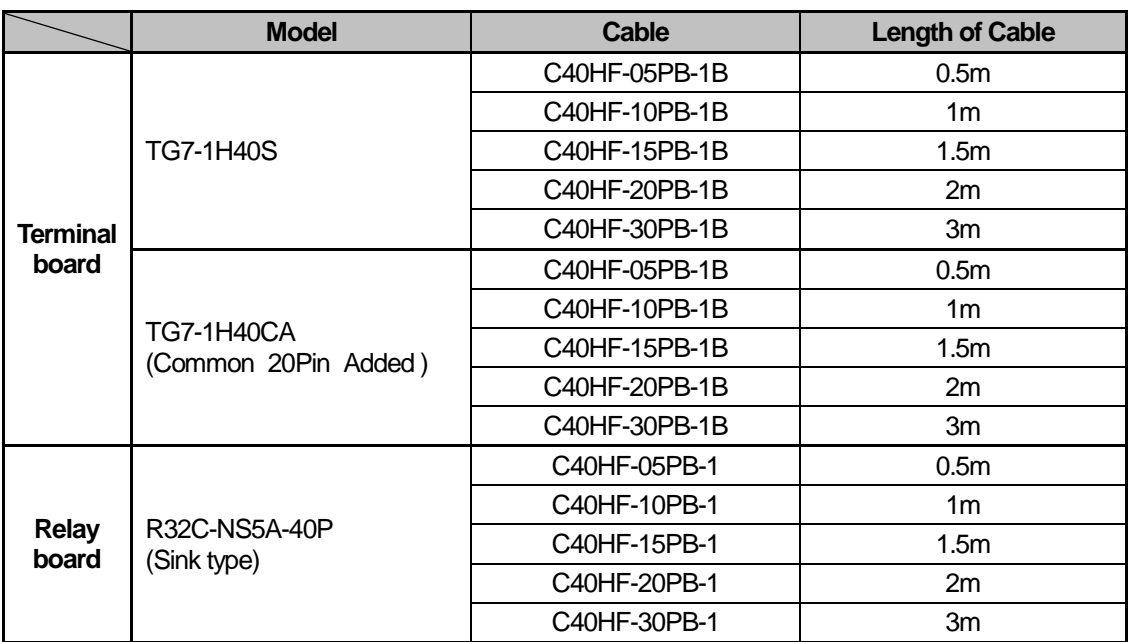

#### 2) Connection Diagram (XGQ-TR4A/8A)

#### (a) TG7-1H40S

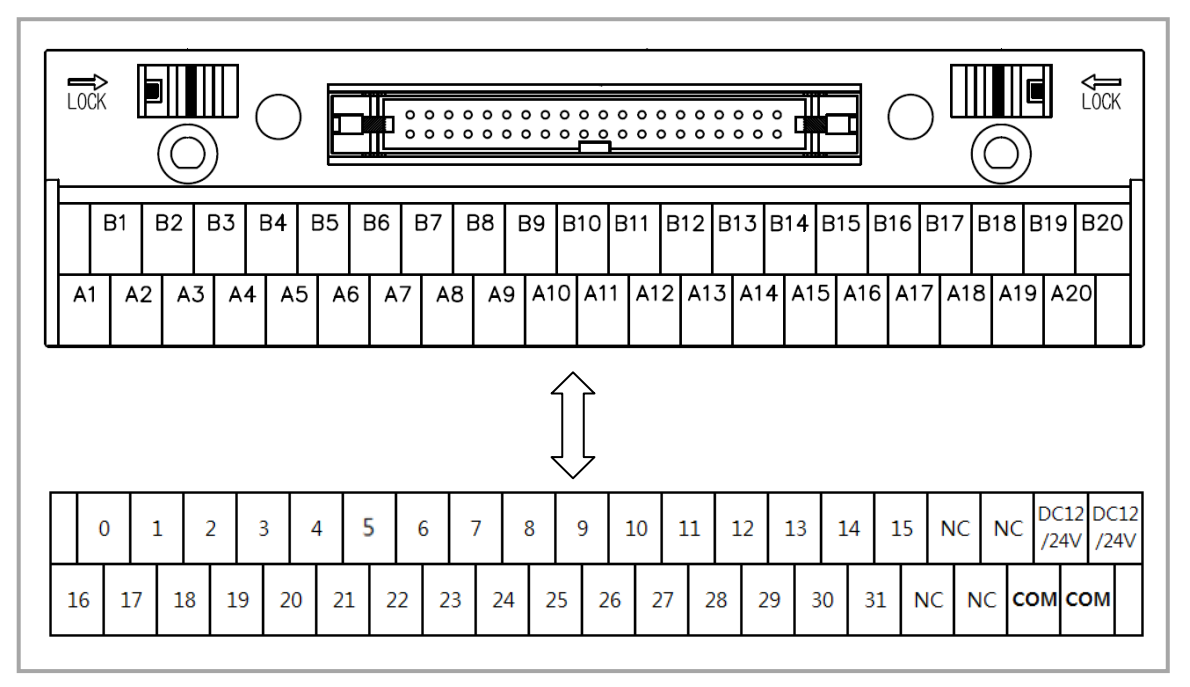

#### (b) TG7-1H40CA

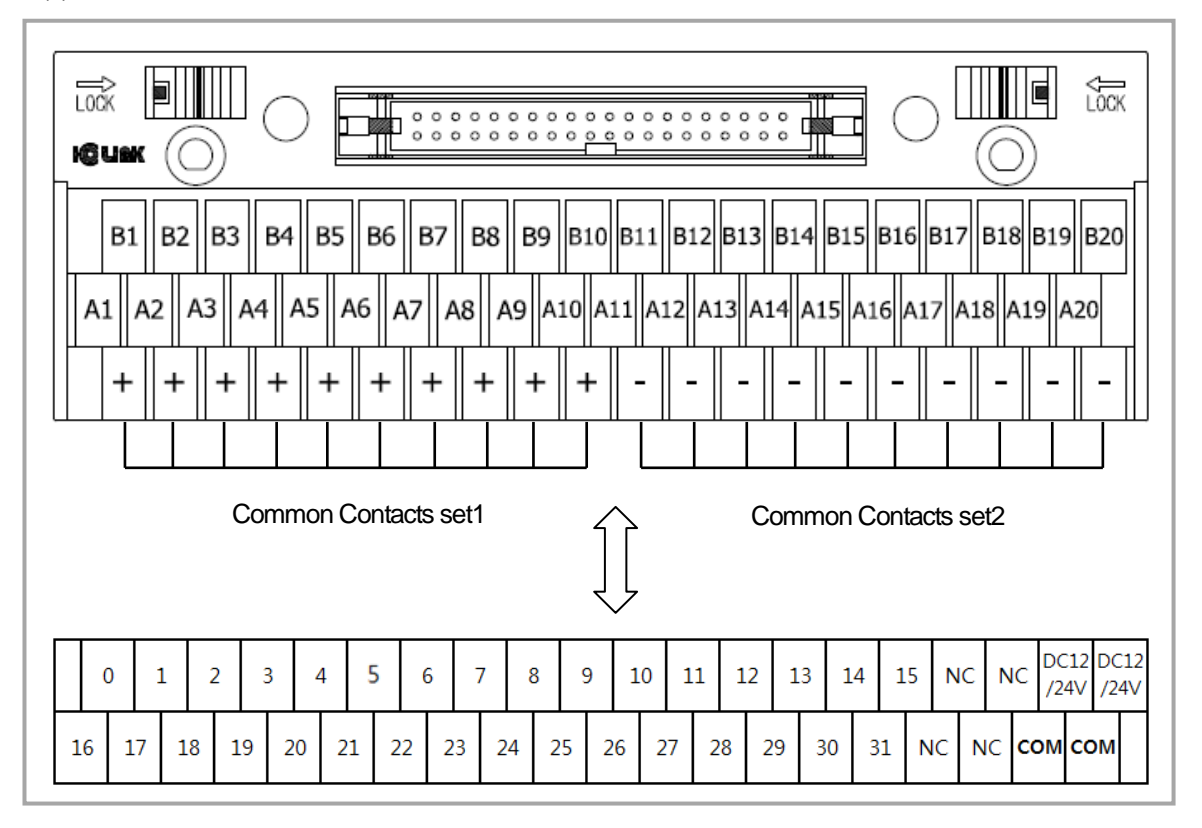

#### (c) R32C-NS5A-40P

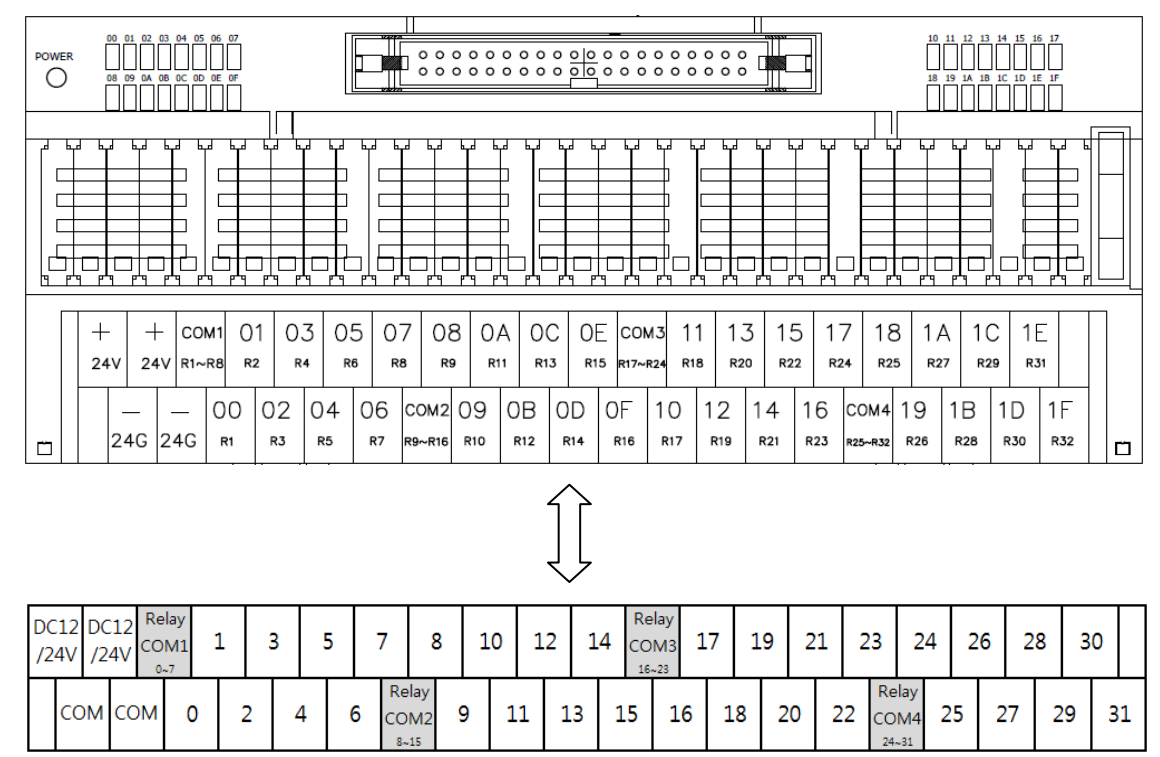

### **(4) XGQ-TR4B/8B**

1) Applicable Smart Link

|                          | <b>Model</b>                       | Cable           | <b>Length of Cable</b> |
|--------------------------|------------------------------------|-----------------|------------------------|
| <b>Terminal</b><br>board | <b>TG7-1H40S</b>                   | C40HF-05PB-1B   | 0.5 <sub>m</sub>       |
|                          |                                    | C40HF-10PB-1B   | 1 <sub>m</sub>         |
|                          |                                    | C40HF-15PB-1B   | 1.5 <sub>m</sub>       |
|                          |                                    | C40HF-20PB-1B   | 2m                     |
|                          |                                    | C40HF-30PB-1B   | 3m                     |
|                          | TG7-1H40CA<br>(Common 20Pin Added) | C40HF-05PB-1B   | 0.5 <sub>m</sub>       |
|                          |                                    | C40HF-10PB-1B   | 1 <sub>m</sub>         |
|                          |                                    | C40HF-15PB-1B   | 1.5 <sub>m</sub>       |
|                          |                                    | C40HF-20PB-1B   | 2m                     |
|                          |                                    | C40HF-30PB-1B   | 3m                     |
| <b>Relay</b><br>board    | R32C-PS5A-40P<br>(Source type)     | C40HF-05PB-XGP1 | 0.5 <sub>m</sub>       |
|                          |                                    | C40HF-10PB-XGP1 | 1 <sub>m</sub>         |
|                          |                                    | C40HF-20PB-XGP1 | 2m                     |
|                          |                                    |                 |                        |
|                          |                                    |                 |                        |

#### 2) Connection Diagram (XGQ-TR4B/8B)

(a) TG7-1H40S

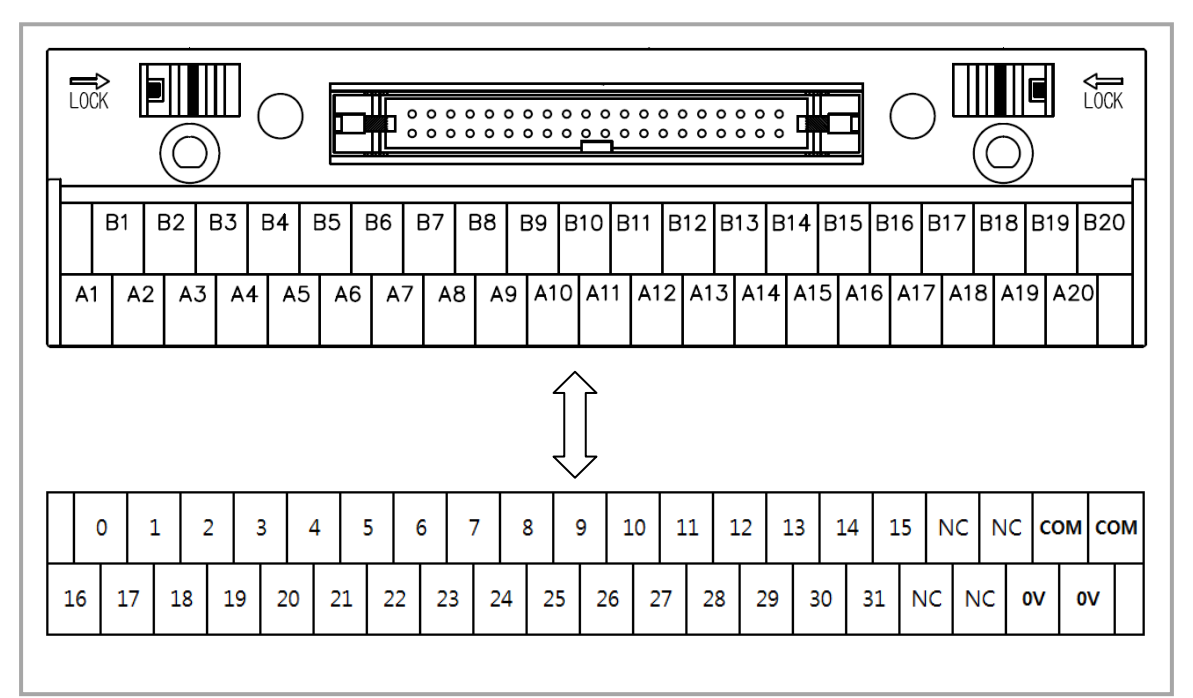

#### (b) TG7-1H40CA

I

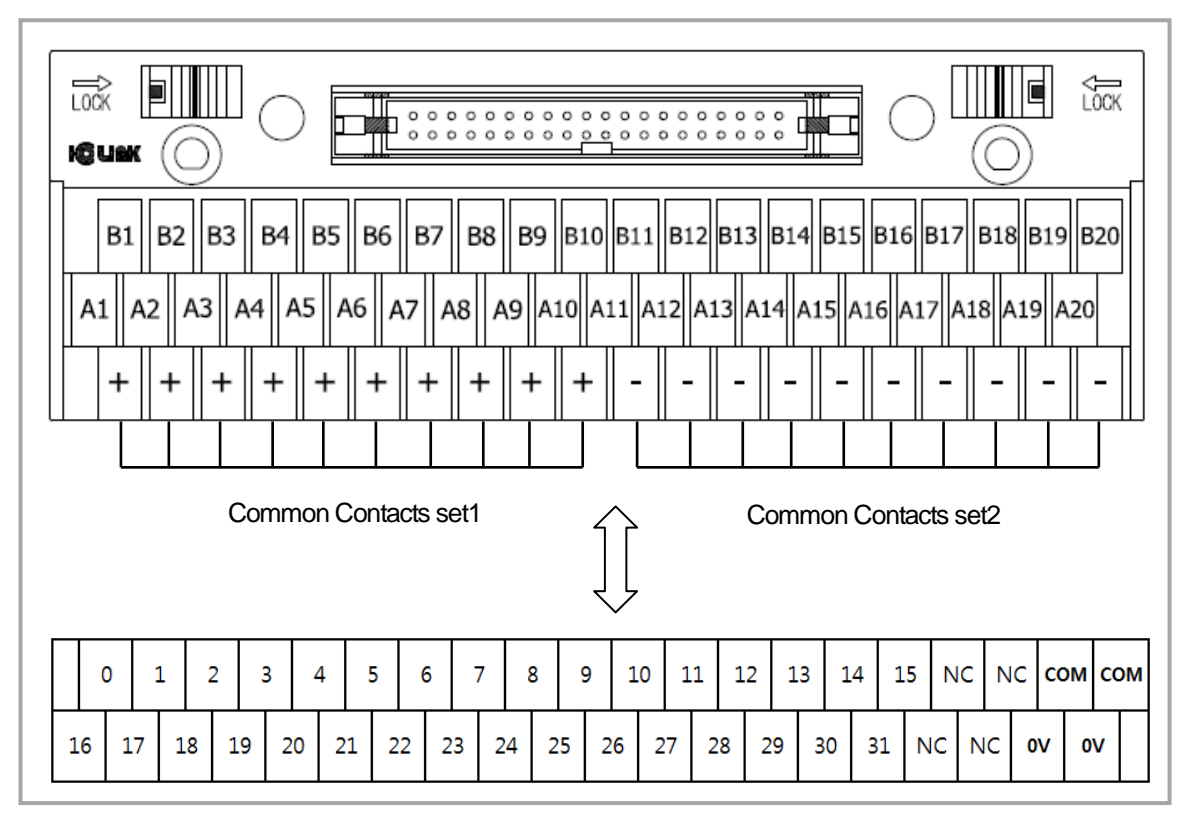

#### (c) R32C-PS5A-40P

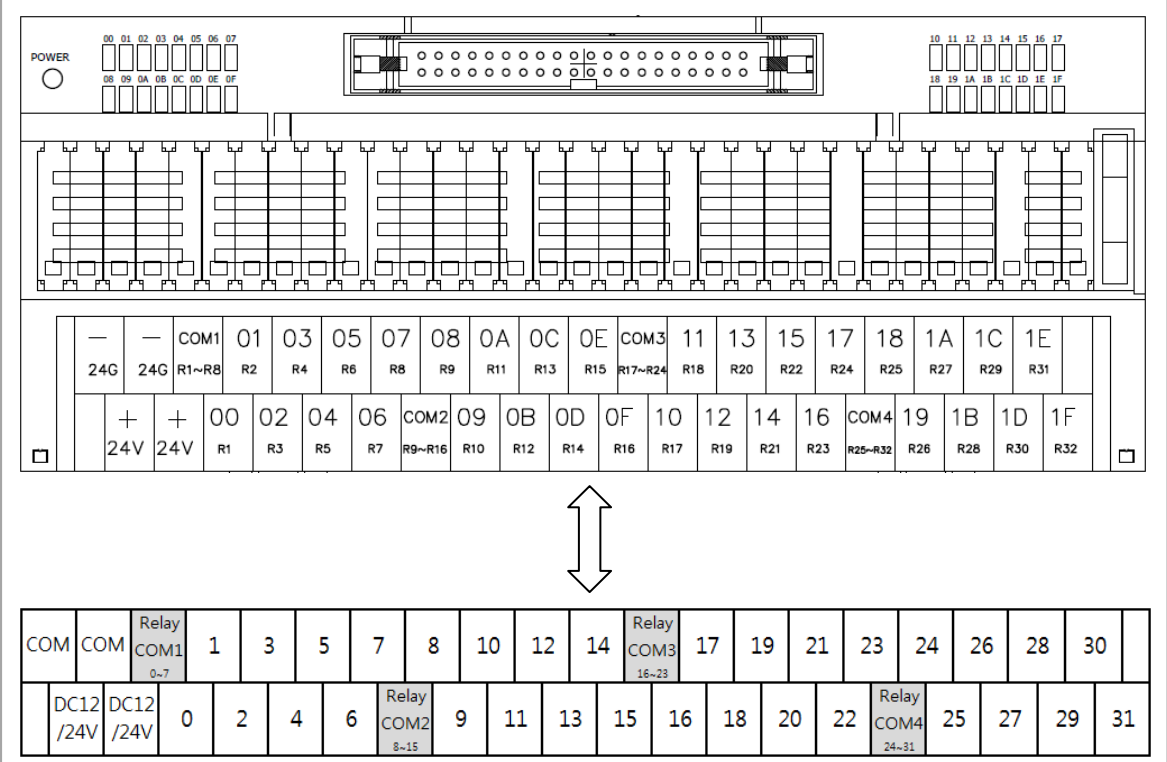

### **(5) XGF-SOEA**

#### 1) Applicable Smart Link

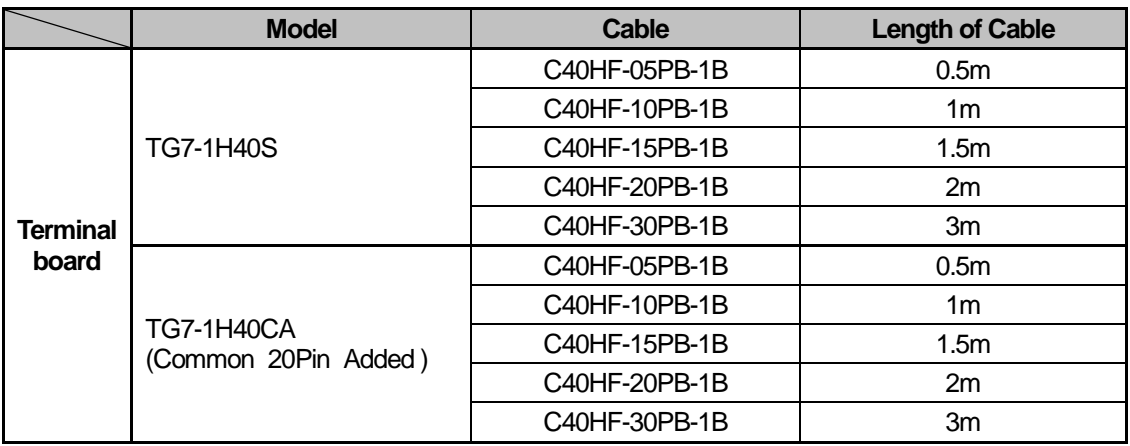

2) Connection Diagram (XGF-SOEA)

#### (a) TG7-1H40S

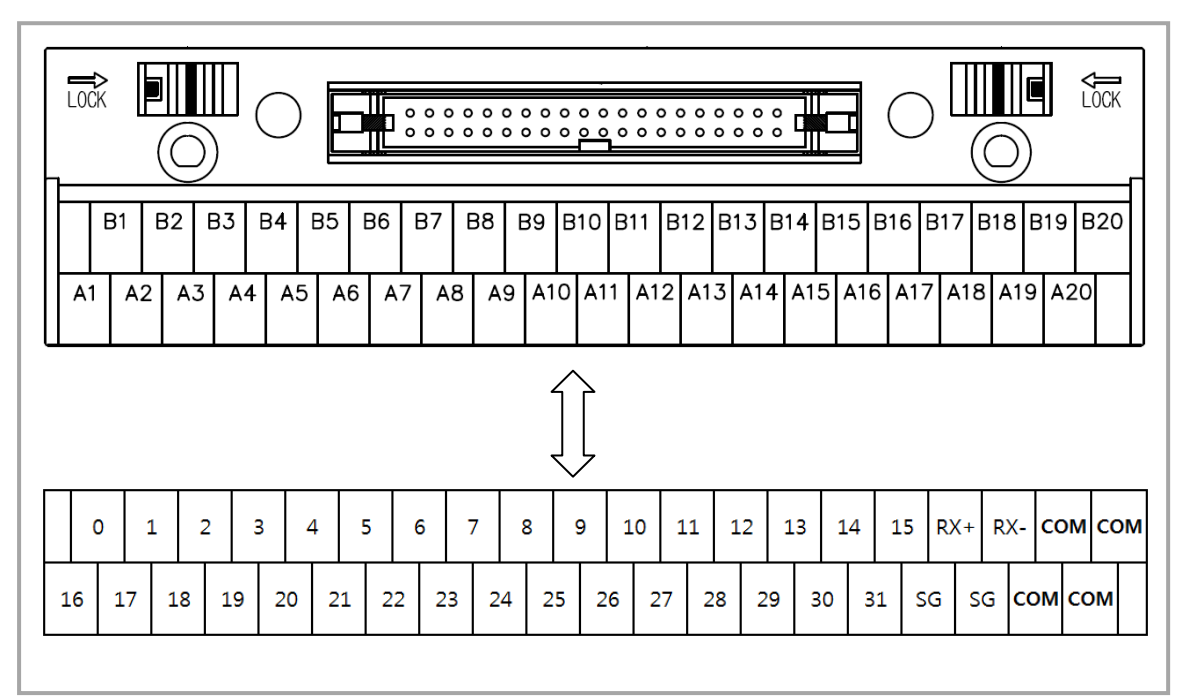

(b) TG7-1H40CA

ſ

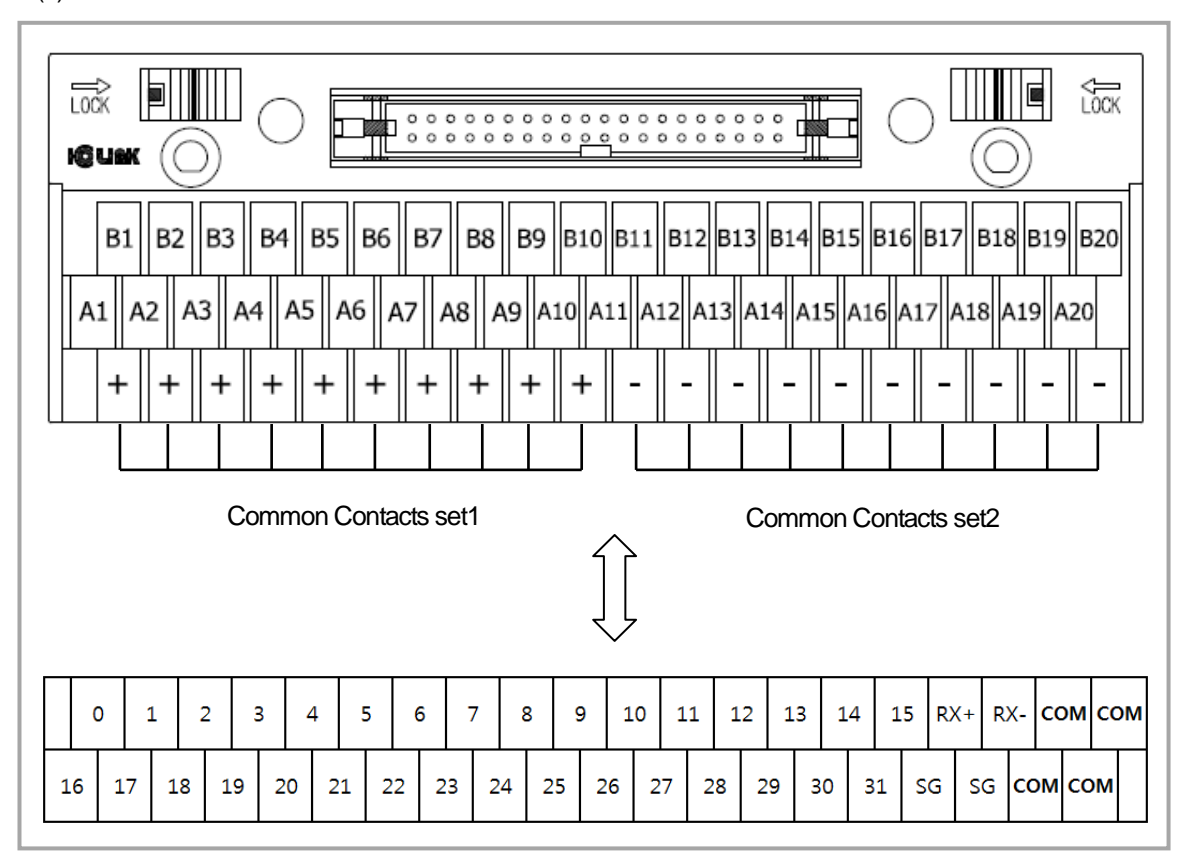

## **9.6.6 Smart Link Specifications & Dimensions**

# **(1) TG7-1H40S**

1) Specifications

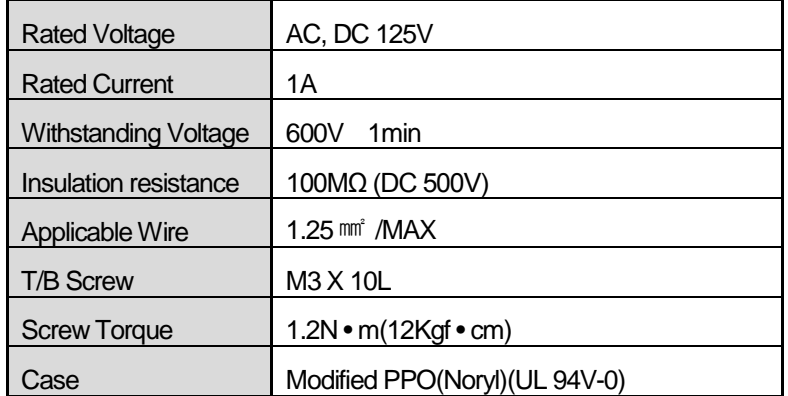

2) Dimensions(mm)

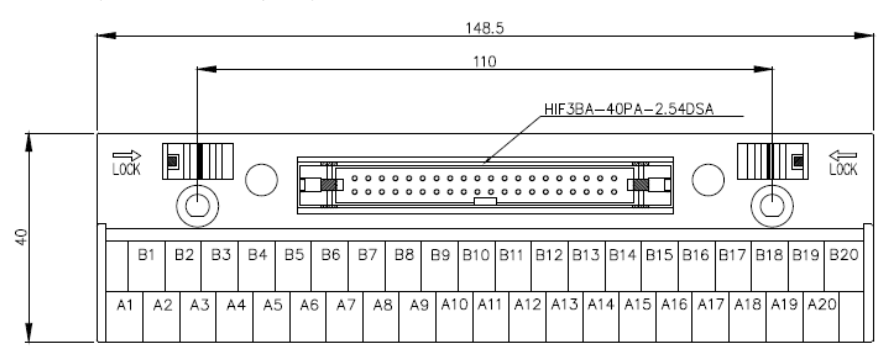

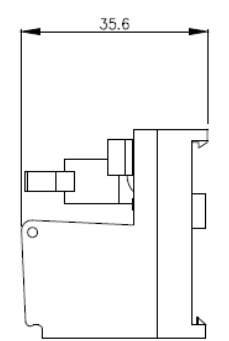

## **(2) TG7-1H40CA**

I

1) Specifications

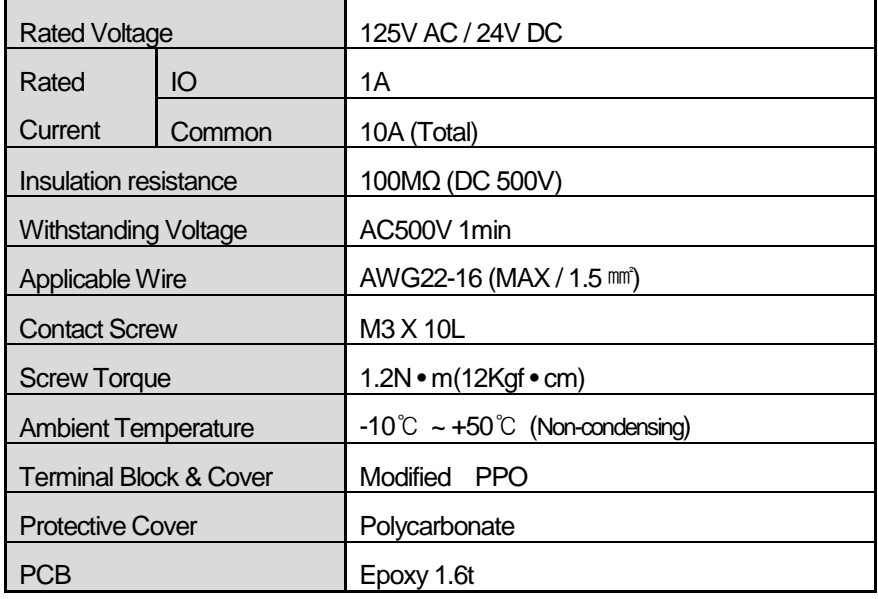

## 2) Dimensions(mm)

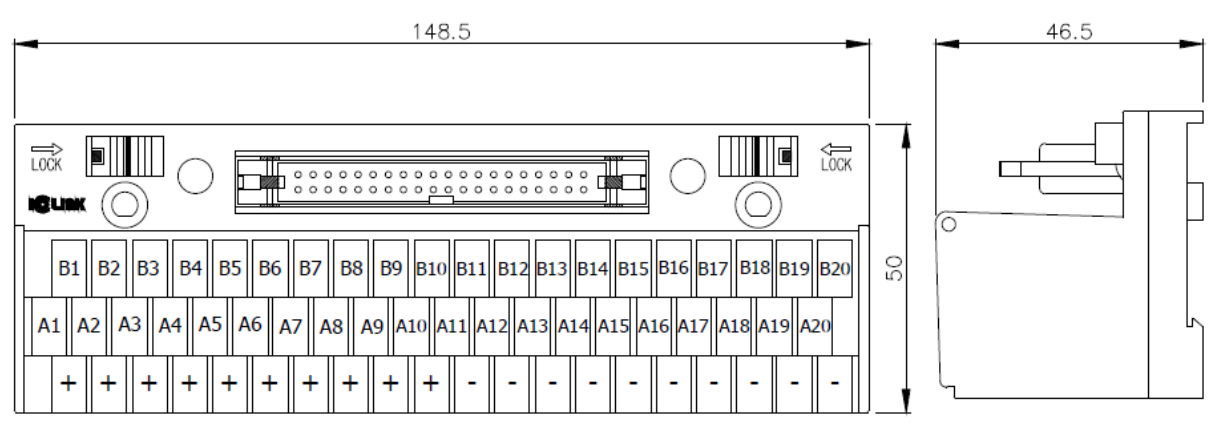

## **(3) R32C-N(P)S5A-40P**

#### 1) Specifications

(a) Relay Board

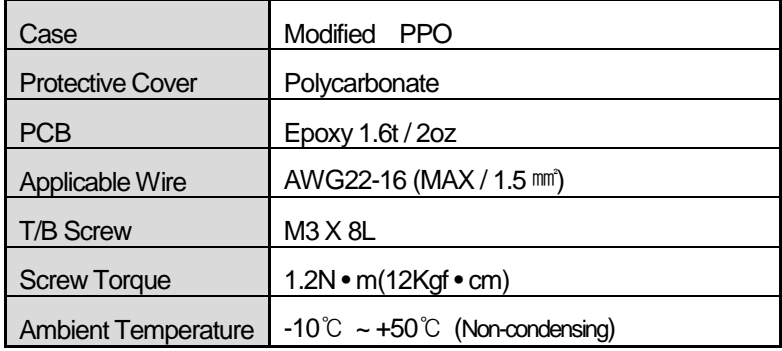

#### (b) Relay

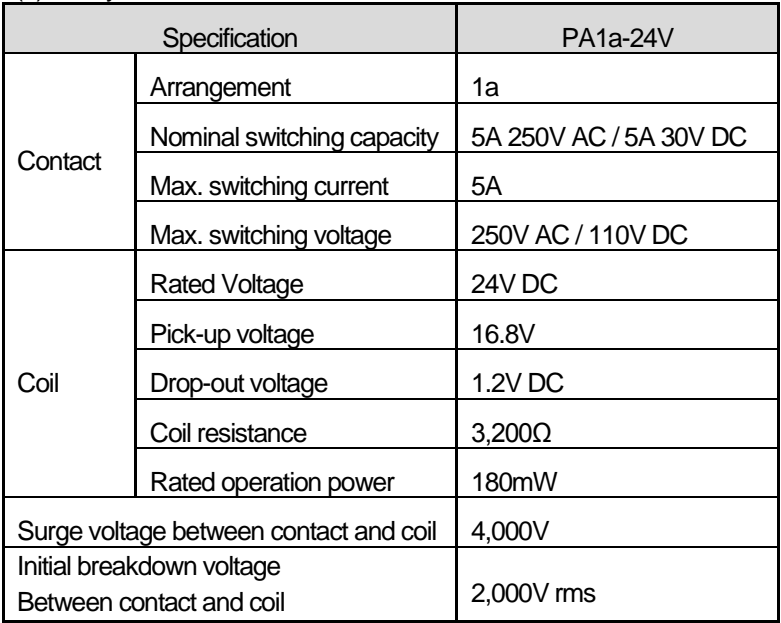

#### 2) Dimensions(mm)

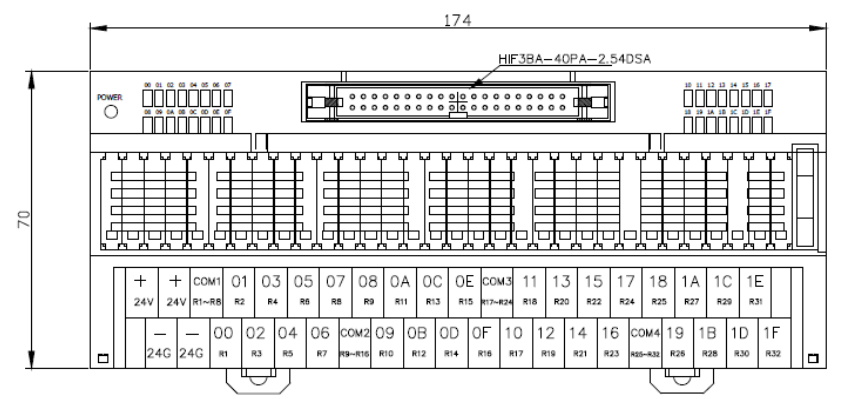

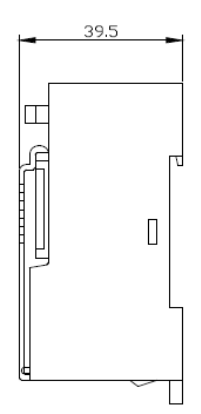

# **Chapter 8 Power Module**

Here describes the selection method, type and specification of power module.

## **8.1 Selection Method**

The selection of power module is determined by the current that voltage and power module of input power supply to the system, that is, the sum of current consumption of digital I/O module, special module and communication module which are installed on the same base as power module.

If exceeded the rated output capacity of power module, the system does not operate normally. In case of system configuration, consider the current consumption of each module before selecting the power

module.

- For consumption current of each module, refer to user manual or data sheet of each module.

1) Current consumption per module (DC 5V)

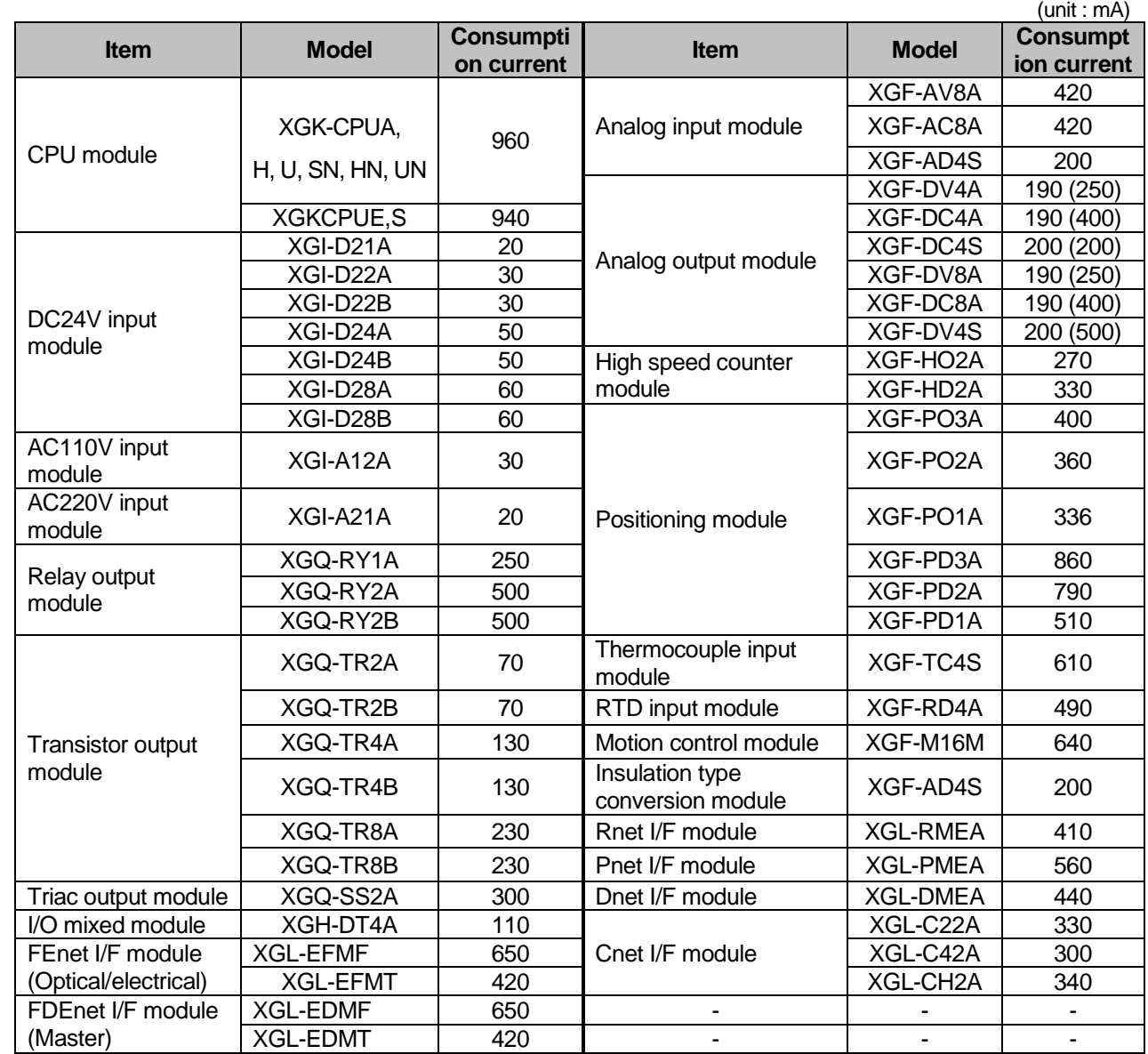

Value in ( ) means consumption current for external DC24V

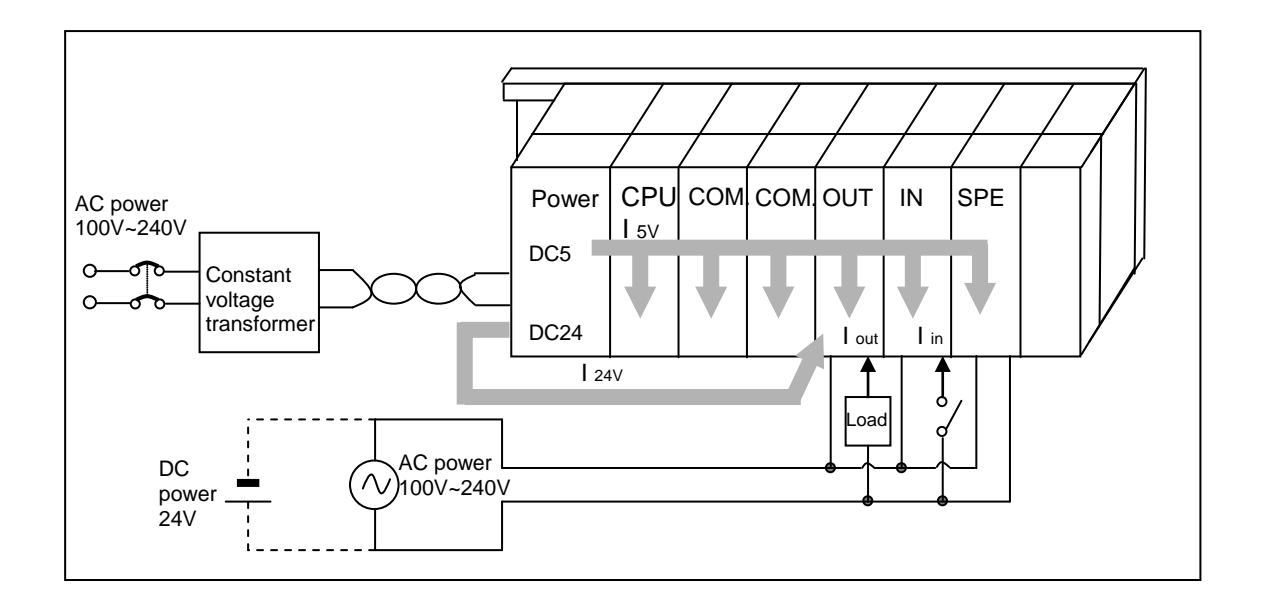

# **8.2 Specifications**

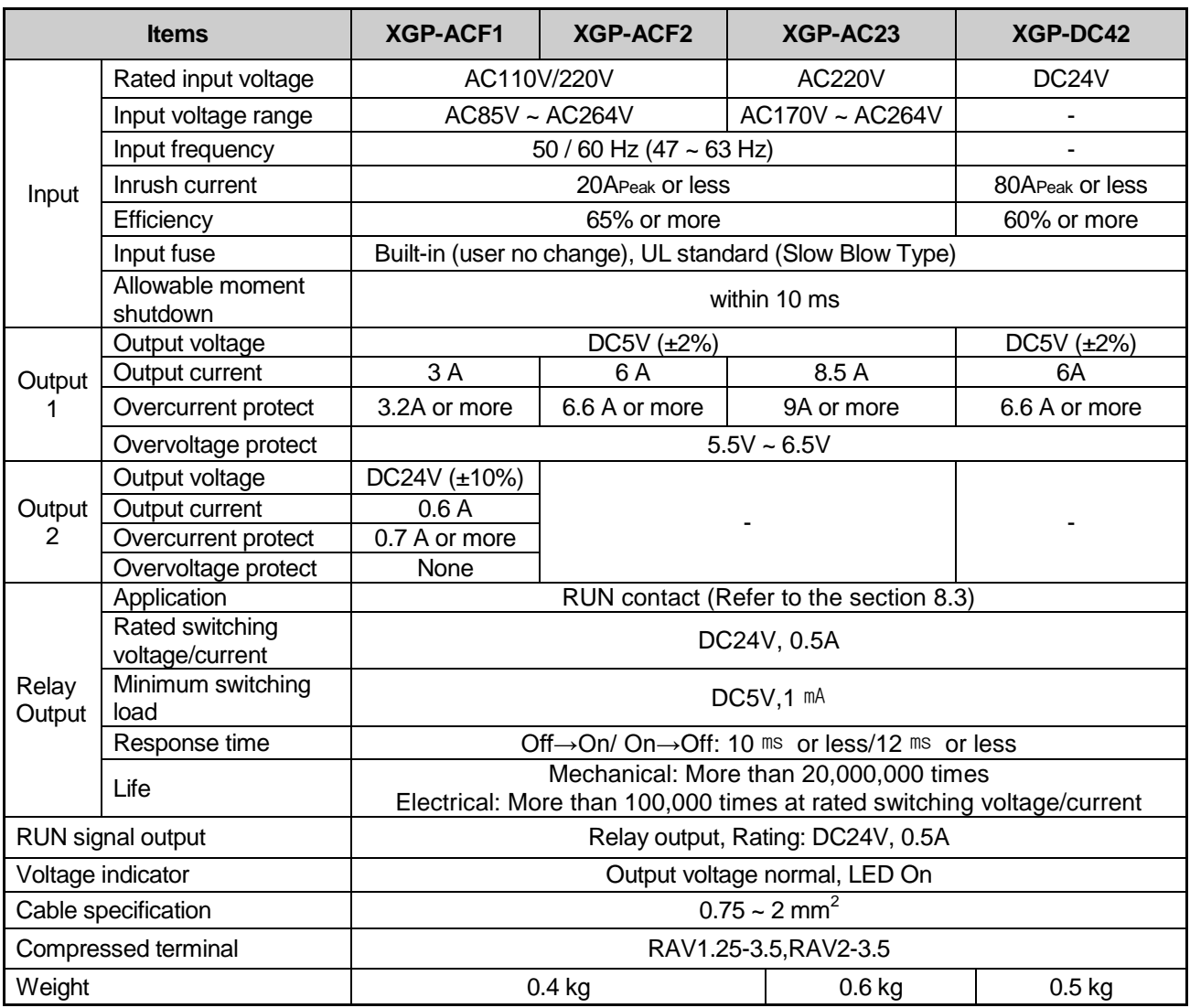

### **Notes**

- 1) Allowable Momentary Power Failure Time The time that input voltage keeps normal output voltage (normal operation) in the state that AC110/220V voltage is below rated value (AC85 / 170V).
- 2) Over current protection
	- (1) If the current over the standard flows in DC5V, DC24V circuit, the over current protection device shutdowns the circuit to stop the system.
	- (2) In case of over current, remove the causes such as lack of current capacity or short circuits etc. and then restart the system.
- 3) Over voltage protection
	- If the voltage over the standard is applied in DC5V circuit, the over voltage protection device shutdowns the circuit to stop the system.

# **8.3 Part Names**

Here describes the names of each part and its purpose of power module.

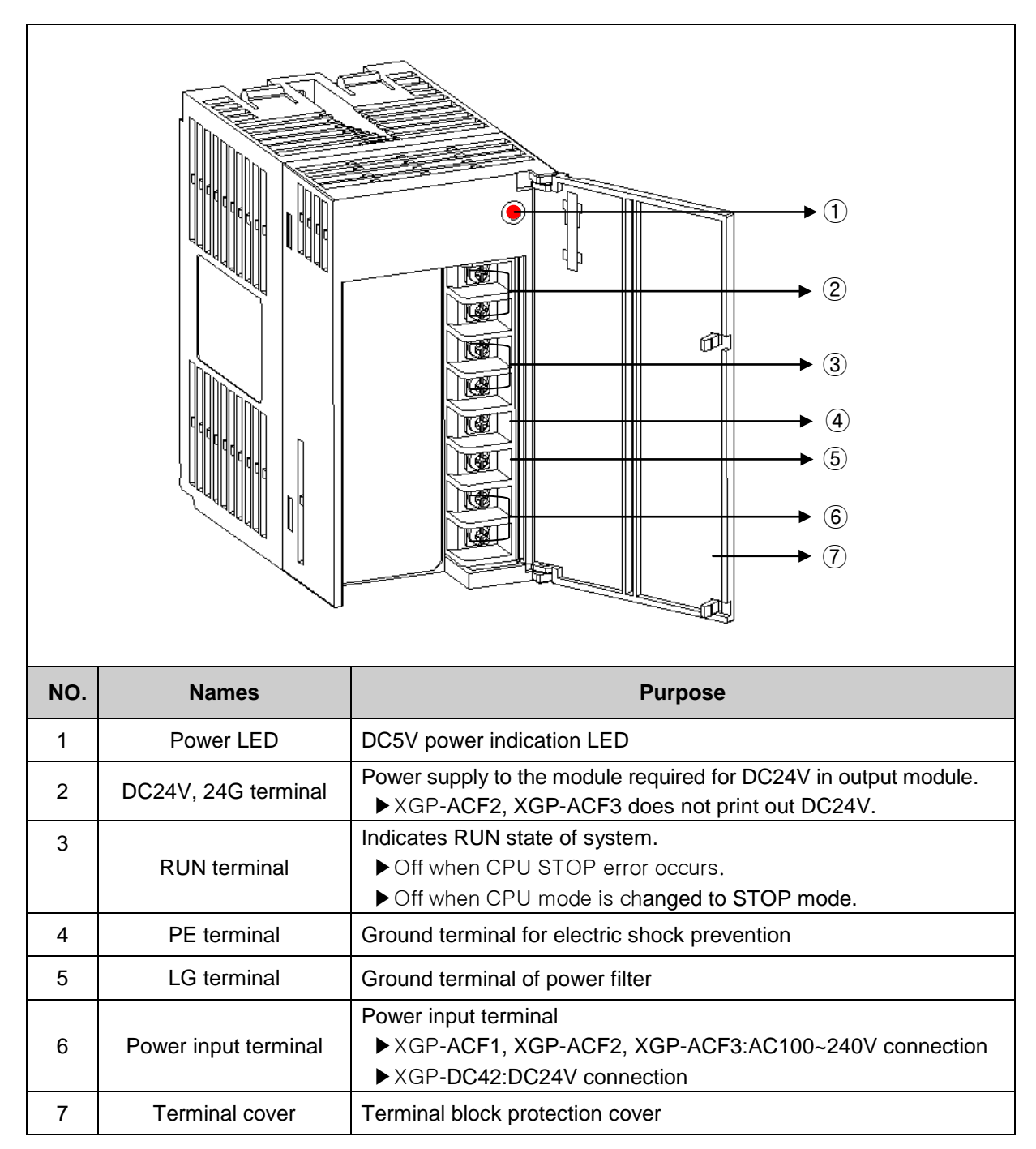
# **8.4 Current Consumption/Power Calculation Example**

Here describes which power module should be used in case of XGK system that the following module is mounted.

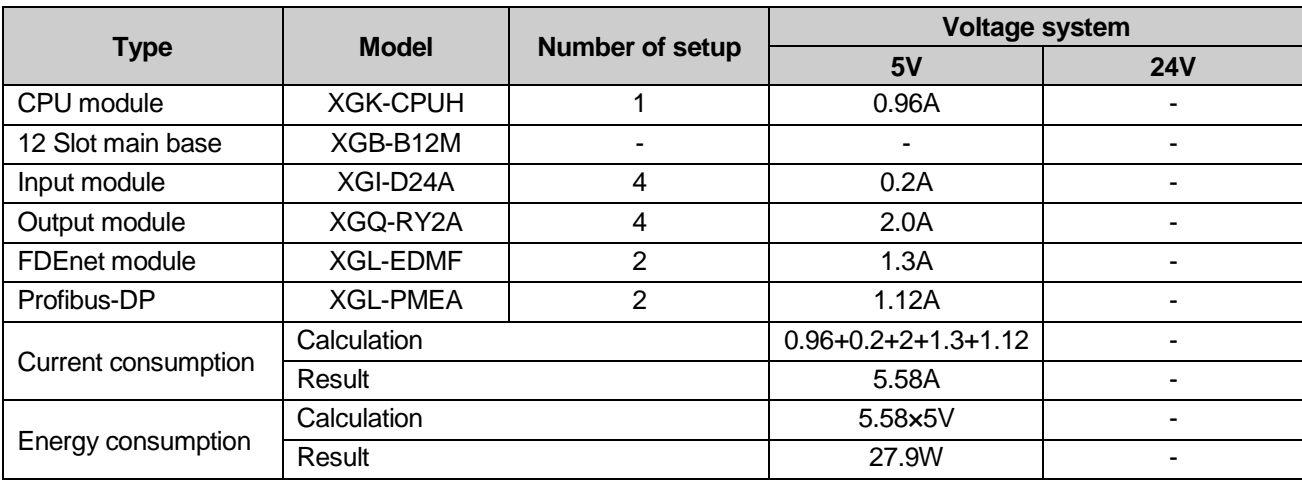

As the value of 5V current consumption is 5.58A, use XGP-ACF2(5V:6A) or XGP-AC23(5V:8.5A). If used XGP-ACF1(5V:3A), the system does not operate.

# **Chapter 9 Base and Extended Cable**

# **9.1 Specification**

## **9.1.1 Main Base**

Main base installs Power Module, CPU Module, I/O Module and Special Communication Module.

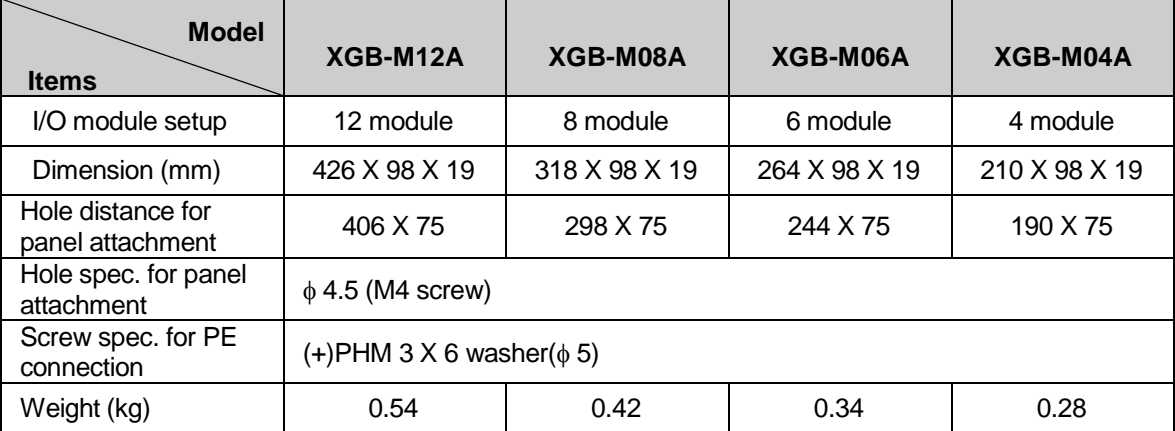

# **9.1.2 Expansion Base**

Expansion base installs Power Module, I/O Module and Special Communication Module.

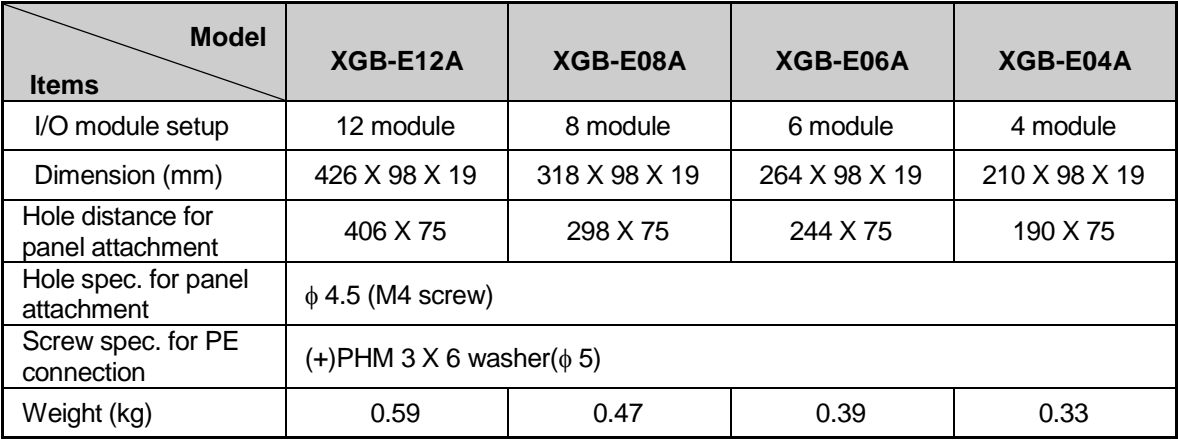

# **9.1.3 Extended Cable**

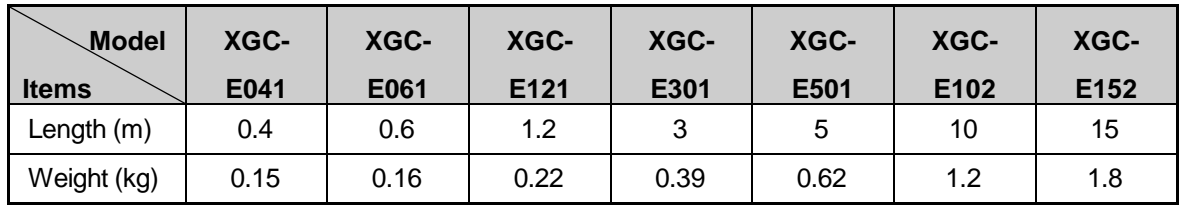

#### **Notes**

In case of combination of extended cable, do not exceed 15m.

# **9.2 Part Names**

## **9.2.1 Main Base**

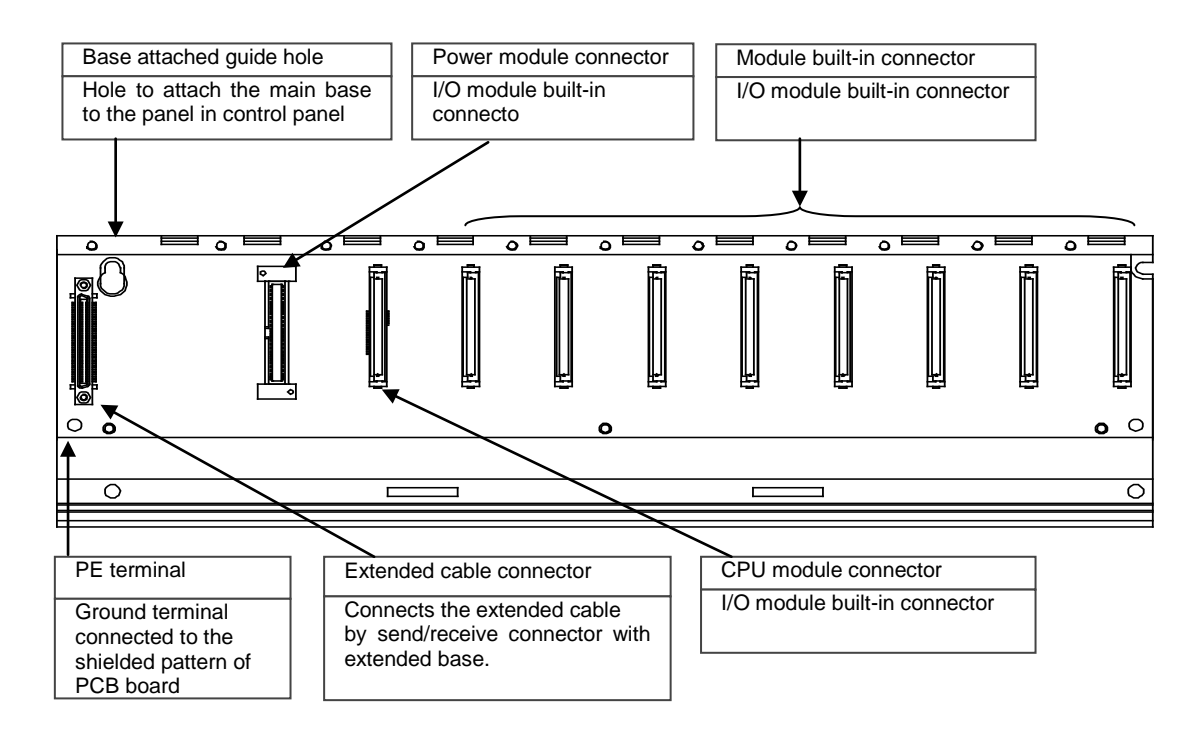

# **9.2.2 Expansion Base**

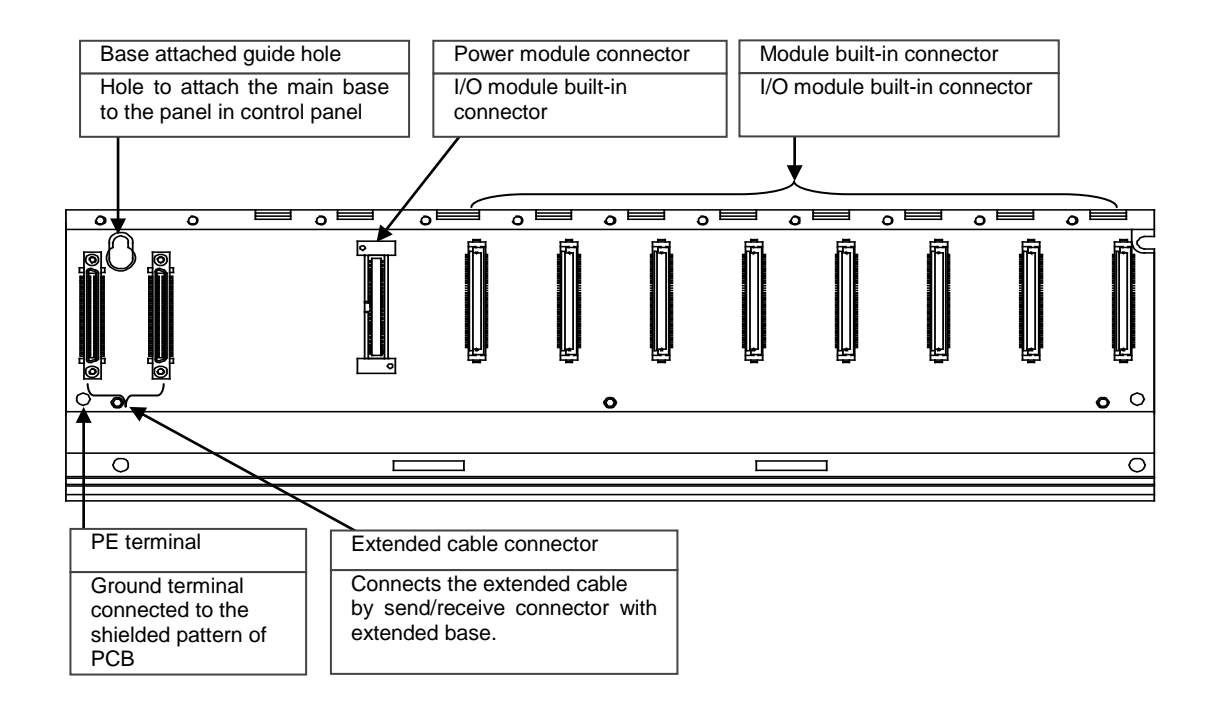

# **Chapter 10 Built-in PID Functions**

This chapter describes the XGK Series CPU built-in PID function.

Sections 10.2 and 10.3 cover the principles and structure of PID control; the subsequent sections are dedicated to the PID function built into XGK Series.

# **10.1 Features**

The features of the PID function built into XGK Series (XGK-CPUH, XGK-CPUA, XGK-CPUS, XGK-CPUE, XGK-CPUU) are as follows.

- (1) Enables high-precision control operation.
- (2) Supports a high-speed operation cycle of 0.6 ms.
- (3) Provides a symbol function for easy setting and monitoring.
- (4) Supports the forward and reverse processes.
- (5) Effectively prevents over/undershoot by means of powerful dual anti-windup.
- (6) Allows operation by external equipment(HMI).
- (7) Protects the system by limiting the maximum variation of PV.
- (8) Protects the driver by limiting the maximum variation, maximum value and minimum value of MV.
- (9) Enables PID control by the Auto-tuning function.
- (10) Enables the cascade PID control.

# **10.2 PID Control**

PID control is a control method to keep the state of the control object at the Set Value. In case there exists an error between the preset Set Value and the value measured by the detector (current value), the controller operates to adjust the output (control signal) so that the current value can reach the Set Value.

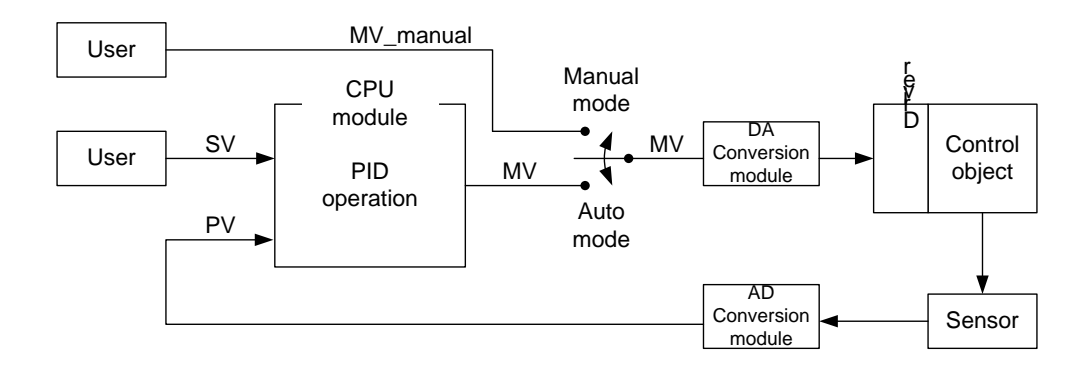

As illustrated in the figure above, the PLC functions as a controller for the whole control system. The sensor and driver are used respectively for the state detection and driving of the control object.

The sensor detects the current states of the control object and transmits them to the controller, the PLC transfers the proper output to the driver, the driver drives the control object according to the controller output, then again the sensor detects the changed states and transmits them to the PLC (Closed Loop Control). The process of going around the control loop once is repeated at intervals ranging from a few seconds to hundreds of microseconds.The time taken is called the control cycle.

# **10.3 PID Control Operation**

#### **10.3.1 Terms**

Below are the terms used to describe the PID control operation.

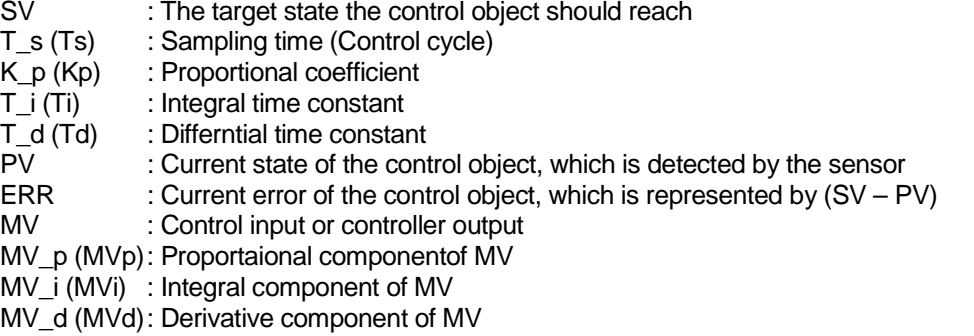

#### **10.3.2 PID expressions**

PID expressions are as follows.

$$
E = SV - PV \tag{10.3.1}
$$

$$
MV_p = K_p E \tag{10.3.2}
$$

$$
MV_i = \frac{K_p}{T_i} \int E \, dt \tag{10.3.3}
$$

$$
MV_d = K_p T_d \frac{dE}{dt}
$$
 (10.3.4)

$$
MV = MVp + MVi + MVd
$$
 (10.3.5)

An error is a mathematical expression that tells about how far the current system is from the state desired by the user.

Here is an example; a user wants the water in a electric pot to be kept at 50 ℃ and the current water temperature is 35 ℃. Then, SV is 50 ℃, PV is 35 ℃. The error (E) is 15 ℃, the difference between SV and PV. Upon detection of the error, the controller performs PID operation.

Note that, as shown in (10.3.5), MV is the sum of the P, I and D compoents (MV\_p, MV\_i, and MV\_d). Therefore, if the D component is excluded from the PID control expression, then the PI control results and, if the I and D components are excluded, then P control results.

#### **10.3.3 P control**

As shown in the following expression (10.3.7), MV in P control is composed of the proportional term operation MV\_p only. The proportional term operates in the form of the multiplication of the error by the proportional coefficient. The user must set the proportional coefficient properly according to the system. The greater the proportional coefficient is set, the more sensitive the system becomes to the error.

$$
MV_p = K_p E
$$
 (10.3.6)  

$$
MV = MV_p
$$
 (10.3.7)

The development of P control of any virtual system has the following characteristics. The virtual system below is designed for better understanding by the user, but may be different from an actual temperature system.

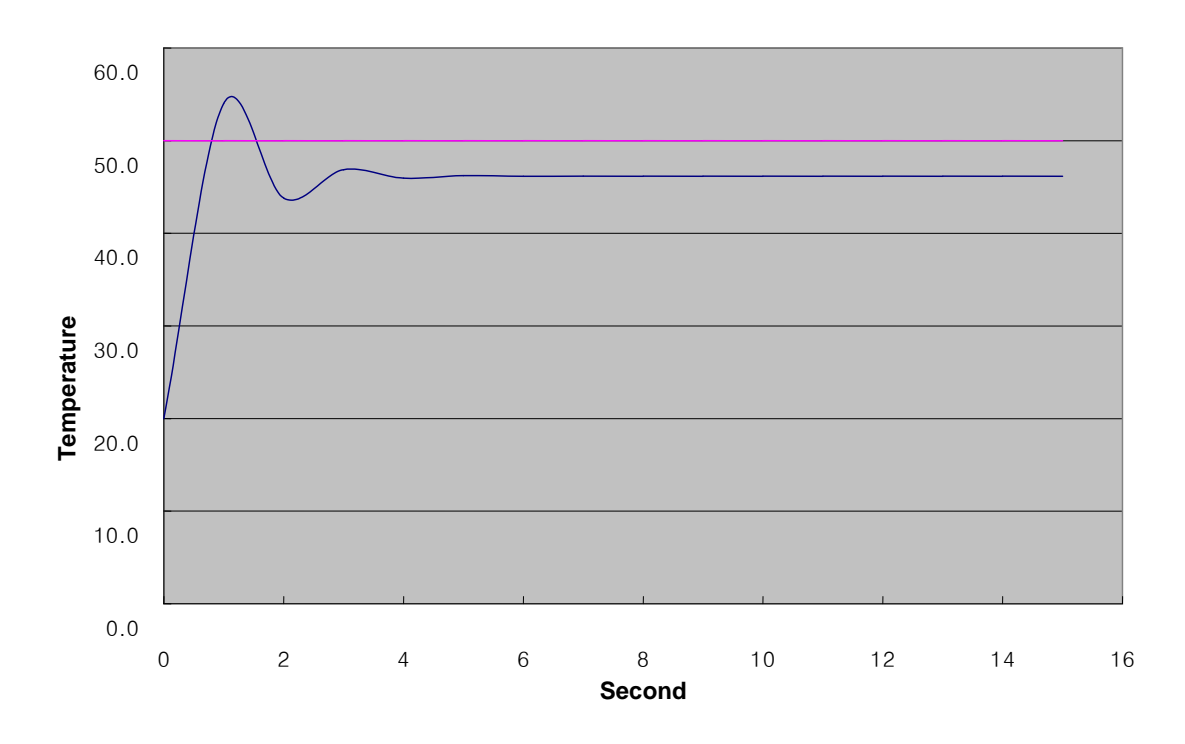

In the simulation above, SV is 50.0. the K\_p value is properly adjusted to obtain the PV development above. Four seconds after the operation starts at the initial temperature of 20 ℃, the system settles into the stable state and thereafter remains constant at 46.2 ℃. The offset is 3.8 ℃ (around 7.6%). The reason there exists a permanent offset in P control is that, as PV approaches SV, the E gets smaller and also MV gets smaller and comes into equilibrium at the equilibrium point with K pat the equilibrium point (46.2  $\&$  30. all the equilibriu comes into equilibrium at the equilibrium point with K\_pat the equilibrium point (46.2 inherent in the P controller can be compensated by using PI control.

#### **10.3.4 PI control**

As shown in the following expression (10.3.10), PI (Proportional-Integral) control is calculated as the sum of the proportional and integral terms. To reduce the offset, the shortcoming of the proportional term, PI control uses the integrated error.

$$
MV_p = K_p E
$$
 (10.3.8)  

$$
MV_i = \frac{K_p}{T_i} \int E dt
$$
 (10.3.9)

$$
MV = MV_p + MV_i \qquad (10.3.10)
$$

If the error, though constant, is integrated until it is reduced to zero, the integral amount is accumulated over time. Therefore the PI controller can be used to compensate for the offset characteristic of P control. It should be noted that the integral time constant (Ti) is the denominator of the integral term, therefore, the smaller the Ti value, the larger the integral effect. The following graph shows the result of PI control of the previously described P controlled system.

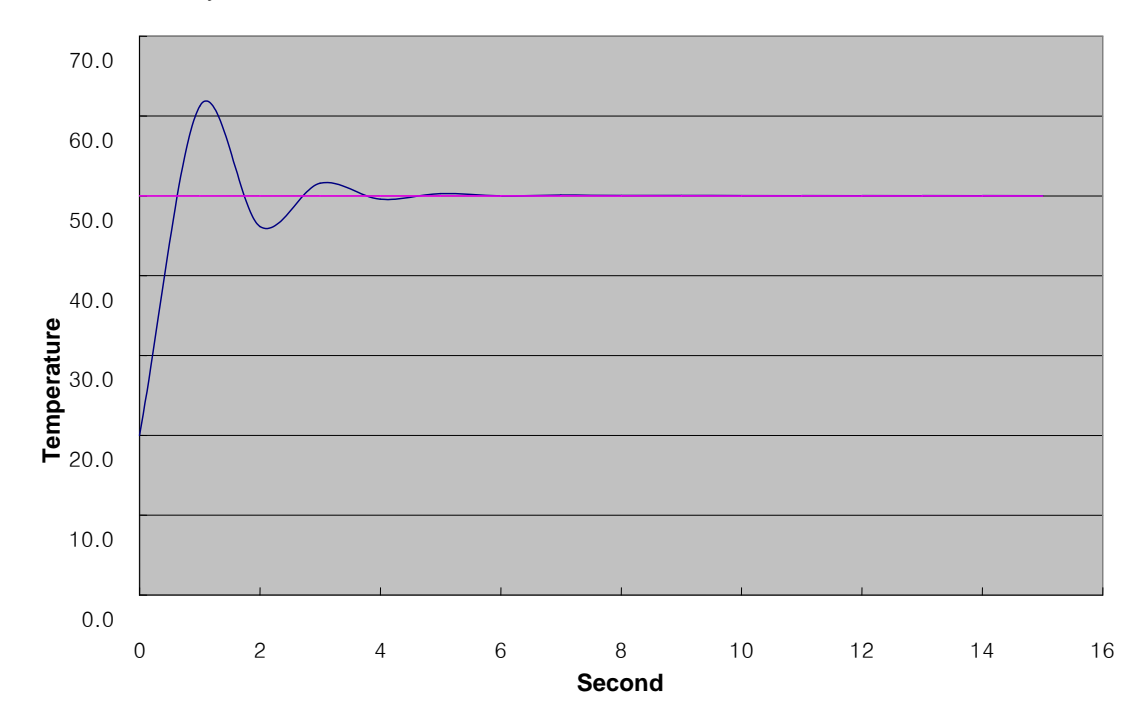

As a result of adding the integral effect, the offset disappears and the system converges exactly to 50 °C. At<br>the initial control, however, there occurs an overshoot in which the temperature rises to 61.2 °C and then fa the initial control, however, there occurs an overshoot in which the temperature rises to 61.2 An excessive overshoot imposes a burden on the system or, in some cases, unstabilizes the system, therefore, it should be reduced through proper coefficient tuning or can be improved through PID control using the integral effect.

10-4

### **10.3.5 PID control**

As shown by (10.3.1) ~ (10.3.5), PID control reduces vibration during PI control by adding the derivative effect to PI control. The derivative effect operates only when the system state changes, regardless of the system error value. When the PV measurement signal at the system sensor is not clean or mixed with noise, however, an undesired derivative effect is created and causes an unstable operation of the heater or pump. To be sure that the derivative effect is not caused by such trivial changes as noise in the system, it is required to install a filter at the sensor input and set the derivative coefficient to a low value: in case of an actual system, it is common to set the derivative coefficient between 0.001 ~ 0.1.

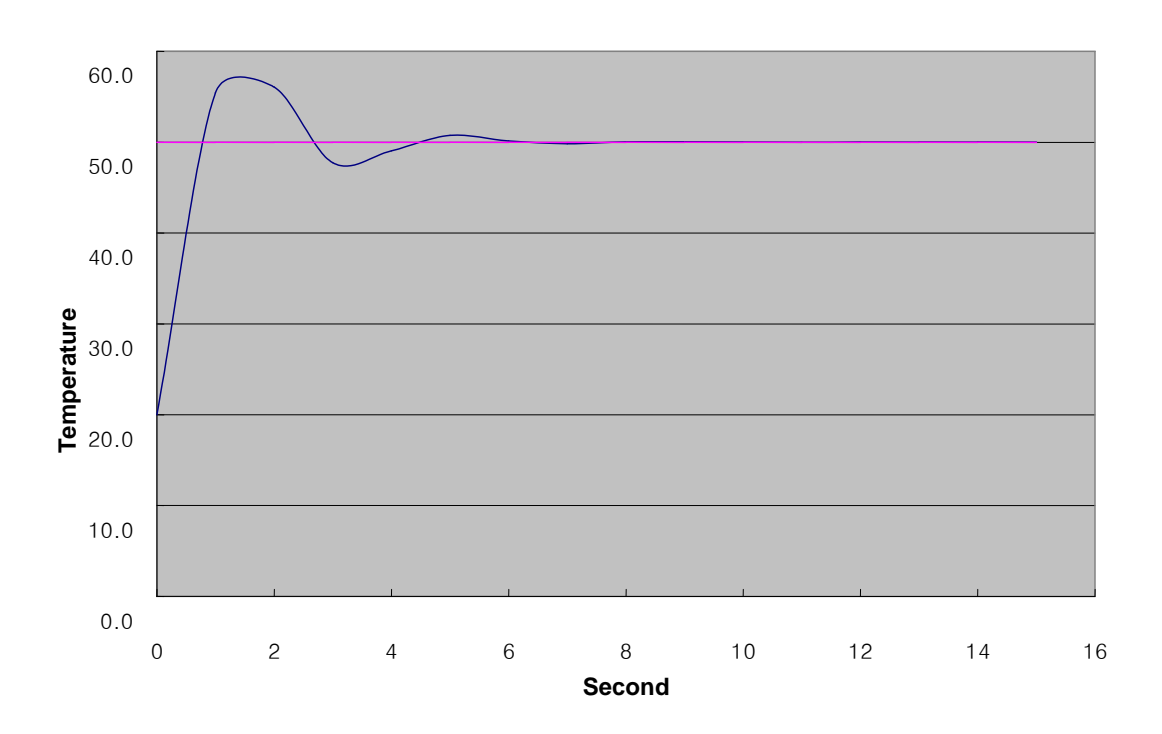

# **10.4 PID Instructions**

### **10.4.1 PID loop states**

A PID loop has 5 states: PIDSTOP, AT (Auto-tuning), PIDRUN, PIDCAS, and PIDPAUSE.

 $(1)$  PIDSTOP is a state in which the output (MV) is represented by MV min, the internal states are initialized, and user settings are maintained. Under this condition, it is impossible to enter into PIDPAUSE.

(2) AT can be entered into by, in PIDSTOP only, setting the PIDxx\_AT\_EN bit to On and then executing the PIDRUN instruction. Once the AT operation is completed, the system automatically enters into PIDRUN. Tasks in AT include monitoring the system's response to a series of inputs and determining the PID coefficients  $(K_p, T_i, T_d)$  and operation cycle  $(T_s)$ . Upon completion of AT, those values are updated and the previous coefficients are lost.

(3) PIDRUN is a state in which the PID loop executes a normal control operation. MV by PID operation is output and the changed settings are all applied since each scan operation is executed independently. If the contact in front of the PIDRUN instruction is set to On or if the PIDRUN instruction exists on the ladder program and PIDxx\_REM\_RUN is set to On, then it is possible to enter into PIDRUN.

(4) PIDCAS is a state in which twoo loops (master and slave loops) execute a control operation. Setting the two loops in the same way as with PIDRUN and then using the PIDCAS instruction enables to enter into PIDCAS, and the internal connection necessary for the interworking between the two loops is automatically generated allowing data exchange between the loops. Loops operated in cascade are displayed in the state flag PIDxx\_STATE, under which state the remote operation PIDxx\_REM\_RUM bit does not operate.

(5) PIDPAUSE is a state in which output, internal states and user settings are all maintained and the control operation is paused. Setting PIDxx\_PAUSE bit to On or using the PIDPAUSE instruction enables to enter into PIDPAUSE. But, this is only possible when the previous state is PIDRUN.

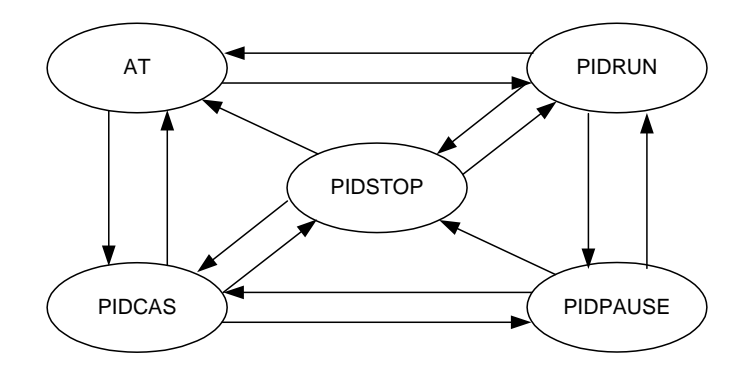

## **10.4.2 PID instruction group**

The PID instruction group includes 5 instructions: PIDRUN, PIDCAS, PIDINIT, PIDPRMT, and PIDPAUSE. In fact, all operations of the PID function are performed by the PIDRUN or PIDCAS instruction. The three other additional instructions (PIDINIT, PIDPRMT, PIDPAUSE) operate normally when the PIDRUN or PIDCAS instruction also exists on the ladder program. They are for the convenience in using the PIDRUN or PIDCAS instruction.

#### **(1) PIDRUN**

PIDRUN is the most basic PID control instruction that is responsible for single PID loop control.

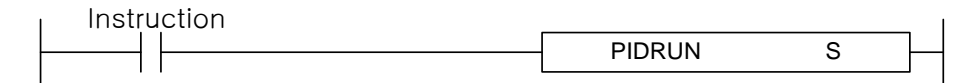

Operand S has the range  $0 \sim 31$  (constants) and means the loop number.

#### **(2) PIDCAS**

PIDCAS is a instruction to implement a cascade control using two loops.

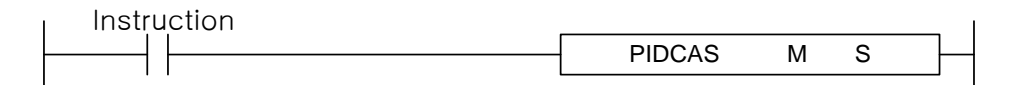

Operand M is the master loop with the range  $0 \sim 31$  (constants) and means the loop number. Operand S is the slave loop with the range  $0 \sim 31$  (constants) and means the loop number.

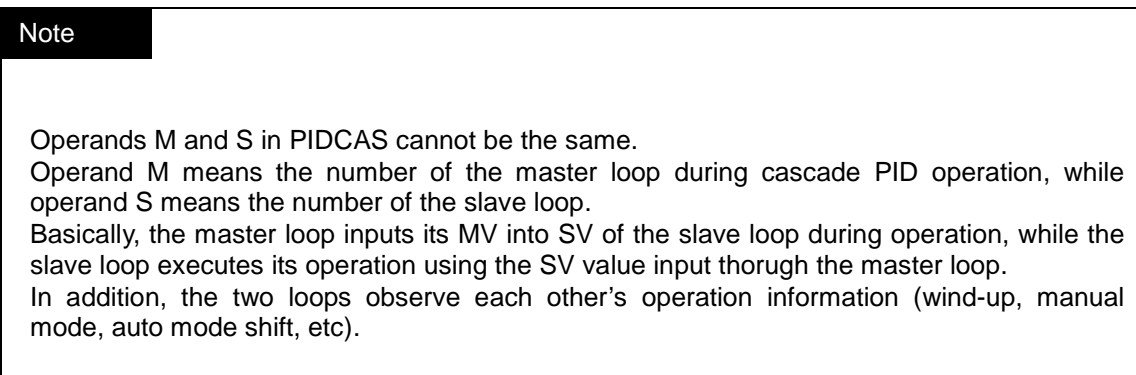

#### **(3) PIDINIT**

PIDINIT is used to initialize the settings and states of the current PID loop. All the setting values of the corresponding loop are initialized as 0 (Off in case of bit).

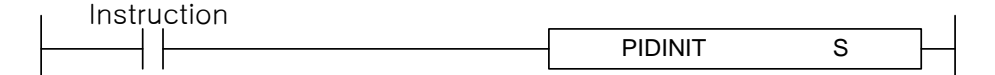

Operand S has the range  $0 \sim 31$  (constants) and means the loop number.

#### **(4) PIDPRMT**

PIDPRMT facilitates parameter changes in the loop memory configuration.

As soon as the contact is On, the main setting values of the PIDRUN instruction (SV, T\_s, K\_p, T\_i, T\_d) are simultaneously changed to the values set by the user. Make sure that each of the 5 setting values holds its respective data type as shown the table below.

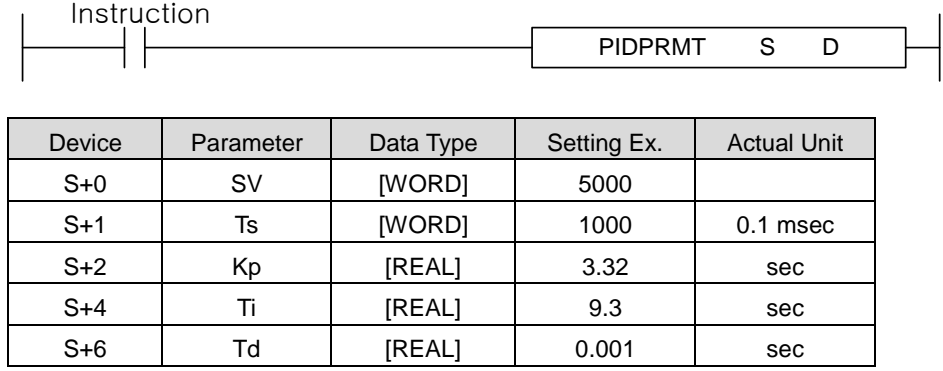

Operand S represents the first word address of the place the parameter to be changed is stored. Operand D has the range  $0 \sim 31$  (constants) and means the loop number.

#### **(5) PIDPAUSE**

PIDPAUSE is used to switch the corresponding loop from the PIDRUN state to the PIDPAUSE state.

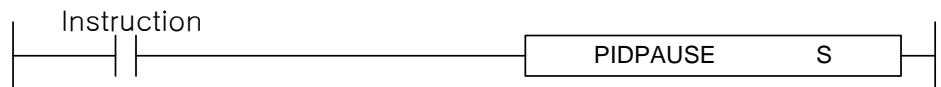

Operand S has the range  $0 \sim 31$  (constants) and means the loop number.

# **10.5 PID Flag Configuration**

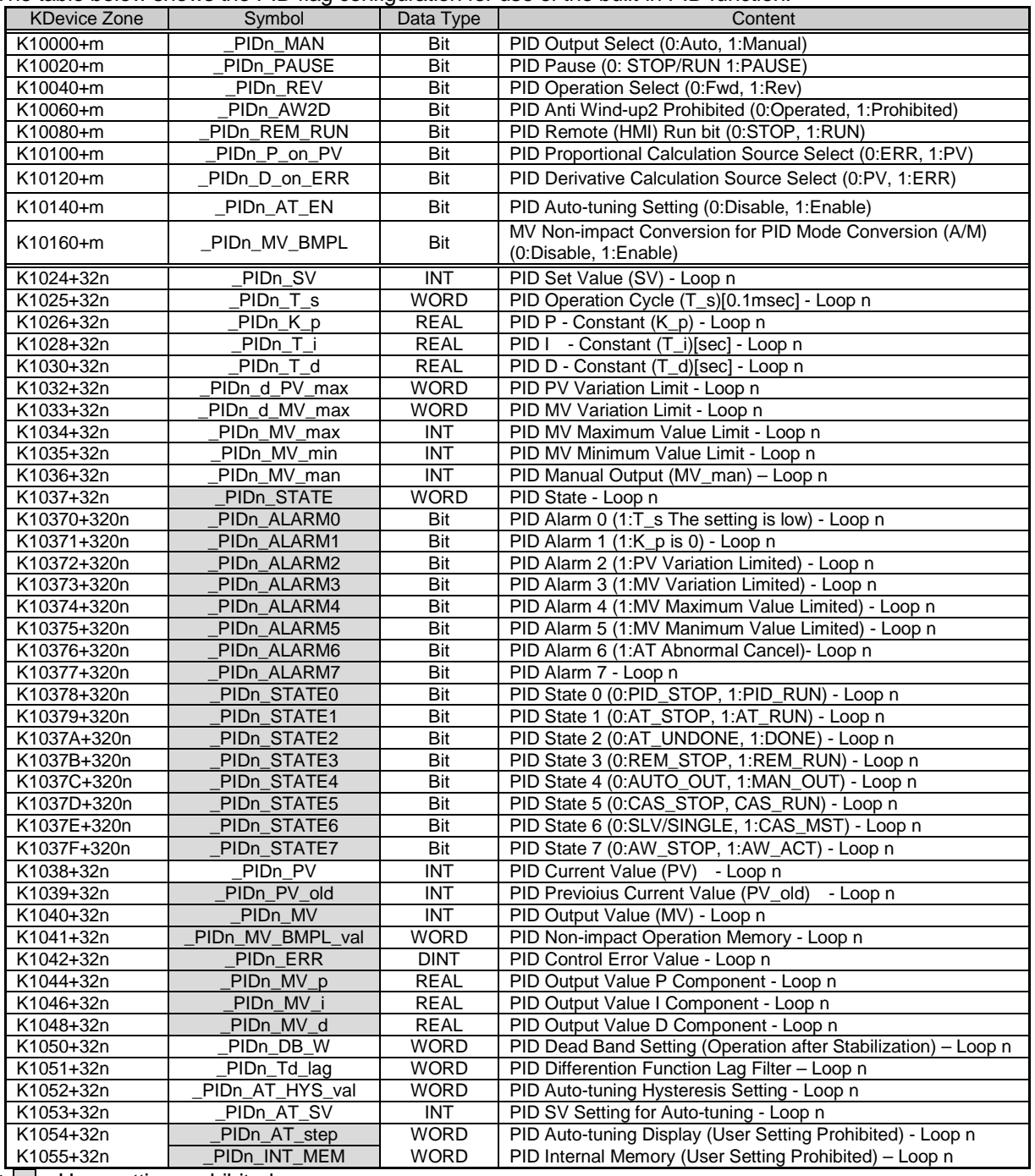

The table below shows the PID flag configuration for use of the built-in PID function.

 $^*$   $\Box$  : User setting prohibited

\* n : PID loop number in decimal form

\* m : PID loop number in hexadecimal form

The PID instruction uses part of the K device to perform operation. When the PID function is not used, the K device can be used as a general Keep Relay.

The area of K0000 ~ K0999 is not used by the PID function so as to guarantee compatability with previous PLC models and secure the user's area.

K10000 ~ K1023F is the common bit area for all PID loops. The bit states and settings of the loops are collectively arranged in the front part of the PID area. Thirty two - the maximum number of loops that can be used by the PID function - bits comprise a double word and the states and settings of each loop are stored in each bit order. But the loop number is represented in hexadecimal form.

K1024 ~ K1055 is the individual data area for PID Loop 0, where the settings and states of Loop 0 are stored. In this area are stored the settings for PID Loop 0 (SV, dPV\_max, MV\_man, T\_s, Kp, Ti, Td, MV\_max, MV\_min, dMV\_max) and, while the PID function is performed, the states for PID Loop 0 (PV, ETC, MV, MV\_rvs, ERR, MVp, Mvi, MVd, PV). By writing data into the set memory area, the user can change the PID setting at any time even during operation and obtain the corresponding results in the next cycle.

K1056  $\sim$  K2047 is the memory part of Loops 1  $\sim$  31 that are in the same form as Loop 0. Each loop operates independently. If the user wants a dependent operation such as application of cascade, then he must do some work to connect the states and settings of the loop.

In addition, please refer to the K device memory configuration in the latter part of this manual for an understanding of the accurate memory location of PID.

For performance improvement of the product, the location and order of the memory area is subject to change without prior notice.

#### **Note**

1) PID Memory Description Format PIDn MAN n: Loop number Ex) PID10 MAN : Means MAN of Loop 10.

2) Common Bit Area Ex) K10040+ (25) = K10040+ (19h) = K10059 : PID25\_REV bit of Loop 25

3) Individual Data Area Ex) K1024+ (32\*1) = K1056 : SV of Loop 1

# **10.5.1 Common bit area**

The common bit area is the part that contain all bit data for the 32 loops. All information 32 loops have for a signel item is combined to take the form of 32 bit double word; the nth bit provides information on the nth loop; m is the hexadecimal value of loop number n.

### **(1) \_PIDn\_MAN (PID MANual operation enable) - Setting Area**

K Device Area : K10000+m Unit : Bit

This allows you to determine whether the PID function of the nth loop will operate in AUTO or in Manual. In AUTO, the result of performing a normal PID operation is output; In MANUAL, a random Set Value desired by the user (\_PIDn\_MV\_man) is output without performing the PID operation. If the corresponding bit is Off, then it is set to [Default] AUTO.

**(2) \_PIDn\_PAUSE (PID PAUSE mode) - Setting Area**

K DEVICE AREA : K10020+m

Unit : Bit

This allows the nth PID Loop to enter into PAUSE

Even when switching from PAUSE to RUN again, the control continues to operate. If the system state is changed in PAUSE, the control system may produce an unexpected result. So, be very careful when using the the PAUSE function.

If the corresponding bit is Off, [Default] PAUSE is cleared.

#### **(3) \_PIDn\_REV (PID REVerse operation) - Setting Area**

K DEVICE AREA : K10040+m

Unit : Bit

This allows you to set the control system as Forward system or Reverse system.

If the system state rises as the system input value rises, it is defined as Forward system; If the system states falls as the system input value rises, it is Reverse system.

A boiler is a Forward system because the temperature rises as the system input rises; a cooler is a Reverse system because the temperature falls as the system input rises.

If the corresponding bit is Off, it is set to [Default] Forward system.

#### **Note**

#### **\_PIDn\_PAUSE**

(1) Putting the PID loop into PAUSE by using PIDn\_PAUSE and PIDPAUSE brings all operations to a stop and outputs the last calculation values before PAUSE. If the system state is changed but proper control is not exercised, the control system may produce an unexpected result. So, be very careful when using the the PAUSE function.

(2) In the first PLC scan, PIDRUN performs initialization to turn the PAUSE bit to Off. If PLC is turned on in PAUSE, it quits the PAUSE mode and enters into the STOP or Run mode.

#### **(4) \_PIDn\_AW2D (PID Anti Wind-up 2 Disable) - Setting Area**

K DEVICE AREA : K10060+m

Unit : Bit If this bit is turned OFF at the user's will, The Anti Wind-up2 function is inactivated. The Anti Wind-up function is described in detail in 10.6. If the corresponding bit is Off, [Default] Anti Wind-up2 is enabled.

### **(5) \_PIDn\_REM\_RUN (PID REMote RUN) - Setting Area**

K DEVICE AREA : K10080+m

Unit : Bit

This is the external operation instruction of PIDRUN and has the same effect as when the contact of PIDRUN is turned On/Off. In fact, PIDRUN performs an OR operation of the "PIDRUN input oondition" contact and the corresponding bit in order to decide whether to perform the operation. Using this function enables you to assign the operation contact of PIDRUN to a fixed address, facilitating easier use of external input/output devices such as HMI.

If the corresponding bit is Off, [Default](the contact is Off) PIDRUN comes to STOP.

### **(6) \_PIDn\_P\_ov\_PV (PID P on PV) - Setting Area**

K DEVICE AREA: K10100+m

Unit : Bit

This sets the P operation source of the corresponding PID loop to PV. P operation is performed on ERR or PV. P operation moves relatively slowly to a stable state when using PV than when using ERR under the unstable instantaneous control due to initial response or disturbance. This implies that the change in output is slow and a heavy load is not imposed on the driver. But, with the change in the range of the internal operation value, the Anti Wind-up function does not operate.

If the corresponding bit is Off, PID performs P operation on the ERR value and, if it is On, P operation is performed on the PV value.

#### **(7) \_PIDn\_D\_on\_ERR (PID D on ERRor) - Setting Area**

K DEVICE AREA : K10120+m

Unit : Bit

This sets the D operation source of the corresponding PID loop to ERR. D operation is performed on ERR or PV. In case of D operation using ERR, D response shows a dramatic change at the moment SV is changed by the user and an excessive input may be applied to the driver. To prevent this, the method of using PV for D operation is used and the [Default] value is also set to support D operation using PV. Using ERR without this algorithm turns the corresponding bit On.

If the corresponding bit is Off, PID performs D operation on the PV value and, if it is On, D operation is performed on the ERR value.

#### **Note**

#### **\_PIDn\_REM\_RUN**

This bit is stored in the K device even though the PLC stops. If the PLC is stopped and restarted with this bit On (eg. power outage), the system is initialized at the first scan and then PIDRUN operates.

#### **(8) \_PIDn\_AT\_EN (PID Auto-Tuning ENable) - Setting Area**

K DEVICE AREA : K10140+m

Unit : Bit

This performs AT (Auto-tuning) of the corresponding PID loop. The approximate T\_s (operation cycle) and PID coefficients (K\_p, T\_i, T\_d) of the systemare are determined through AT. Do not forget to set the PIDn\_HYS\_val item before starting AT. The AT function is described in detail in 10.6. If the corresponding bit is Off, the [Default] AT function is Disabled and AT is performed in the rising edge.

#### **(9) \_PIDn\_MV\_BMPL (PID MV BuMPLess changeover) - Setting Area**

#### K DEVICE AREA : K10160+m

Unit : Bit

This allows to not only determine an appropriate MV value through operation so that MV can continue smoothly when the corresponding PID loop changes from manual to auto output mode, but also reflect the MV value to the internal state so as to stabilize MV. This function shows an algorithm difference between single operation and cascade operation, but both operations are performed by this bit. If the corresponding bit (in cascade operation, the corresponding bit of the master loop) is On, Bumpless changeover is performed. If it is Off, The [Default] Bumpless changeover function is Disabled.

#### Note

#### **\_PIDn\_AT\_EN**

This bit is initialized as Off when the PLC changes to Run mode. If the PLC is stopped and restarted with this bit On (eg. power outage), the system is initialized at the first scan but does not enter into AT mode again. Since there is no change in the PID settings, the system operates in the state before the PLC stops.

#### **\_PIDn\_MV\_BMPL**

Assuming that the manual output value is 1000 and the auto output of 2000 is required, the driver receives the value of 1000 for system operation and instantly receives 2000 at the time of mode conversion. If the corresponding bit is On, the corresponding PID loop outputs 1000 at the time of mode conversion and performs an operation in order that the output gradually increases to 2000.

## **10.5.2 Individual data area**

The individual data area is in the range of K1024 ~ K2047 and a 32 word length is assigned for each of 32 loops. So, the individual data area of the nth loop is K  $(1024+32n) \sim K (1055+32n)$ .

#### **(1) \_PIDn\_SV (PID Set-point Value) - Setting Area**

K DEVICE AREA : K1024+32n

Unit : INT [ -32768 ~ 32767 ]

This is the SV setting part of the corresponding loop.

As described in the previous section, this is used to set the system state as desired by the user. The system state is displayed in numeral and must be input after converted to PV according to the system gain.<br>In case of a system in which PV is sensed as 5000 at the temperature of 50 <sup>°</sup>C, if the temperature In case of a system in which PV is sensed as 5000 at the temperature of 50 controlled at 50  $^{\circ}$ C. SV is set to 5000.  $^{\circ}$ C, SV is set to 5000.

#### **(2) \_PIDn\_T\_s (PID Sampling Time) - Setting Area**

K DEVICE AREA : K1025+32n

Unit : WORD [ 0 ~ 65535 ]

This sets the sampling time of the corresponding loop.

The sampling time is a time cycle in which a control operation is performed. This can be set in the range of 0.1msec to 6553.5 msec in the unit of 0.1msec; an integer value of 1 is assigned for each 0.1ms. If 100ms of sampling time is required, 1000 is input to \_PIDn\_T\_s.

If the user sets the sampling time to 0, the scan cycle control mode is also set. In this case, as a control operation occurs in each scan, a full speed control operation is performed in the current environment. When the current scan speed is exceeeded due to the too short sampling time, The ALARM bit of PIDn STATE is displayed.

#### **(3) \_PIDn\_K\_p (PID Propotional Gain) - Setting Area**

K DEVICE AREA : K1026+32n

Unit : REAL [ -3.40282347e+38 ~ -1.17549435e-38 , 0 , 1.17549435e-38 ~ 3.40282347e+38 ] This sets the proportional constant for the corresponding loop. As K\_p is multiplied into the P, I, D (Proportional, Integral, Derivative) terms, the larger K\_p is, the larger the proportional and derivative effects are and the smaller the integral effect is.

If \_PIDn\_K\_p is set to 0, P control is not performed. For more details, refer to 10.6. K p can be set in the short/long real number (REAL) range.

### **Note**

#### **\_PIDn\_SV**

PID changes the output (MV) through several times of operations until SV equals PV. So, when SV is 0, PIDRUN may be seen as inoperable. If SV of a simple heater with the current temperature of 20℃ and PV of 2000 (20 ℃ PID will output 0 as MV and will not output until PV goes below 0 (0 <sup>o</sup>C).

#### **(4) \_PIDn\_T\_i (PID integral Time gain) - Setting Area**

K DEVICE AREA : K1028+32n

Unit : REAL [ -3.40282347e+38 ~ -1.17549435e-38 , 0 , 1.17549435e-38 ~ 3.40282347e+38 ] This sets the integral time constant (T\_i) of the corresponding loop. As T\_i divides the I (integral) term, the larger T\_i, the smaller the integral effect.

If \_PIDn\_T\_i is set to 0, I control is not performed. For more details, refer to 10.6.

T\_i can be set in the short/long real number (REAL) range.

#### **(5) \_PIDn\_T\_d (PID derivative Time gain) - Setting Area**

K DEVICE AREA : K1030+32n

Unit : REAL [ -3.40282347e+38 ~ -1.17549435e-38 , 0 , 1.17549435e-38 ~ 3.40282347e+38 ] This sets the derivative time constant (T\_d) of the corresponding loop. As T\_d is multiplied into the D (derivative) term, the larger T\_d, the larger the derivative effect. If \_PIDn\_T\_d is set to 0, D control is not performed. For more details, refer to 10.6.

T\_d can be set in the short/long real number (REAL) range.

#### **(6) \_PIDn\_dPV\_max(PID delta PV MAXimum limit) - Setting Area**

K DEVICE AREA : K1032+32n

Unit : WORD [ 0 ~ 65535 ]

This limits the PV variation of the corresponding loop.

In actual control, PV does not always reflect the exact system state. Unwanted signals caused by sensor malfunction, noise or disturbance can be mixed and reflected in PV. Like this, PV often undergoes a sudden change and causes a large change in PID output. It is a priority to prevent a PV change greater than the value set in \_PIDn\_dPV\_max. Meanwhile, if \_PIDn\_dPV\_max is set too small, the system change is slowly reflected and the convergence time takes longer. Therefore, setting should be made according to the system features.

If this is set to 0, the function does not operate.

#### **(7) \_PIDn\_dMV\_max (PID delta MV MAXimum limit) - Setting Area**

K DEVICE AREA : K1033+32n

Unit : WORD [ 0 ~ 65535 ]

This limits the MV variation of the corresponding loop. A sudden change in the output of the control system may cause a system instability or impose a heavy load on the driver resulting in failure or unstable operation. To prevent this, this item limits the controller output variation. If this is set to 0, the function does not operate.

#### **(8) \_PIDn\_MV\_max (PID MV MAXimum limit) - Setting Area**

K DEVICE AREA : K1034+32n Unit : INT [ -32768 ~ 32767 ] This limits the maximum MV value of the corresponding loop. This prevents overload and system errors by limiting the maximum value of the controller output transferred to the output equipment. This also prevents the transfer of an unwanted value by overflow. If PIDn\_MV\_max and PIDn\_MV\_min are both set to 0, this function does not operate.

#### **(9) \_PIDn\_MV\_min (PID MV MINimum limit) - Setting Area**

K DEVICE AREA : K1035+32n Unit : INT [ -32768 ~ 32767 ] This limits the minimum MV value of the corresponding loop. This prevents system errors by limiting the minimum value of the controller output transferred to the output equipment. This also prevents the transfer of an unwanted value by overflow.

#### **(10) \_PIDn\_MV\_man (PID MANual MV variable) - Setting Area**

K DEVICE AREA : K1036+32n Unit : INT [ -32768 ~ 32767 ] When the corresponding loop is set to manual operation, this designates MV. If \_PIDn\_MAN in the common bit area is ON, the PIDn\_MV\_man value is output as the MV value of the corresponding loop.

#### **(11) \_PIDn\_STATE (PID STATE) - Setting Prohibited**

K DEVICE AREA : K1037+32n or K10370+320n ~ K1037F+320n Unit : WORD [ h00 ~ hff ] or BIT This displays the state or abnomalities of the corresponding loop. This is located at the address K1037+32n and each of the 16 bits has its own meaning. Only some of the 16 bits are currently in use. STATE turns On when the corresponding operation occurs and returns Off when it is cleared. The upper 8 bits of STATE ( PIDn ALARM 0 $\sim$  PIDn ALARM 7) display abnormalities of the loop. The lower 8 bits of STATE ( PIDn STATE 0 $\sim$  PIDn STATE 7) displays the control state of the loop. Each bit is assigned as follows. PIDn ALARM 0 (K10370+32n): Indicates the operation is skipped because T s is set too small set. PIDn  $ALARM 1 (K10371+32n)$ : Indicates the K p value is 0. \_PIDn\_ALARM 2 (K10372+32n): Indicates the PV variation is limited. PIDn ALARM 3 (K10373+32n): Indicates the MV variation is limited. PIDn ALARM 4 (K10374+32n): Indicates the maximum MV value is limited. PIDn ALARM 5 (K10375+32n): Indicates the minimum MV value is limited. PIDn ALARM 6 (K10376+32n): Indicates AT has been canceled abnormally. PIDn STATE 0 (K10378+32n): Indicates PID operation is performed. (valid in case of PLC Run) PIDn STATE 1 (K10379+32n): Indicates PID AT is being performed. PIDn STATE 2 (K1037A+32n): Idicates PID AT has been completed. \_PIDn\_STATE 3 (K1037B+32n): Indicates PID is in remode operation by \_PIDn\_REM\_RUM bit. \_PIDn\_STATE 4 (K1037C+32n): Indicates PID is in manual output mode. \_PIDn\_STATE 5 (K1037D+32n): Indicates the PID loop belongs to cascade. \_PIDn\_STATE 6 (K1037E+32n): Indicates the PID loop is the cascade master loop. \_PIDn\_STATE 7 (K1037F+32n): Indicates Aniti Wind-up is in operation during PID operation.

### **(12) \_PIDn\_PV (PID Process Variable) - Input/Output Area**

K DEVICE AREA : K1038+32n

Unit : INT [ -32768 ~ 32767 ] This displays the PV of the corresponding loop.

PV is an indicator of the current state of the system. In general, the input from the sensor is stored on the U device of the CPU via an input device such as A/D conversion module: At each scan, this value should be transferred to \_PIDn\_PV using a instruction such as MOV. Please refer to the program examples in the latter part of this manual.

#### **(13) \_PIDn\_PV\_old (PID previous PV) - Setting Prohibited**

K DEVICE AREA : K1039+32n

Unit : INT [ -32768 ~ 32767 ]

This is used internally for derivative and integral operations at a step prior to the PV state of the corresponding loop. This can be referred to when necessary. Input of a random value will lead to a malfunction.

#### **(14) \_PIDn\_MV (PID Manipulated output Variable) - Input/Output Area**

K DEVICE AREA : K1040+32n

Unit : INT [ -32768 ~ 32767 ]

This displays the MV of the corresponding loop.

MV is a signal source for system startup. Contrary to the description of PID\_PV in (12), this values is transferred at each scan to the U device using a instruction such as MOV and then used as a system startup input via an output device such as D/A conversion module. Please refer to the program examples in the latter part of this manual.

#### **(15) \_PIDn\_MV\_BMPL\_val (PID MV BuMPLess changeover VALue) - Setting Prohibited**

K DEVICE AREA : K1041+32n

Unit : WORD [ 0 ~ 65535 ]

This stores the information necessary for the Bumpless changeover operation of the corresponding loop. The corresponding memory is automatically set and input by PID-internal operation and this value should not be set by the user.

#### **Note**

#### **Bumpless Change Over**

When the PID controller is converted to manual output mode and back again to auto output mode, the output is increased again from 0 as in a freshly started control system. This causes a mode conversion impact to the system. To avoid this, the MV\_BMPL function is used; when the current system is converted to auto mode with the corresponding bit authorized, this senses the system's last state in manual mode and lets the control output continue smoothly from that point. Furthermore, with the master loop MV\_BMPL in cascade control authorized, the master loop senses the state of the slave loop and generates a smoothly continuing control output.

#### **(16) \_PIDn\_ERR (PID ERRor value) - Setting Prohibited**

K DEVICE AREA : K1042+32n

Unit : DINT [ -2747483648 ~ 2747483647 ]

This is the current error value of the corresponding loop.

An error value in PID is defined as SV – PV. This is used as an indicator of how far the current state is from the desired state. If the error is 0, it means the control system reaches its desired state. The control system can be considered ideal if, when a control starts, the error rapidly decreases in the transient state and, when it reaches the normal state, vibration is minimized and the offset(the error in the stable state) is kept at 0.

#### **(17) \_PIDn\_MV\_p (PID MV Propotional component) - Setting Prohibited**

K DEVICE AREA : K1044+32n

Unit : REAL [ -3.40282347e+38 ~ -1.17549435e-38 , 0 , 1.17549435e-38 ~ 3.40282347e+38 ] This displays the proportional control value of the corresponding loop. If the error of the current system is known, its integral and derivative control output values can also be calculated independently. Comparing the 3 output values enables to determine the exact operational state of the control system and PID control. MV is the sum of MV\_p, MV\_i, and MV\_d.

#### **(18) \_PIDn\_MV\_i (PID MV Integral component) - Setting Prohibited**

K DEVICE AREA : K1046+32n ~ K1047+32n

Unit : REAL [ -3.40282347e+38 ~ -1.17549435e-38 , 0 , 1.17549435e-38 ~ 3.40282347e+38 ] This displays the integral control value of the corresponding loop.

#### **(19) \_PIDn\_MV\_d (PID MV Derivative component) - Setting Prohibited**

K DEVICE AREA : K1048+32n ~ K1049+32n Unit : REAL [ -3.40282347e+38 ~ -1.17549435e-38 , 0 , 1.17549435e-38 ~ 3.40282347e+38 ] This displays the derivative control value of the corresponding loop.

#### **(20) \_PIDn\_DB\_W (PID DeadBand Width) - Setting Area**

K DEVICE AREA : K1050+32n

Unit : WORD [ 0 ~ 65535 ]

This sets the deadband of the corresponding loop. The deadband is set to a positive value and operates in the range from  $[SV - DB\ W] ~ [SV + DB\ W]$ . If PV enters the area, SV is assigned to the PV value. If this value is set to 0, the corresponding function does not operate.

#### **Note**

#### **Deadband**

This is used to let PV fully approach SV during system control so as to eliminate fine output viariations due to fine state changes. Input of a value to DB\_W during PID control forms a deadband from [SV – DB\_W] ~ [SV + DB\_W]. If PV follows SV into the deadband during control, ERR is forcibly calculated as 0 and, as far as PV remains in this area, the MV variation stops. This has the same effect as stopping the controller for a while in the stabilization area and helps avoiding a heavy load on the driver during stabilization operation. It is recommended to fully stabilize the system before use in the area to be set as the deadband. Otherwise, when entering the deadband, the controller experiences a temporary output excess.

#### **(21) \_PIDn\_Td\_lag (PID Td lag filter) - Setting Area**

K DEVICE AREA : K1051+32n

Unit : WORD [ 0 ~ 65535 ]

This sets the primary delay filter for the corresponding loop so as to allow the derivative effect acting as an instantaneous impact to act more slowly and continuously. If the corresponding value is set high, the derivative effect becomes smoother and, if it set to 0, the corresponding function does not operate. The derivateive value leads the system output to low vibration and helps avoid a heavy load on the driver.

#### **(22) \_PIDn\_AT\_HYS\_val (PID Auto-Tuning HYSteresis value) - Setting Area**

K DEVICE AREA : K1052+32n

Unit : INT [ -32768 ~ 32767 ]

This sets a directional deadband appropriate for AT. The \_PIDn\_AT\_HYS\_val value operates differently as a upper deadband when PV increases and as a lower deadband when PV decreases. Proper setting of this value is critical for successful AT. Setting \_PIDn\_AT\_HYS\_val is described in 10.7.4.

#### **(23) \_PIDn\_AT\_SV (PID Auto-Tuning SV) - Setting Area**

K DEVICE AREA : K1053+32n Unit : INT [ -32768 ~ 32767 ] This separately sets AT\_SV to be used as SV for AT of the corresponding loop. AT enables PV to vibrate 3 times up and down around AT\_SV.

#### **(24) \_PIDn\_AT\_step (PID Auto-Tuning step) - Setting Prohibited**

K DEVICE AREA : K1054+32n

Unit : INT [ -32768 ~ 32767 ]

This displays the AT operation state of the corresponding loop. \_PIDn\_AT\_step has values from 0 to 7; 0 indicates "before AT operation" and 7 indicates "AT operation completed". 1, 3 and 5 indicate the PVincreasing areas and 2, 4 and 6 indicate the PV-decreasing area.

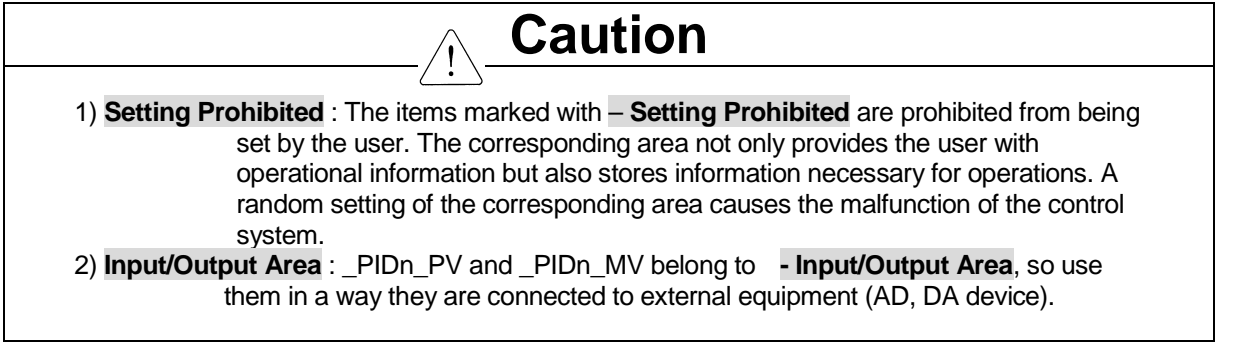

#### **Note**

#### **Transient and Normal States**

- 1) Transien State : A state during which the control system starts its control operatoin and reaches the desired control state; there often occurs an instantaneous output variation and, while the integral value approaches stability, there may occur a vibration or overshoot.
- 2) Normal State : A state during which the control system reaches the desired state after passing through the transient state; vibration is eliminated, there may occur an offset and there is little change in the output value.

#### **Upper / Lower Deadbands**

When the analog output of the sensor is converted into a digital signal by means of an AD device, much of the signal is mixed with noise. The PID control instruction executes Autotuning using this converted value; it enables PV to increase and dedcrease 3 times up and down at SV. In the course of this process, if noise is input at the time when SV equals PV, a single up and down conversion is incorrectly perceived as multiple conversions. This is the same effect as the chattering of the digital switch. To overcome this, the PID controller uses a unidirectional deadband (Hysteresis); when the PV value of the system increases toward SV, the set deadband value operates in the upper part of SV and when the PV value passes SV and decreases, the set deadband value operates only in the lower part of SV.

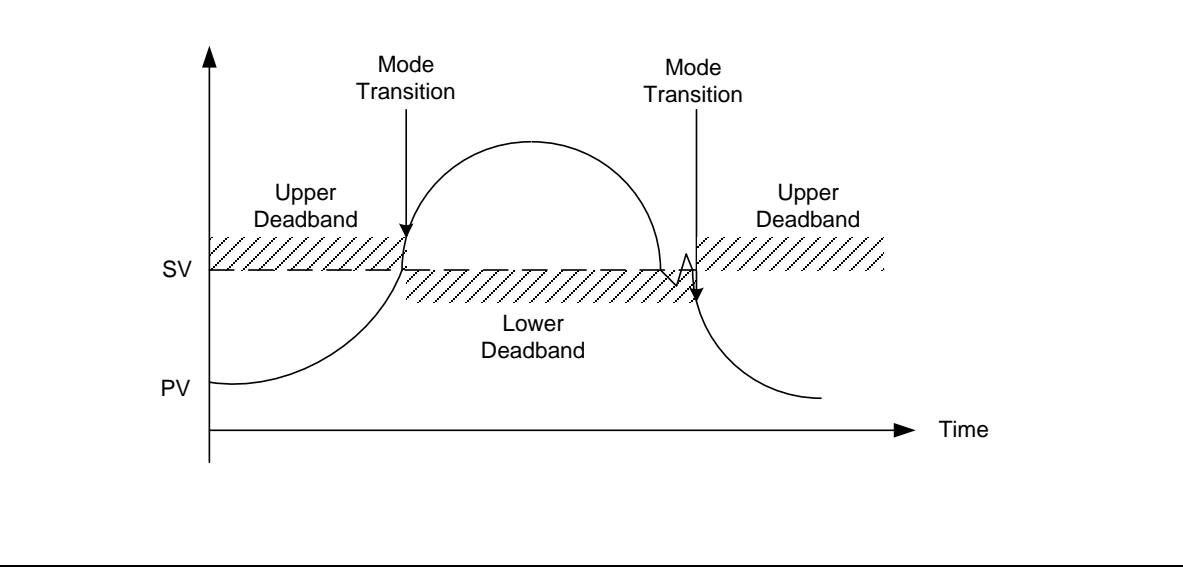

# **10.6 Convenient Additional Functions of PID Instructions**

This section describes additional functions that can be conveniently used in combination with the PID instructions.

## **10.6.1 Various PID-based control methods**

Commonly used among PID controls are P control, PI control, PD control and PID control. When a certain feature (mostly stabilization) is required, ID control, I control or D control is often used though they are somehow more complicated. To implement these various controls, PIDRUN includes functions that allow or prevent controls by P, I, and D, respectively. In case of P control, the P controller can be configured by setting \_PIDn\_Ti and \_PIDn\_Td to 0. Similary, the ID controller can be obtained by setting \_PIDn\_Kp to 0 and assigning ID control coefficients to \_PIDn\_Ti and \_PIDn\_Td.

One special thing about the PIDRUN instructions is that, in case of ID control, setting \_PIDn\_Kp to 0 theoretically results in the controller output of 0. (Refer to Expressions 10.3.2 ~ 10.3.5) Actually, however, PIDRUN, if 0 is input to \_PIDn\_Kp, internally calculates as  $MVP = 0$  and  $K_p = 1$ , thus enabling ID, I control and D control.

For example, when PI control is required, only \_PIDn\_Kp and \_PIDn\_Ti are set and 0 is input to \_PIDn\_Td. When ID control is required, \_PIDn\_Kp is set to 0 and only \_PIDn\_Ti and \_PIDn\_Td are set.

## **10.6.2 Operation and function of anti wind – up**

PIDRUN provides 2 Wind-up prevention functions: Anti Wind-up 1 and Anti Wind-up 2. The more basic of the two, Anti Wind-up 1 operates for all I-related controls - I control, PI control, ID control and PID control and cannot be cleared. This operates by limiting Mvi (the integral term results) using PIDn MV max, \_PIDn\_MV\_min.

Aniti Wind-up 2 is organically connected to MVp (the proportional term results). In case MV reaches  $\pm$ (\_PIDn\_MV\_max) on MVp only, regardless of the MVi and MVd values, due to a large system error, Mvi does not perform a calculation but keeps the previous value. In case the error is large, PV is brought near SV (operating point) by MVp, not by Mvi or MVd, and then I control is resumed to prevent and excessive value from being entered into Mvi. The operation of Anti Wind-up 2 can be cleared by the user by setting the PIDn AW2D bit on the common bit area to On. This operates only during PI control or during a control combining P control and I control, e.g. PID control.

# **10.6.3 Operation and function of Auto-tuning (AT)**

PIDRUN has an AT function that enables to test operate the system though several basic settings and calculate \_PIDn\_T\_s, \_PIDn\_K\_p, \_PIDn\_T\_i and \_PIDn\_T\_d appropriate for the system. The values of \_PIDn\_MV\_min, \_PIDn\_MV\_max, \_PIDn\_AT\_HYS\_val, and \_PIDn\_AT\_SV should be set before AT. Based on these values, the AT function sets and operates MV over 3 different times in order, examines the repeated system state (PV) reaction, measures the time taken for the system state (PV) to reach the AT Set Value ( $(ATSV)$  and the vibration level, and accordingly calculates  $PLD$ n T s,  $PLDn$  K p,  $PLDn$  T i and PIDn T d. To calculate the exact tuning value, please refer to "AT Setting" in1.7.4 for proper AT operation.

#### Note

#### **Deletion of Previious Data upon Completionof Auto-tuning (AT)**

When the AT operation described in 10.6.3 is completed, the new values of \_PIDn\_T\_s, \_PIDn\_K\_p, \_PIDn\_T\_i and \_PIDn\_T\_d are automatically substituted for the existing values. Note, therefore, that the previous value of \_PIDn\_T\_s, \_PIDn\_K\_p, \_PIDn\_T\_i and \_PIDn\_T\_d are deleted.

# **10.6.4 Operation and function of cascade (CAS)**

PDCAS performs cascade PID control through sequential operation of two PID loops. Generally, cascade PID control is used for temperature control through chemical process or fuel control; The two loops used here are called master loop and slave loop. As an example of temperature control through fuel flow, in case of a single loop PID control, the fuel valve is opened and closed to control the fuel flow and consequenctly control the temperature of the heating furnace. This is, therefore, a system in which a single PID loop indirectly controls temperature through fuel flow control. In this case, equipping the system with a fuel flow meter enables cascade PID control that consists of flow control and temperature control: the slave loop controls the flow using the valve and the master loop controls temperature using the flow. The master loop transfers the desired flow to the slave loop, while the slave loop monitors the flow meter and adjusts the flow using the valve so that fuel corresponding to the flow desired by the master loop is injected. The slave loop operates on the flow Set Value set by the master loop, regardless of temperature.

In terms of the internal cascade operation, the master loop measures the temperature (PV\_mst) in a more delayed manner than the slave loop and transfers the flow value (MV\_mst) computed for the user's desired temperature (MV\_mst) to the slave loop. The slave loop sets the flow value (MV\_mst) transferred from the master loop as the Set Value (SV\_slv) and measures the fuel injection amount (PV\_slv) in a more frequent manner than the master loop in order to control the valve opening and closing (MV\_slv).

Cascade, therefore, functions to transfer MV (MV\_mst) of the master loop to SV (SV \_slv) of the slave loop when two loops are in operation.

If the slave loop is converted to manual output mode, the master output is not used and the master loop is also converted to manual output mode. The manual mode PIDn MAN bit is not turned ON in the master loop. If the slave loop is converted to auto output mode again, the master loop is also turned to auto output mode. If PIDn MV BMPL is set to On, state data is exchanged between the two loops to ensure a smooth conversion.

If the slave loop is in Anti Wind-up mode, the master loop operates in PIDPAUSE mode. When there is a need to increase or descrease the slave Set Value (SV\_mst) despite the occurrence of anti wind-up, this function prevents the occurrence of  $2^{nd}$  wind-up for the whole cascade loop. This function always operates according to the corresponding conditions and the \_PIDn\_PAUSE bit is not turned On.

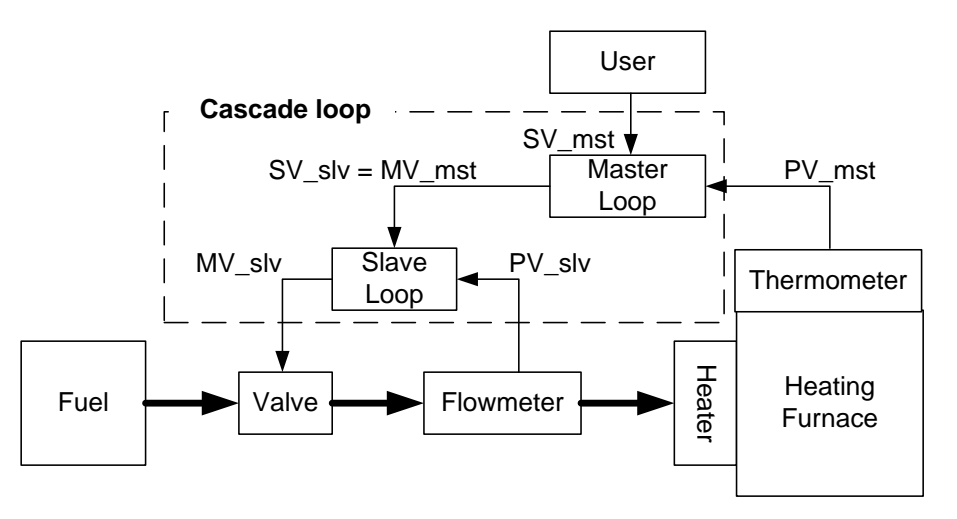

#### **Note**

#### **Auto-tuning (AT) of Cascade System**

In case of AT of a cascade system, AT of the slave loop precedes AT of the master loop. For AT of the slave loop, it is required to predict how much SV the slave loop receives from the master loop and setting AT\_SV to this value enables the slave loop to operate as an independent loop. AT performance may differ according to the predicted value. Upon completion of AT of the slave loop, AT of the master loop starts.

# **10.7 How to Use PID Instructions**

This section describes how to use PID instructions.

For detailed description of the functions of the CPU, specific modules and XG5000, refer to the corresponding manuals.

#### **10.7.1 Hardware configuration**

The example system has a configuration as shown below.

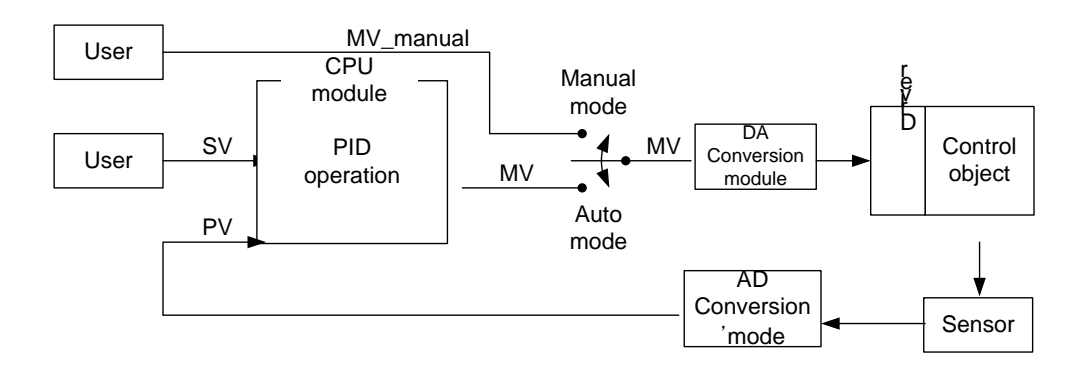

#### **(1) CPU (XGK-CPUH)**

The CPU is where PID operation occurs and so can be called "PID controller". The controller receives data sensed from the input module, calculates a proper output through operation, and then transfers it to the output module. What the user should do is to connect input and output and design the interior of the PID controller (tuning). Generally, analog input module and analog output modules are used for input and output, respectively.

#### **(2) Analog Input Module (XGF-AV8A)**

This functions to receive the state of the control object from the sensor and transfer it to the CPU. The analog input module channel 0 enables to receive a voltage of  $0 \vee -5 \vee$  as input and transfer its digital value to the PLC as output. There are 8 channels (CH 0 ~ CH 7) in XGF-AV8A. The setting for XGXGF-AV8A can be changed through the I/O parameter setting window that appears when selecting I/O Parameter from the parameter items in the project window. Channel 0 is changed to "Operation" mode and the input range is set to  $0 \sim 5$  V (according to the sensor). The output data type is the PV value of the PID controller. For PID control, the range of its value is set to  $0 \sim 10000$ .

The  $0 \sim 5$  V signal detected from the sensor during analog input module operation is converted 2,000 times to a digital value of  $0 \sim 10000$  and then transferred to the PLC.

| XGF-AV8A (Voltage, 8-CH) |                  |                 |                 |                 |                 |                 |                 |                 |
|--------------------------|------------------|-----------------|-----------------|-----------------|-----------------|-----------------|-----------------|-----------------|
| Parameter                | CH <sub>0</sub>  | CH <sub>1</sub> | CH <sub>2</sub> | CH <sub>3</sub> | CH <sub>4</sub> | CH <sub>5</sub> | CH <sub>6</sub> | CH <sub>7</sub> |
| Channel status           | Enable           | Disable         | Disable         | Disable         | Disable         | Disable         | Disable         | Disable         |
| Input range              | $0 - 5V$         | 1~5V            | $1 - 5V$        | 1~5V            | $1 - 5V$        | $1 - 5V$        | 1~5V            | $1-5V$          |
| Output type              | $0 - 10000(%) =$ | $0 - 16000$     | $0 - 16000$     | $0 - 16000$     | $0 - 16000$     | $0 - 16000$     | $0 - 16000$     | $0 - 16000$     |
| Filter process           | Disable          | Disable         | Disable         | Disable         | Disable         | Disable         | Disable         | Disable         |
| Filter constant          |                  |                 |                 |                 |                 |                 |                 |                 |
| Average setting          | Disable          | Disable         | Disable         | Disable         | Disable         | Disable         | Disable         | Disable         |
| Average processing       | Count-Avr        | Count-Avr       | Count-Avr       | Count-Avr       | Count-Avr       | Count-Avr       | Count-Avr       | Count-Avr       |
| Average value            | 2.               |                 | 2               | 2               |                 | 2               | 2               | 2               |

The following figure shows the screen of XGF-AV8A setting in XG5000.

#### **(3) Analog output Module (XGF-DV4A)**

The analog output module converts a controller output digital value generated through control operation in the PLC to 4mA ~ 20mA and transfers it to the driver of the control object. The XGF-DV4A model has 4 channels and its setting can be changed through the I/O parameter setting window, as in XGXGF-AV8A. Channel 0 is changed to "Operation" mode and the input range is set to  $0 \sim 5$  V (according to the driver). The 0 ~ 10000 MV digital output generated through PID control operation is reduced to 1/2000 and then transferred to the signal of the driver. The following figure shows the screen of XGF-DV4A setting in XG5000.

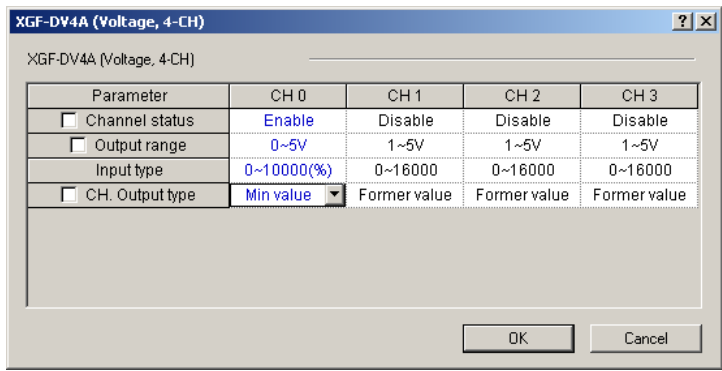

#### **(4) Sensor and Driver**

Along with the analog output module and analog input module, the sensor and driver respectively function as the media to transfer the state of the control object to the controller and transfer the controller output to the control object. The output generated from the sensor should be able to be used as the input of the analog input module and the output generated from the analog output module should be able to be used as the input of the driver. For an easy example, if the sensor's current mode is  $4mA \sim 20mA$ , the analog input module's current mode should be  $4mA \sim 20mA$ ; if the driver's voltage mode is  $0V \sim 5V$ , the analog output module's voltage mode should be 0V ~ 5V. The output of the analog output module used as the driving signal of the driver. Using it as the power of the driver may cause malfunction of the PLC due to power loss.

#### **(5) Control Object**

The current system uses a water level control system as the control object. A water level control system is a stem to maintain a desired water level by pumping water into a water tank whose lower part has a small opening for outflow of water. The water in the tank flows out at a constant rate. The decision to increase or decrease the water level is based on the water inflow. The structure of a water level control system is shown below.

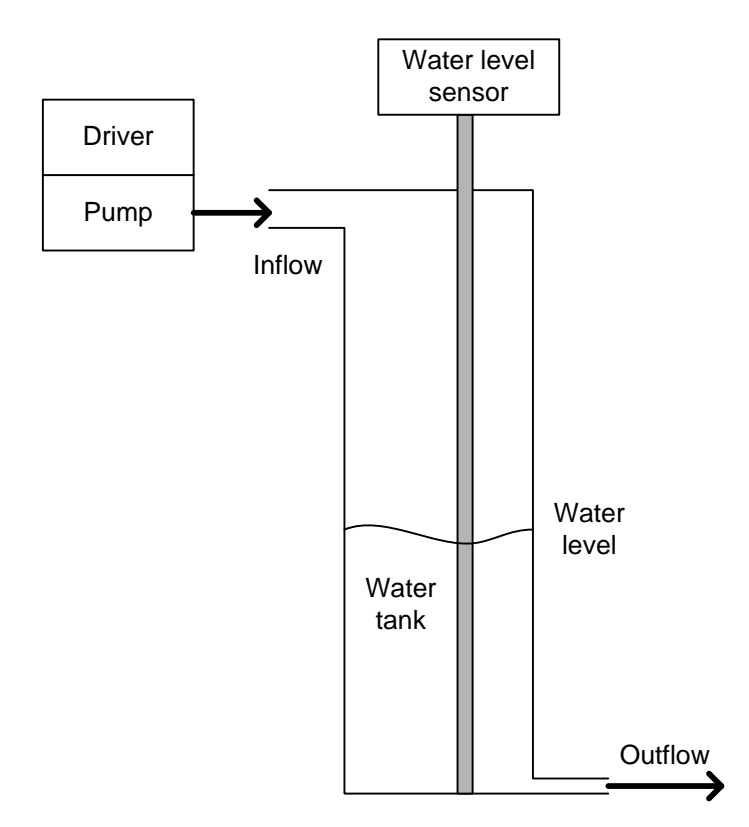

#### **10.7.2 Program example 1**

The following figure shows a program example of performing PID control using analog modules. (In this program, the PID constant value and SV value are set in the Variable Monitor window.)

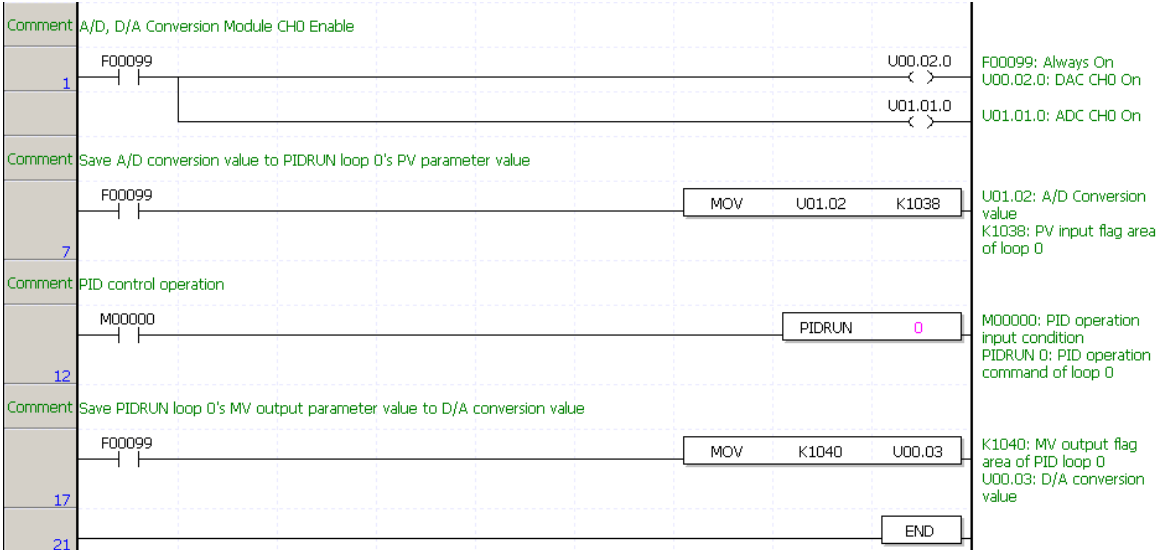

Step 1: Each channel 0 of the analog input and output modules is enabled using the regular On contact.

Step 7: The analog input module input data are transferred to PIDRUN Loop 0 PV using the regular On contact.

Step 12: If the user turns the M00000 bit On, control operation of PIDRUN Loop 0 is performed. Step 17: MV output of PIDRUN Loop 0 is transferred to analog output module output data.

Step 21: The scan is completed.

# **10.7.3 PID controlling**

#### **(1) Variable Registration**

Control settings is performed by registering PID variables in the Variable Monitor" window. Clicking the right button of the mouse and then selecting "Register in Variable/Description" in the Variable Monitor window allows you to see the "Variable/Device Select" window. Selecting PID in the "List" box and deselecting "All" and then entering 0 (loop number) in "Parameter Number" allows you to see the variables to store all the settings and states for Loop 0. Selecting all variables and then clicking "Confirm" enables you to monitor the variables or change their values even when the program is in "RUN" mode.

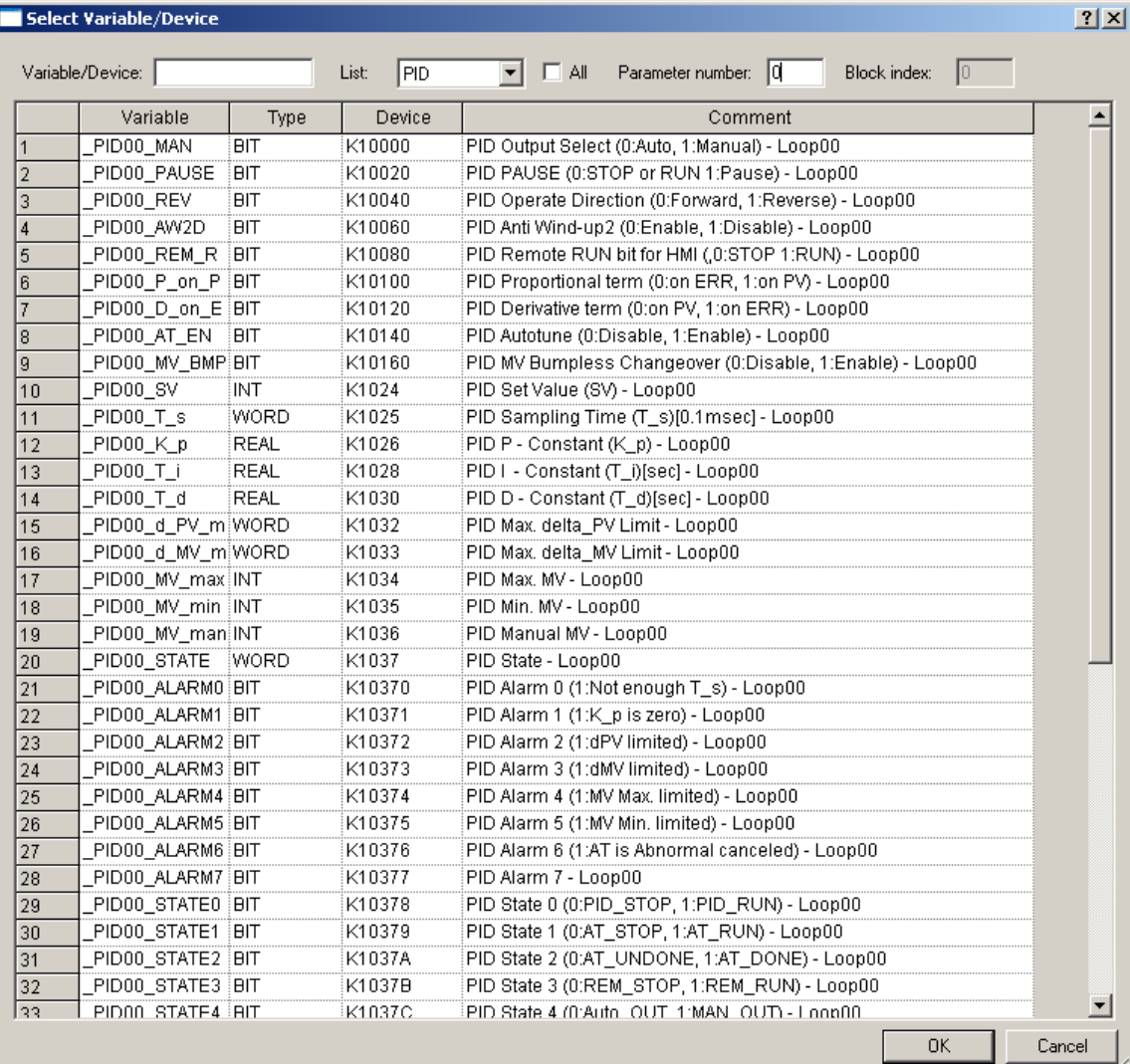

#### **(2) Determination of SV**

In order to set SV, the PV value of the system desired by the user should be determined. To put it easily, in order to maintain the water level at 250mm, the PV value for 250mm should be determined. This value can be determined through numerical analysis of the system but it will be more exactly determined by experimenting with the reaction of the control object. Analysis with the current system suggests that, with the water level of 250mm, PV outputs the value of 8333, but an actual operation showed that, with the water level of 250mm, the sensor output value was 3250. The reasons for such an error are the inaccurary of the sensor, the error of the measuring base point, etc. So, the actually measured value of 8250 should be used as the state value when the water level is 250mm. This value will be used as the SV value for control of 250mm.

#### **(3) Control Setting**

After the previously developed program is downloaded to the PLC, then monitoring begins. The next step is to set the variables registered in the Variable Monitor window. The following figure shows the screen of settings in the Variable Monitor window of the example program.

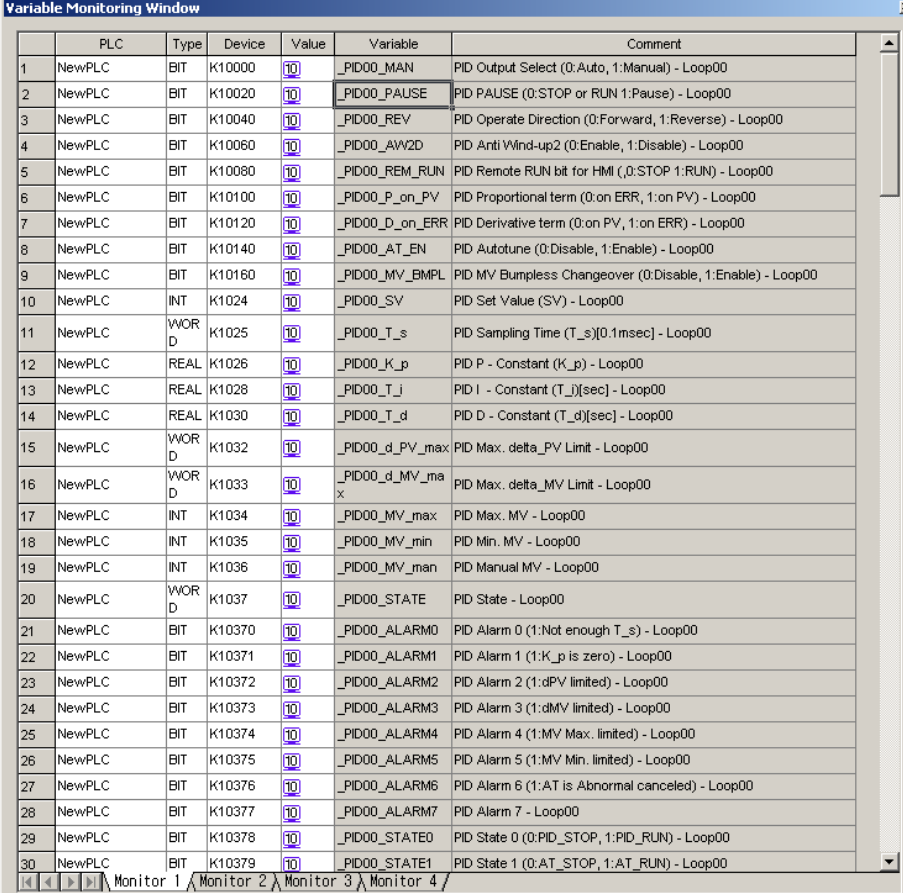

Settings were made for SV, K\_p, and MV\_max.

The actually measured value of 8250 was set for SV and 5 was randomly selected for Kp. MV\_max, an item to limit the maximum value of MV, was set to 10000 according to the analog module.

# **(4) Observation of Control States Using the Trend Monitor**

You can enable the trend monitor, one of the monitor functions of XG5000.

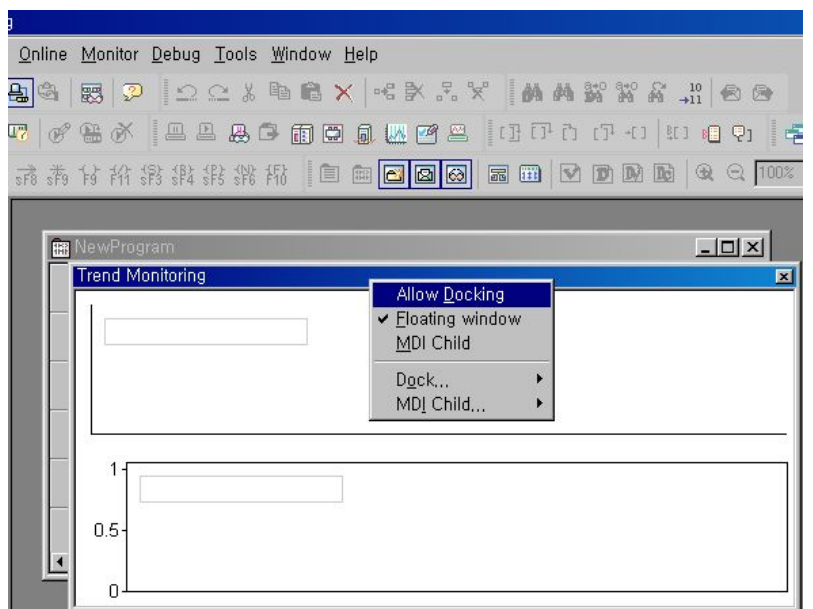

The trend monitor can be properly arranged by allowing its docking.

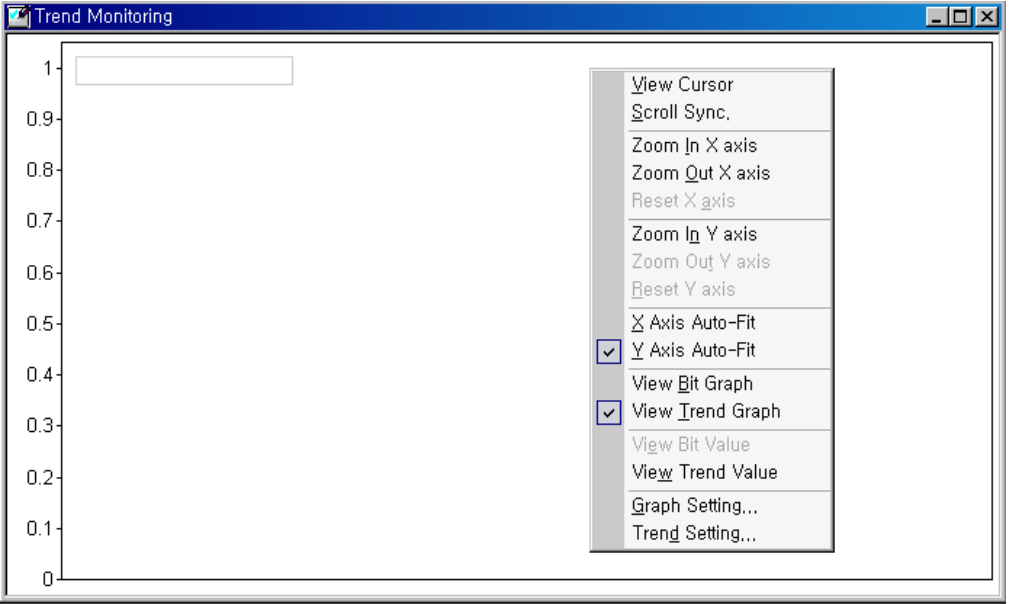

Data to be observed are registered through the trend setting.

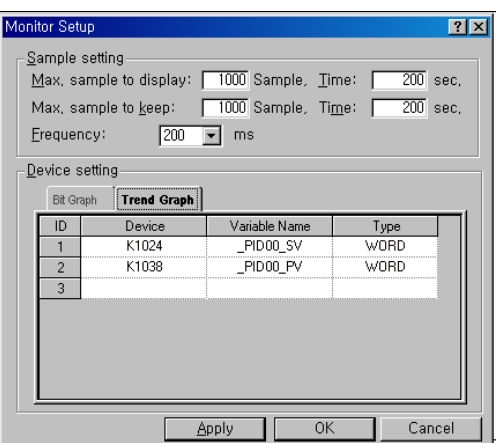

The monitoring cycle is set to 200m and, after the trend graph tap in the lower part is selected, SV and PV of Loop 0 are registered as INT.

**(5) Program Run** (Here an example is given to show how to find a parameter manually. For auto tuing, refer to the method below.)

When the contact (M00000) is turned On, the system starts up.

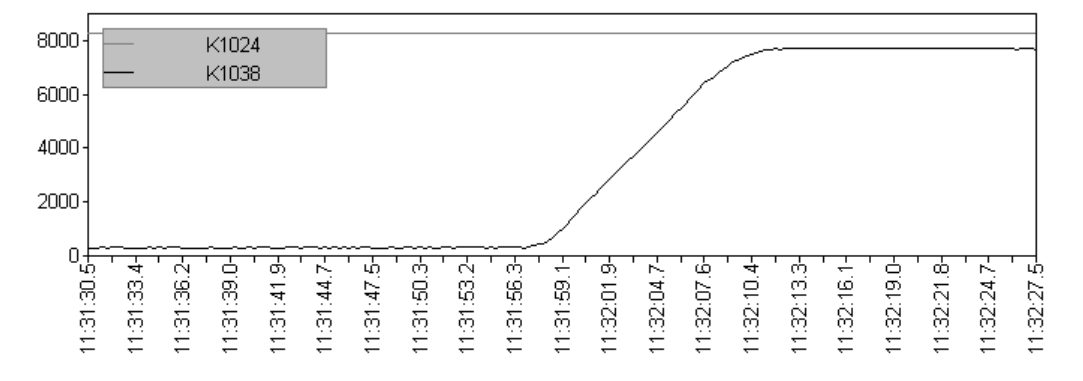

After increasing K\_p to 100, the system is started again.

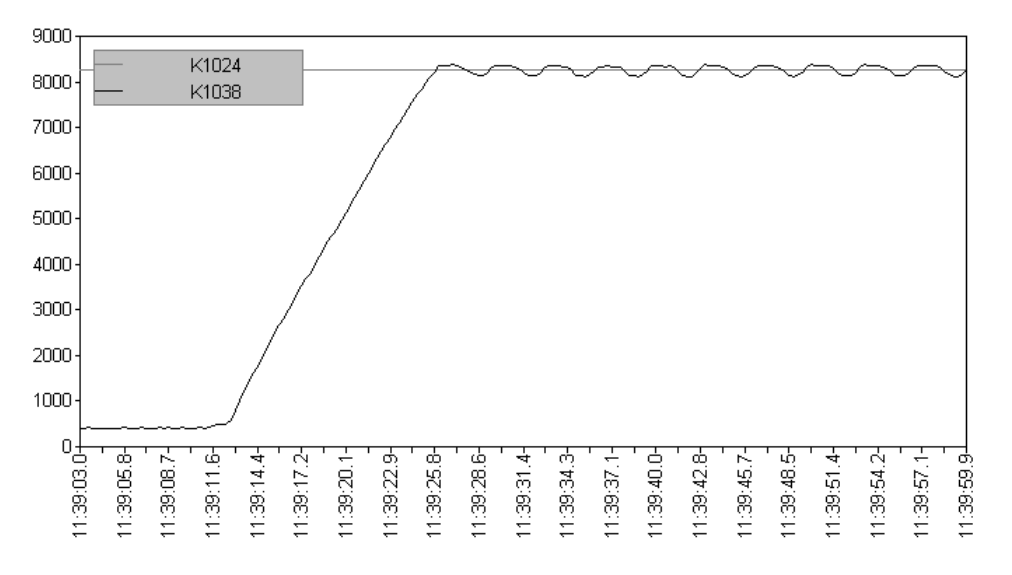

Because K\_p is set too large, the system vibrates in a permanent and regular manner. Settings are made as follows:  $K_p = 20$ ,  $T_i = 100$ 

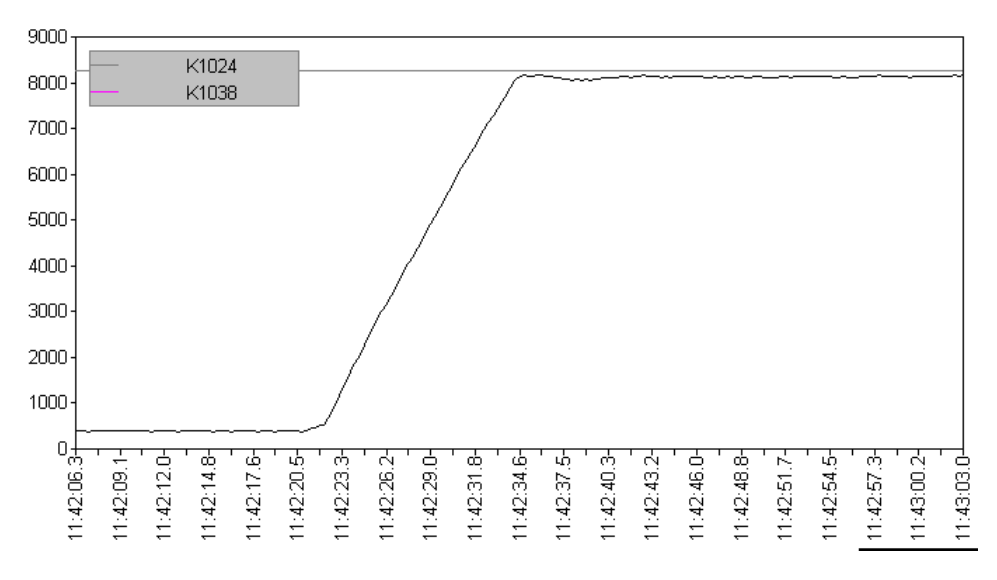

Because the T\_i value is too large, the normal state offset lasts long and there occurs a slight overshoot. Settings are mede as follows:  $K_p = 10$ ,  $T_i = 1$ .

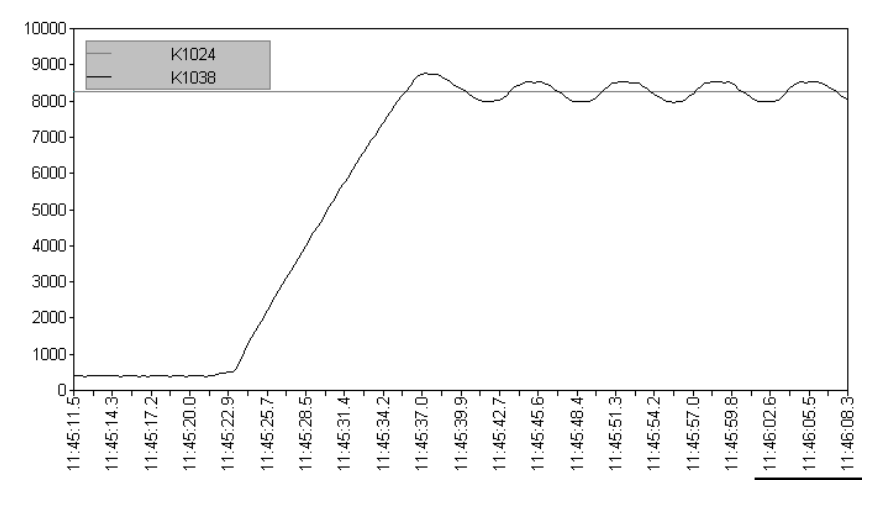

Because T\_i is too small, PV fluctuates slowly.

Settings are made as follows:  $K_p = 10$ ,  $T_i = 5$ 

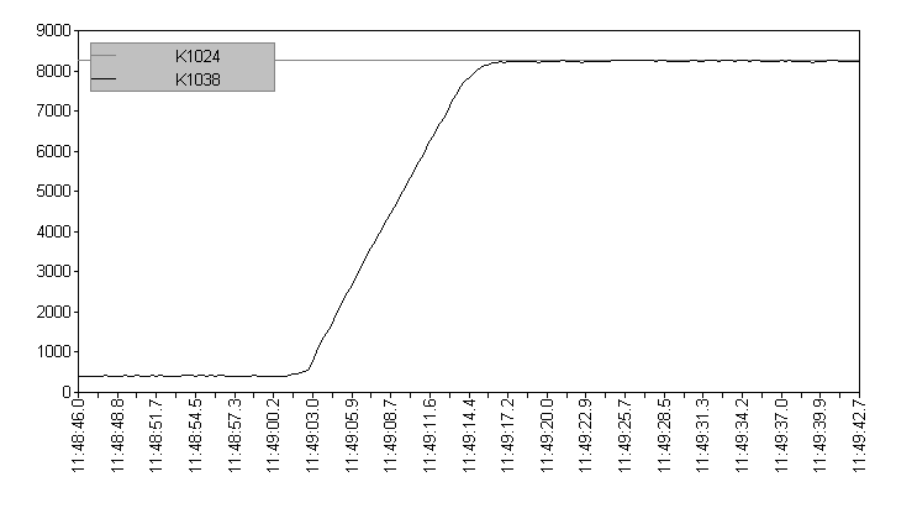

This is a satisfactory result.

After changing T\_d to 0.1, the system is started again.

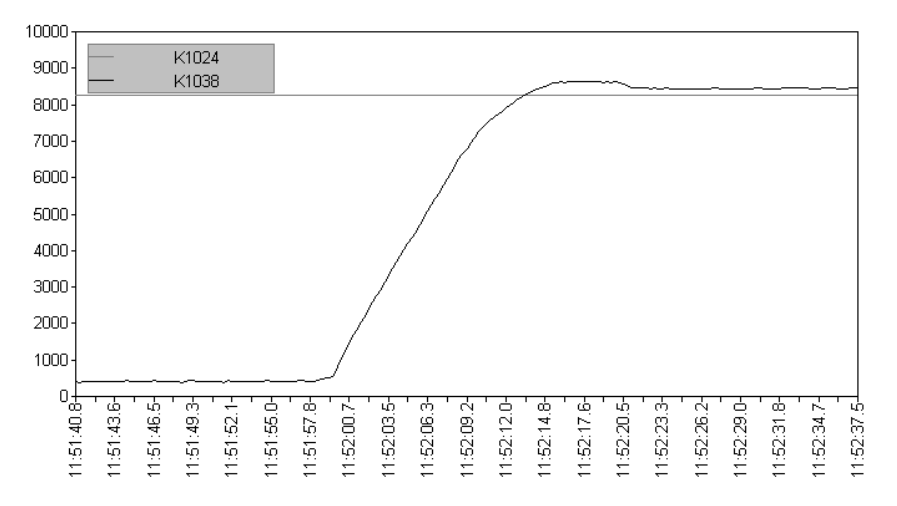

The system rocks and the error increases.

Since the current system is a slow system that can be fully controlled by PI, only PI control is required. Therefore, the tuning results are as follows:  $K_p = 10$ ,  $T_i = 5$ ,  $T_d = 0$ 

## **10.7.4 How to start up using AT (Auto-tuning)**

This section explains the correct AT setting method through operating the system described in 10.7.3 using the AT function. The basic AT function properly operates when the system is not started yet or when the system has PV at least smaller (larger in case of reverse operation) than the \_PIDn\_AT\_SV value. Basically, AT performs different operations in different steps. The step increases from 0 to 7 and the step of the current loop can be known by \_PIDn\_AT\_step. In PIDSTOP mode, the AT step is 0 and increases (automatically) as AT starts. When it reaches 7, AT is completed. The user's random manipulation of the step may cause malfunction.

To avoid redundant descriptions, the procedures from 10.7.3 (1) to (4) are first implemented and then the present settings are applied. First, \_PIDn\_AT\_SV is set. Though the \_PIDn\_SV value has been already set above, the system is vibrated during Auto-tuning so that PV is more than the \_PIDn\_SV value. To prevent any harm to the system in the course, an appropriate SV value should be set in \_PIDn\_AT\_SV. For other cases, \_PIDn\_AT\_SV should be set the same with \_PIDn\_SV. The \_PIDn\_AT\_SV value is used only during AT and, upon completion of AT, the system is automatically started based on \_PIDn\_SV. Next, PIDn MV min and PIDn MV max are set. During AT, the PIDn MV min and PIDn MV max values are respectively considered as the minimum/maximum output of the system. During AT, the two values differ each other in 3 cycles depending on the system speed (how fast PV reaches around SV). For example, with \_PIDn\_MV\_min = 0, \_PIDn\_MV\_max = 10000, the system driving signal (MV) transferred to the motor or heater repeats the "0  $\rightarrow$  10000  $\rightarrow$  0" output 3 times. If there is a possibility that such a radical change may put a heavy load on the system, \_PIDn\_dMV should be set.

Next, the PIDn\_HYS\_val value is set. \_PIDn\_HYS\_val is used only during AT. This is a deadband that occurs when PV reaches around SV. When PV increases, it occurs above the baseline and, when PV decreases, it occurs below the baseline. If SV is 5000 and \_PIDn\_HYS\_val is 100, AT increases PV until 5100 ( SV + PIDn HYS val ) while maintaining MV at PIDn MV max. Afterward, it decreases PV until 4900 (SV - PIDn HYS val ) while maintaining MV at PIDn MV min.

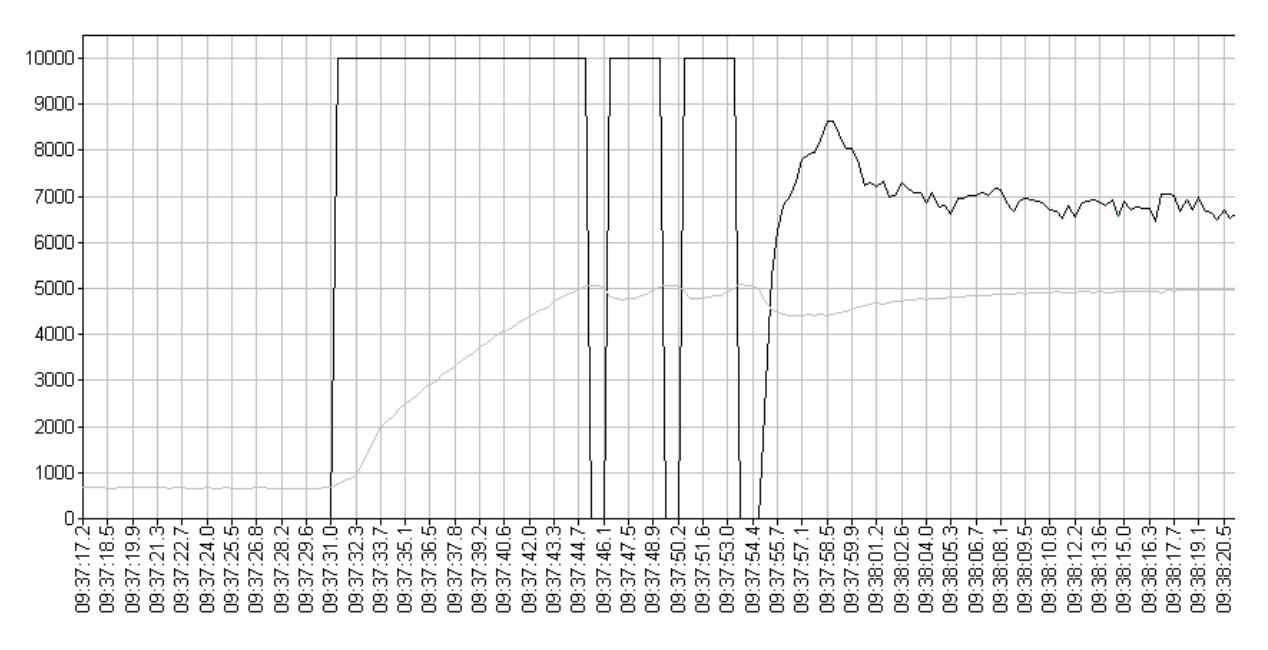

The above graph shows a water level waveform obtained by setting an appropriate PIDn HYS val value (50 in the figure). A rectangular waveform should appear in MV 3 times.

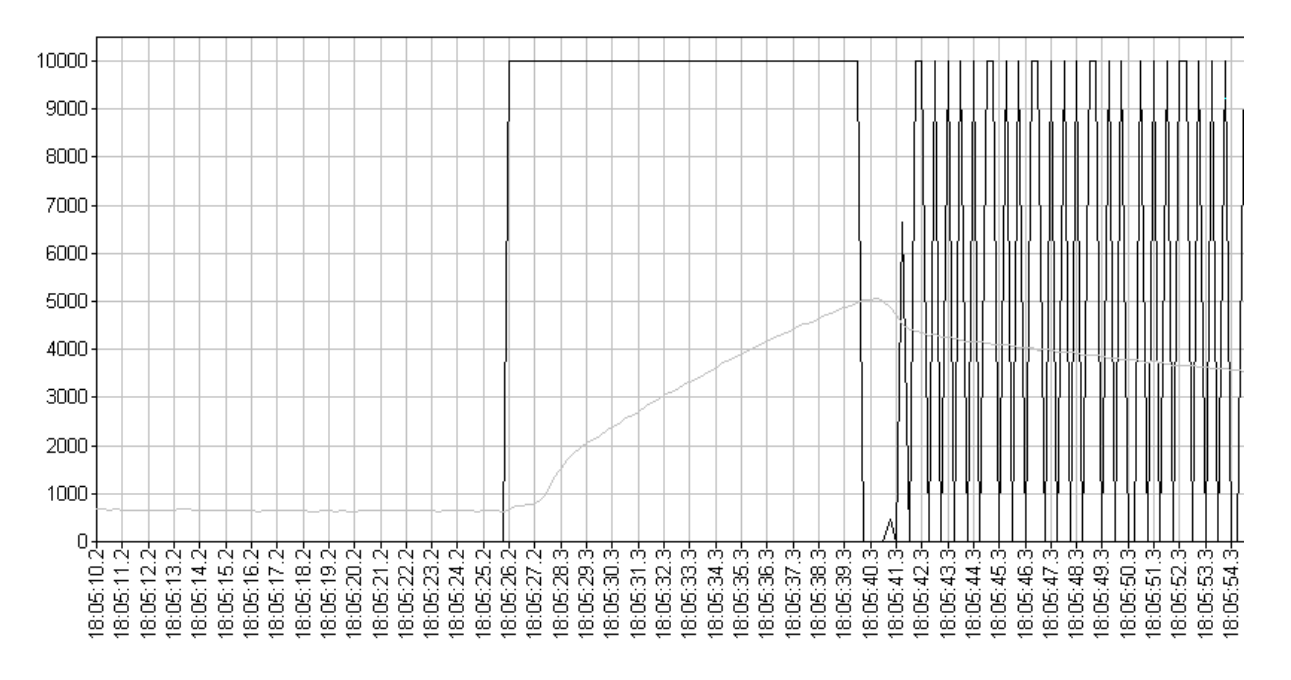

The above graph shows a water level waveform obtained by setting \_PIDn\_HYS\_val too small (10 in the figure). If a rectangular waveform does not appear 3 times in MV, a correct AT operation cannot be guranteed. Setting \_PIDn\_HYS\_val too large may cause system slowdown.

## **10.7.5 Program example 2**

The following figure shows the screen of the PID constant value and SV value settings in the 10.7.2 program that performs PID control using the A/D and D/A conversion modules.

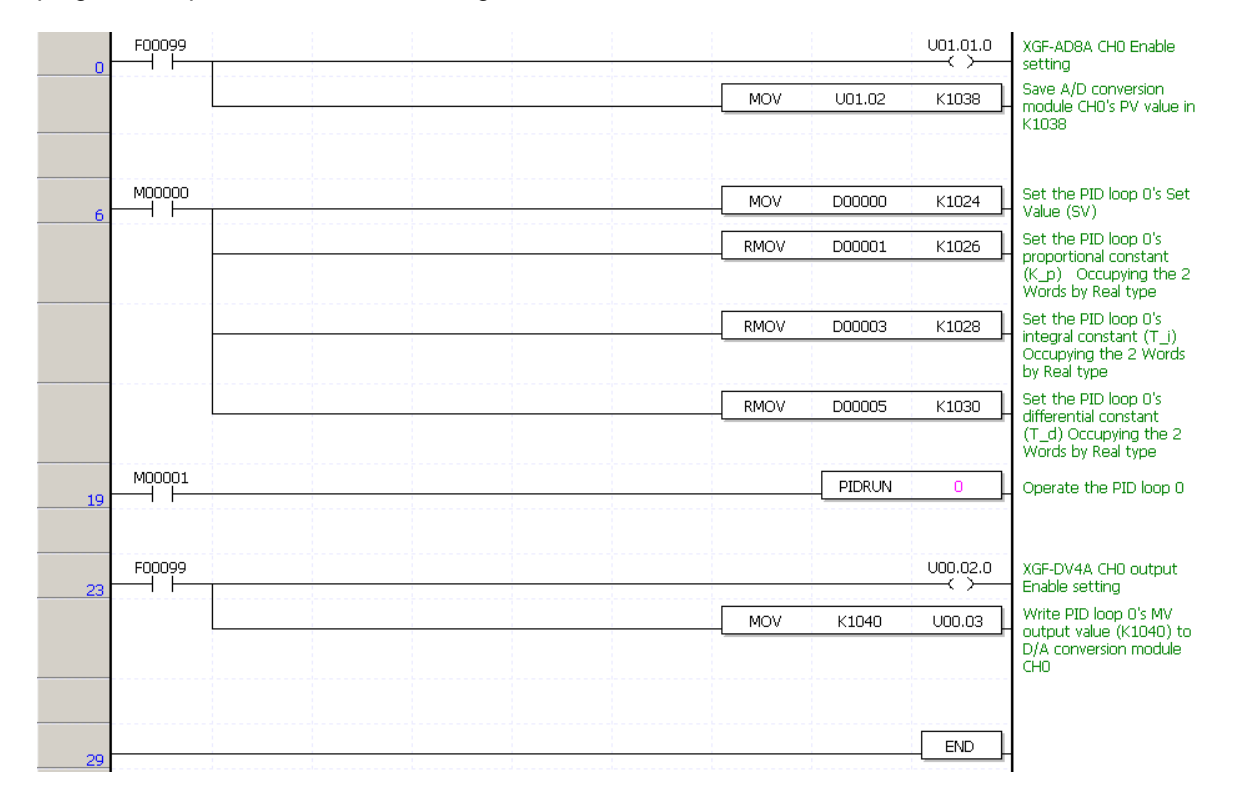
### **10.7.6 Startup using PWM**

Input is done using the A/D conversion module as shown in the simulation above and the output signal is converted to PWM to control the system using a relay module or TR module.

The following figure shows a program example of performing PID control using A/D and D/A conversion modules.

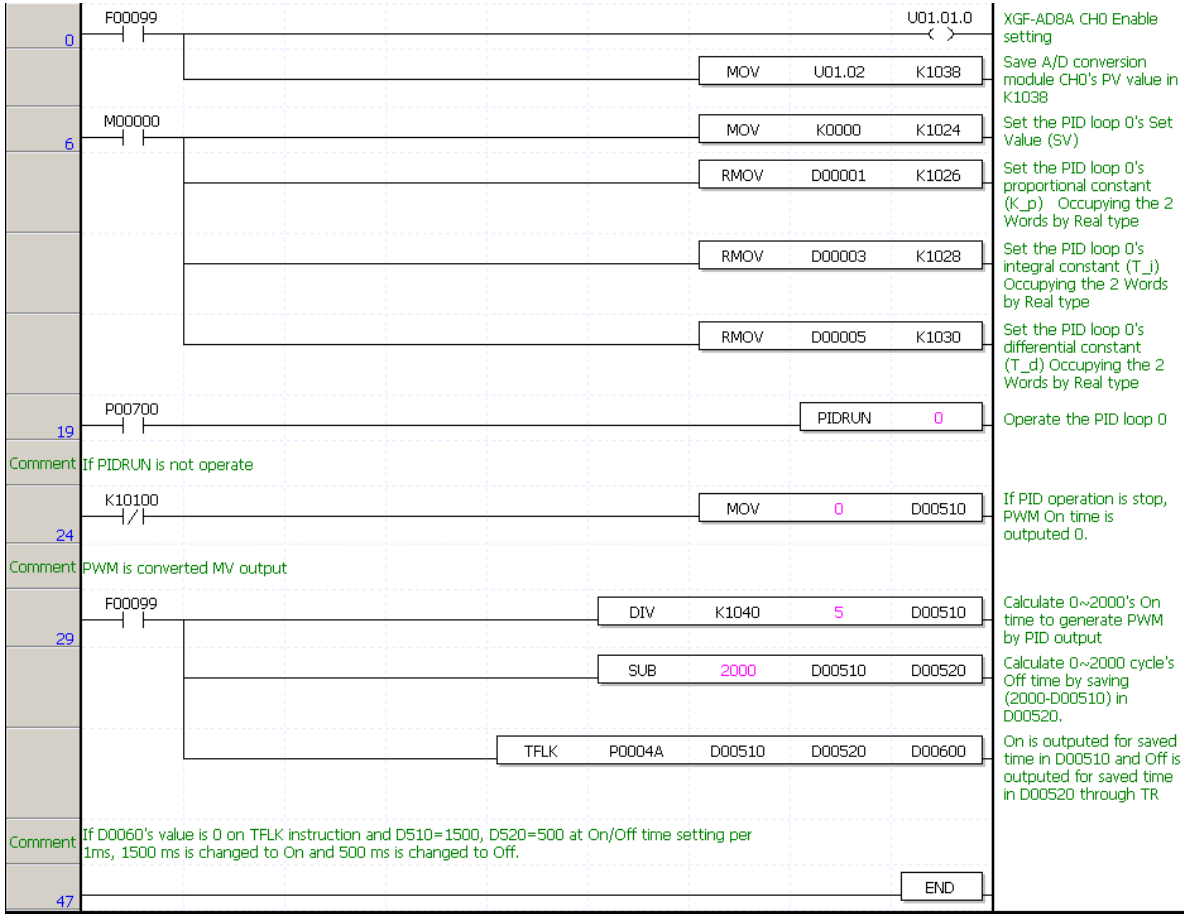

- Step 1 : The A/D conversion module channel 0 is enabled using the regular On contact and the A/D conversion module input data are transferred to PIDRUN Loop 0 PV.
- Step 7 : If the user turns the P00700 bit On, control operation of PIDRUN Loop 0 is performed.
- Step 12 : If PIDRUN Loop 0 is in stop mode, the PWM On time is set to 0 and the output to OFF.
- Step 17 : PIDRUN Loop 0 MV output ( $0 \sim 10000$ ) is divided by 5 into ( $0 \sim 2000$ ) using the regular On contact. D00510 is used as the PWM On time and D00520, the remaining time subtracted from 2000 by D00510, is used as the PWM OFF time. A PWM signal with a cycle of 20000 (2 sec) can be obtained using D00510 and D00520. The corresponding output device is driven by controling the P0004A bit using the generated PWM.

Step 34 : The scan is completed.

## **10.7.7 Cascade startup**

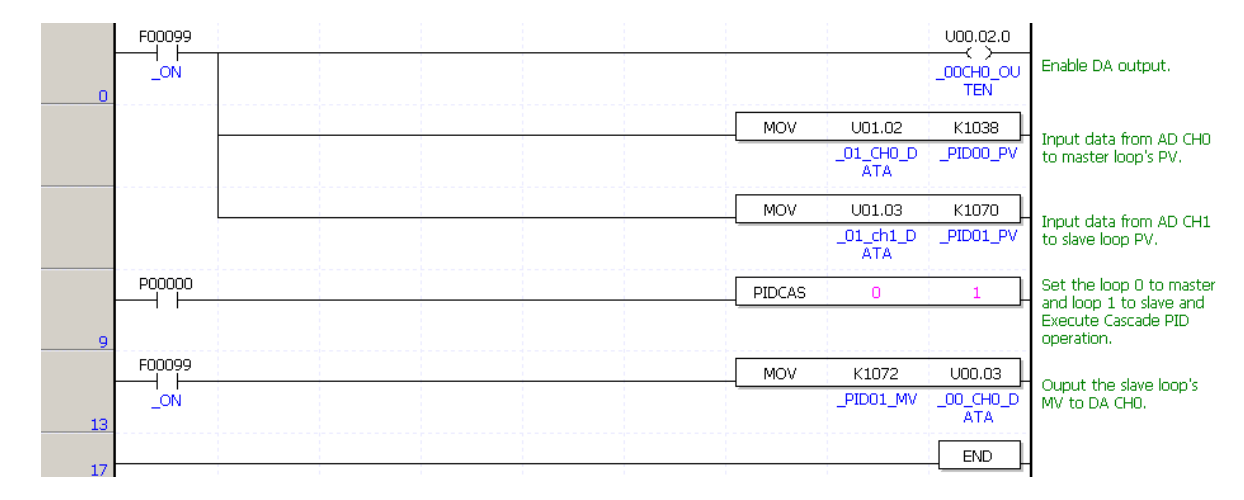

The ladder program above is a cascade startup program based on the block diagram below.

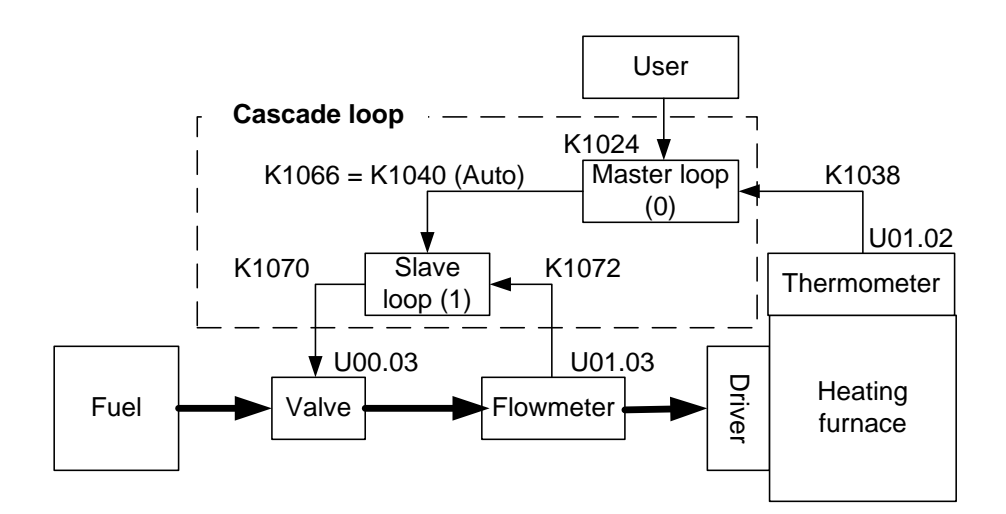

# **Chapter 11 Installation and Wiring**

## **11.1 Installation**

### **11.1.1 Installation Environment**

This equipment has a high reliability regardless the installation environment. However, cares should be taken for the following items in order to secure the reliability and stability.

- 1) Environment Condition
	- (1) Install in control panel with water-proof and vibration-proof.
	- (2) Free from impact or vibration.
	- (3) Do not expose directly to the sun.
	- (4) No condensing by sudden temperature change.
	- (5) Ambient temperature :  $0 \sim 55^{\circ}$ C.
	- (6) Incremental Humidity :  $5 \sim 95\%$ .
	- (7) Free from corrosive gas or inflammable gas

#### 2) Installation Construction

- (1) In case of processing of screw hole or wiring, do not enter the wiring fragments into PLC.
- (2) Select the installation place good for operation.
- (3) Do not install the equipment in the same panel with high voltage device.
- (4) Keep more than 50mm from wiring duct or surrounding module.
- (5) Grounding at the place where surrounding noise environment is good.
- 3) Heat Protection Design of Control Panel
	- (1) In case that PLC is installed in the airtight control panel, the heat protection design shall be carried out considering radiation of other equipment as well as the heat of PLC itself. In case of air circulation using the vent or general fan, PLC system may be influenced by the flow of dust or gas etc.
	- (2) It is recommended to install a filter or use the airtight heat exchanger.

The following shows the method to calculate the current consumption of PLC system itself necessary for heat protection design.

4) Current Consumption Block Diagram of PLC System

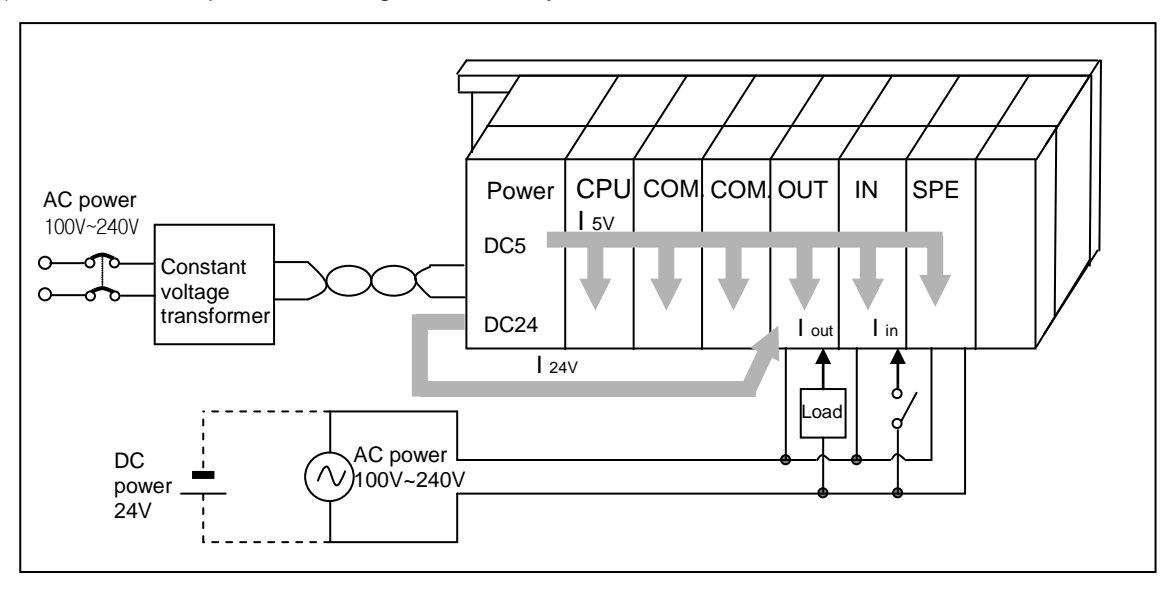

- 5) Current Consumption of Each Part
	- (1) Current Consumption of Power Module

Current conversion efficiency of power module is about 70% and 30% is consumed by the radiation, and 3/7 of output power shall be a current consumption itself. Accordingly, the calculation formula is as below.

- $W_{\text{pw}} = 3/7$  {( $I_{5V} \times 5$ ) + ( $I_{24V} \times 24$ )} (W)
	- I5V : Current consumption of DC5V circuit of each module (internal current consumption)
	- I24V: Average current consumption of DC24V of output module (current consumption of simultaneous On point) Not available in case that DC24V is supplied from outside or power module without DC24V output is used.
- (2) Sum of DC5V circuit current consumption

DC5V output circuit current of power module is the sum of current consumption of each module.

- $W_{5V} = I_{5V} \times 5$  (W)
- (3) DC24V Average current consumption (current consumption of simultaneous On point) DC24V output circuit average current of power module is the sum of current consumption of each module.

•  $W_{24V} = I_{24V} \times 24$  (W)

- (4) Average current consumption by output voltage drop of output module (current consumption of simultaneous On point)
	- Wout = lout X Vdrop X output point X simultaneous On rate (W) Iout : output current (current in actual use) (A) Vdrop: voltage drop of each output module (V)
- (5) Input average current consumption of input module (current consumption of simultaneous On point)
	- $W_{in} = \text{lin } X \in X$  input point X simultaneous On rate (W) lin: Input current (actual value in case of AC) (A) E : Input voltage (voltage in actual use) (V)
- (6) Current consumption of Special module power
	- $Ws = 15V X 5 + 124V X 24 + 1100V X 100 (W)$

As above, the value that added the current consumption calculated per each block is total current consumption of PLC system.

•  $W = W$ PW +  $W$ 5V +  $W$ 24V +  $W$ out +  $W$ in +  $W$ s  $(W)$ 

Calculate the radiation amount according to this total current consumption (W) and review the temperature rising in control panel.

The calculation formula of temperature rising in control panel is shown as below.

- $T = W / UA [°C]$ 
	- W : Total current consumption of PLC system(the value obtained on the above
	- A : Surface area in control panel [m<sup>2</sup>]
	- U : In case of making the temperature in control panel by fan etc. - 6 In case that the air in control panel is not circulated- - - - - - - - - - 4

### **11.1.2 Handling Precautions**

Here describes the notices in handling from the opening of each module to installation.

- Do not fall or apply the deep impact.
- Do not remove PCB from the case. It may cause the failure.
- Cares should be taken so that foreign materials such as wiring fragments are not entered into the upper part of module. If entered, remove it.
- 1) Notices in Handling I/O Module

Here describes the notices for the cases of handling or installing I/O module.

(1) Recheck of I/O module specification

For input module, you must consider input voltage and for output module, if the voltage exceeding max. open/close capacity is applied, it may cause the failure, destroy or fire.

(2) Use cable

Cable shall be selected considering ambient temperature and allowable current and min. spec. of cable should be more than  $AWG22(0.3mm^2)$ .

(3) Environment

In case of wiring I/O module, if it is too close to the equipment with high heat or the wiring is directly touched to the oil for a long time, it may cause the short circuit or occur the breakage or abnormal operation.

(4) Polarity

For the module having the polarity in terminal block, it is required to check the polarity before applying the power.

- (5) Wiring
	- In case of wiring that I/O wiring is carried out with high voltage cable or power cable, it may occur the inductive disturbance which result in abnormal operation or failure.
	- Do not allow the cables to pass in front of I/O operation indicator (LED).
	- (It is not possible to distinguish I/O indicator correctly.)
	- In case that the inductive load is connected to output module, connect the surge absorber or diode to the load in parallel. The cathode of diode shall be connected to (+)pole of power.

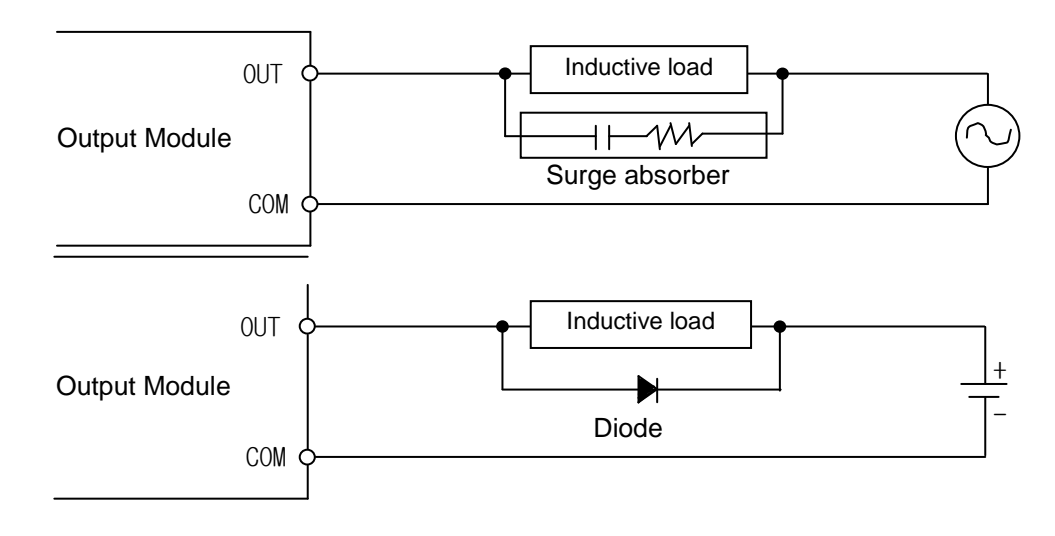

(6) Terminal Block

Check the compression state of terminal block and pay attention not to enter the fragments of cable into PLC in case of wiring of terminal block or processing the screw hole. If not, it may cause the abnormal operation or the failure.

- (7) Except the examples above, do not apply deep impact to I/O module or remove PCB board from the case.
- 2) Notices in Attaching Base

Here describes the notices in case of attaching PLC to the control panel.

- (1) Keep the distance enough between the upper part of module and the structures or parts in order to make a ventilation good and change the module easily.
- (2) Avoid the longitudinal connection or horizontal attachment considering a ventilation.
- (3) Use the panel different from the vibration sources of large sized electronic contactor or no fuse breaker etc., or keep the clearance when installing.
- (4) Install the wiring duct if necessary. But cares should be taken for the following notices in case the dimension of the upper or lower part of PLC is smaller than that of Figure 11.1.
	- In case of installing on the upper part of PLC, keep the height of wiring duct less than 50mm for good ventilation. And keep the distance from the upper part of PLC enough to press the hook on the upper part of Base.
	- In case of installing on the lower part of PLC, consider the connection of optical cable or coaxial cable and minimum radius of cables.
- (5) PLC should be installed to the direction as shown on the following Figure for good ventilation against radiation.

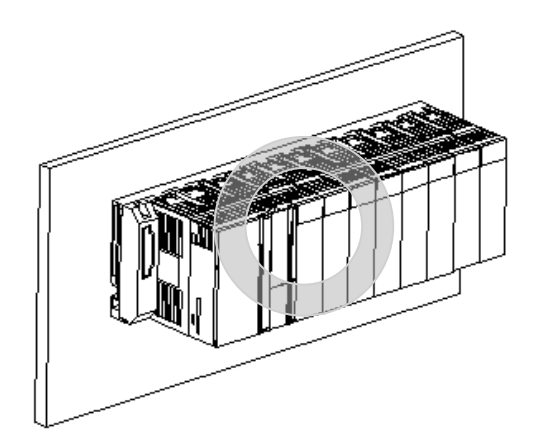

(6) Do not install PLC to the direction as below.

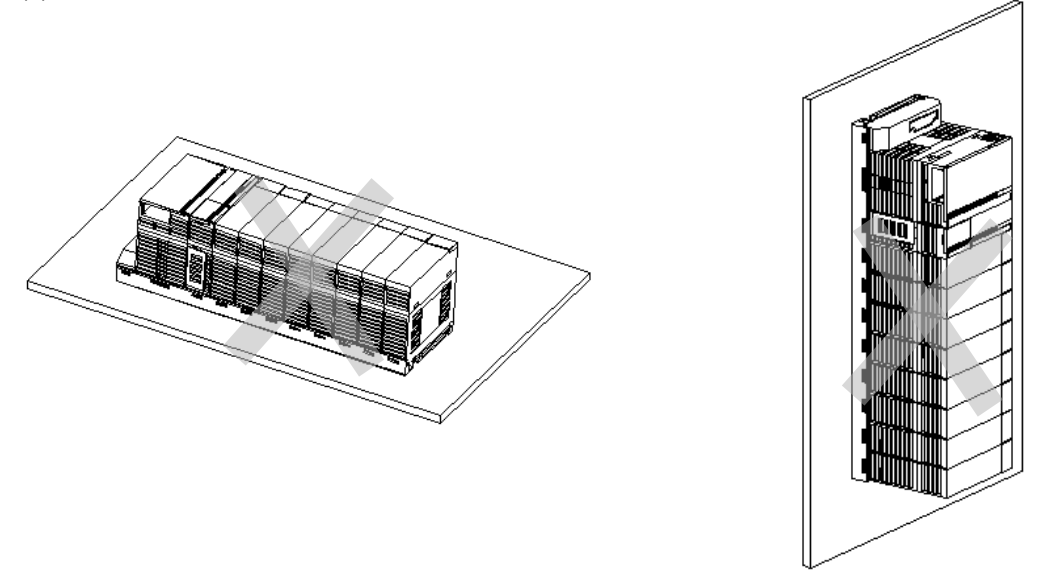

(7) When installing PLC or other equipment (Relay, electronic contactor), keep the distance to avoid radiant noise or heat.

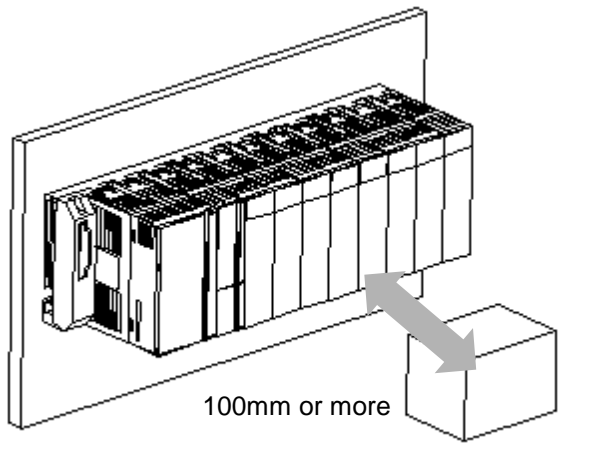

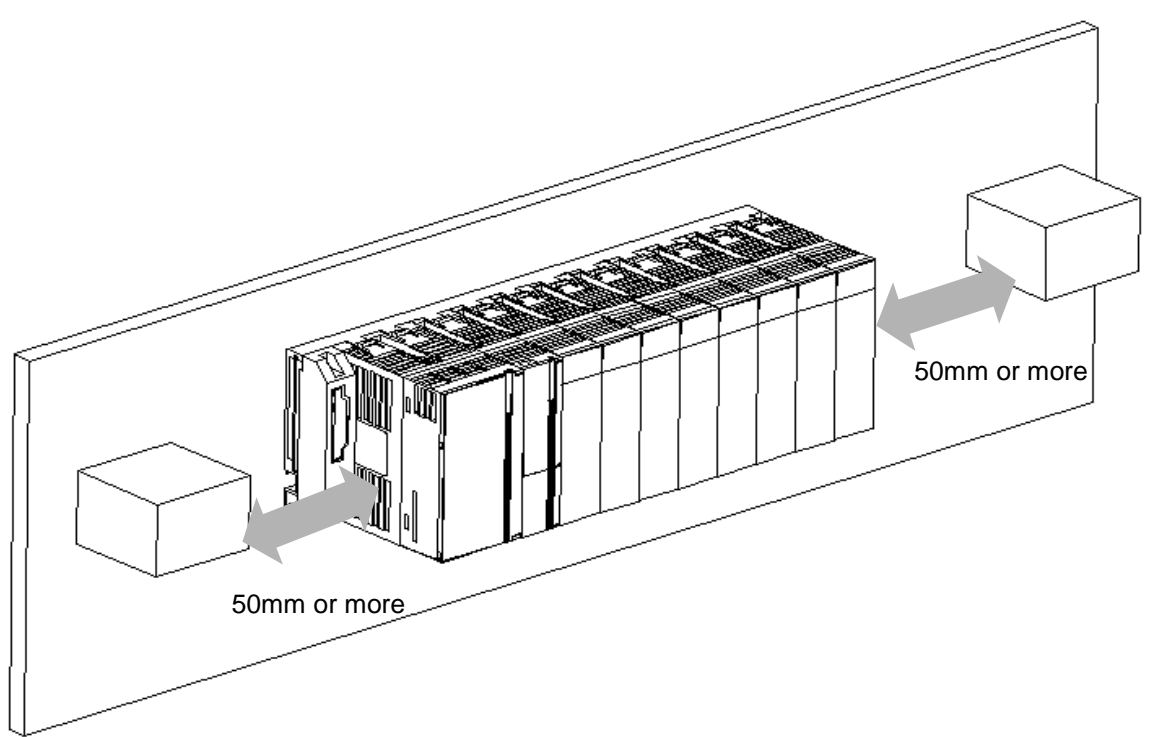

## **11.1.3 Attachment/Detachment of Module**

Here describes the method to attach each module to the base or remove it.

- 1) Attachment of Module
	- Insert a fixed projection of the lower part of PLC into the module fixed hole of the base.
	- Slide the upper part of module to fix to the base, and then fit it to the base by using the module fixed screw.
	- Pull the upper part of module to check if it is installed to the base completely.

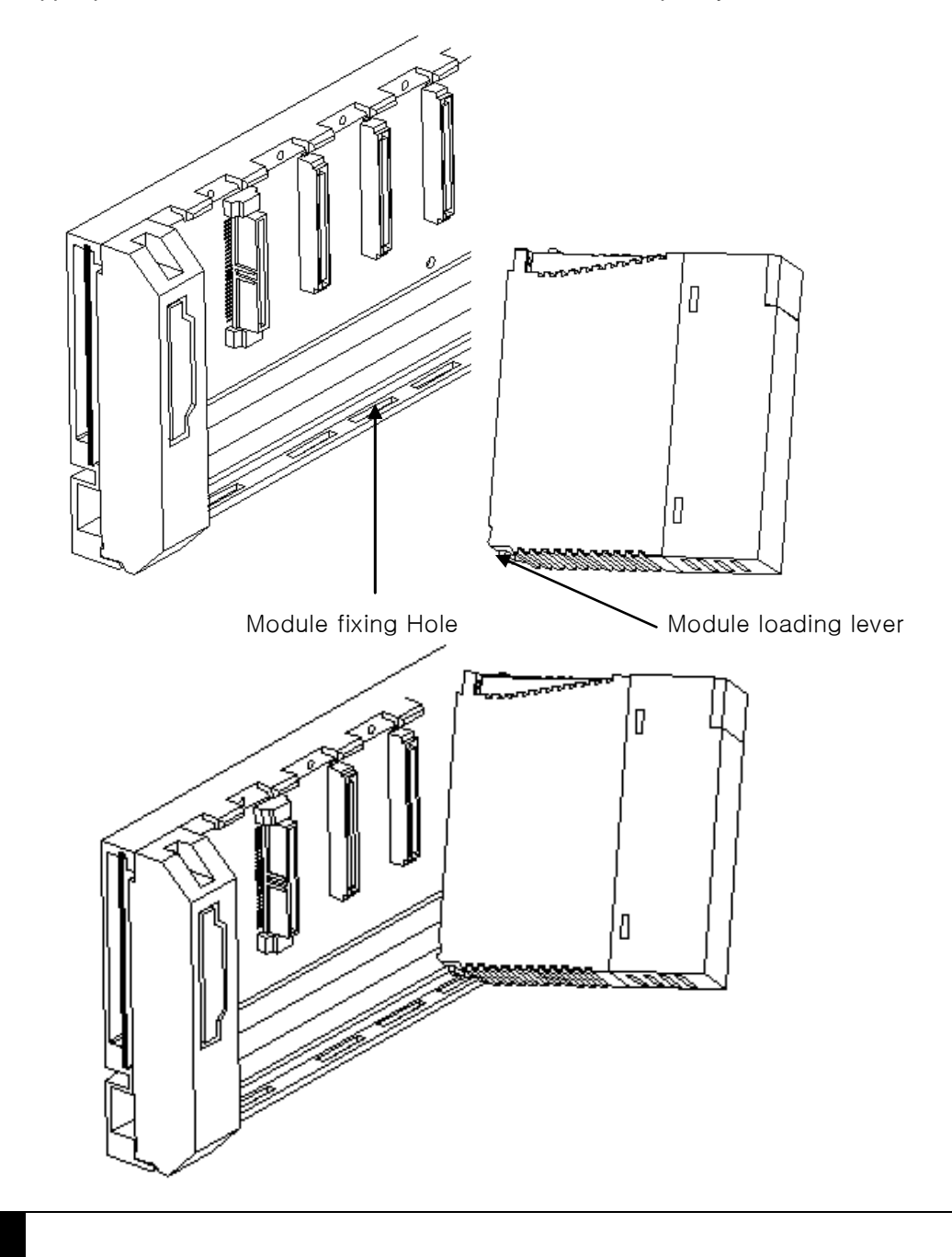

#### **Notes**

1) For Module installation, it is required to insert the fixed projection of module into the module fixing hole and then fix it. If forced to attach it, module may be broken.

#### 2) Detachment of Module

- Loosen the fixed screws of the upper part of module from the base.
- Hold the module by both hands and press the fixed hook of module thoroughly.
- By pressing the hook, pull the upper part of module from the axis of the lower part of module.
- By lifting the module upward, remove the fixed projection of module from the fixing hole.

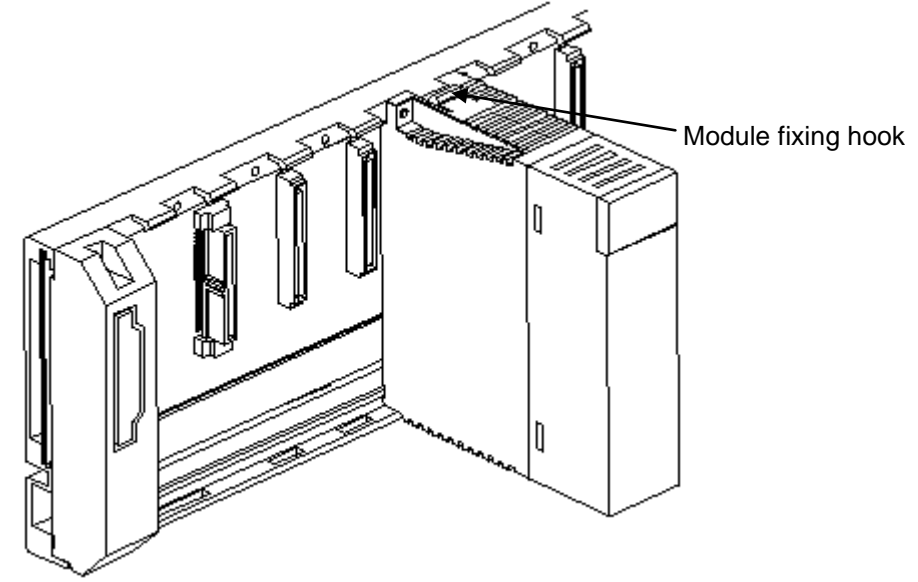

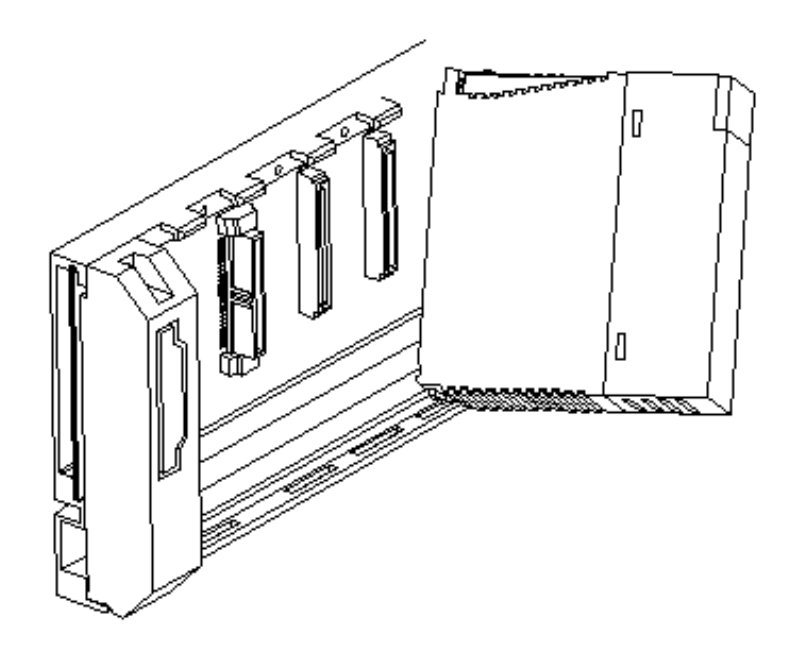

#### **Notes**

1) In case of detachment of module, press the hook and remove the module from the base, and then remove the fixed project of module from the fixed hole of module. In this case, if forced to detach the module, a hook or the fixed projection of module may be broken.

# **11.2 Wiring**

Here describes the items to know related to the wiring, in case of using the system.

## **11.2.1 Power Wiring**

1) In case that the power change is larger than the range of standard, connect the voltage regulated transformer.

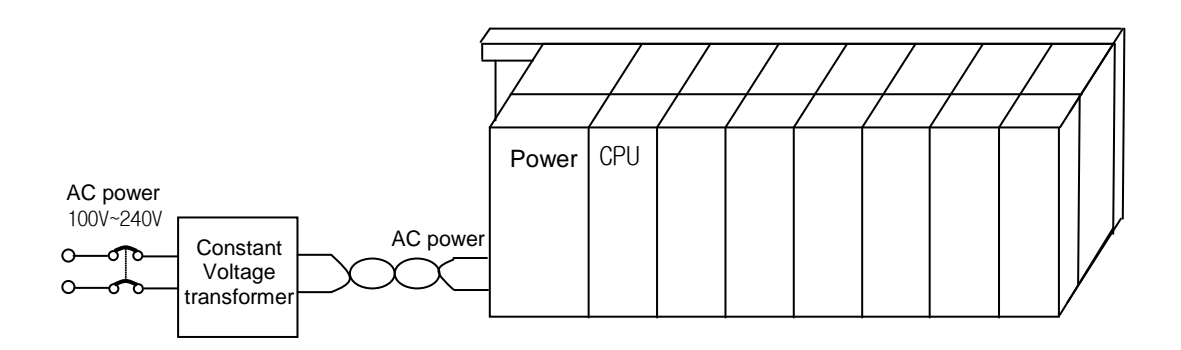

- 2) Connect the power having the small noise between cables or between earths. (In case of having lots of noise, connect the insulation transformer.)
- 3) For PLC power, I/O machine and power machine, divide the system as below.

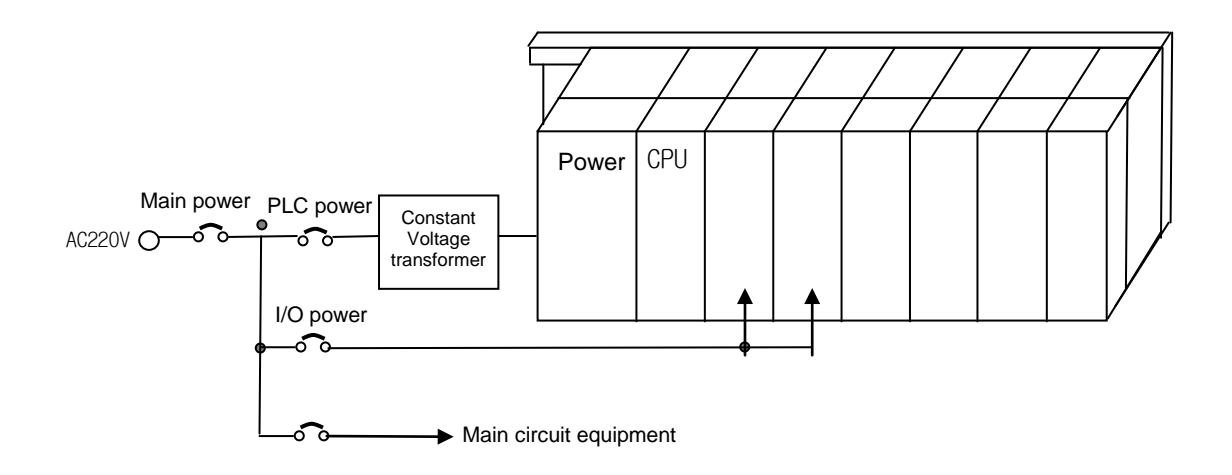

- 4) In case of using a DC24V output of Power Module
	- Do not connect a DC24V output of several power module in parallel. If connected in parallel, the module may be broken.
	- In case that DC24V output capacity of one power module is not enough, supply the external DC24V power as below.

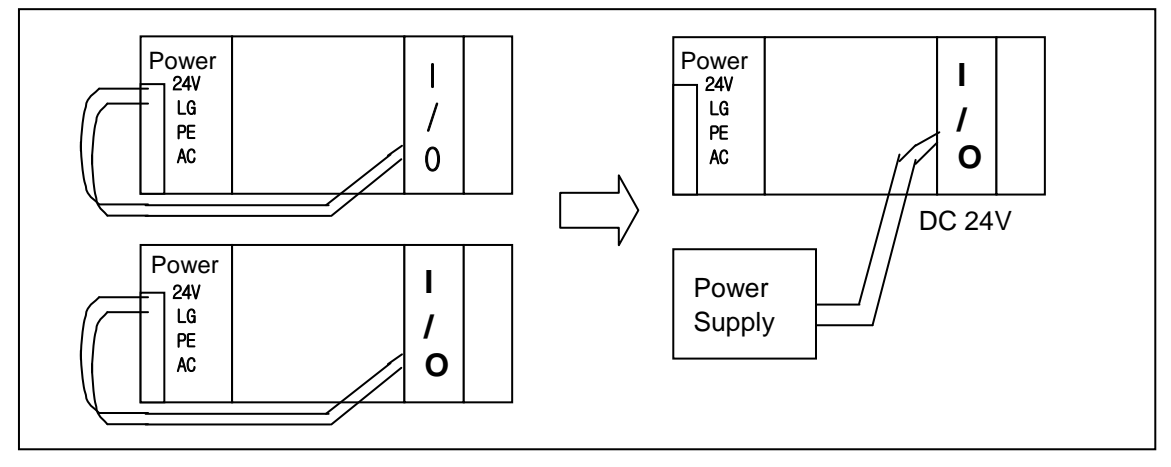

5) AC110V, AC220V, DC24V cables should be twisted tightly and connected within the shortest distance.

6) AC110V, AC220V cables use the thick cable (2mm<sup>2</sup>) to reduce the voltage drop.

AC110V, DC24V cables should not approach to main circuit (high voltage, high current) cable or I/O signal cable. Keep more than 100mm if possible.

7) Use the surge absorber against lightning as shown in the figure below.

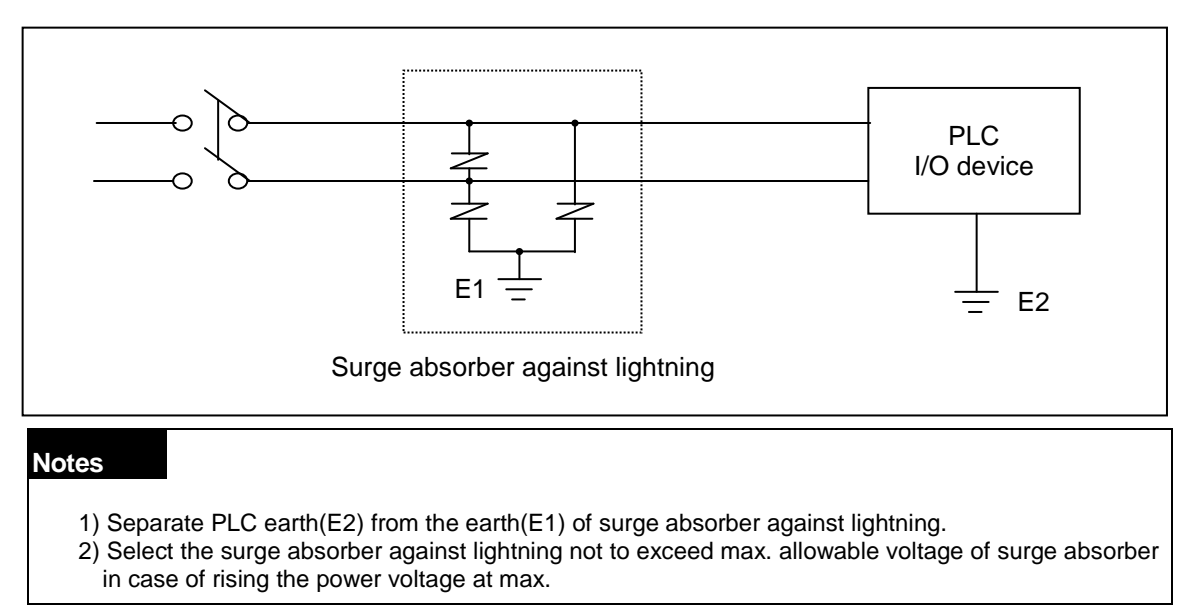

- 8) Use the shielded insulation trans or noise filter when a noise invasion is expected.
- 9) The wiring of each input power should be twisted shortly if possible, and the shielded trans or noise filter wiring should be done without passing the duct.

### **11.2.2 I/O Device Wiring**

- 1) The spec. of cable for I/O wiring shall be  $0.3-2$  mm<sup>2</sup> but it is recommend to use the convenient cable spec. $(0.3 \text{ mm}^2)$ .
- 2) Separate Input cable and Output cable for wiring.
- 3) I/O signal cable should be separated more than 100mm from main circuit cable of high voltage/high current.
- 4) If not possible to separate main circuit cable and power cable, use the shielded cable all and earth a PLC.

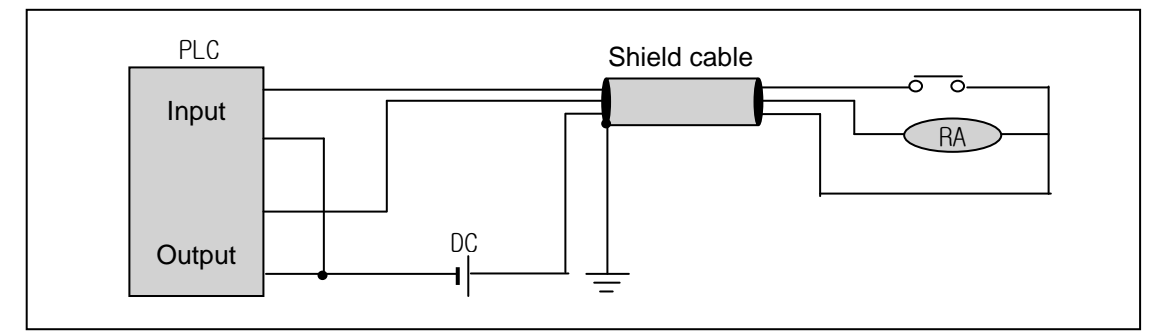

5) In case of pipe wiring, check the pipe completely for earth.

6) Separate output cable of DC24V from AC110V cable or AC220V cable.

For the long distance wiring more than 200m, as it is expected to have problem by leakage current caused by the capacity between cables, please refer to 12.4 Various Cases.

## **11.2.3 Earth Wiring**

1) As this PLC has a sufficient measures against noise, it is possible to use it without earth except the case having specially lots of noises.

- 2) Use the dedicated earth if possible.
- In case of Earth works, use 3 class earth (earth resistance 100  $\Omega$  or less).

3) If not possible to use dedicated earth, use the common earth as shown on the Figure B] as below.

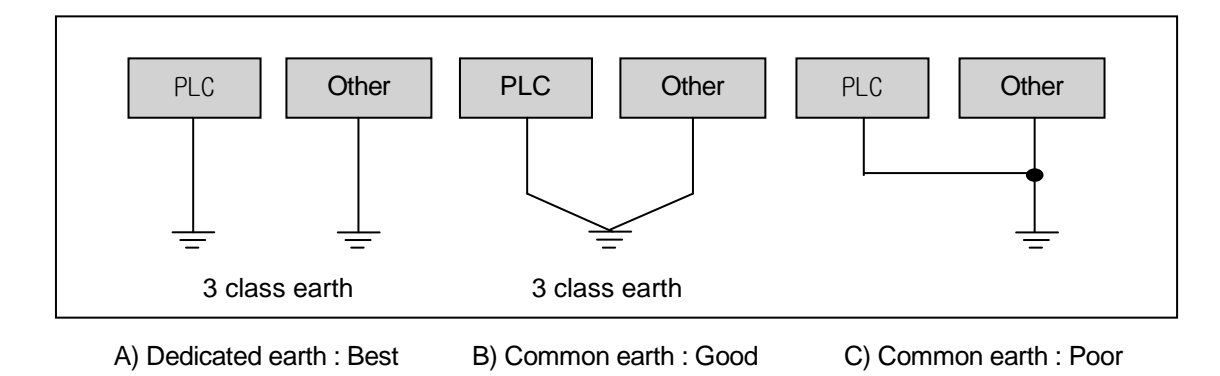

- 4) Use more than 2 mm<sup>2</sup> cable for earth. Place the earth point near this PLC as possible to have the short length of earth cable.
- 5) Separate LG of power module and PE of base board for earth.

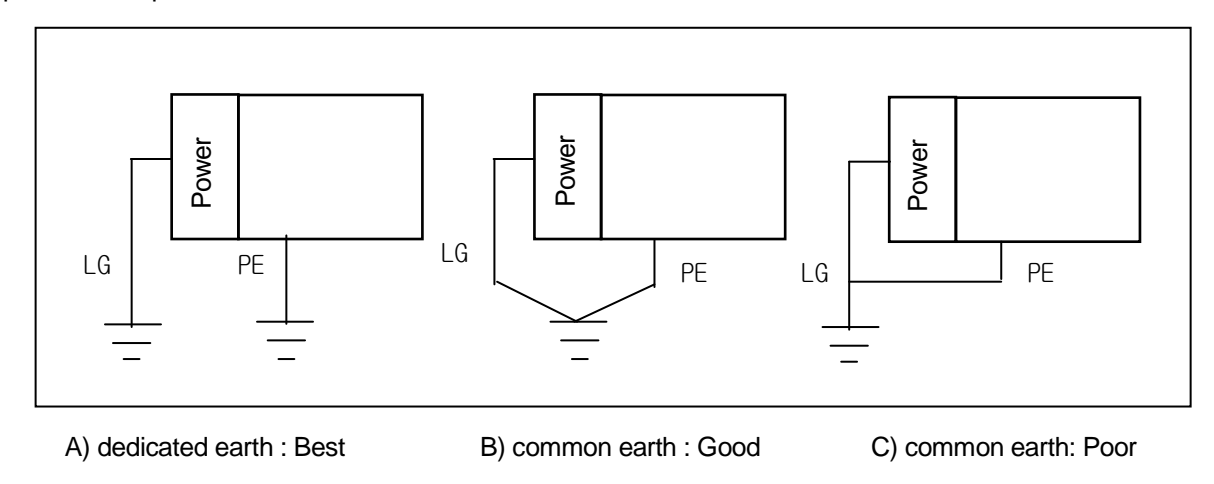

6) If the abnormal operation is found according to the earth, separate PE of the base from the earth.

### **11.2.4 Cable Specification for Wiring**

The specification of cable used for wiring is as below.

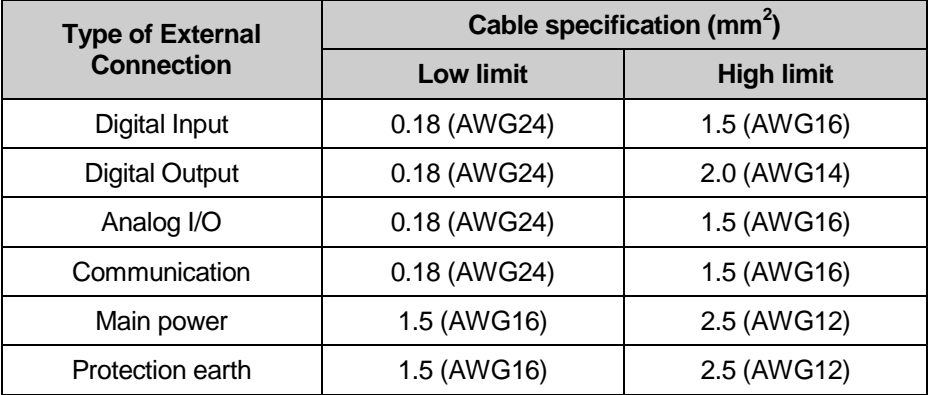

# **Chapter 12 Maintenance and Repair**

Please carry out Daily Checking and Regular Checking to maintain PLC in best condition.

# **12.1 Repair and Checking**

As I/O module is mainly consisted of semiconductor elements, the life seems to be semi-permanent. But the error in the elements may occur by surrounding environment and thus the regular checking is needed. For the items to check 1~2 times every 6 months, please refer to the following table.

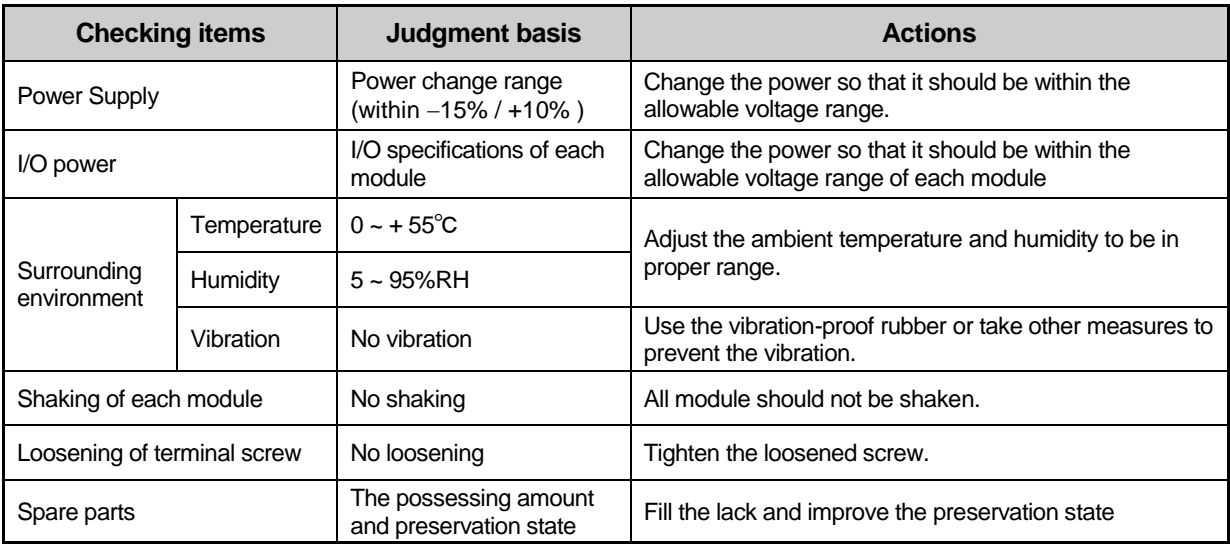

# **12.2 Daily Checking**

The items to check daily are as follows.

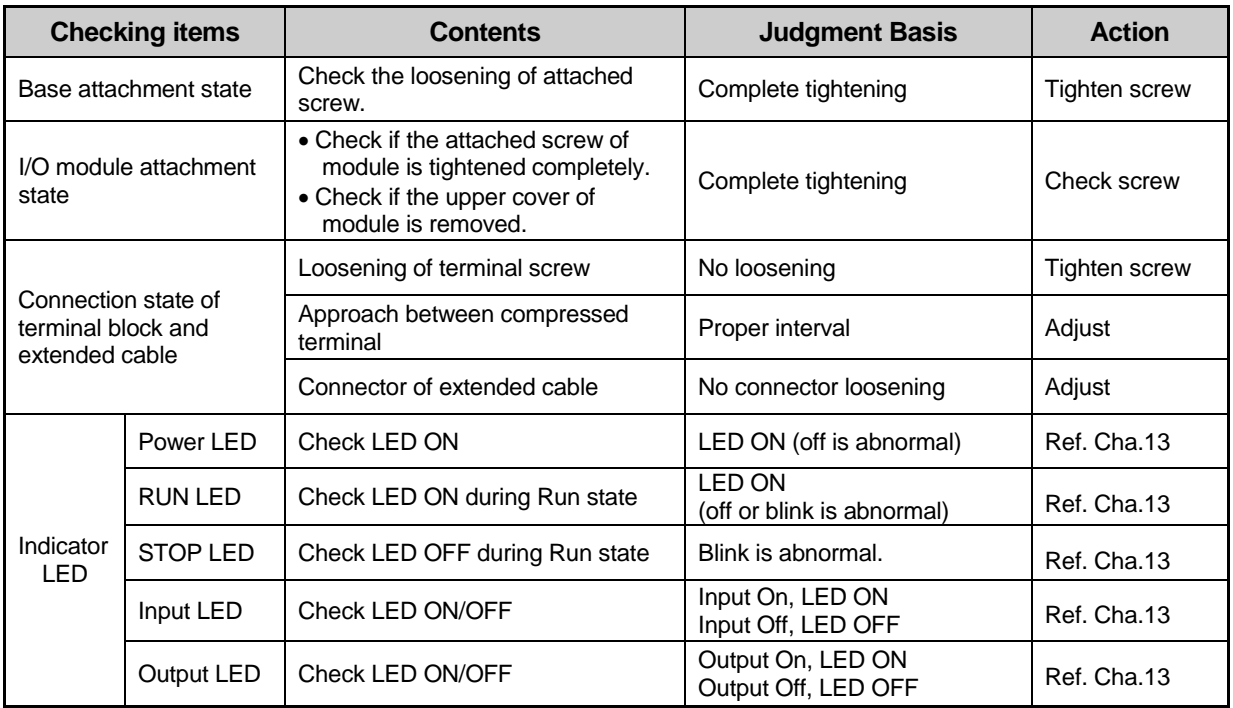

# **12.3 Regular Checking**

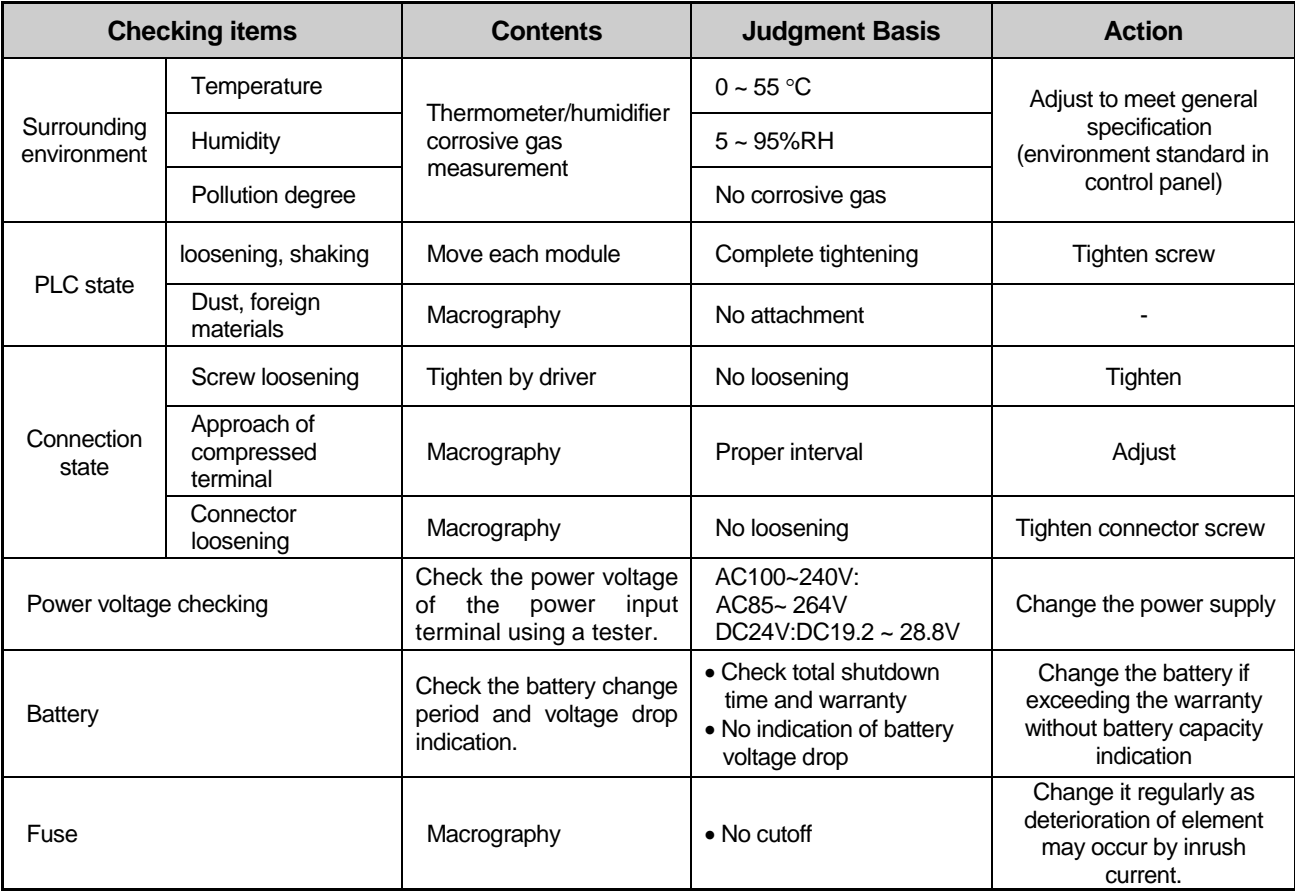

Check the following items 1~2 times every 6 months and take a necessary actions.

# **Chapter 13 EMC Directive**

# **13.1 Requirements for Conformance to EMC Directive**

The EMC Directive specifies the products must "be so constructed that they do not cause excessive electromagnetic interference (emissions) and are not unduly affected by electromagnetic interference (immunity)". The applicable products are requested to meet these requirements.

This section summarizes the precautions on conformance to the EMC Directive of the machinery assembled using PLC XGK series. The details of these precautions are based on the requirements and the applicable standards control. However, LSIS will not guarantee that the overall machinery manufactured according to the these details conforms to the below-described directives. The method of conformance to the EMC directive and the judgment on whether or not the machinery conforms to the EMC Directive must be determined finally by the manufacturer of the machinery.

### **13.1.1 EMC Standard**

The standards applicable to the EMC Directive are listed below.

Table13-1

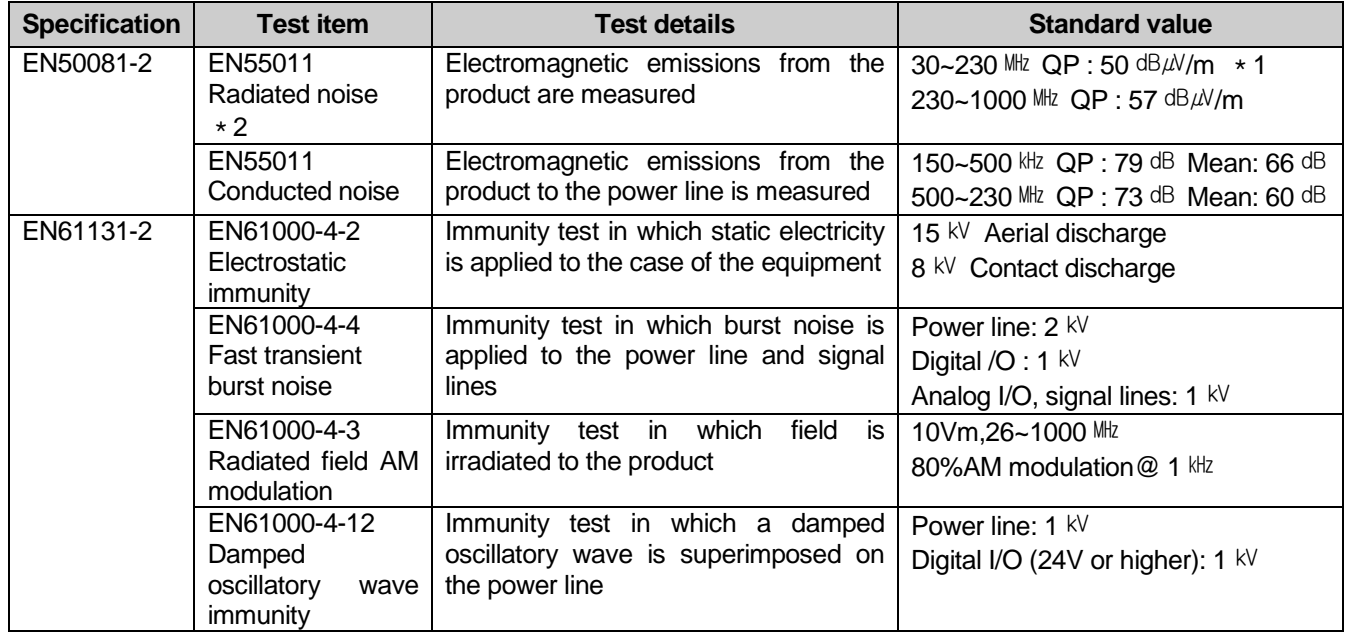

\*1) QP: Quasi-peak value, Mean: Average value

\*2) The PLC is an open type device (device installed to another device) and must be installed in a conductive control panel. The tests for the corresponding items were performed while the PLC was installed inside a control panel.

## **13.1.2 Control Panel**

The PLC is an open type device (device installed to another device) and must be installed in a control panel. This is needed to prevent electric shock by touching XGK PLC and reduce the PLC-generated noise. Install the XGK PLC in a metallic panel to reduce PLC-generated EMI (Electro-magnetic interference), The specifications for the control panel are as follows:

#### 1) Control panel

The PLC control panel must have the following features:

- (1) Use SPCC (Cold Rolled Mild Steel) for the control panel.
- (2) The steel plate should be thicker than 1.6mm.
- (3) Use isolating transformers to protect the power supply from external surge voltage.
- (4) The control panel must have a structure which the radio waves does not leak out.

For example, make the door as a box-structure so that the panel body and the door are overlapped each other. This structure reduces the surge voltage generate by PLC.

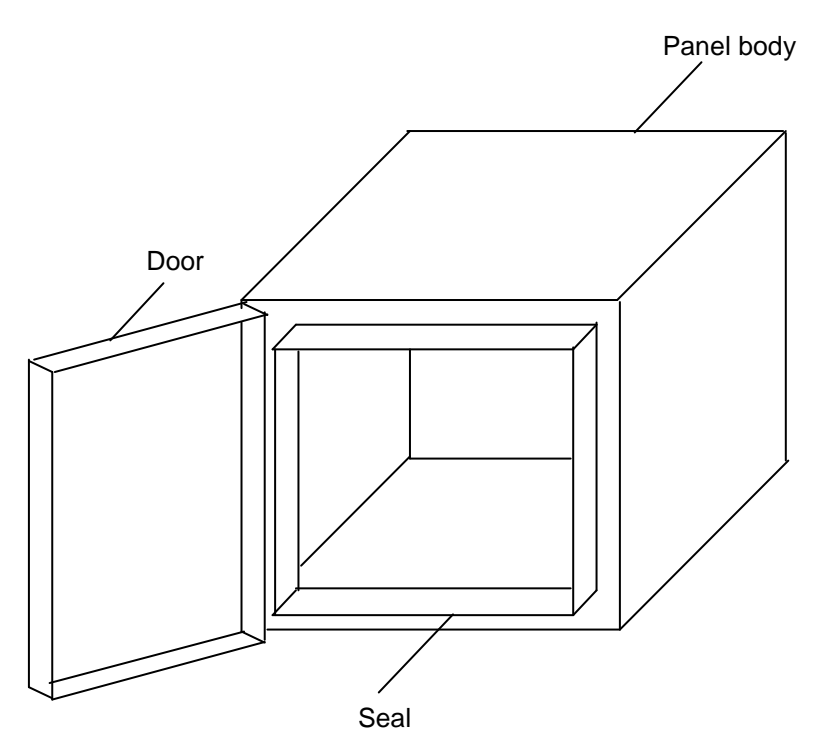

(5) To ensure good electrical contact with the control panel or base plate, mask painting and weld so that good surface contact can be made between the panel and plate.

2) Connection of power and earth wires

Earthing and power supply wires for the PLC system must be connected as described below.

- (1) Earth the control panel with a thick wire so that a low impedance connection to ground can be ensured even at high frequencies.
- (2) The function of LG (Line Ground) and PE (Protective Earth) terminals is to pass the noise generated in the PLC system to the ground, so an impedance that is as low as possible must be ensured.
- (3) The earthing wire itself can generate the noise, so wire as short and thick to prevent from acting as an antenna.

#### **13.1.3 Cables**

1) Extension cable connection

The extension cables contain a high frequency noise. Therefore, a ferrite core is attached to the extension cable as shown in the picture below to meet the CE conformance.

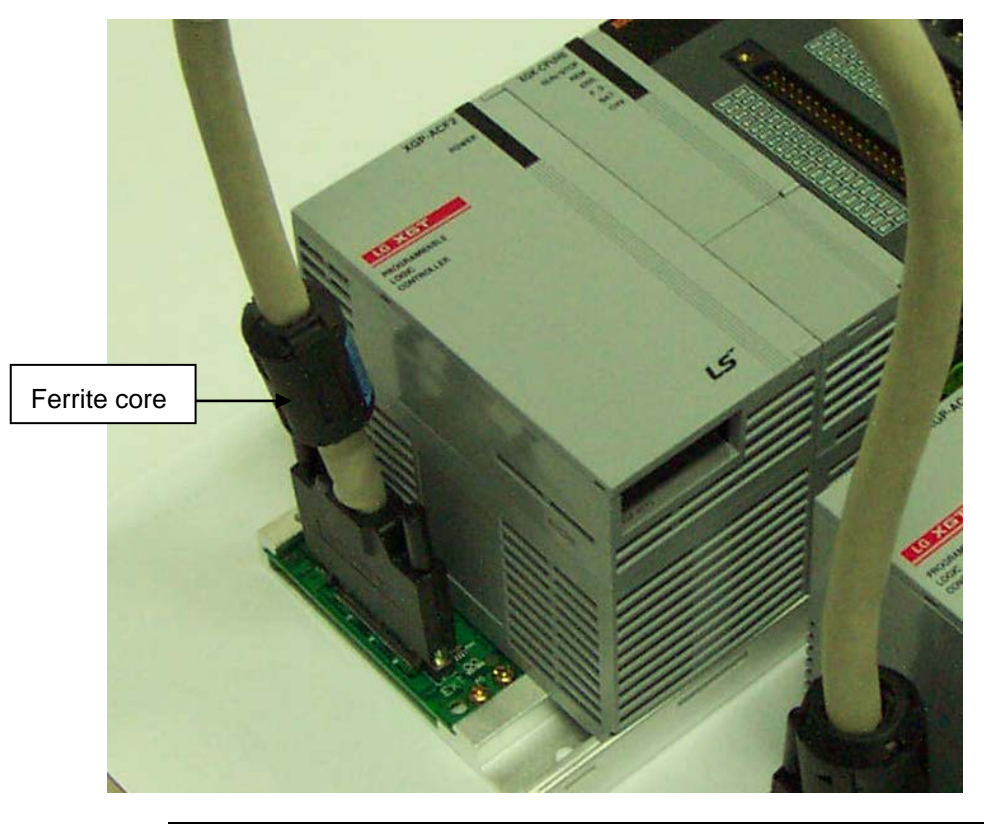

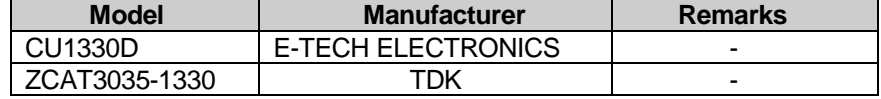

2) Cable connection method for the inside control panel

In the case that the extension cable is connected to the metal panel, a space of at least 1cm is needed from the panel. The metal board of the control panel has a shielding effect that blocks noise, but it could be served as an antenna when in contact with a cable which would create a noise source.

Keep all high-speed signal transmission cables at a safe distance from the metal board.

# **13.2 Requirement to Conform to the Low-voltage Directive**

The low-voltage directive requires each device that operates with the power supply ranging from 50V to 1000VAC and 75V to 1500VDC to satisfy the safety requirements. Cautions and installation and wiring of the PLC XGK series to conform to the low-voltage directive are described in this section.

The described contents in this manual are based on the requirements and the applicable standards control. However, LSIS will not guarantee that the overall machinery manufactured according to the these details conforms to the above regulation. The method of conformance to the EMC directive and the judgment on whether or not the machinery conforms to the EMC Directive must be determined finally by the manufacturer of the machinery.

## **13.2.1 Standard Applied for XGK Series**

The XGK series follow EN6100-1 (safety of devices used in measurement rooms, control rooms, or laboratories). And the XGK series modules which operate at the rated voltage of AC50V/DC75V or above are also developed to conform the above standard.

## **13.2.2 XGK Series PLC Selection**

#### (1) Power module

There are dangerous voltages (voltages higher than 42.4 peak) inside the power supply modules of the AC110/220V rated I/O voltages. Therefore, the CE mark-compliant models are enhanced in insulation internally between the primary and secondary.

(2) I/O module

 There are dangerous voltages (voltages higher than 42.4V peak) inside the I/O modules of the AC110/220V rated I/O voltages. Therefore, the CE mark-compliant models are enhanced in insulation internally between the primary and secondary.

The I/O modules of DC24V or less rating are out of the low-voltage directive application range.

#### (3)CPU module, Base unit

The above modules are using DC5V and 3.3V circuits inside, so they are out of the low-voltage directive application range.

#### (4) Special module, Communication module

 The special module and communication modules are DC24V or less in rated voltage, therefore they are out of the low-voltage directive application range.

# **Chapter 14 Troubleshooting**

 Here describes the contents of various errors to be occurred while operating the system, the methods to find the causes and the actions.

# **14.1 Basic Procedure for Troubleshooting**

 It is important to use the high reliable machine to increase the system reliability but it is important to take a prompt action when the trouble occurs as well.

 To start the system promptly, it is more important to find the trouble occurring cause promptly and take the necessary action. The basic items to comply when taking this trouble shooting are as follows.

- 1) Check by the naked eye
	- Check the following items by the naked eye.
	- Machine operation state (STOP, RUN)
	- Power supply state
	- I/O machine state
	- Wiring state (I/O cable, extended and communication cable)
	- After checking the indication state of each indicator (Power LED, Run LED, Stop LED, I/O LED etc.), connect the peripheral device and check PLC operation state and program contents.

2) Trouble Checking

- Examine how the trouble is changed by the following action.
- Place the key switch on STOP position and apply the power ON/OFF.
- 3) Limit range
	- Estimate what is the trouble cause using the above method.
	- Is it from PLC itself ? Or external cause ?
	- Is it from I/O module ? Or other cause?
	- Is it from PLC program?

# **14.2 Troubleshooting**

 Here describes the method to find the trouble, the error code and the actions on the above by dividing them per phenomenon.

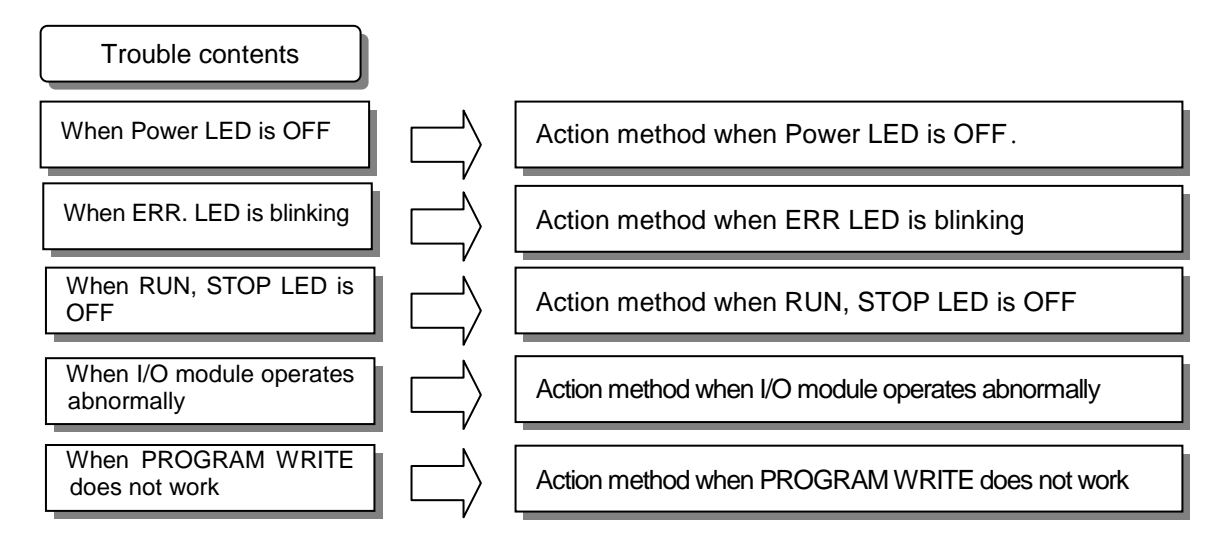

### **14.2.1 Action when Power LED is OFF**

 Here describes the action procedure when Power LED is OFF while supplying the power or during operation.

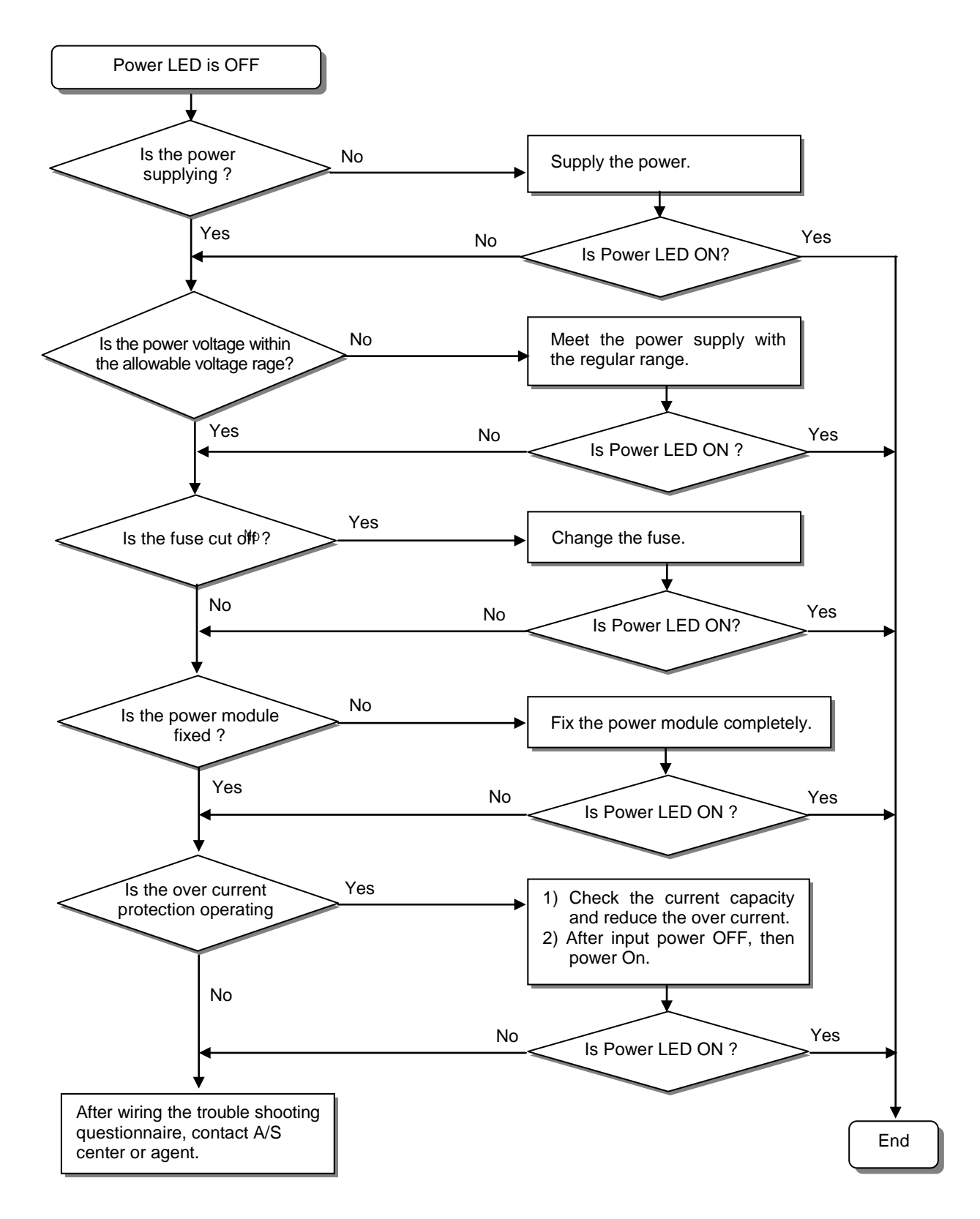

### **14.2.2 Action when ERR LED is blinking**

Here describes the action procedure when ERROR LED is blinking in case of power supply, or when operation starts, or during operation.

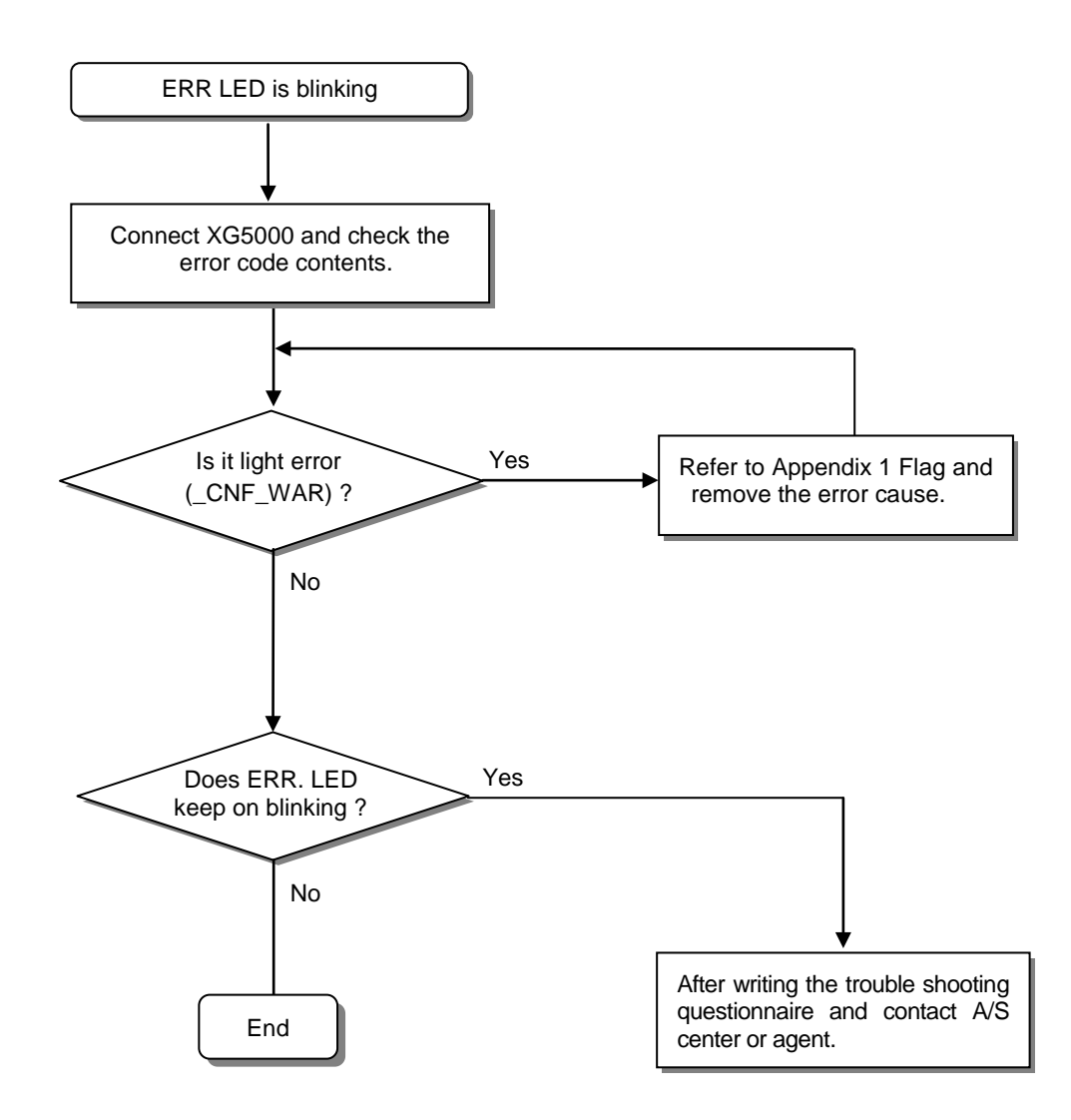

#### **Notes**

1) In case of light error, PLC system does not stop but you should check the error contents promptly and take an action. If not, it may cause the heavy error.

### **14.2.3 Action when Run, Stop LED is OFF**

 Here describes the action procedure when RUN, STOP LED is OFF in case of power supply, when operation starts or during operation.

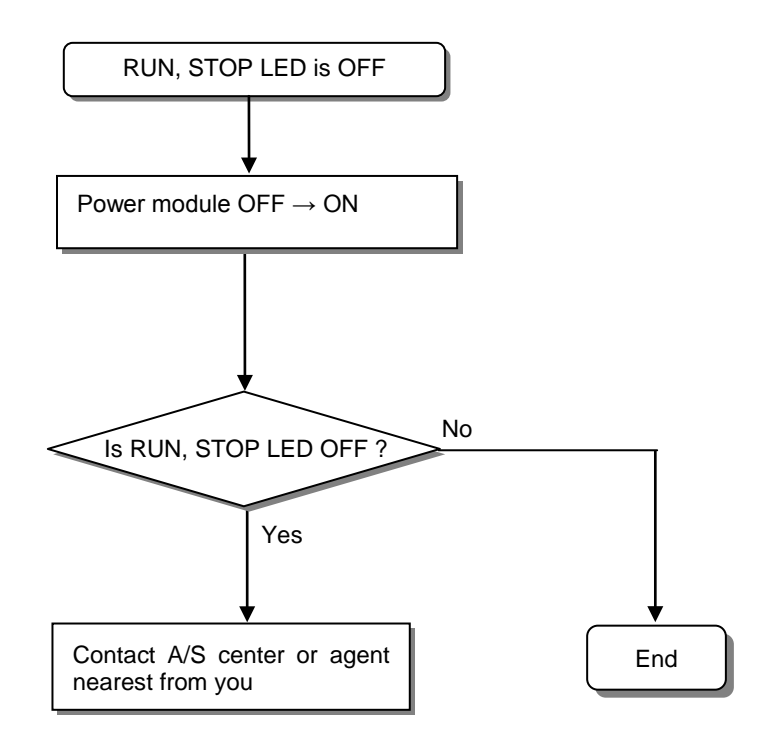

### **14.2.4 Action when I/O Module does not work normally**

 Here describes the action procedure when I/O Module does not work normally during operation, as shown on the program example below.

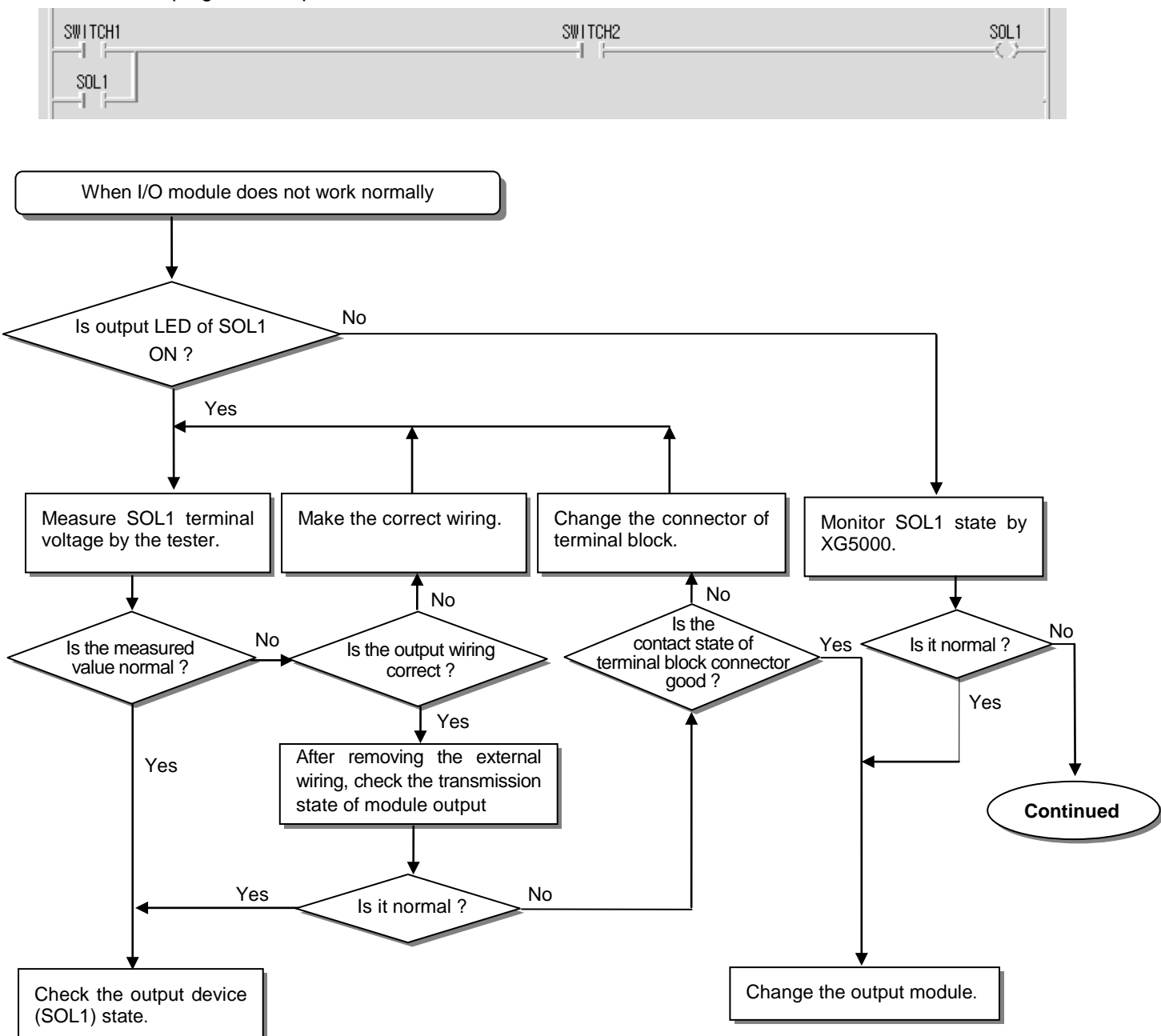

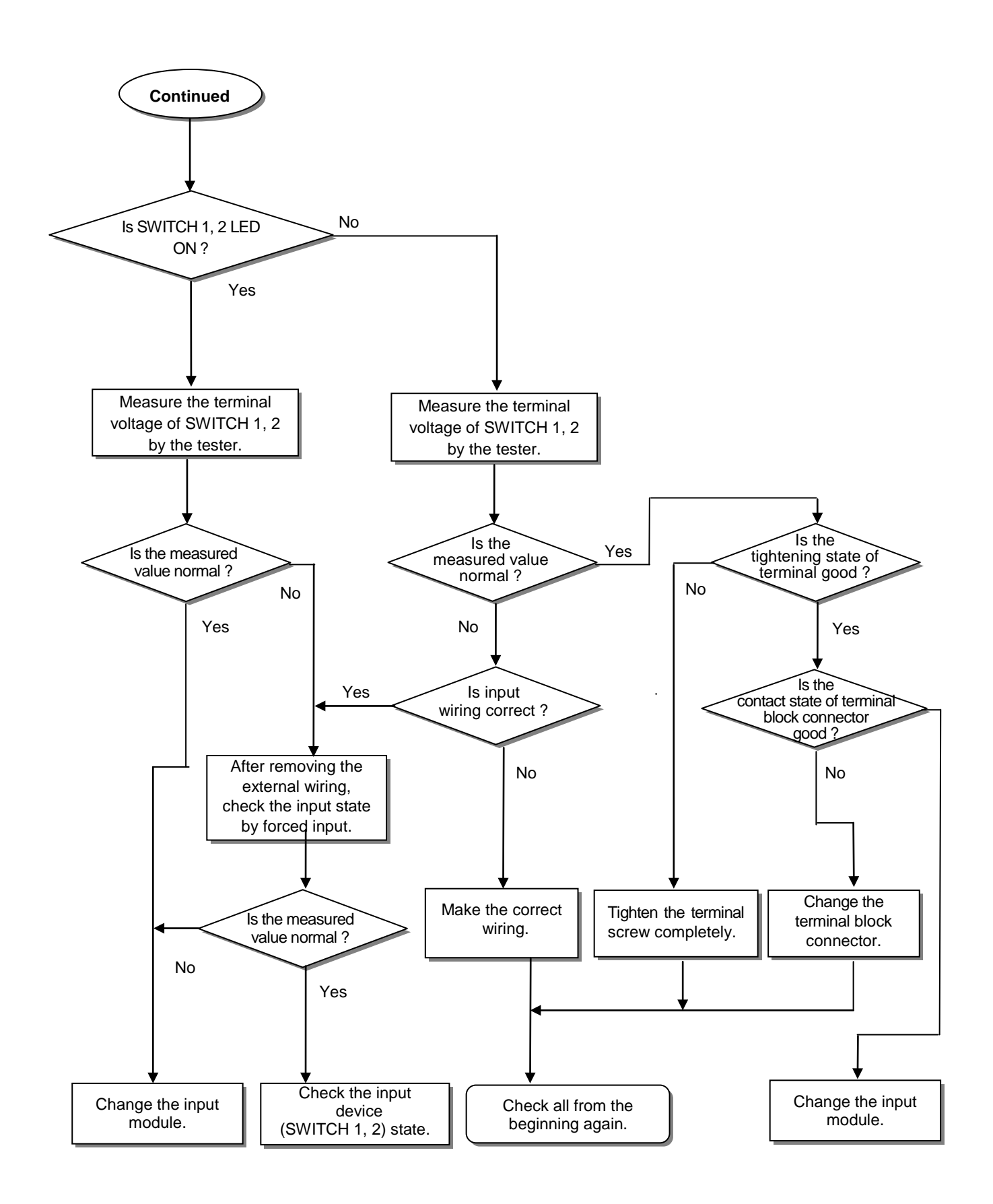

#### **14.2.5 Action when PROGRAM WRITE does not work**

Here describes the action procedure when PROGRAM WRITE does not work in CPU Module.

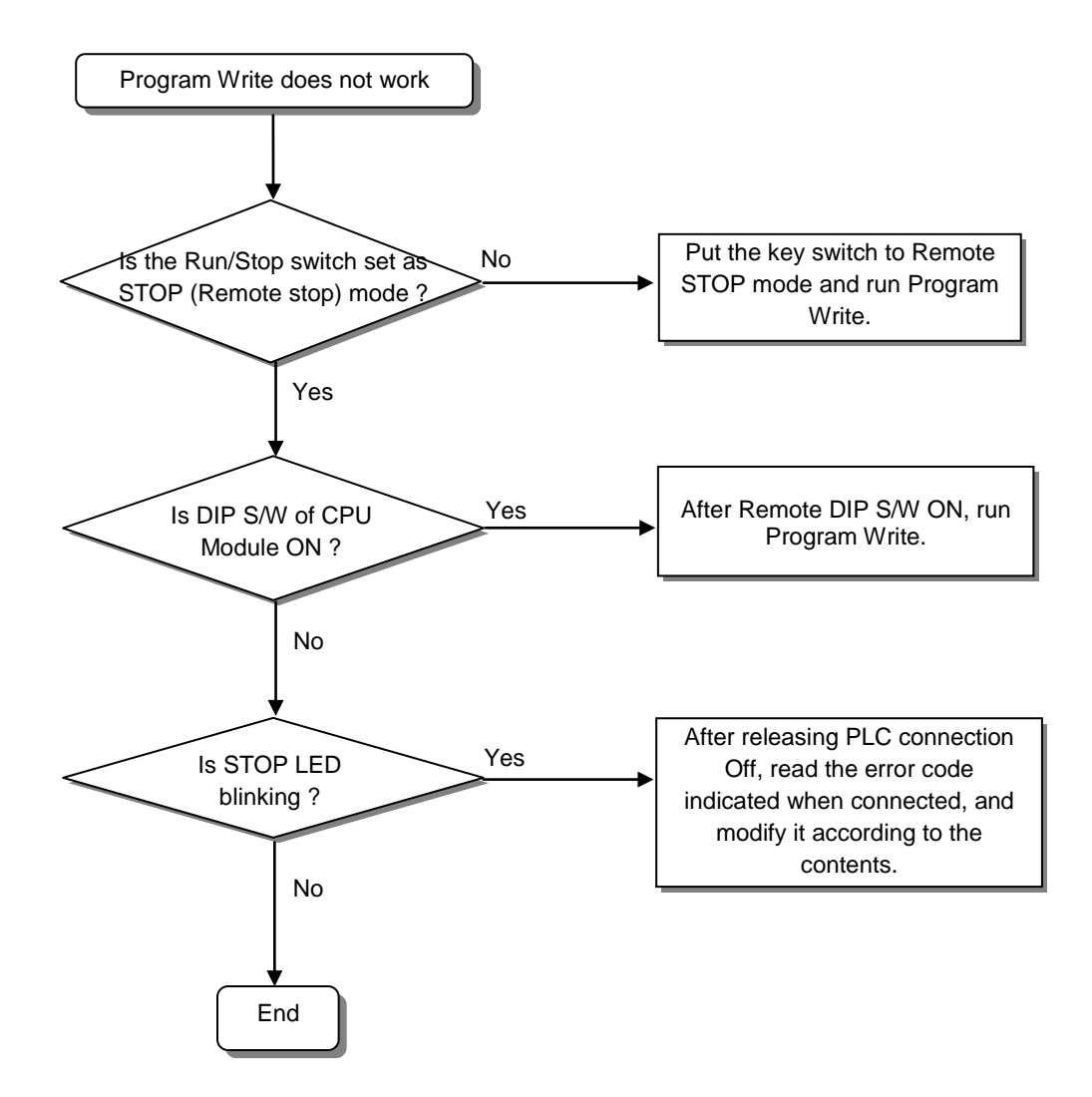

# **14.3 Questionnaire for Troubleshooting**

If the trouble occurs when using XGK series, fill in the following questionnaire and then contact customer's service center by phone or FAX.

- For the error related to special and communication module, fill in the questionnaire attached to the user's manual of the corresponding product.
- 1. User Contact point: TEL) TEL FAX)
- 2. Model:
- 3. Applied Device details
	- − CPU module details − OS version ( ) − Serial no. of product ( ) − XG5000 version no. used in program compile ( )
- 4. Brief description of control object machine and system:
- 5. Using module of CPU module
	- − Operation by key switch ( ) Memory module operation ( )
	- − XG5000 or operation by communication ( )
- 6. STOP LED of CPU module ON ? Yes( ), No( )
- 7. Error message content by XG5000:
- 8. Action trial status for the error code of item 7 on the above:
- 9. Trouble shooting method for other error action:

#### 10. Error features

- Repeat( ): periodical( ), specific sequence level related( ) environment related( )
- Intermittent ( ): general error interval:
- 11. Detailed description for the error phenomena:
- 12. Configuration diagram of applied system:

# **14.4 Cases**

Here describes the trouble type and measures for each circuit.

## **14.4.1 Input Circuit Error Type and Corrective Actions**

**Phenomena Causes Measures** Leakage current of external device Connect the proper resistance and Input signal (In case of running by approach switch) capacity so that the voltage between not OFF terminals of input module is below return voltage. AC input AC input  $\mathcal{C}$ C Leakage current R R <sup>~</sup> <sup>~</sup> External device Leakage current of external device CR value is determined by leakage Input signal (run by limit switch with neon lamp) current. not OFF − Recommended C : 0.1 ~ 0.47Uf (sometimes AC input  $R: 47 \sim 120 \Omega (1/2W)$ neon lamp or make the circuit independently and install  $\bar{T}^C$ **Leakage** ON) a separate circuit. current R  $\dot{\tilde{}}$ Leakage current by capacity between wiring • Install the power on the external Input signal cables device as below. not OFF AC input AC input **Leakage** ပ္ပို 북  $current \leftarrow$ ۰ı  $\bigcirc$ External  $\approx$ External device External device **device** Leakage current of external device Connect the proper resistance as Input signal (run by switch with LED indicator) below so that the voltage between input not OFF module terminal and common terminal exceeds OFF voltage. DC input DC input Leakage R current R External device Circulated current by double power Double power --> single power. Input signal Connect purified current prevent not OFF diode. DC input (as below)  $E1$  DC input L  $E$   $\uparrow$   $\uparrow$   $\uparrow$   $E$ L E• In case of E1 > E2, circulated.

Here describes the trouble examples of input circuit and its measures.

# **14.4.2 Output Circuit Error Types and Corrective Actions**

Here describes the trouble examples of output circuit and its measures.

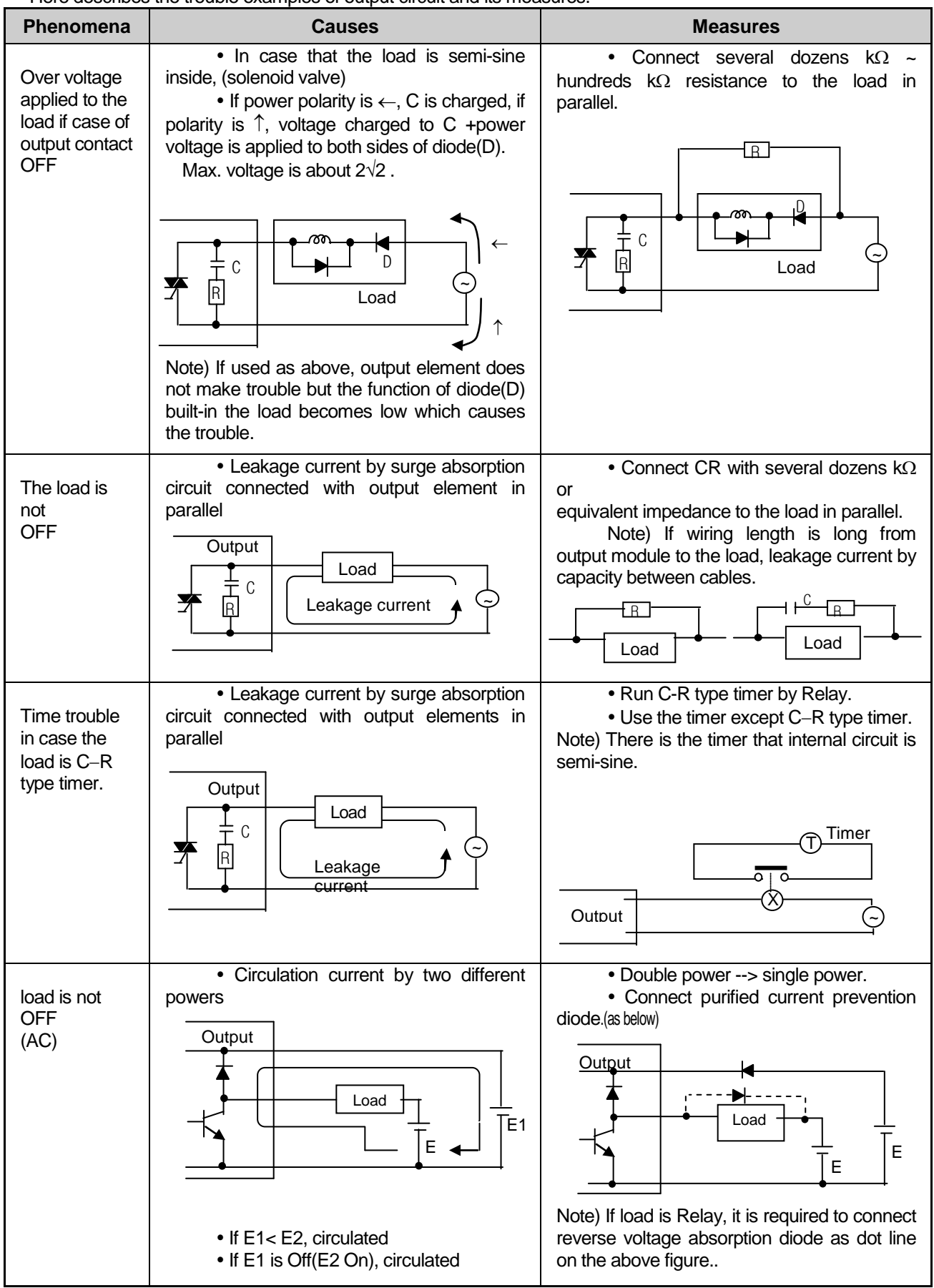

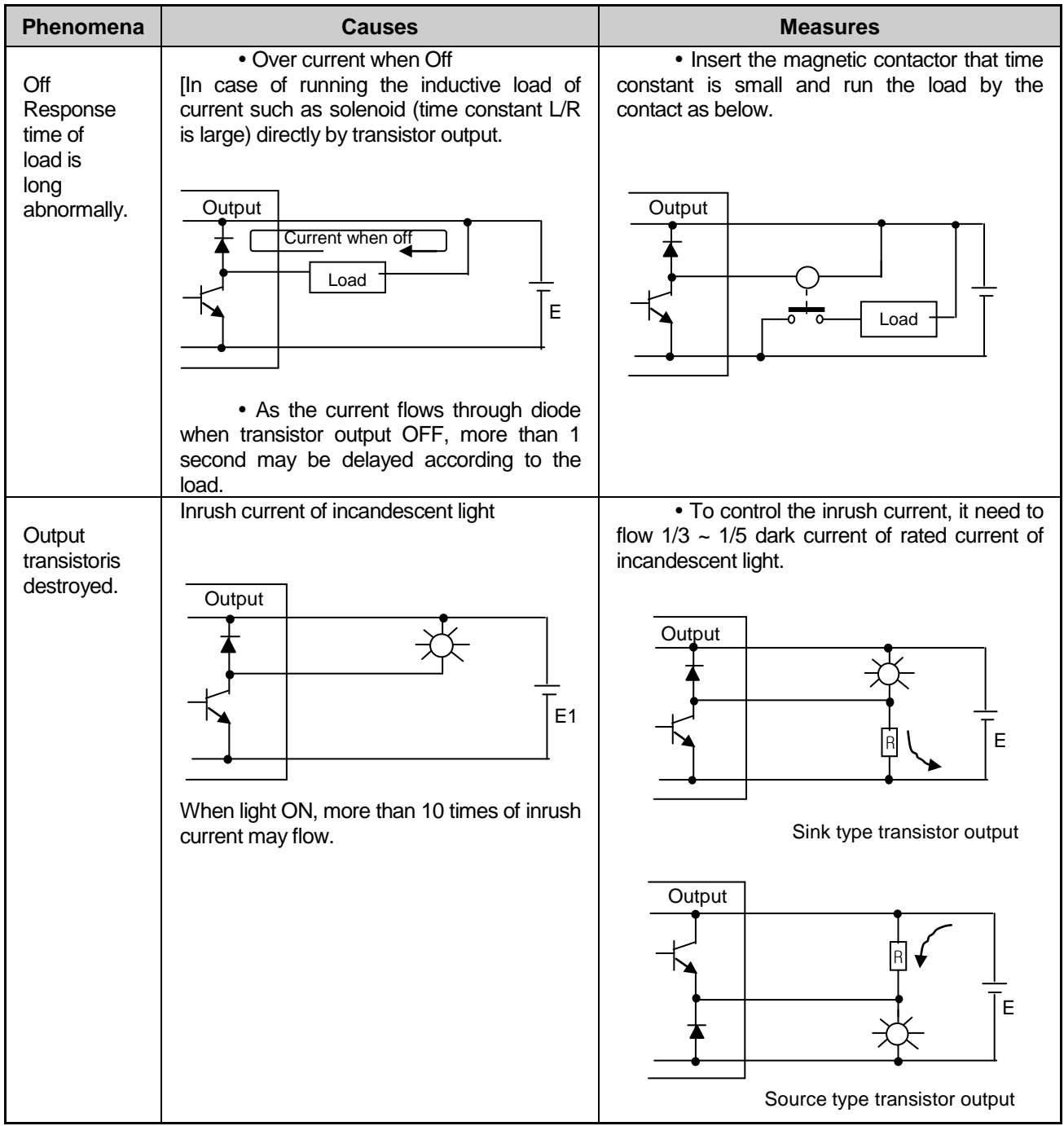

# **14.5 Error Code List**

# **14.5.1 Error Code during CPU Operation**

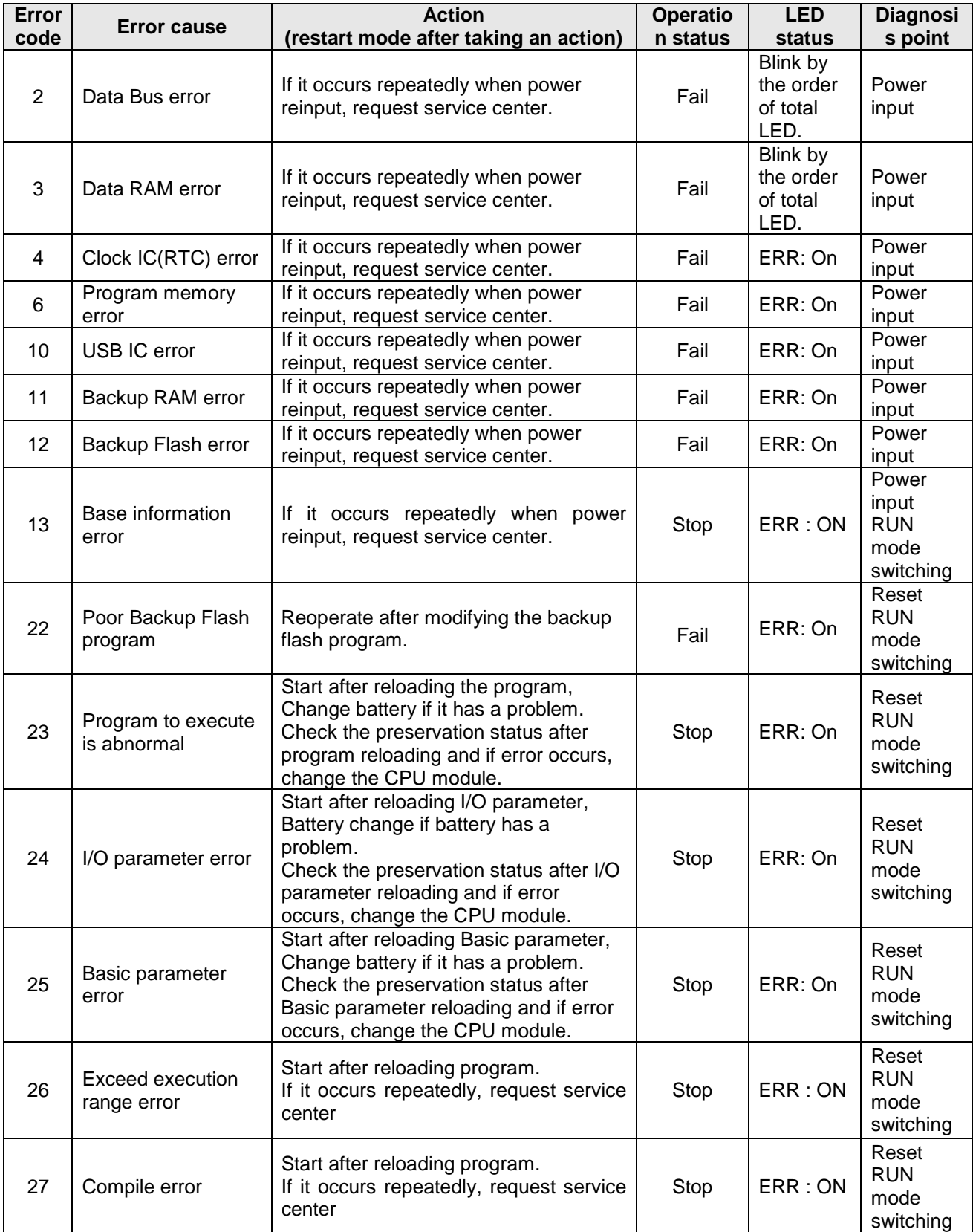

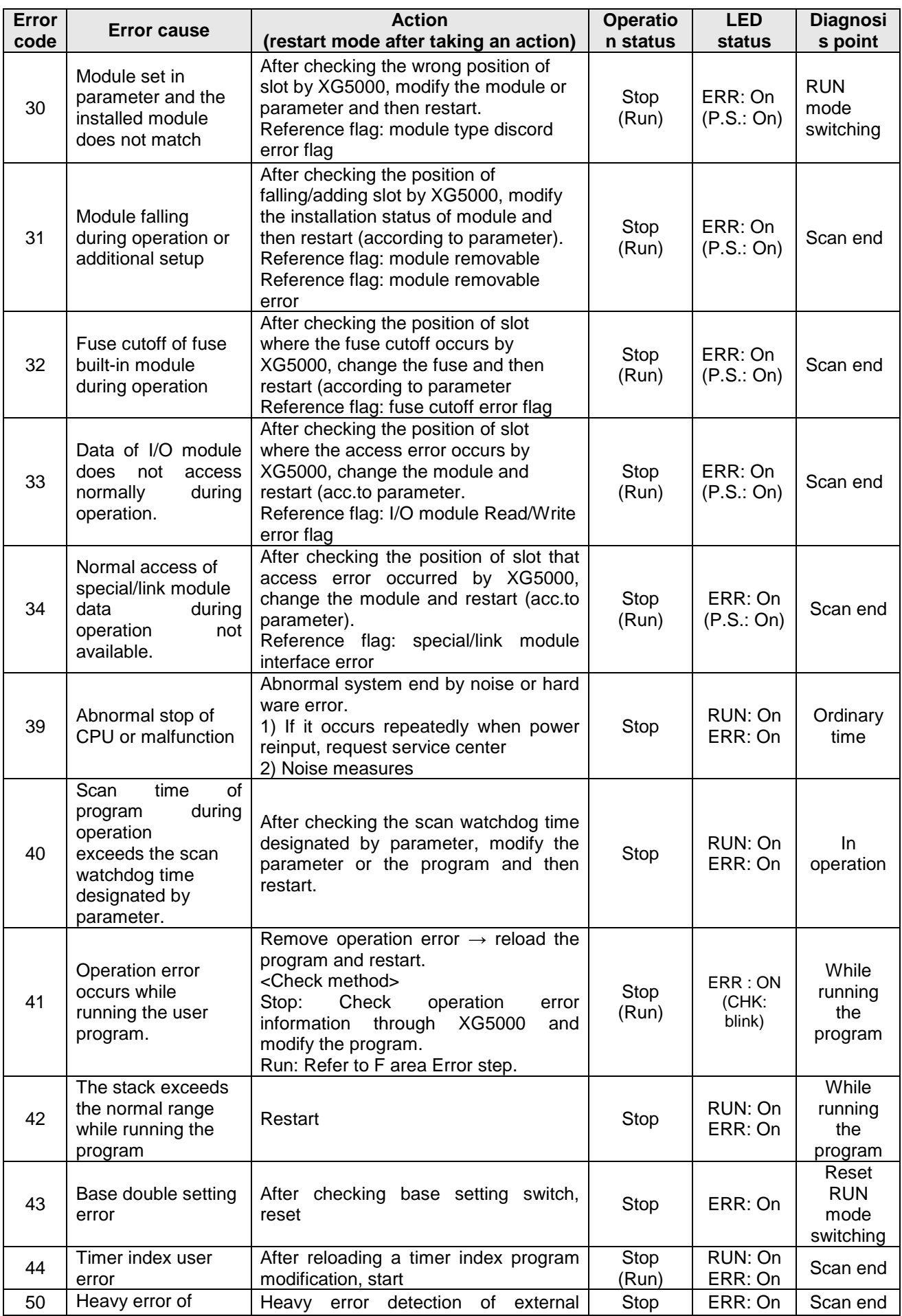

## **Chapter 14 Troubleshooting**

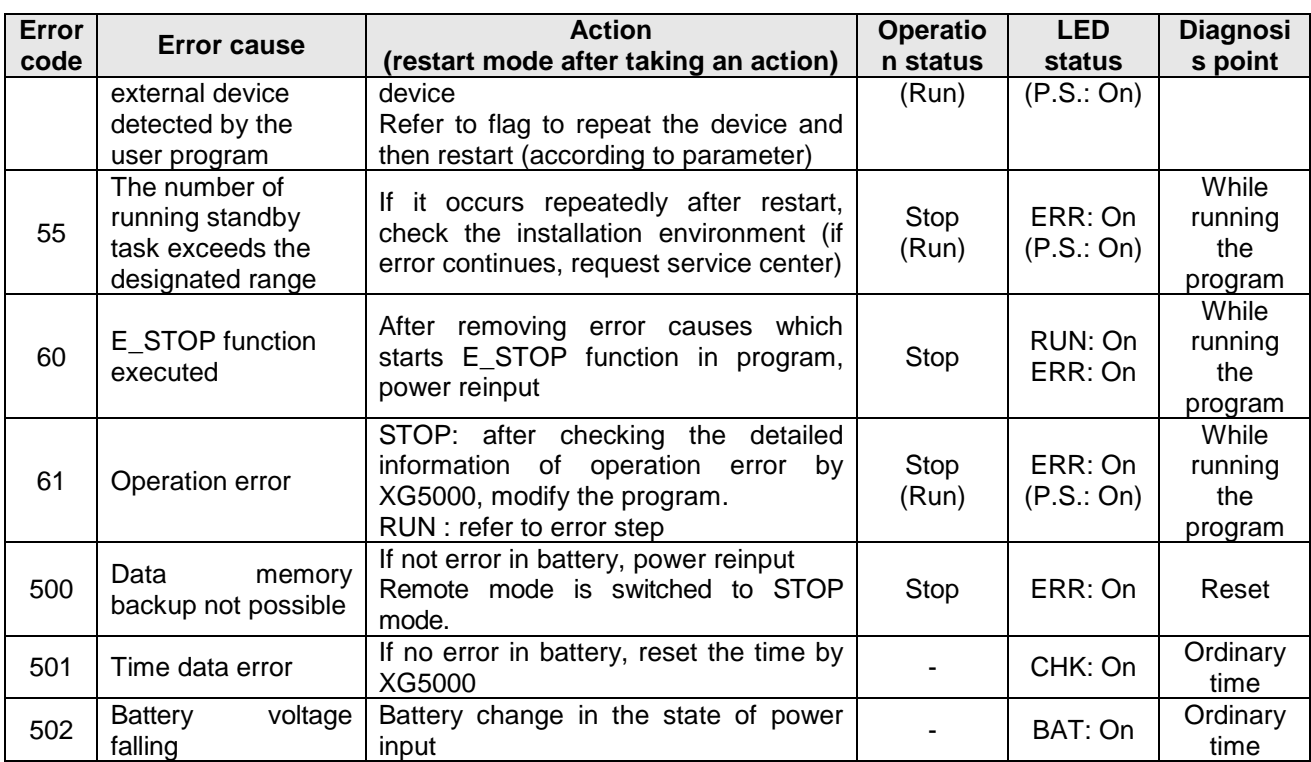

### **Notes**

- 1) If error codes 2 to 13 are displayed, check with your local service center.
- 2) Error code numbers greater than 22 can be checked with XG5000 Error History.

## **14.5.2 Error Code of Program Operation**

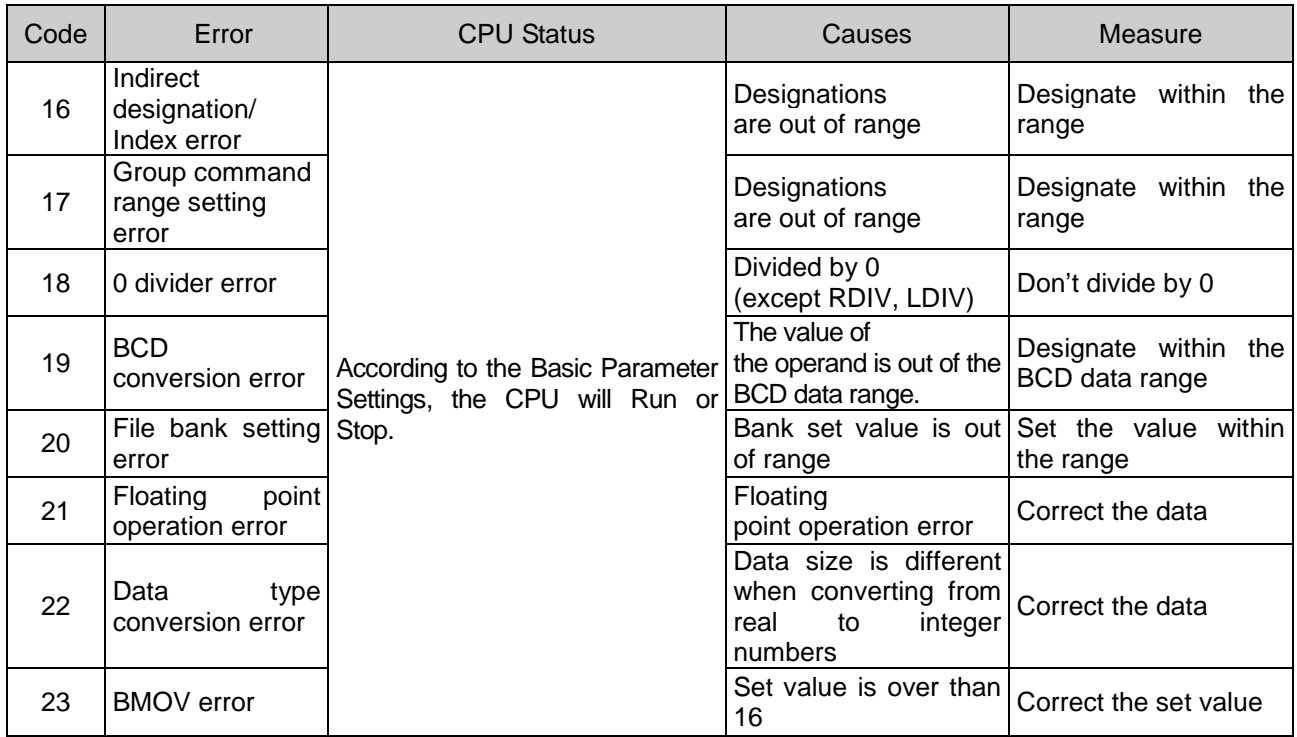

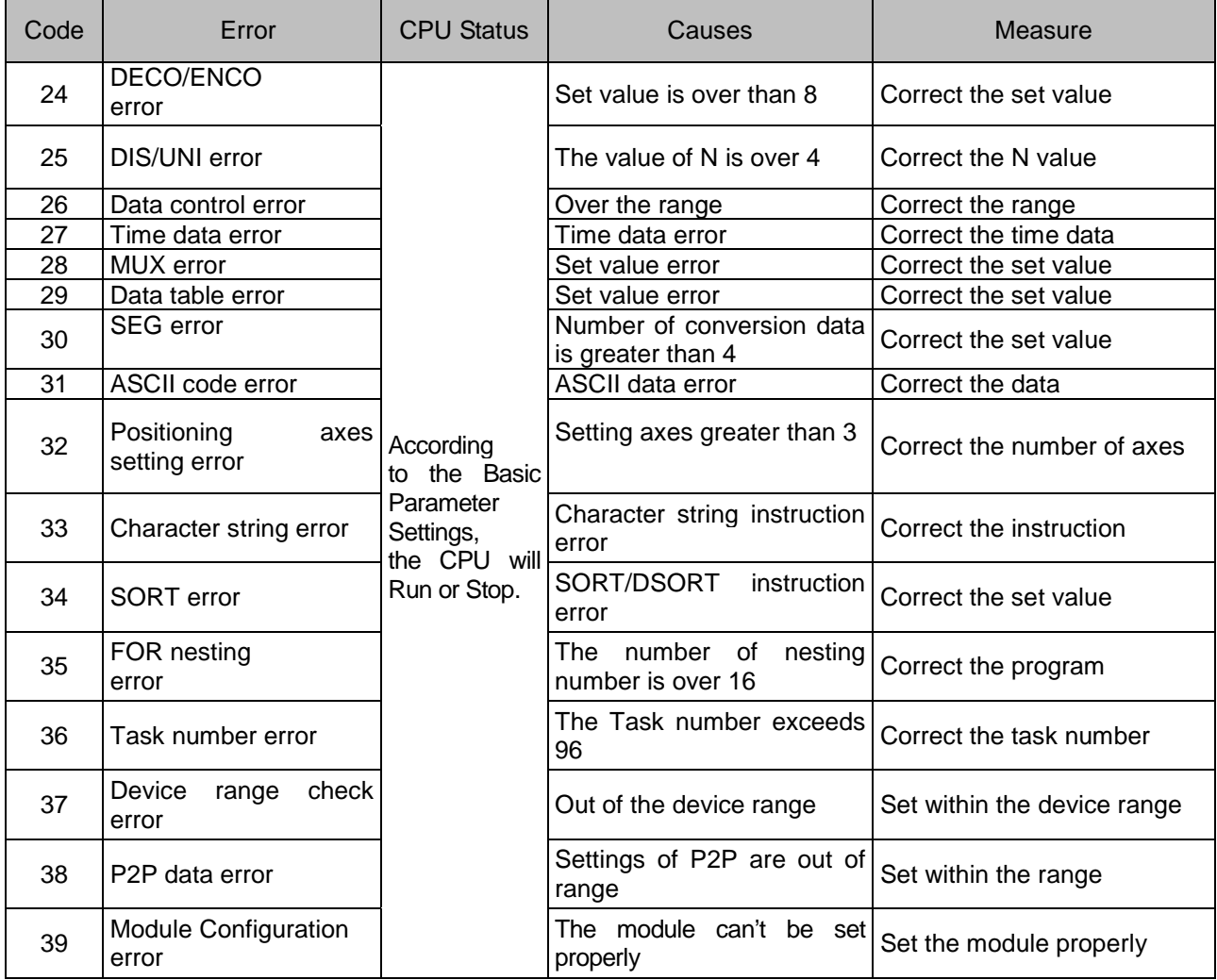

#### **Notes**

1) If the basic parameter is set to "Continue running when error occurs," the program operation error code can be checked using XG5000 system history.

2) If "Continue running when error occurs" is removed, it can be checked with XG5000 error history.

# **Appendix 1 Flag List**

# **App.1.1 Special Relay (F) List**

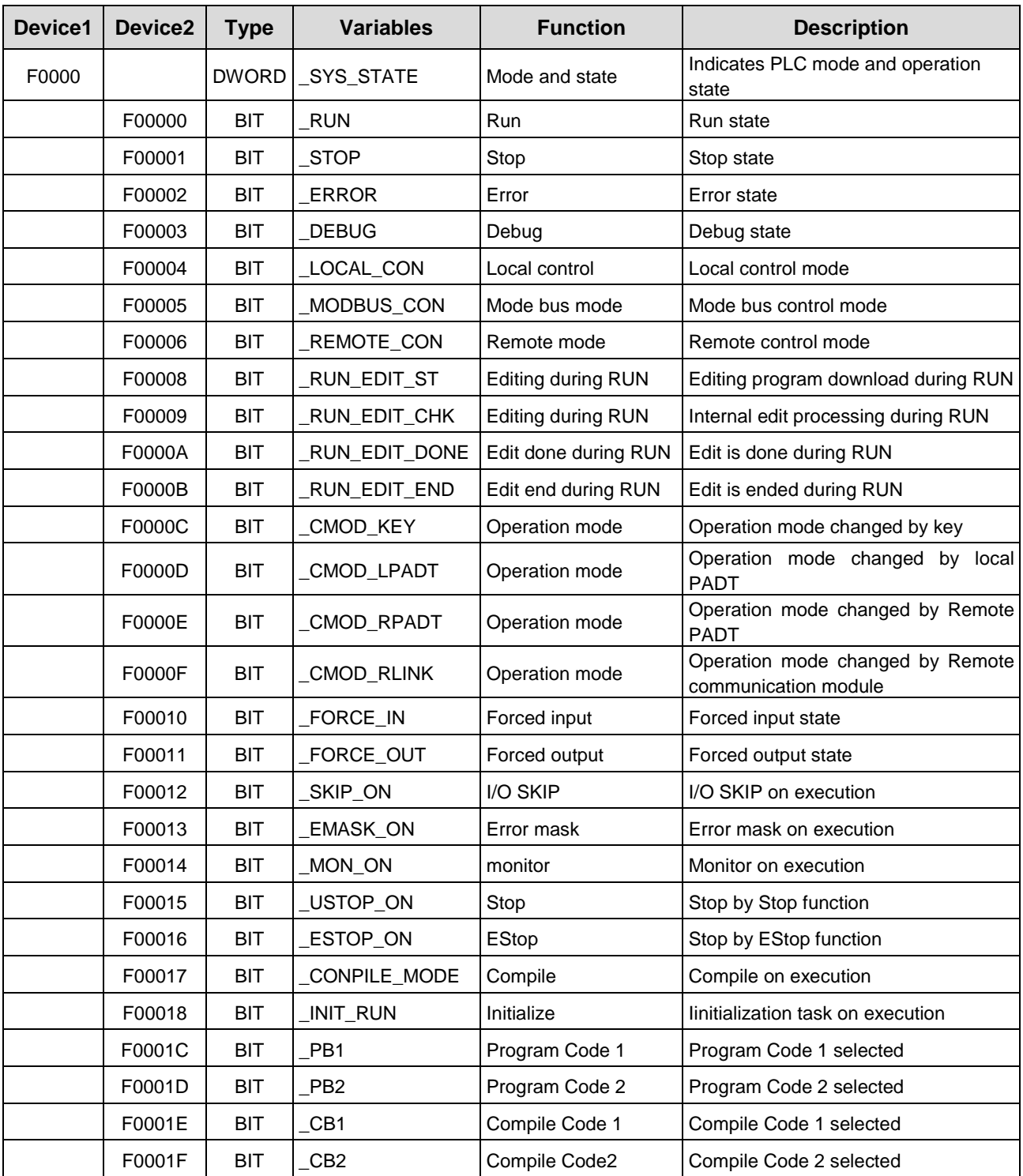
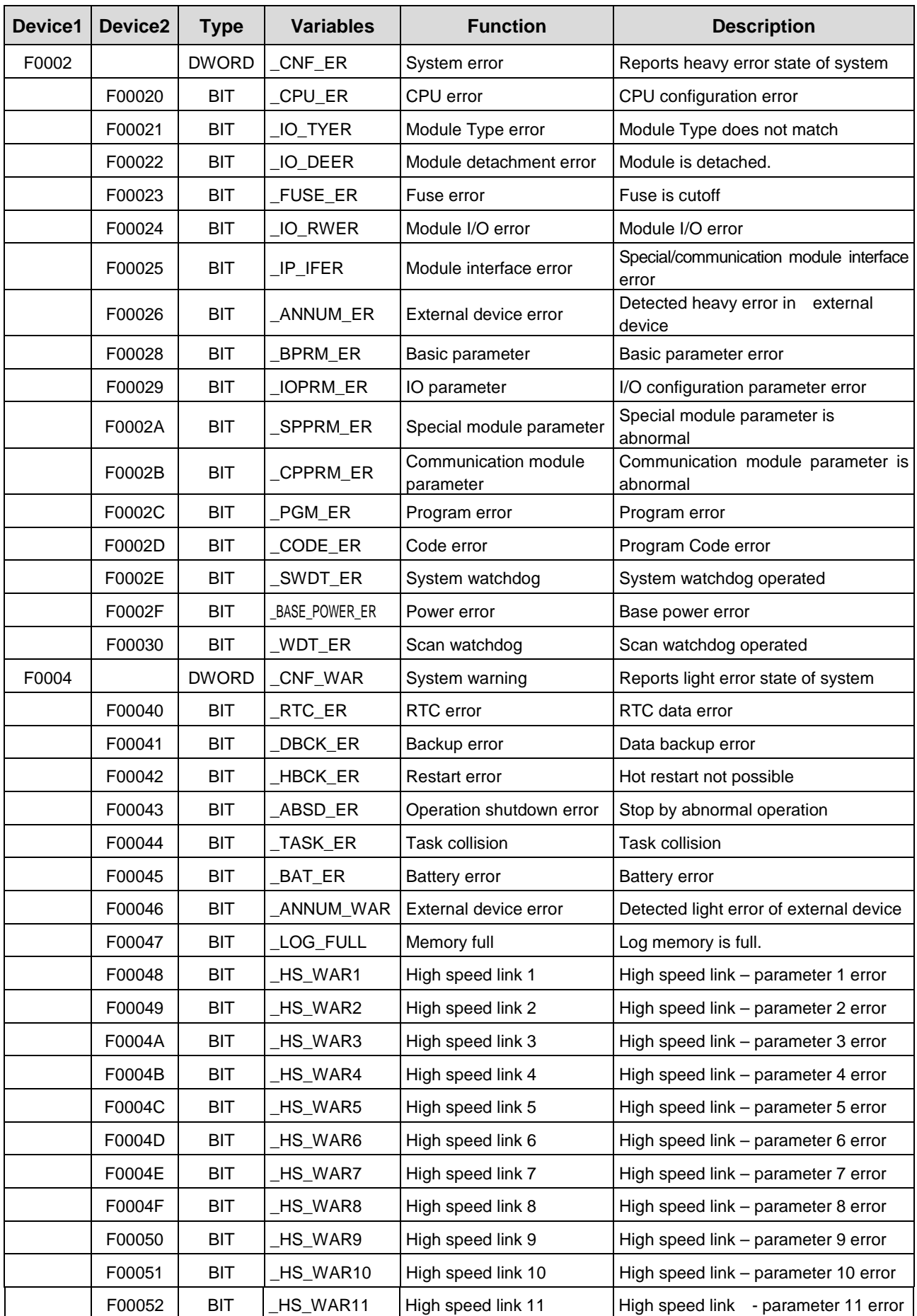

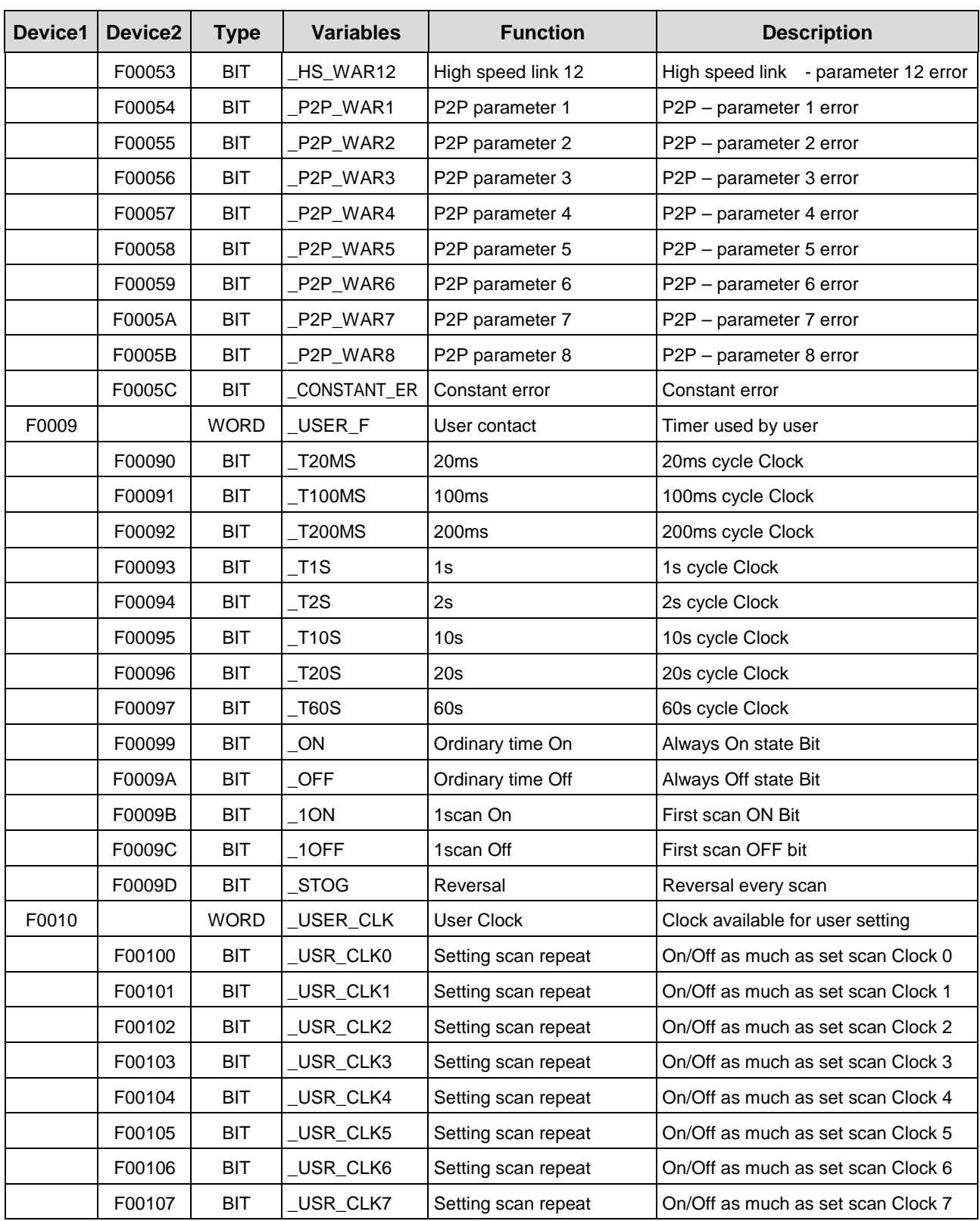

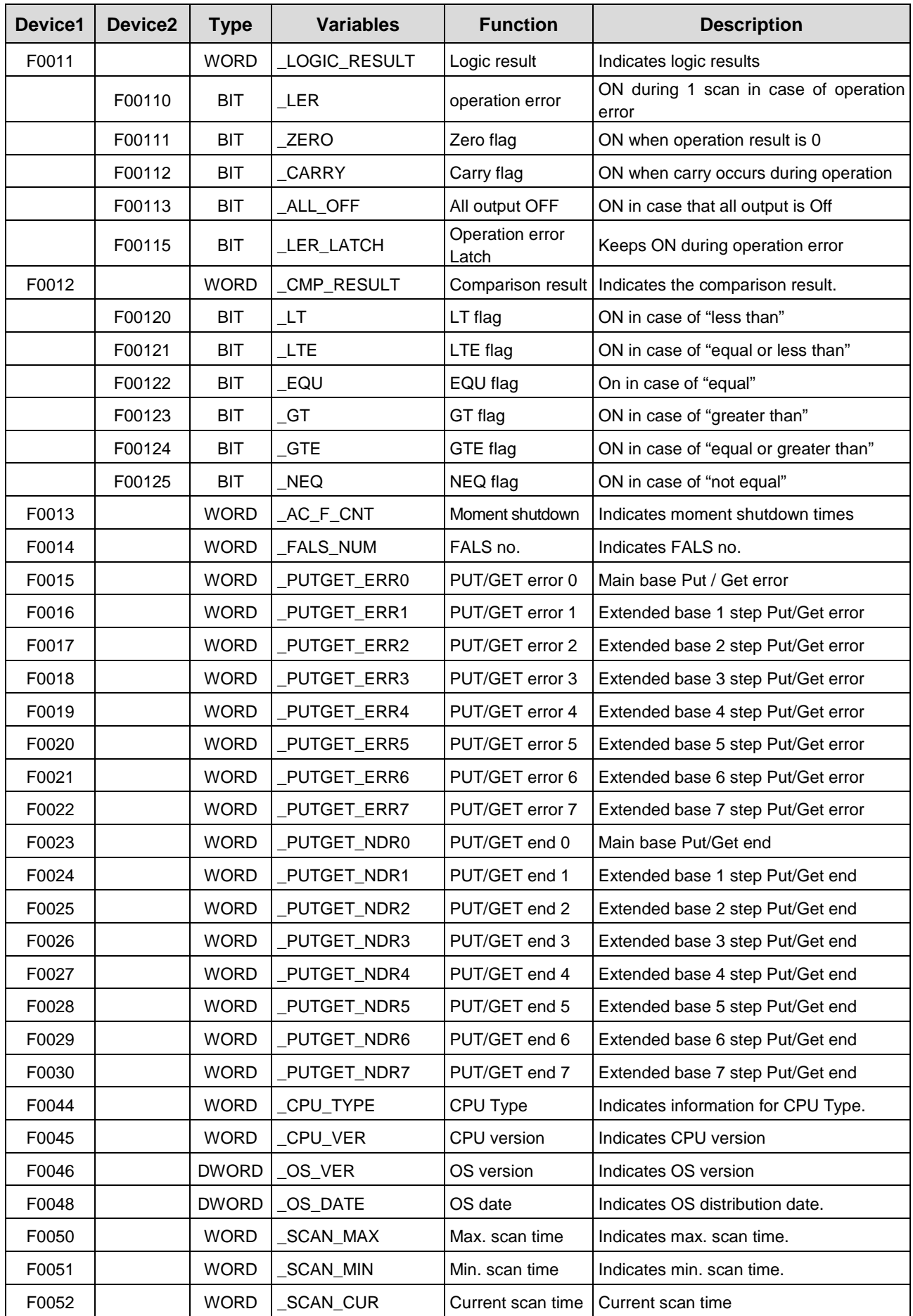

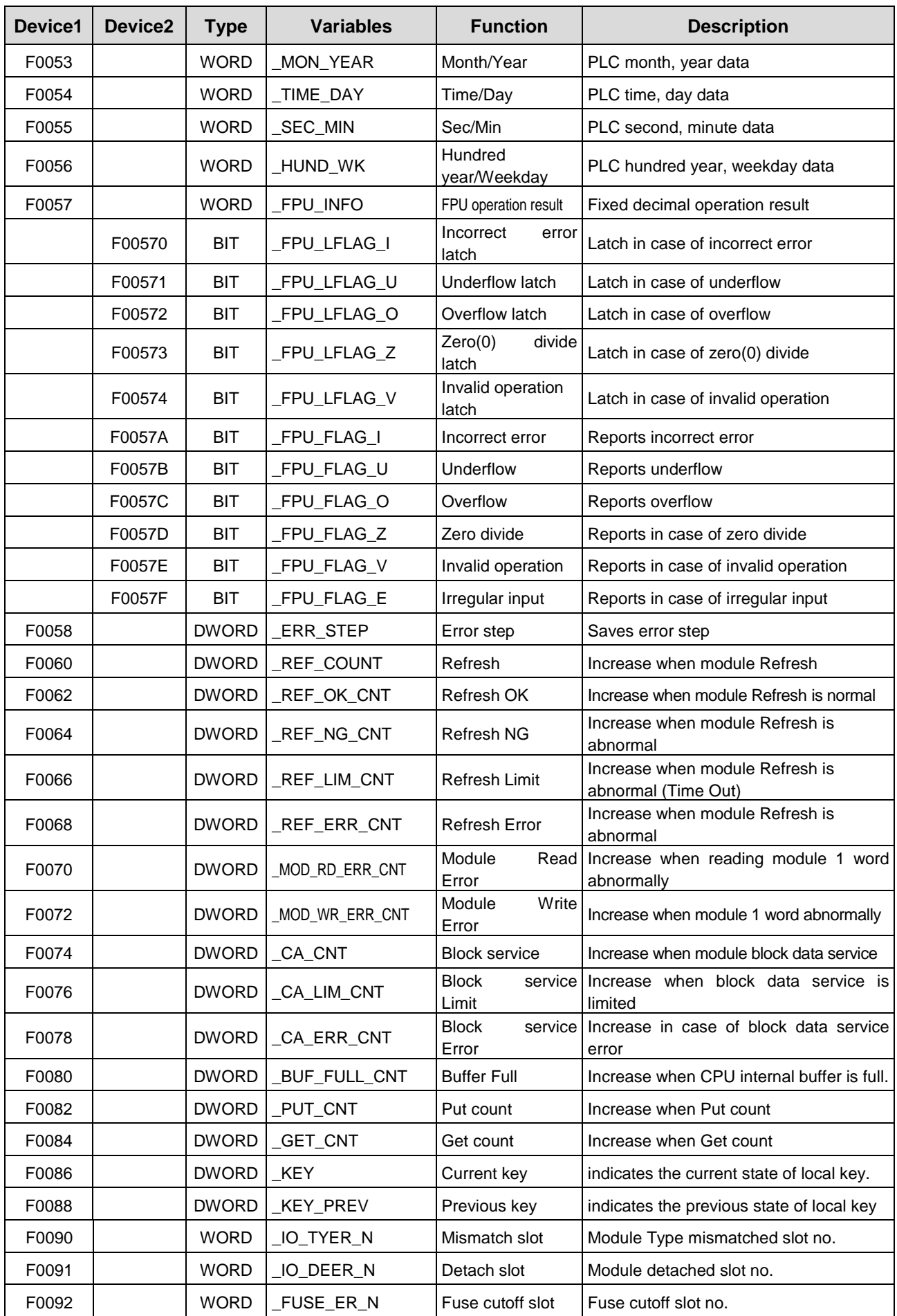

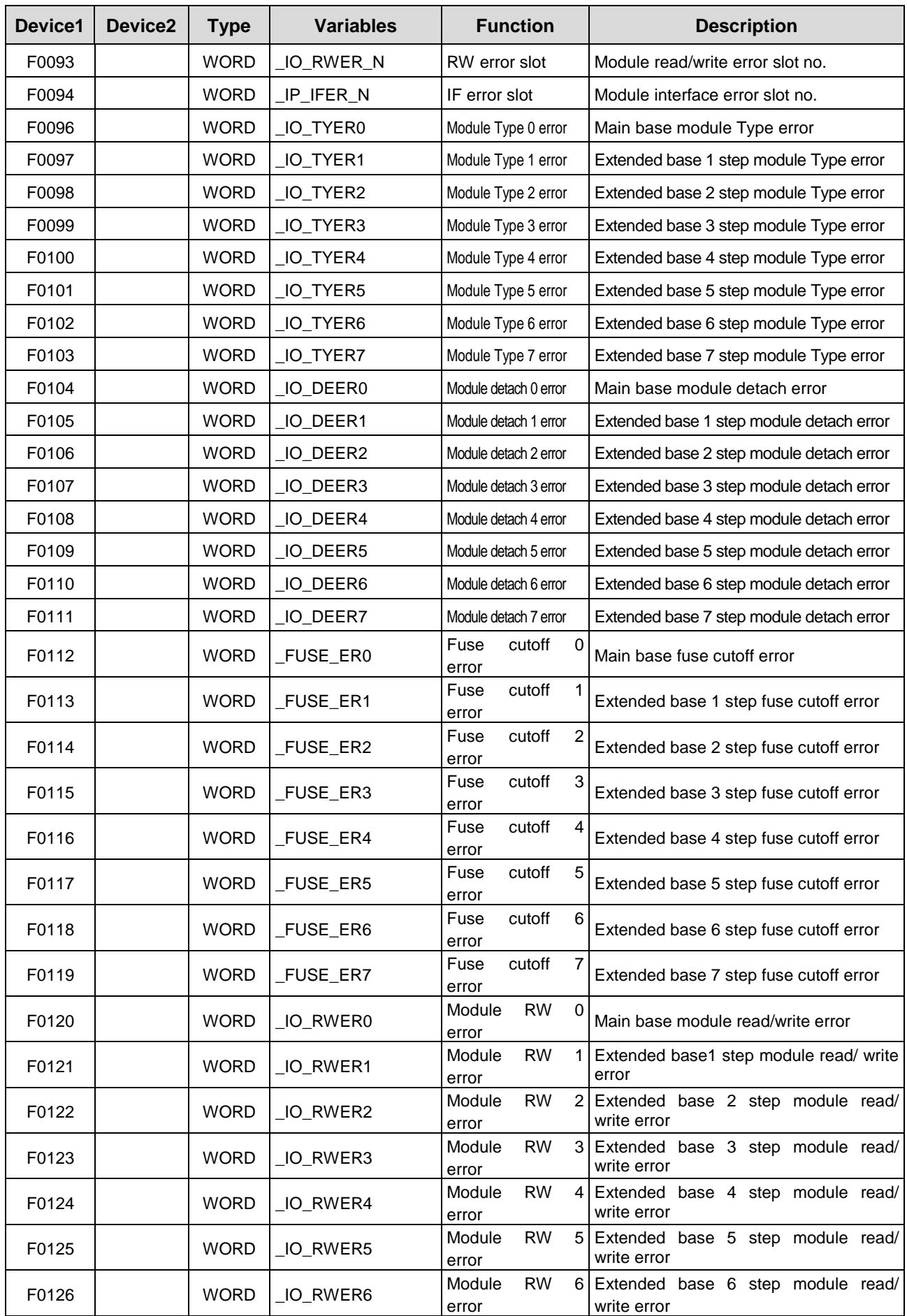

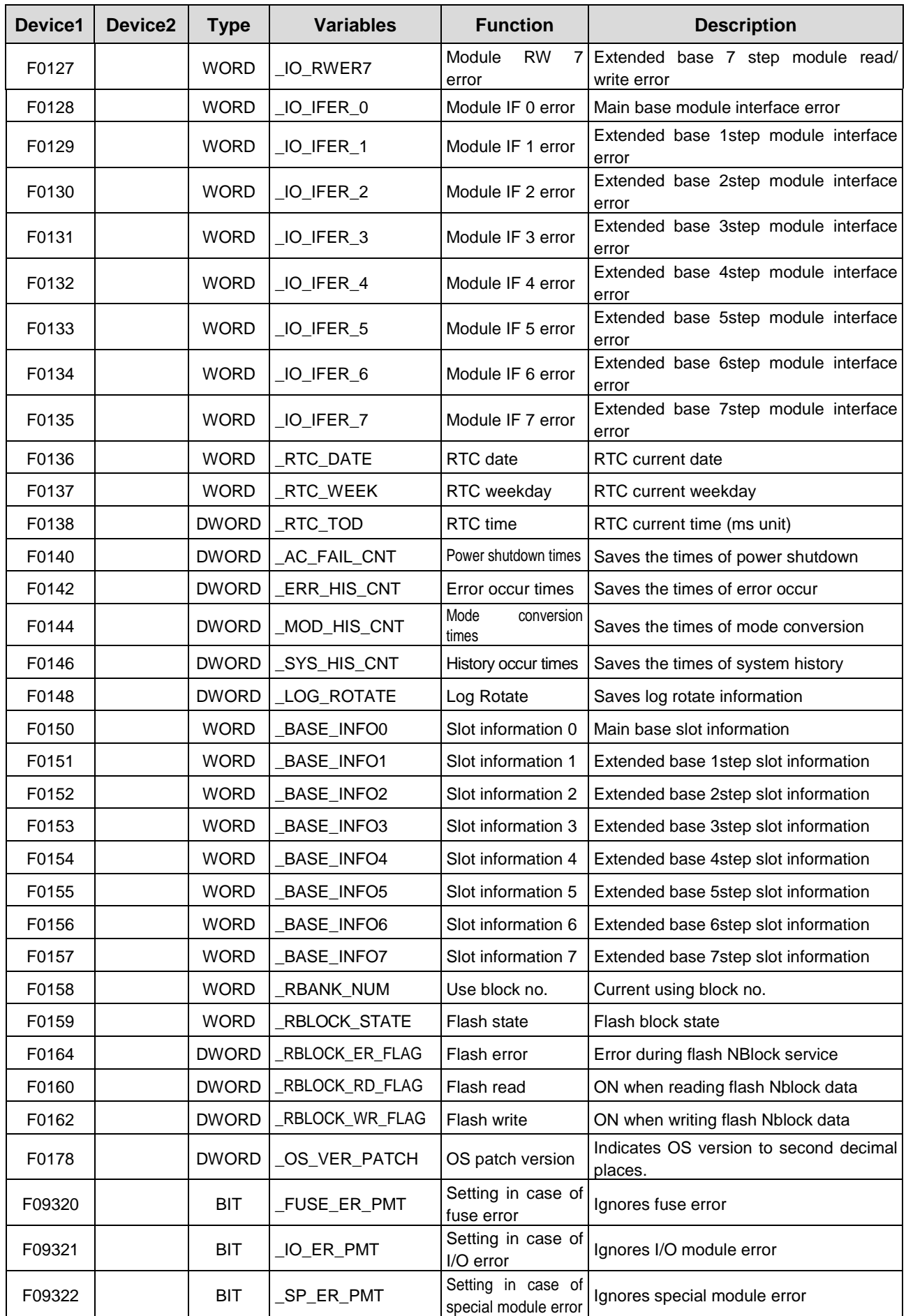

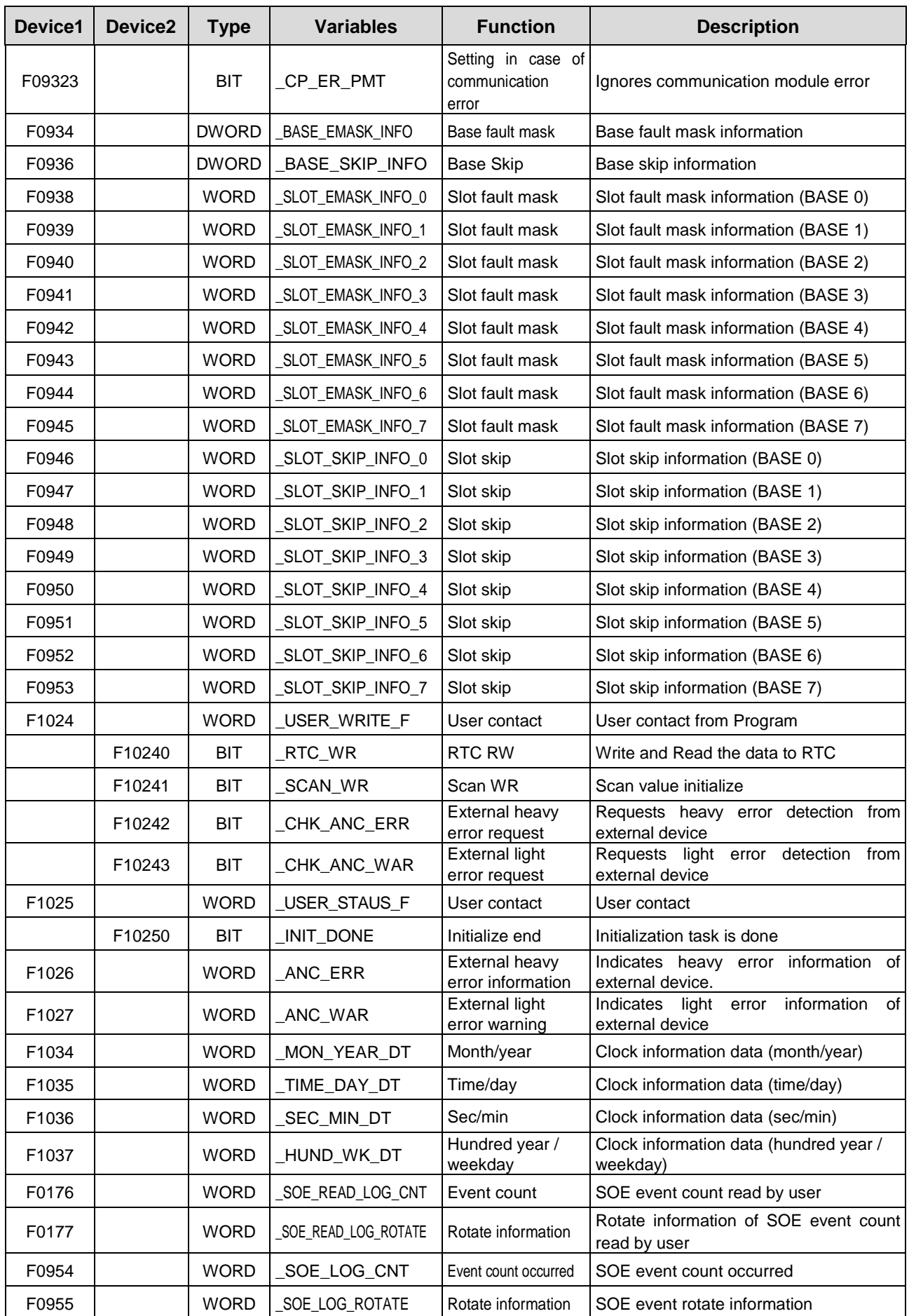

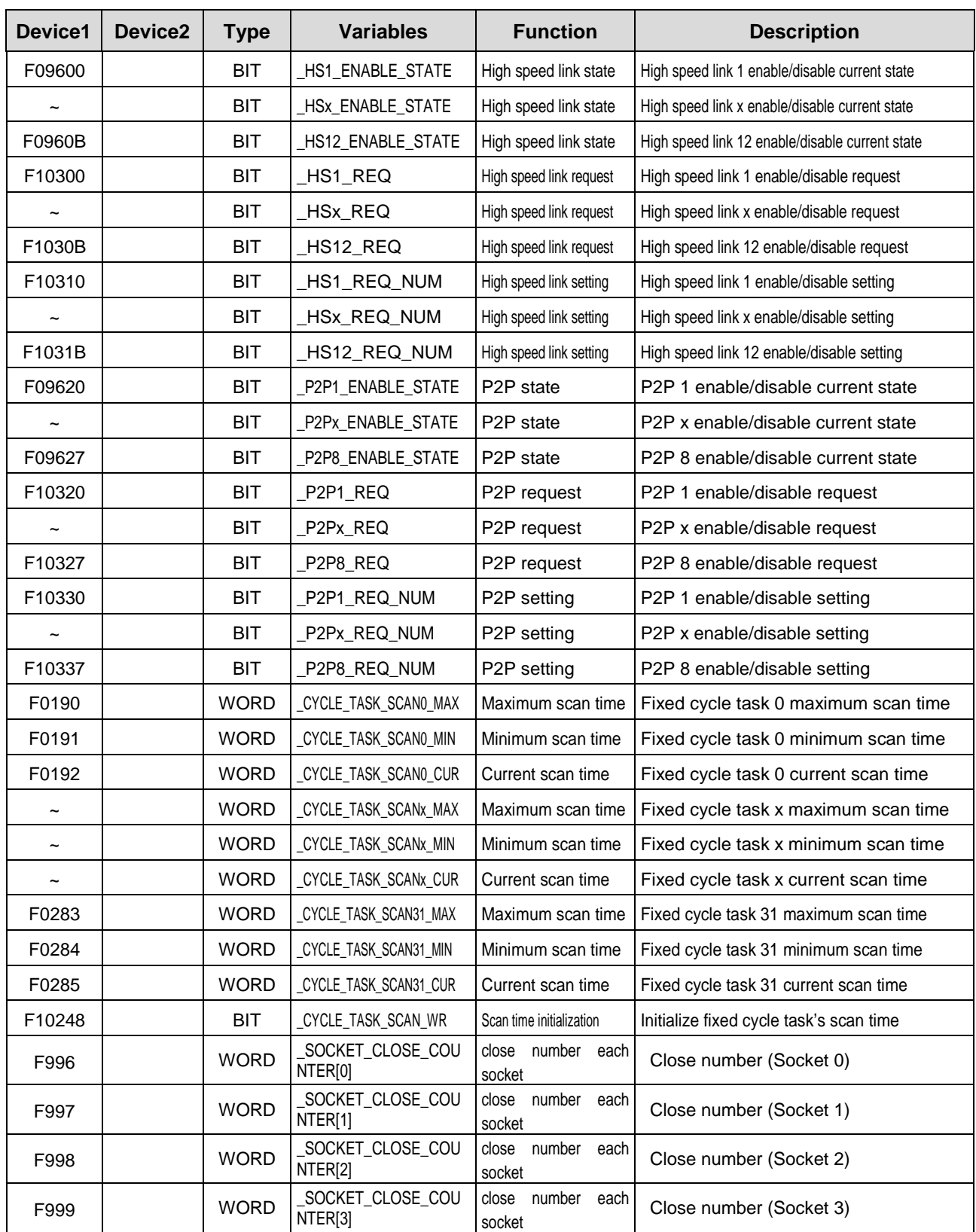

# **Appendix 1.2 Communication Relay (L) List**

Here describes data link communication relay(L).

[Table 1] Communication Flag List according to High speed link no.(High speed link no. 1 ~ 12)

| No.                | Keyword                        | <b>Type</b>         | <b>Contents</b>                                                                    | <b>Description</b>                                                                                                    |
|--------------------|--------------------------------|---------------------|------------------------------------------------------------------------------------|----------------------------------------------------------------------------------------------------|
| L000000            | _HS1_RLINK                     | Bit                 | High speed link<br>parameter 1<br>normal operation<br>of all station               | Indicates normal operation of all station according to<br>parameter set in High speed link, and ON under the<br>condition as below.<br>1. In case that all station set in parameter is RUN mode and<br>no error,<br>2. All data block set in parameter is communicated normally,<br>and<br>3. The parameter set in each station itself is communicated<br>normally.<br>Once RUN_LINK is ON, it keeps ON unless stopped by<br>LINK_DISABLE.                                                                                             |
| L000001            | _HS1_LTRBL                     | Bit                 | Abnormal state<br>after_HS1RLINK<br>ON                                             | In the state of _HSmRLINK flag ON, if communication state<br>of the station set in the parameter and data block is as<br>follows, this flag shall be ON.<br>1. In case that the station set in the parameter is not RUN<br>mode, or<br>2. There is an error in the station set in the parameter, or<br>3. The communication state of data block set in the parameter<br>is not good.<br>LINK TROUBLE shall be ON if the above 1, 2 & 3 conditions<br>occur, and if the condition return to the normal state, it shall<br>be OFF again. |
| L000020<br>L00009F | _HS1_STATE[k]<br>$(k=000-127)$ | <b>Bit</b><br>Array | High speed link<br>parameter 1, k<br>block general<br>state                        | Indicates the general state of communication information for<br>each data block of setting parameter.<br>HS1STATE[k]=HS1MOD[k]&_HS1TRX[k]&(~_HSmERR[k])                                                                                                    |
| L000100<br>L00017F | _HS1_MOD[k]<br>$(k=000-127)$   | Bit<br>Array        | High speed link<br>parameter 1, k<br>block station RUN<br>operation mode           | Indicates operation mode of station set in k data block of<br>parameter.                                                                                                    |
| L000180<br>L00025F | $_HS1_TRX[k]$<br>$(k=000-127)$ | Bit<br>Array        | Normal<br>communication<br>with High speed<br>link parameter<br>1, k block station | Indicates if communication state of k data of parameter is<br>communicated smoothly according to the setting.                                                                                                    |
| L000260<br>L00033F | _HS1_ERR[k]<br>$(k=000-127)$   | Bit<br>Array        | High speed link<br>parameter 1, k<br>block station<br>operation error<br>mode      | Indicates if the error occurs in the communication state of k<br>data block of parameter.                                                                                                    |
| L000340<br>L00041F | _HS1_SETBLOC<br>K[k]           | Bit<br>Array        | High speed link<br>parameter 1, k<br>block setting                                 | Indicates whether or not to set k data block of parameter.                                                                                                    |

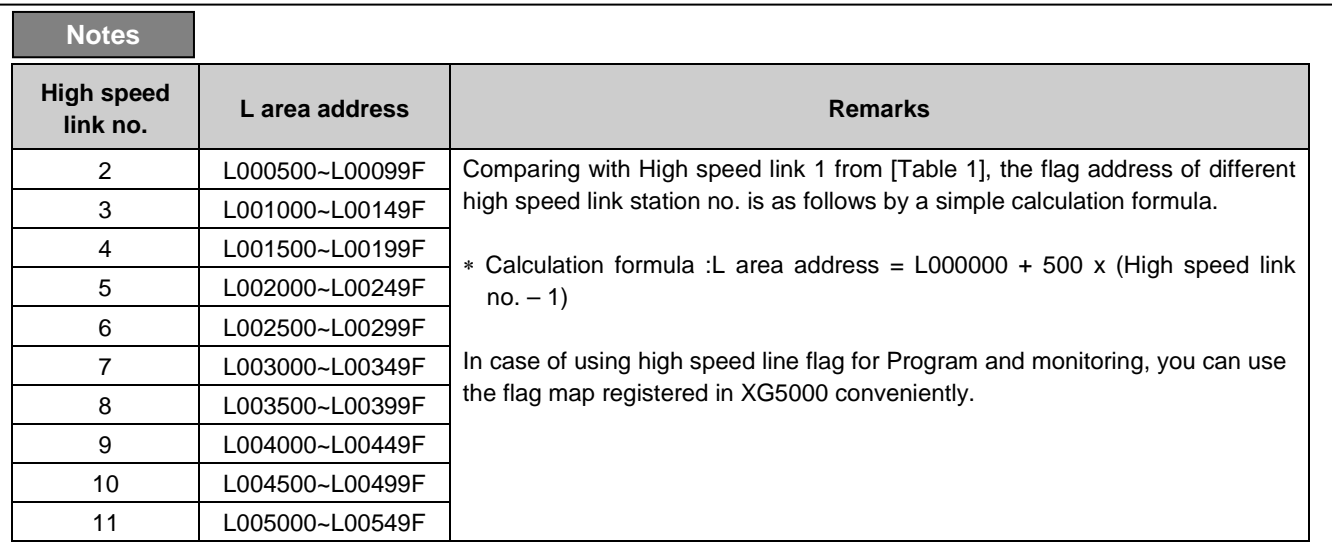

k means block no. and appears 8 words by 16 per 1 word for 128 blocks from 000~127.

For example, mode information (\_HS1MOD) appears from block 0 to block 15 for L00010, and block 16~31, 32~47, 48~63, 64~79, 80~95, 96~111, 112~127 information for L00011, L00012, L00013, L00014, L00015, L00016, L00017. Thus, mode information of block no. 55 appears in L000137.

#### **[Table 2] Communication Flag List according to P2P Service Setting**

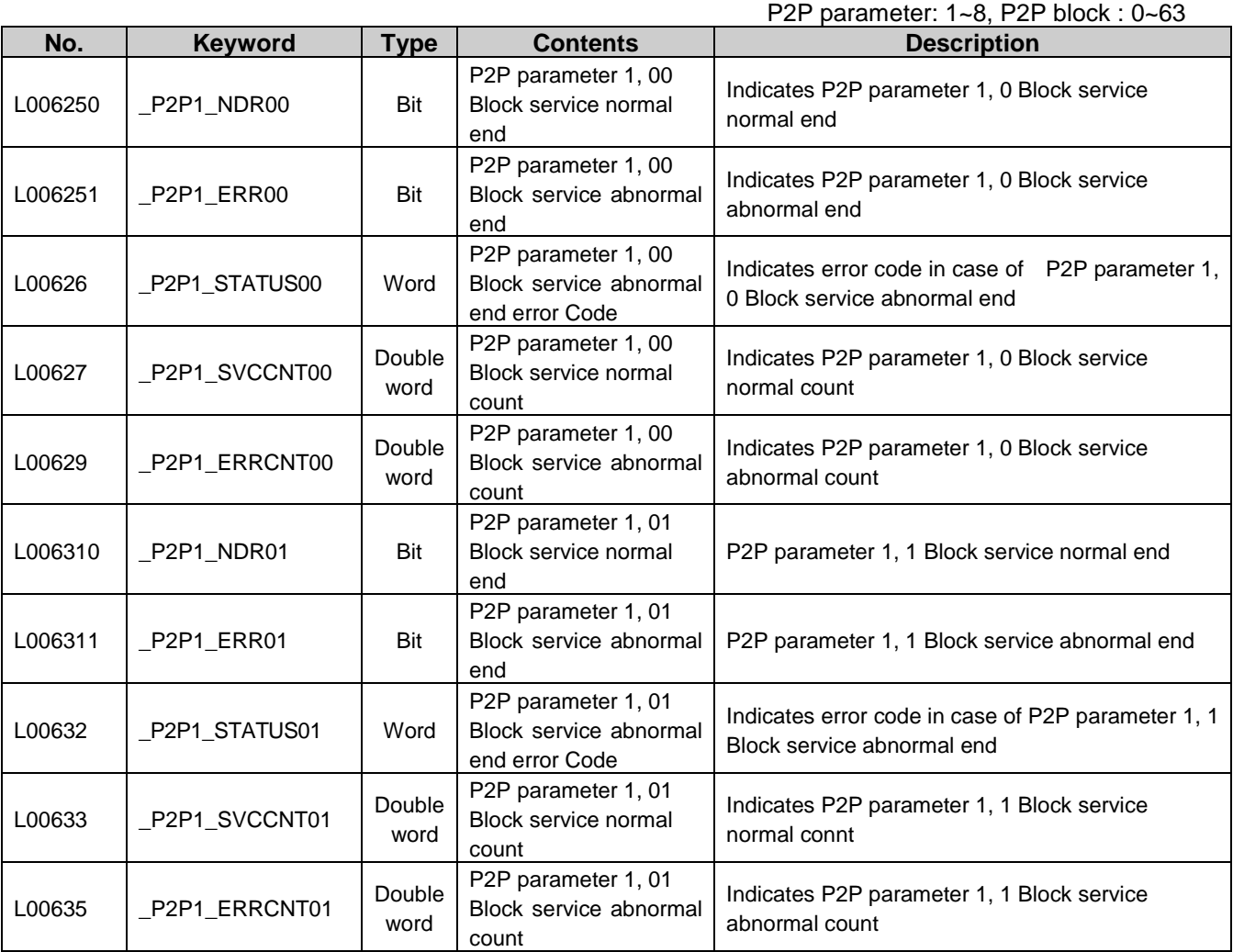

# **Appendix 1.3 Link Register (N) List**

[Table 1] Link Register List according to P2P no. P2P no.: 1~8, P2P block: 0~63

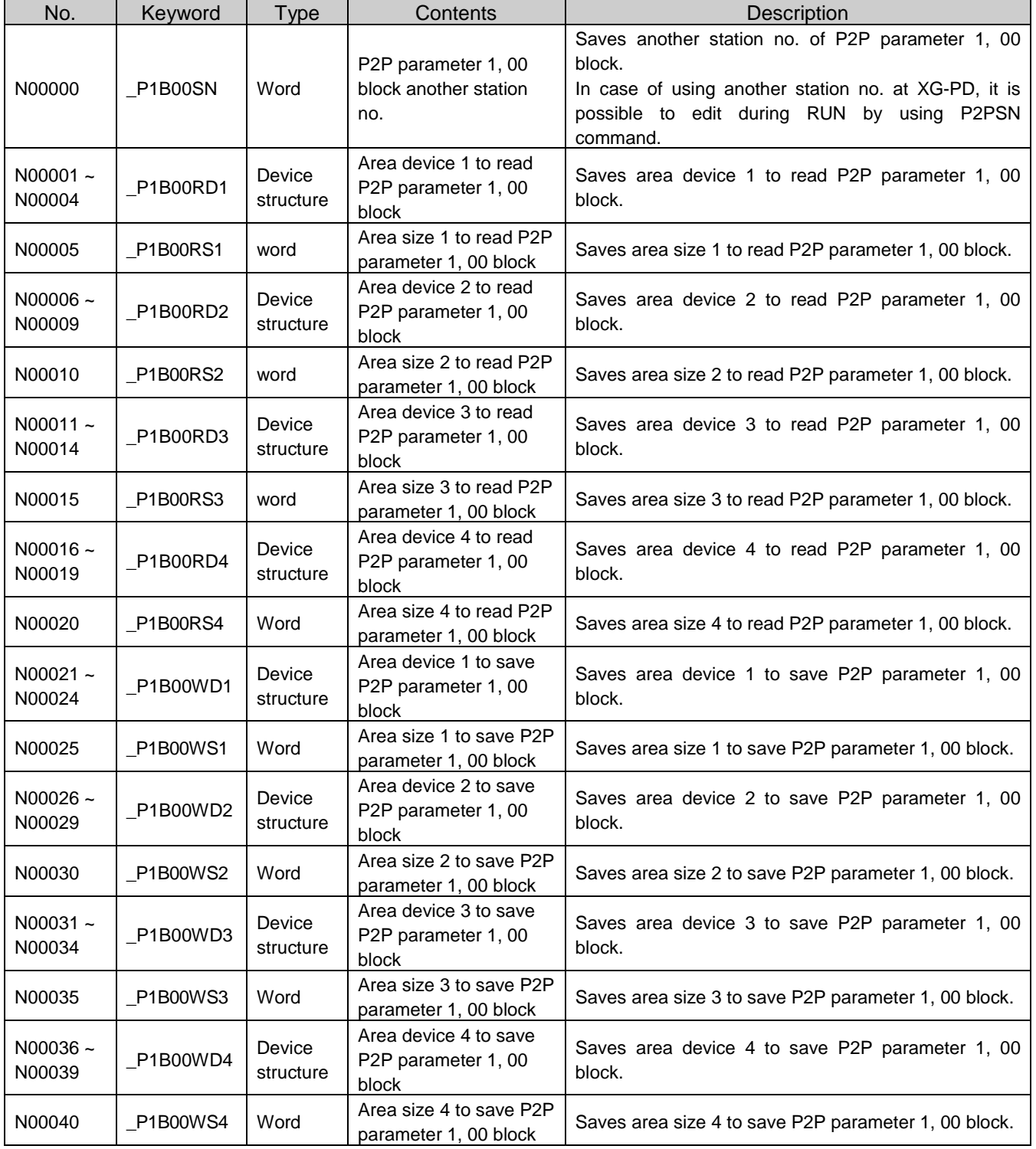

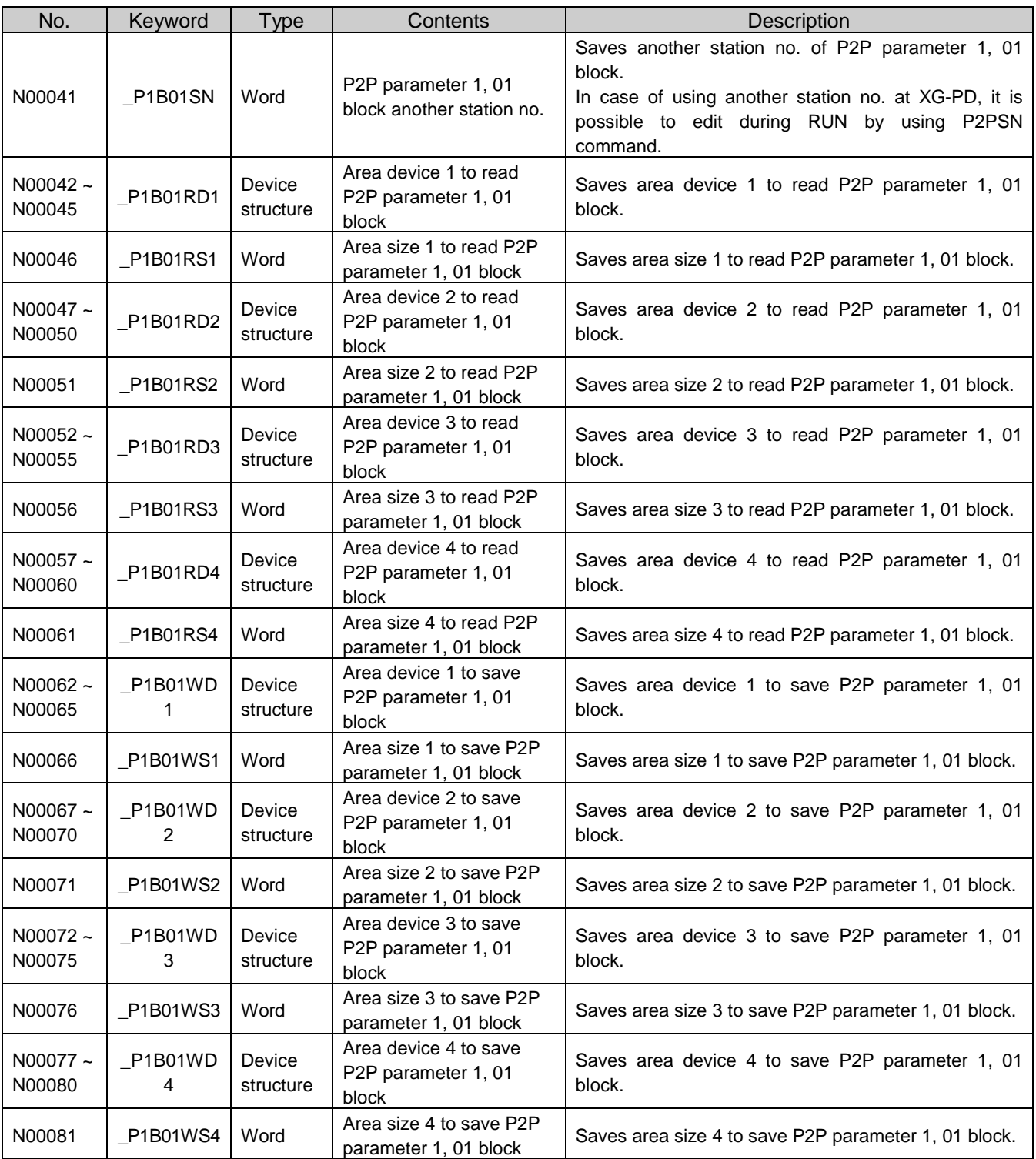

#### **Notes**

N area shall be set automatically when setting P2P parameter by using XG-PD and available to modify during RUN by using P2P dedicated command.

N area has a different address classified according to P2P parameter setting no., block index. The area not used by P2P service as address is divided, can be used by internal device.

# **Appendix 2 Dimensions (Unit: mm)**

# **1) CPU Module**

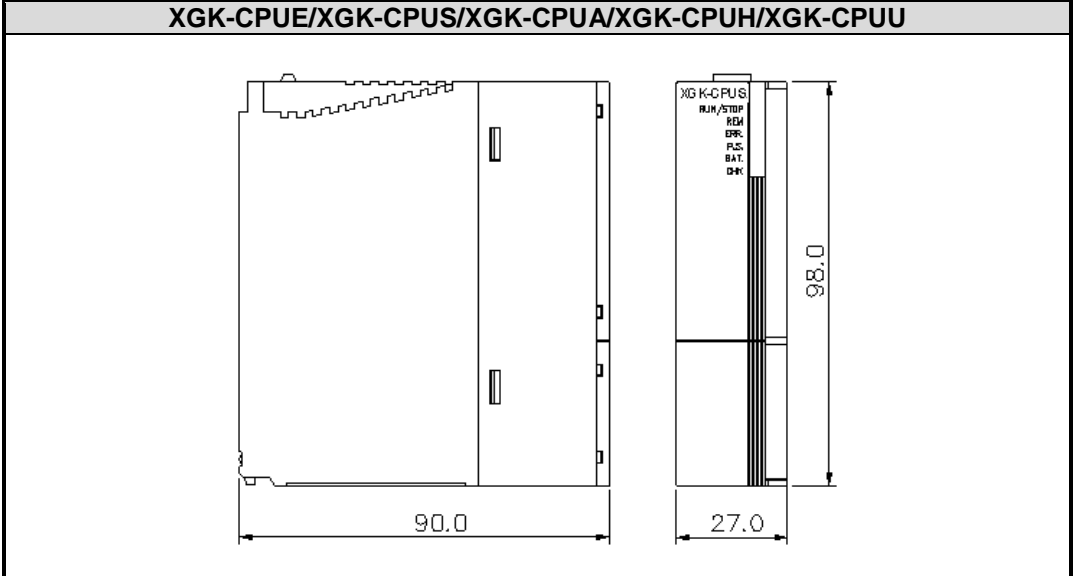

### **2) I/O Module**

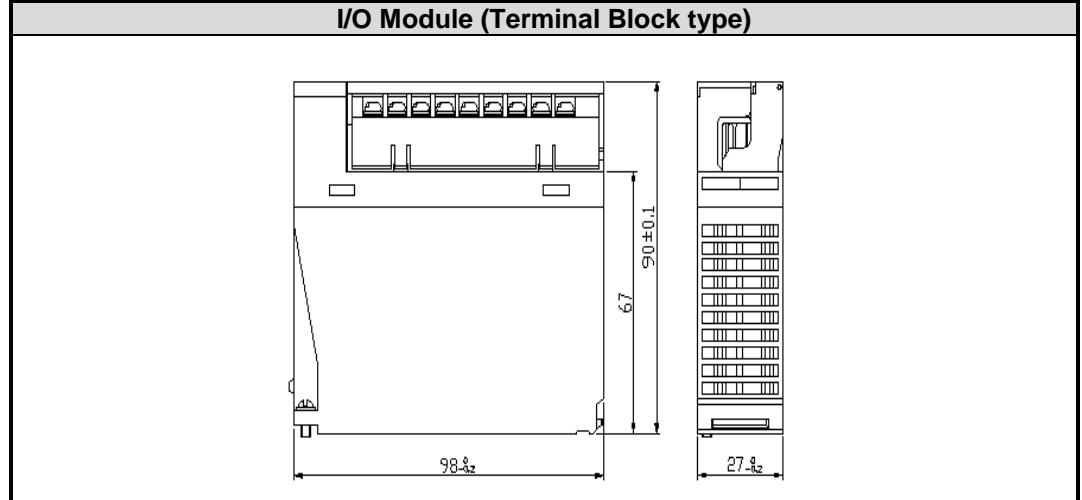

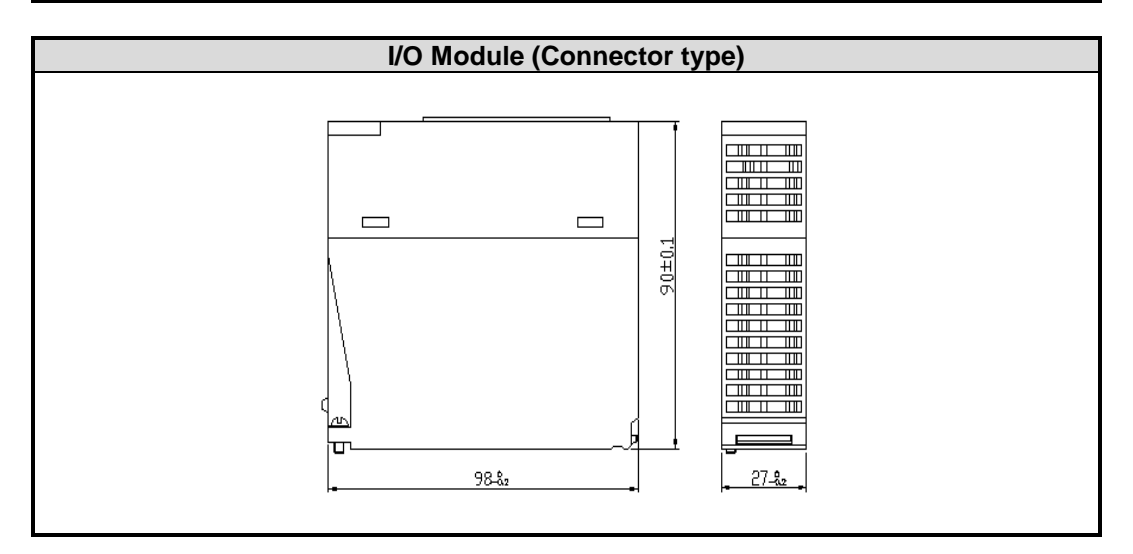

### **3) Power Module**

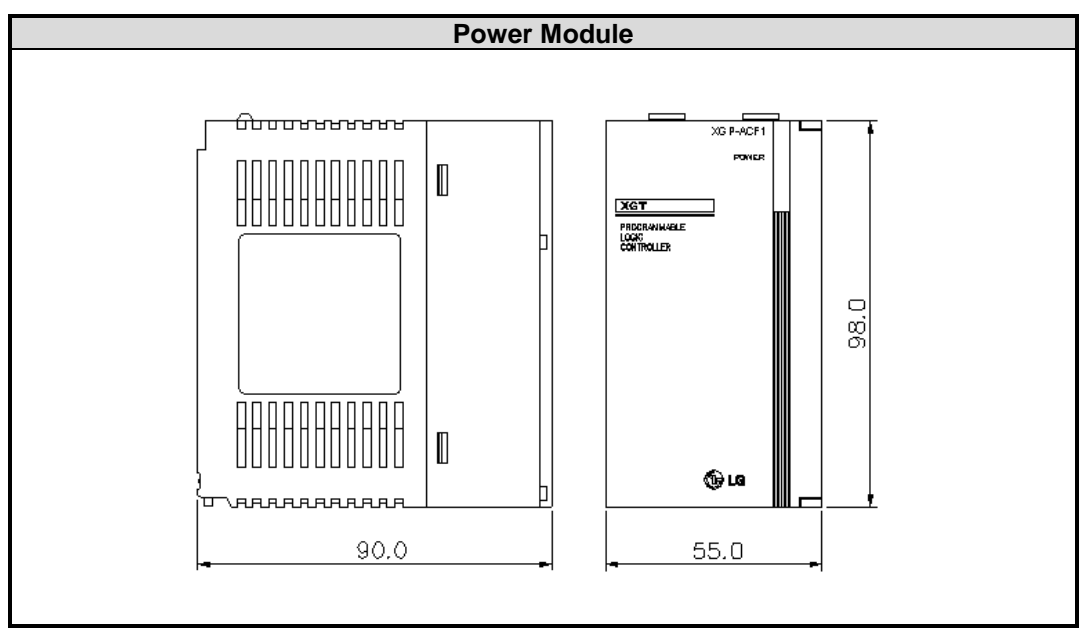

### **4) Main/Expansion Base**

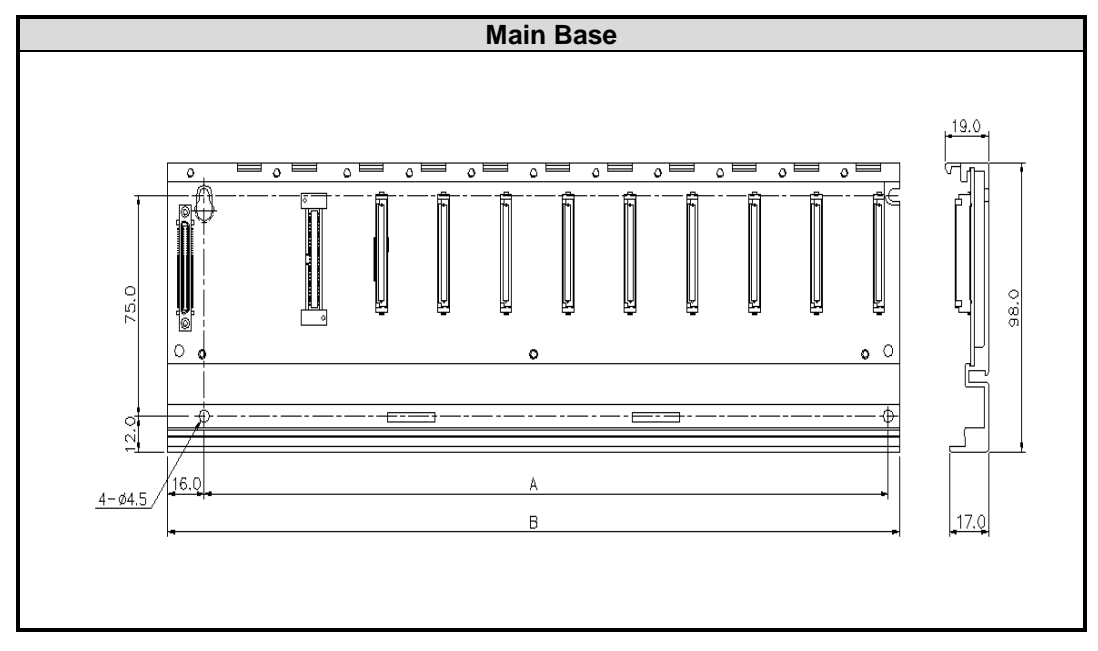

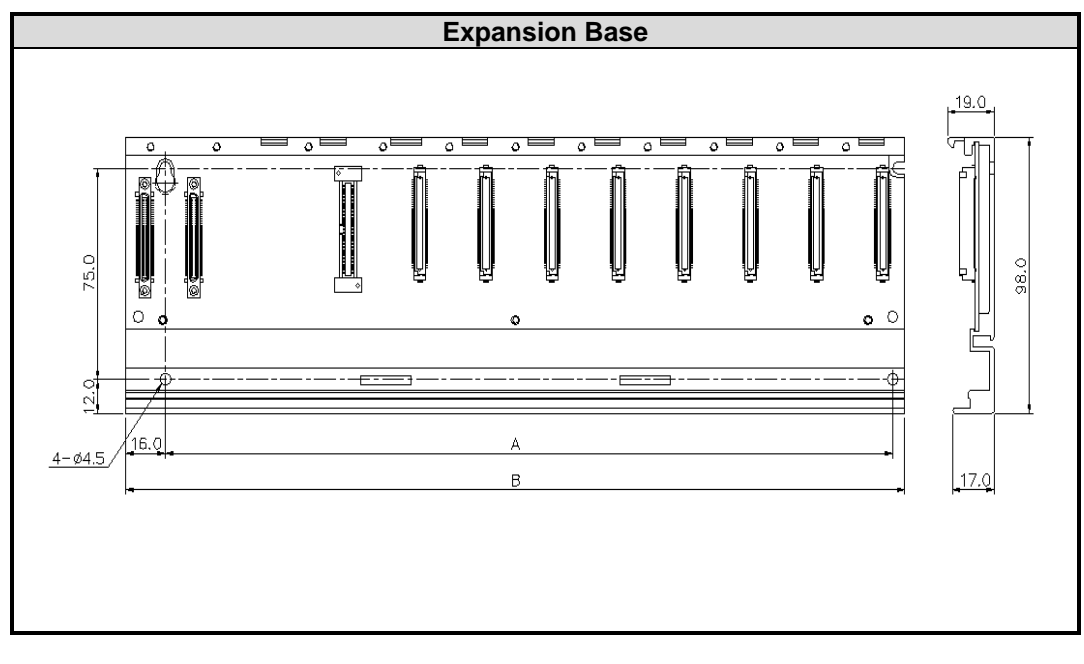

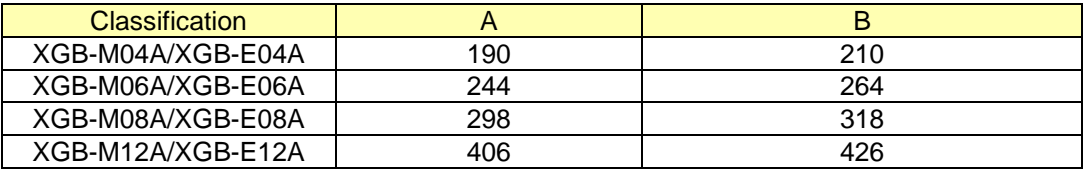

# **Appendix 3 Compatibility with MASTER-K**

# **App. 3.1 Special Flag Compatibility**

# **1) F Area Relay**

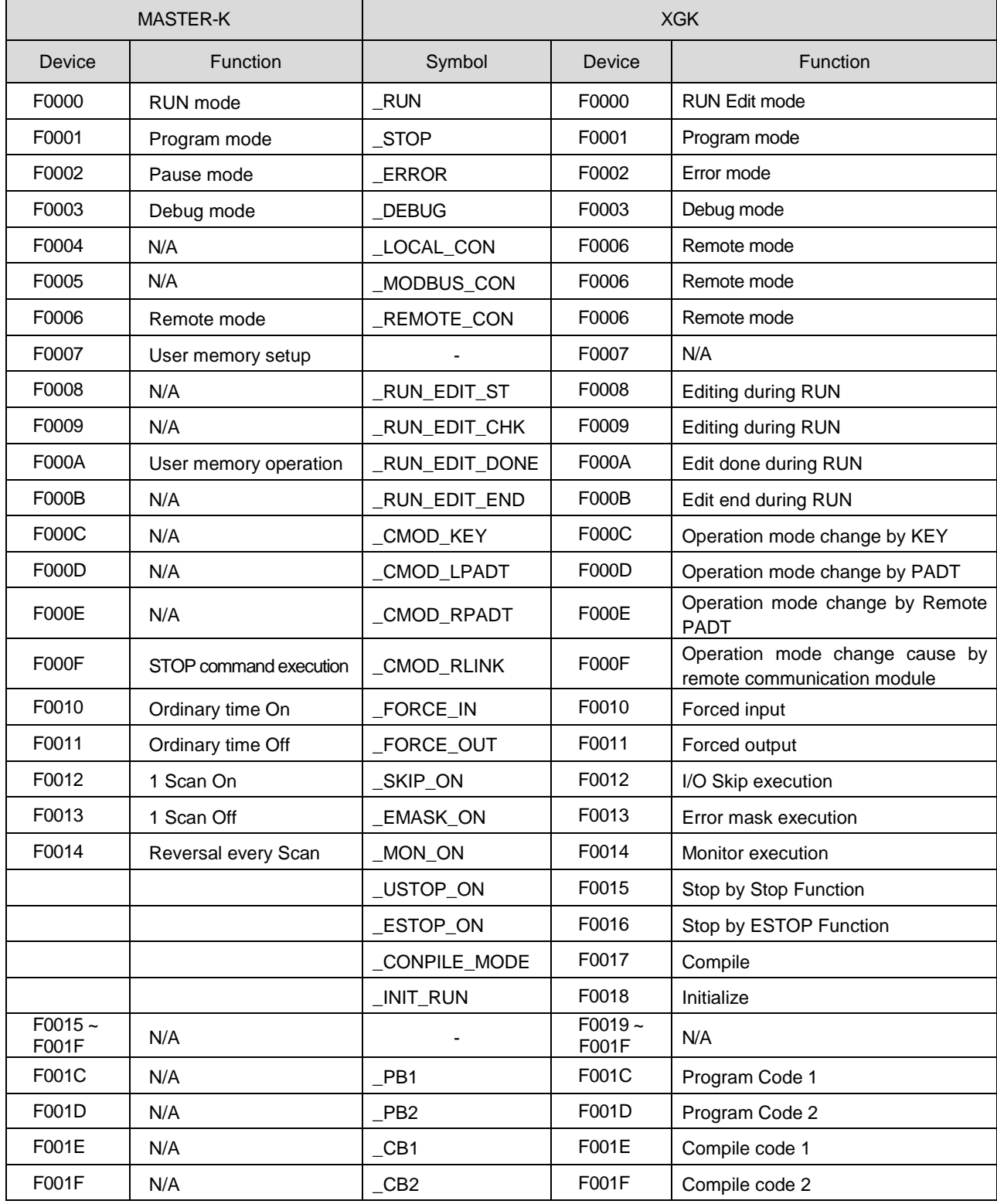

### **Appendix 3 Compatibility with MASTER-K**

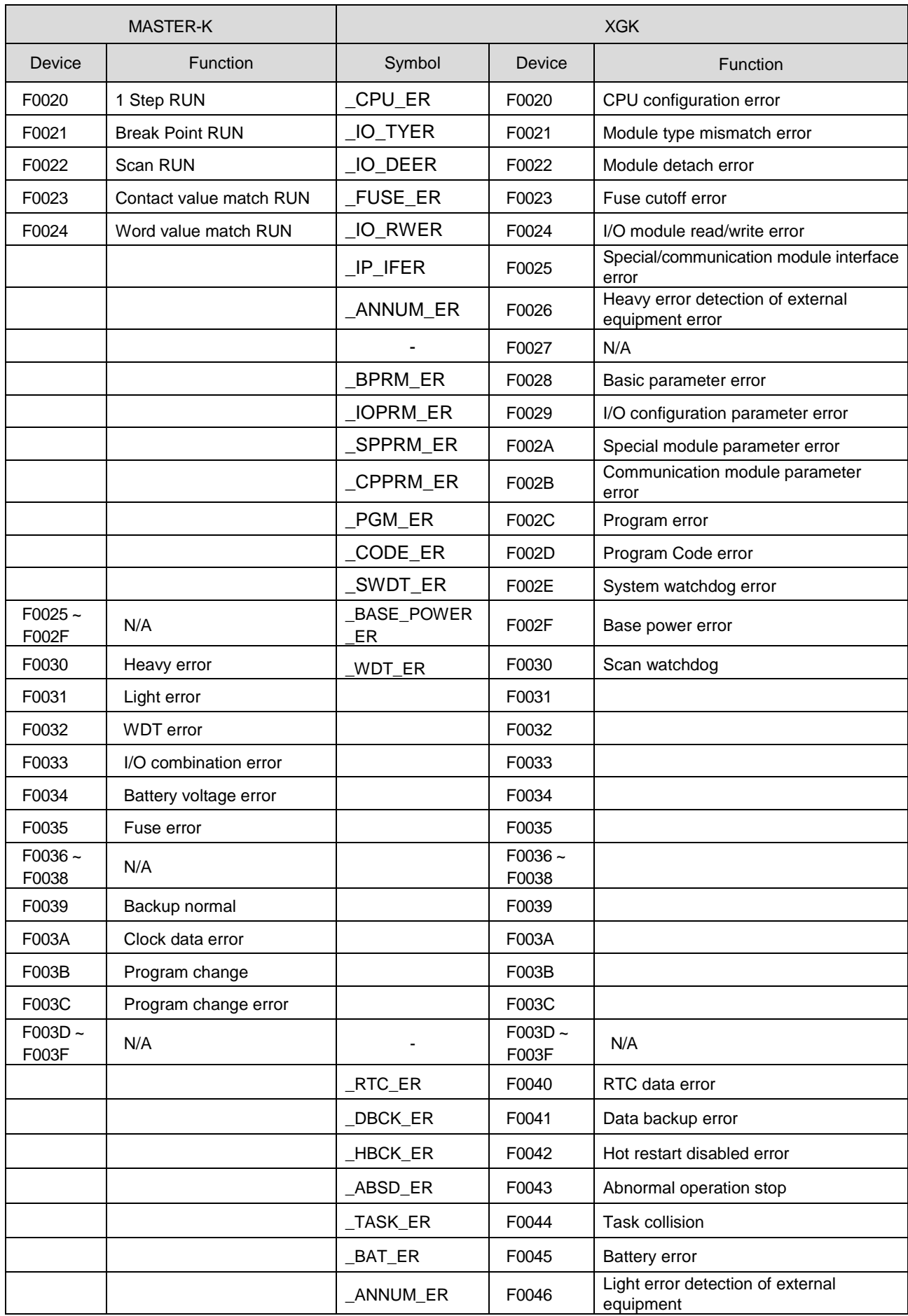

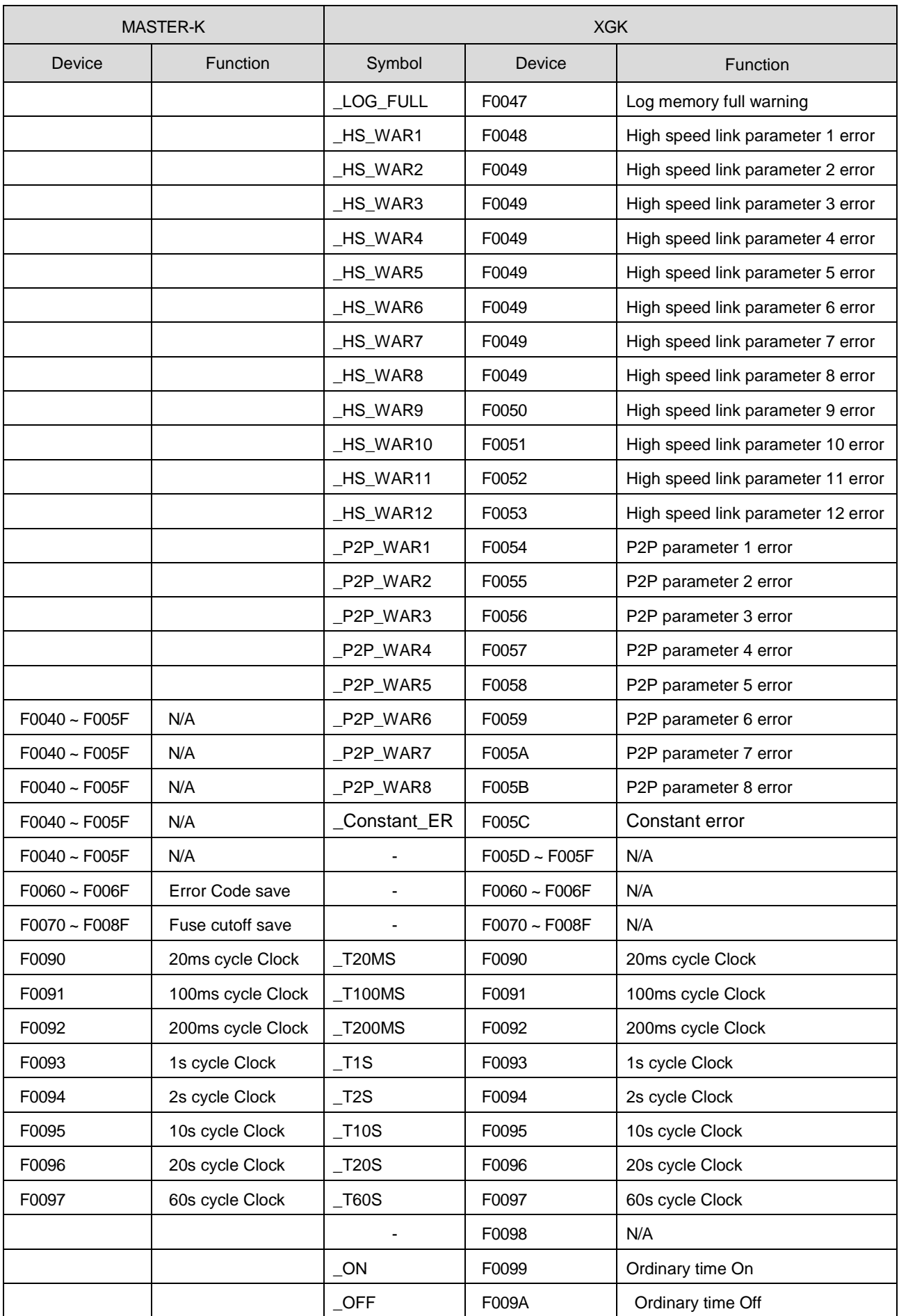

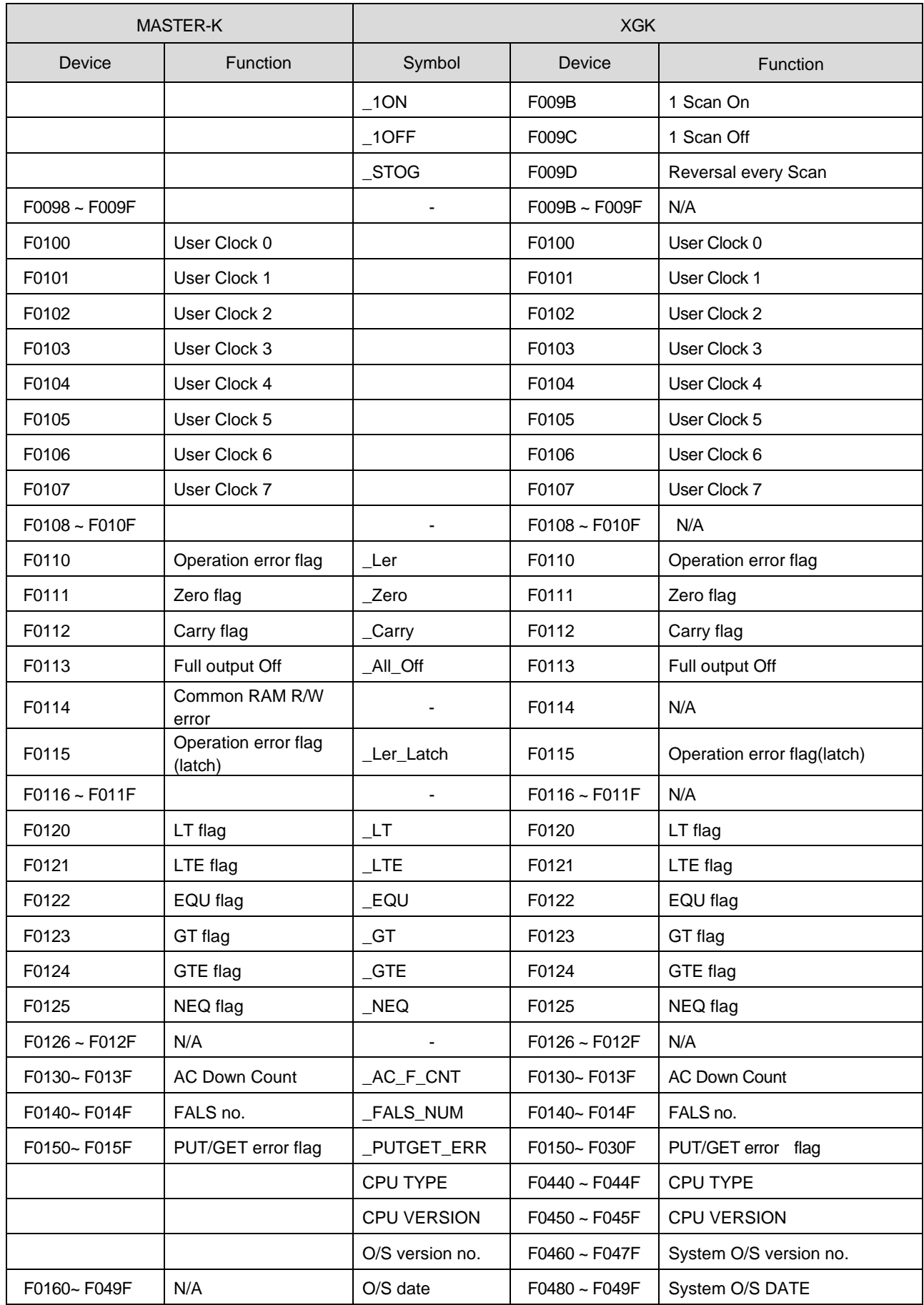

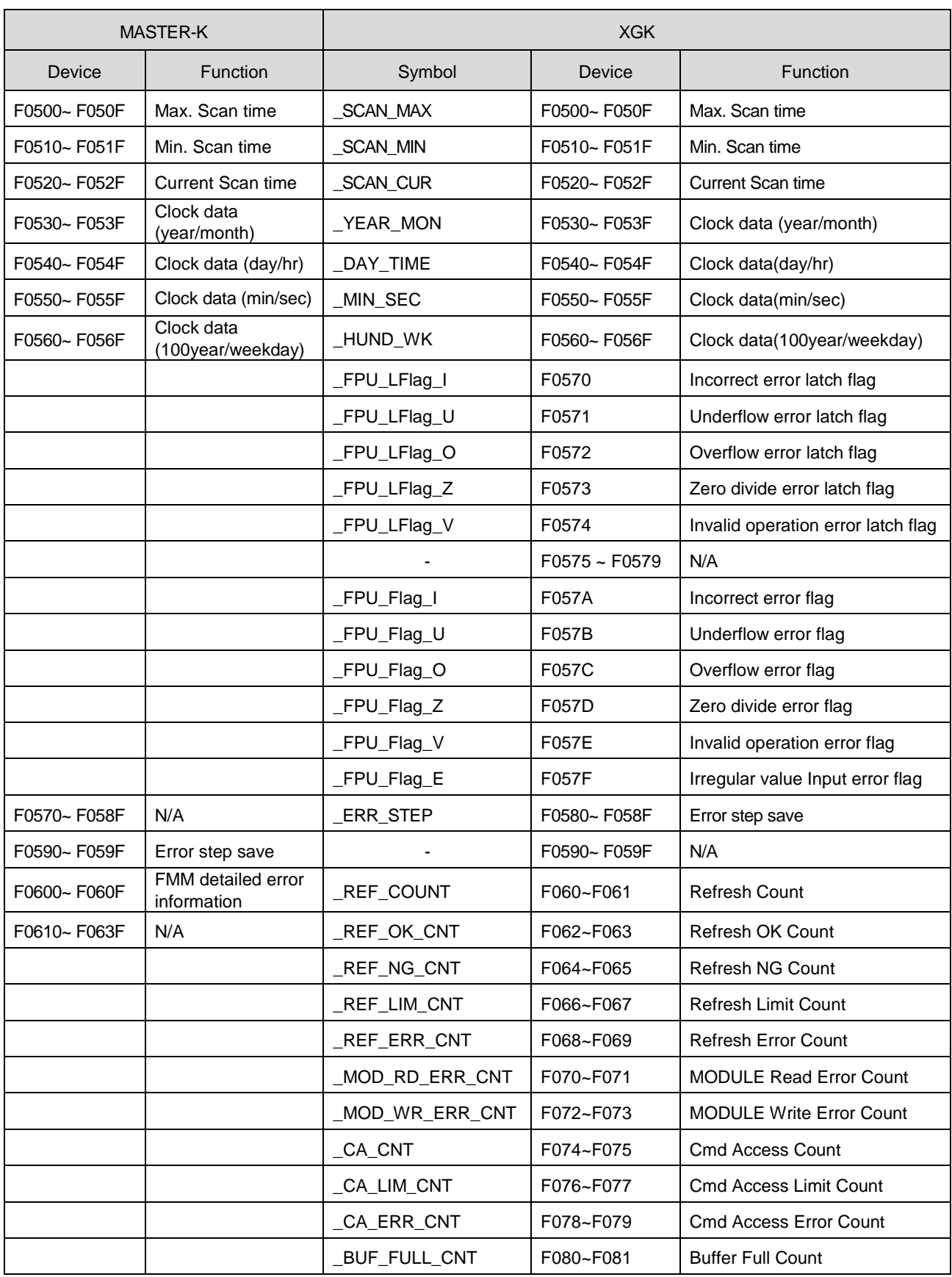

#### **Notes**

For flag over F0820 added at XGK, refer to Appendix 1.

## **Warranty**

#### 1. Terms of warranty

LSIS provides an 18-month warranty starting from the date of production.

2. Range of warranty

For problems within the terms of the warranty, LSIS will replace the entire PLC or repair the defective parts free of charge except for the following cases.

- (1) Problems caused by improper conditions, environment or treatment.
- (2) Problems caused by external devices.
- (3) Problems caused by the user remodeling or repairing the PLC.
- (4) Problems caused by improper use of the product.
- (5) Problems caused by circumstances where the expectations exceed that of the science and technology level when LSIS produced the product.
- (6) Problems caused by natural disaster.

3. This warranty is limited to the PLC itself only. It is not valid for the whole system which the PLC is attached to.

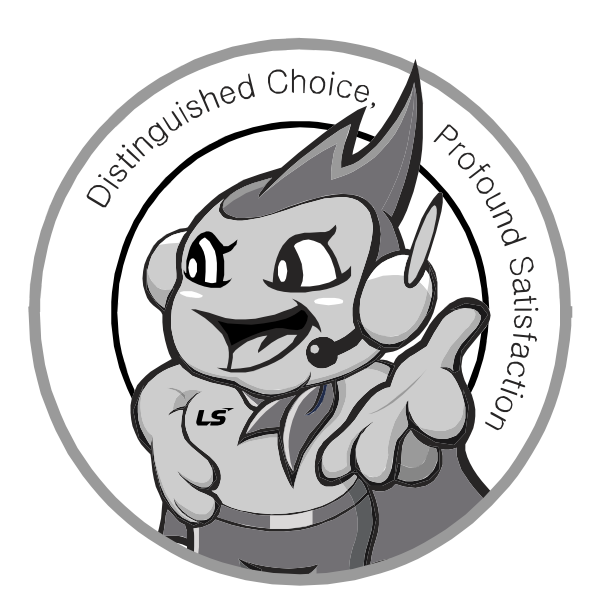

**LS values every single customers. Quality and service come first at LSIS. Always at your service, standing for our customers.**

#### **http://eng.lsis.com**

# LS Industrial Systems

#### **10310000508**

- **HEAD OFFICE**
	- LS tower, Hogye-dong, Dongan-gu, Anyang-si, Gyeonggi-do 1026-6, Korea [http://eng.lsis.com](http://eng.lsis.biz/)  Tel : (82-2)2034-4870/Fax : 82-2-2034-4648 e-mail [: cshwang@lsis.com](mailto:cshwang@lsis.biz)
- **LS Industrial Systems Tokyo Office \_ Tokyo, Japan** Address: 16FL. Higashi-Kan. Akasaka Twin Tower 17-22, Akasaka.Monato-ku Tokyo 107-8470. Japan
- Tel : 81-3-3582-9128/Fax : 81-3-3582-2667 e-mail [: jschuna@lsis.com](mailto:jschuna@lsis.biz)  ■ LS Industrial Systems(ME) FZE Dubai, U.A.E. Address : Jafza View Tower Lob 19, Room 205 Along Sheikh Zayed Road Jebel Aali Free Zone Dubai, United Arab Emirates
- Tel : 971-4-886-5360/Fax : 971-4-886-5361 e-mail [: jungyongl@lsis.com](mailto:jungyongl@lsis.biz)  ■ **LS Industrial Systems Shanghai Office \_ Shanghai, China** Address : Room E-G. 12FL Hiamin Empire Plaza. No.726. West. Yan'an Road Shanghai 200050. P.R. China e-mail [: liyong@lsis.com.cn](mailto:liyong@lsis.com.cn) Tel : 86-21-5237-9977(609)/Fax : 89-21-5237-7189
- **LS Industrial Systems Beijing Office \_ Beijing, China**  Address : B-Tower 17FL. Beijing Global Trade Center B/D. No. 36. East BeisanHuan-Road. DongCheng-District. Beijing 100013. P.R. China Tel : 86-10-5825-6027(666)/Fax : 86-10-5825-6028 e-mail [: xunmj@lsis.com.cn](mailto:xunmj@lsis.com.cn)
- **LS Industrial Systems Guangzhou Office \_ Guangzhou, China** Address : Room 1403.14FL. New Poly Tower. 2 Zhongshan Liu Road.Guangzhou.P.R China Tel : 86-20-8328-6754/Fax : 86-20-8326-6287 e-mail [: chenxs@lsis.com.cn](mailto:chenxs@lsis.com.cn)
- **LS Industrial Systems Chengdu Office \_ Chengdu, China** Address : 12FL. Guodong Buiding. No.52 Jindun Road Chengdu.610041. P.R. China Tel : 86-28-8612-9151(9226)/Fax : 86-28-8612-9236 e-mail [: comysb@lsis.biz](mailto:comysb@lsis.biz)
- **LS Industrial Systems Qingdao Office \_ Qingdao, China** Address : YinHe Bldg. 402 Room No. 2P Shandong Road,
- Qingdao-City,Shandong-province 266071, P.R. China Tel : 86-532-8501-6068/Fax : 86-532-8501-6057 e-mail [: wangzy@lsis.com.cn](mailto:wangzy@lsis.com.cn)
- **LS Industrial Systems Europe B.V. , Netherlands** Address : 1st. Floor, Tupolevlaan 48, 1119NZ, Schiphol-Rijk, The Netherlands Tel : +31 (0)20 654 1420/Fax : +31 (0)20 654 1429 e-mail [: junshickp@lsis.biz](mailto:junshickp@lsis.biz)
- **Wuxi LS Industrial Systems Co., Ltd \_ Wuxi, China** Address : 102-A. National High & New Tech Industrial Development Area. Wuxi. Jiangsu. 214028. P.R. China Tel : 86-510-8534-6666/Fax : 86-510-8534-4078 e-mail [: caidx@lsis.com.cn](mailto:caidx@lsis.com.cn)
- **Dalian LS Industrial Systems Co., Ltd. \_ Dalian, China**  Address : No. 15. Liaohexi 3-Road. Economic and Technical Development zone. Dalian 116600. China Tel: 86-411-273-7777/Fax: 86-411-8730-7560 e-mail[: cuibx@lsis.com.cn](mailto:cuibx@lsis.com.cn)

※ LS Industrial Systems constantly endeavors to improve its product so that information in this manual is subject to change without notice.

ⓒ LS Industrial Systems Co., Ltd 2013 All Rights Reserved.